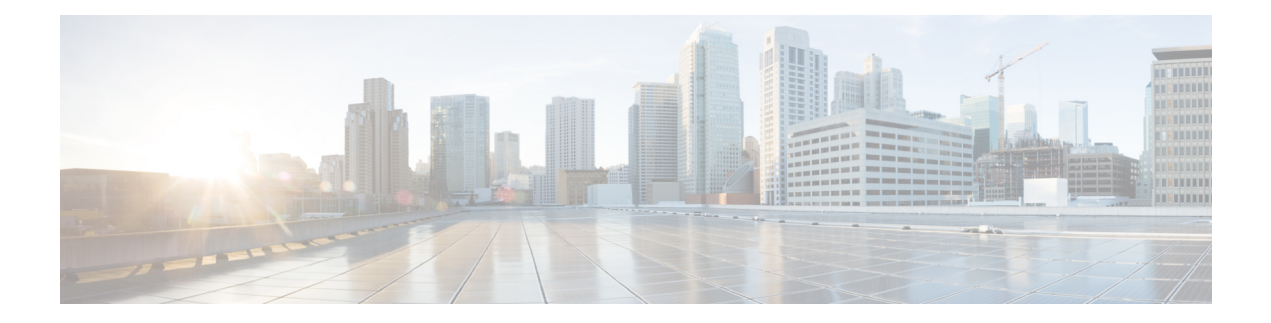

# **List of Commands**

This guide describes the commands supported in NCS 1004.

- aaa [authentication](#page-3-0) login, on page 4
- aaa [authorization,](#page-4-0) on page 5
- aaa authorization (System [Admin-VM\),](#page-5-0) on page 6
- [active,](#page-6-0) on page 7
- [address,](#page-7-0) on page 8
- ains-soak [\(OTN-XP](#page-8-0) Card), on page 9
- [automatic-in-service](#page-8-1) (OTN-XP Card), on page 9
- [authentication,](#page-9-0) on page 10
- [cipher-suite,](#page-10-0) on page 11
- controller [coherentDSP,](#page-11-0) on page 12
- controller [HundredGigECtrlr,](#page-14-0) on page 15
- controller [FourHundredGigECtrlr,](#page-16-0) on page 17
- controller [TenGigECtrlr](#page-17-0) (OTN-XP Card), on page 18
- controller odu2e [\(OTN-XP](#page-18-0) Card), on page 19
- [controller](#page-19-0) ODU4, on page 20
- [controller](#page-20-0) ODUC4, on page 21
- controller [odu-group-mp,](#page-22-0) on page 23
- controller OTU [\(OTN-XP](#page-23-0) Card), on page 24
- [controller](#page-24-0) optics, on page 25
- crypto ca [authenticate,](#page-28-0) on page 29
- crypto ca [enroll,](#page-29-0) on page 30
- crypto ca [trustpoint,](#page-31-0) on page 32
- crypto key [generate](#page-32-0) dsa, on page 33
- crypto key [generate](#page-33-0) ecdsa, on page 34
- crypto key generate [ed25519,](#page-35-0) on page 36
- crypto key [generate](#page-36-0) rsa, on page 37
- crypto key import [authentication](#page-38-0) rsa, on page 39
- crypto key zeroize [ed25519,](#page-38-1) on page 39
- crypto key [zeroize](#page-39-0) rsa, on page 40
- [destination](#page-40-0) address, on page 41
- [destination](#page-41-0) ipv4 unicast, on page 42
- destination [transport-method,](#page-41-1) on page 42
- dh , on [page](#page-42-0) 43
- [dwdm-carrier](#page-43-0) , on page 44
- [encryption](#page-44-0) , on page 45
- [enrollment](#page-45-0) retry count , on page 46
- [enrollment](#page-46-0) retry period , on page 47
- [enrollment](#page-47-0) terminal , on page 48
- [enrollment](#page-47-1) url , on page 48
- [fault-profile](#page-49-0) , on page 50
- [fault-profile](#page-50-0) apply , on page 51
- gmpls [optical-uni](#page-51-0) , on page 52
- http client [connection](#page-51-1), on page 52
- http client [response](#page-52-0), on page 53
- http [client](#page-53-0) ssl, on page 54
- http client [secure-verify-host](#page-53-1) , on page 54
- http client [secure-verify-peer](#page-54-0) , on page 55
- http client source [interface](#page-55-0) , on page 56
- http client [tcp-window-scale](#page-56-0) , on page 57
- http client [version](#page-56-1), on page 57
- http [client](#page-57-0) vrf, on page 58
- [http-proxy](#page-58-0) , on page 59
- [hw-module](#page-58-1) , on page 59
- [hw-module](#page-63-0) (OTN-XP Card) , on page 64
- ikev2 [policy](#page-66-0) , on page 67
- ikev2 [profile](#page-67-0) , on page 68
- ikev2 [proposal](#page-68-0) , on page 69
- [integrity](#page-69-0), on page 70
- [interface](#page-70-0) gcc0, on page 71
- [interface](#page-70-1) gcc2 , on page 71
- ipcc [routed](#page-71-0) , on page 72
- ipv4 [access-group](#page-72-0) , on page 73
- ipv6 [access-group](#page-73-0) , on page 74
- [keyring](#page-74-0) , on page 75
- [lc-module](#page-75-0) (OTN-XP Card) , on page 76
- license smart [register](#page-77-0) , on page 78
- [license](#page-77-1) smart renew , on page 78
- license smart [deregister](#page-78-0) , on page 79
- [lifetime](#page-79-0) , on page 80
- link-id ipv4 [unicast](#page-79-1) , on page 80
- lmp, on [page](#page-80-0) 81
- match [address](#page-81-0) local , on page 82
- match [identity](#page-82-0) remote address , on page 83
- neighbor interface-id [unnumbered](#page-83-0) , on page 84
- [neighbor](#page-83-1) link-id ipv4 unicast , on page 84
- [neighbor](#page-84-0) , on page 85
- [otnsec](#page-85-0) policy , on page 86
- [path-option](#page-85-1) , on page 86

Ш

- [peer,](#page-86-0) on page 87
- pki [trustpoint,](#page-87-0) on page 88
- pm, on [page](#page-88-0) 89
- prf, on [page](#page-93-0) 94
- [protecting-controller,](#page-94-0) on page 95
- [protection-attributes](#page-94-1) connection-mode, on page 95
- [protection-attributes](#page-95-0) protection-mode, on page 96
- [protection-attributes](#page-96-0) protection-type, on page 97
- [protection-attributes](#page-97-0) timers, on page 98
- [protection-switching,](#page-97-1) on page 98
- [query](#page-98-0) url, on page 99
- [router-id](#page-99-0) ipv4 unicast, on page 100
- [rsakeypair,](#page-100-0) on page 101
- [sftp-password](#page-101-0) (trustpoint), on page 102
- [sftp-username](#page-102-0) (trustpoint), on page 103
- show [configuration](#page-102-1) commit changes, on page 103
- show controllers [\[odu-group-mp\],](#page-105-0) on page 106
- show crypto ca [certificates,](#page-107-0) on page 108
- show crypto key [mypubkey](#page-109-0) ed25519, on page 110
- show crypto key [mypubkey](#page-110-0) rsa, on page 111
- [sak-rekey-interval,](#page-111-0) on page 112
- [security-policy,](#page-112-0) on page 113
- [session-id,](#page-113-0) on page 114
- show [alarms,](#page-114-0) on page 115
- show [controllers,](#page-115-0) on page 116
- show [access-lists](#page-131-0) ipv4, on page 132
- show [access-lists](#page-132-0) ipv6, on page 133
- show [environment,](#page-134-0) on page 135
- show [hw-module,](#page-136-0) on page 137
- show [inventory,](#page-139-0) on page 140
- show [lc-module](#page-146-0) (OTN-XP Card), on page 147
- [show](#page-147-0) led, on page 148
- show [platform,](#page-148-0) on page 149
- signalling refresh [out-of-band](#page-150-0) interval, on page 151
- signalling refresh [out-of-band](#page-150-1) missed, on page 151
- sks [profile,](#page-151-0) on page 152
- [split-client-port-mapping,](#page-152-0) on page 153
- [subject-name](#page-153-0) (trustpoint), on page 154
- [tunnel-id,](#page-154-0) on page 155
- [tunnel-properties,](#page-154-1) on page 155
- [working-controller,](#page-155-0) on page 156

# <span id="page-3-0"></span>**aaa authentication login**

To configure authentication, authorization, and accounting (AAA) authentication at login, use the **aaa authentication login** command in global configuration mode.

**aaa authentication login { default |** *list-name* **}** *method-list*

| <b>Syntax Description</b><br>login<br>Sets authentication for login.<br>default<br>for authentication.<br>Character string used to name the authentication method list.<br>list-name<br>method-list<br>sequence. The value is one of the following options:<br>servers for authentication.<br>servers for authentication.<br>authentication.<br>• local — Specifies a local username or password database for authentication.<br>• line — Specifies a line password or user group for authentication.<br>No authentication is performed.<br><b>Command Default</b><br>Global configuration<br><b>Command Modes</b><br><b>Command History</b><br><b>Modification</b><br><b>Release</b> |  |  |                                                                                                |  |
|----------------------------------------------------------------------------------------------------|--|--|------------------------------------------------------------------------------------------------|--|
|                                                                                                    |  |  |                                                                                                |  |
|                                                                                                    |  |  | Uses the listed authentication methods that follow this keyword as the default list of methods |  |
|                                                                                                    |  |  |                                                                                                |  |
|                                                                                                    |  |  | Method used to enable AAA system accounting. Method list types are entered in the preferred    |  |
|                                                                                                    |  |  | • group tacacs + — Specifies a method list that uses the list of all configured TACACS +       |  |
|                                                                                                    |  |  | • group radius — Specifies a method list that uses the list of all configured RADIUS           |  |
|                                                                                                    |  |  | • group named-group — Specifies a named subset of TACACS+ or RADIUS servers for                |  |
|                                                                                                    |  |  |                                                                                                |  |
|                                                                                                    |  |  |                                                                                                |  |
|                                                                                                    |  |  |                                                                                                |  |
|                                                                                                    |  |  |                                                                                                |  |
|                                                                                                    |  |  |                                                                                                |  |
| This command was introduced.<br>R7.0.1                                                                                                    |  |  |                                                                                                |  |

#### **Example**

The following example shows how to specify the default method list for authentication, and also enable authentication.

```
configure
aaa authentication login default group tacacs+
exit
commit
```
## <span id="page-4-0"></span>**aaa authorization**

To create a method list for authorization, use the **aaa authorization** command in global configuration mode.

aaa authorization {exec | nacm} { default | list-name } {none | local | group tacacs+ | group radius | **group** *group-name* **}**

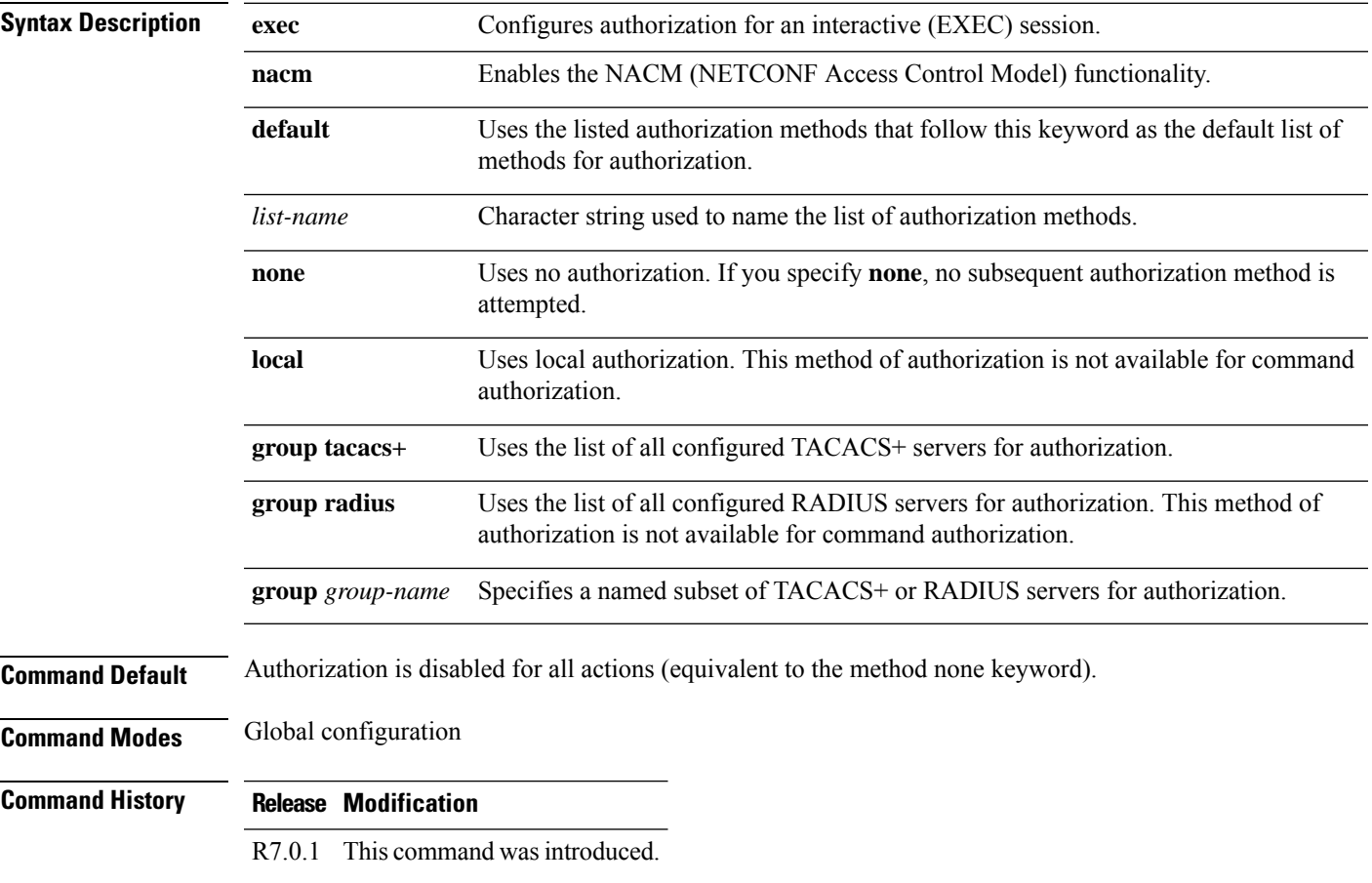

### **Example**

The following example shows how to define the network authorization method list named listname1, which specifies that TACACS+ authorization is used.

```
configure
aaa authorization exec listname1 group tacacs+
exit
commit
```
### <span id="page-5-0"></span>**aaa authorization (System Admin-VM)**

To create command rules and data rules for user authorization, use the **aaa authorization** command in System Admin Config mode. To delete the command rules and data rules, use the **no** form of this command.

**aaa authorization** { **cmdrules cmdrule** { *integer* | **range** *integer* } [{ **action** *action-type* | **command** *cmd-name* | **context** *context-name* | **group** *group-name* | **ops** *ops-type* }] | **commands group** { **none** | **tacacs** } | **datarules datarule** { *integer* | **range** *integer* } [{ **action** *action-type* | **context** *context-name* | **group** *group-name* |**keypath** *keypath-name* |**namespace** *namespace-string* | **ops** *ops-type* }] }

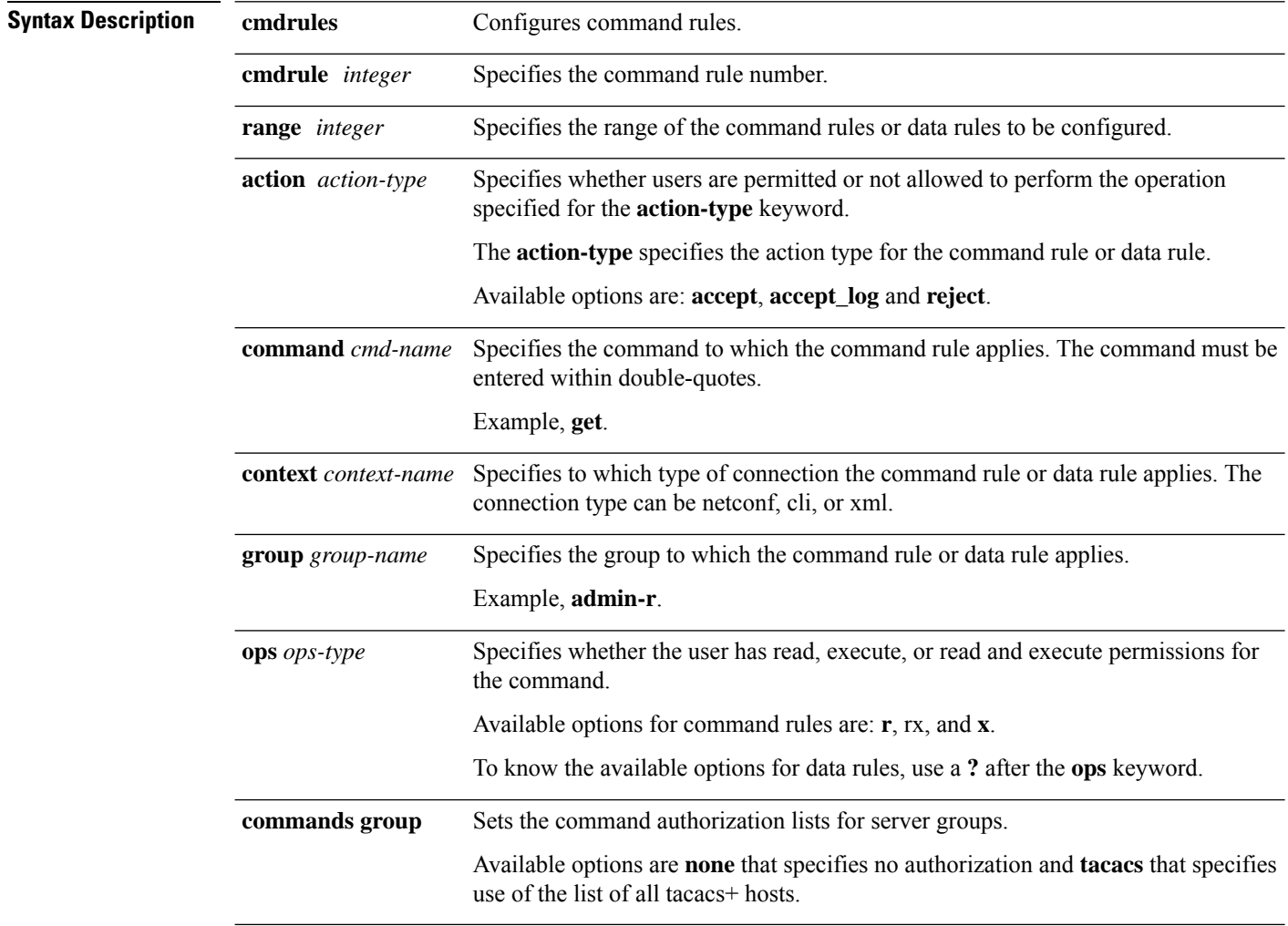

### **Command Default** None

#### **Command Modes** System Admin Config mode

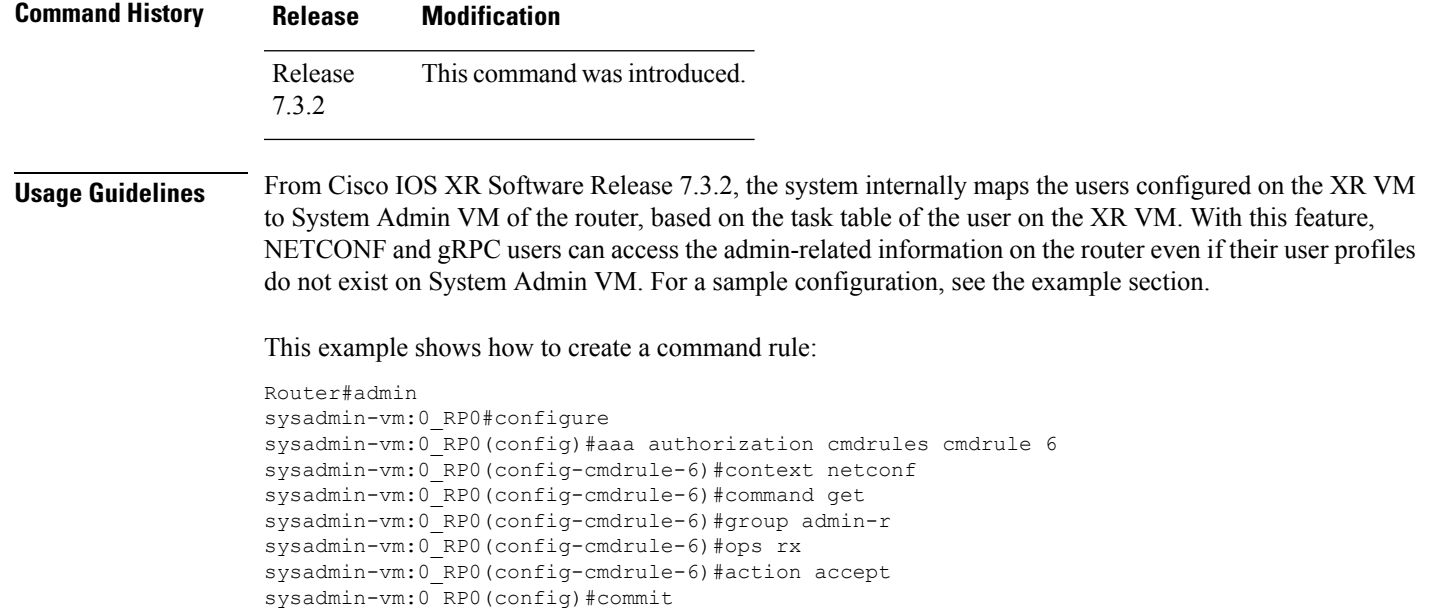

# <span id="page-6-0"></span>**active**

 $\mathbf l$ 

To enable a Call Home profile, use the **active** command in the call home profile configuration mode.

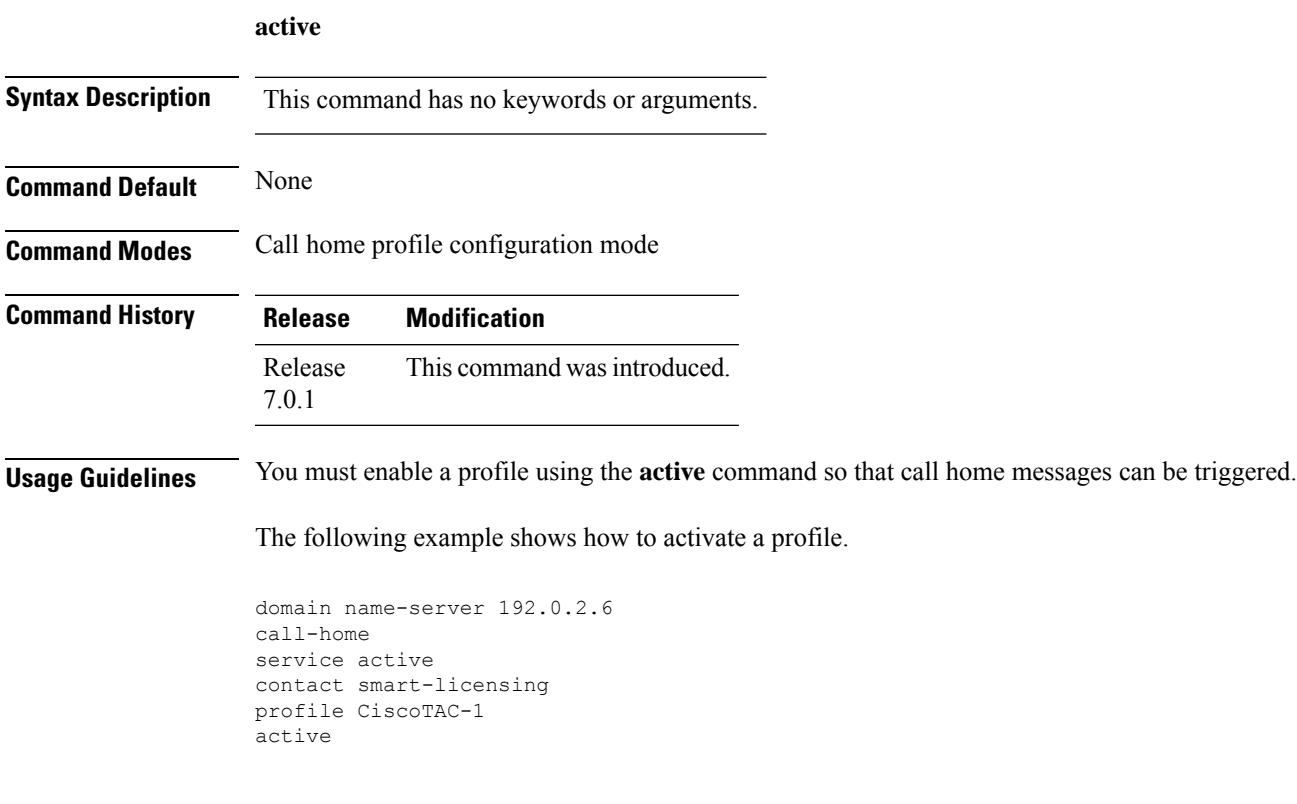

### <span id="page-7-0"></span>**address**

To configure the IP address of the peer node during keyring configuration, use the **address** command in keyring configuration mode.

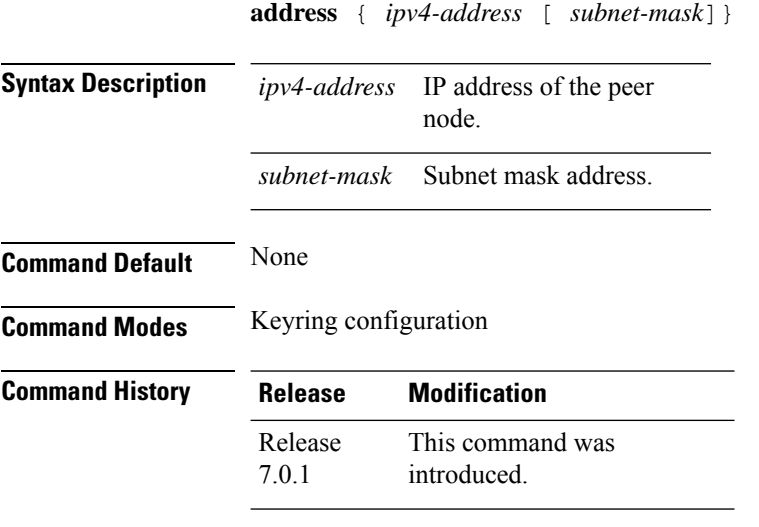

#### **Example**

The following is a sample in which an OTNSec policy is configured.

Local PSK : Configured Remote PSK : Configured

```
RP/0/RP0/CPU0:ios#conf
Thu Mar 7 19:33:14.594 UTC
RP/0/RP0/CPU0:ios(config)#keyring kyr1
RP/0/RP0/CPU0:ios(config-keyring-kyr1)#peer peer1
RP/0/RP0/CPU0:ios(config-keyring-kyr1-peer-peer1)#address 10.0.0.1 255.255.255.0
RP/0/RP0/CPU0:ios(config-keyring-kyr1-peer-peer1)#pre-shared-key key1|clear
RP/0/RP0/CPU0:ios(config-keyring-kyr1-peer-peer1)#commit
Thu Mar 7 19:54:33.314 UTC
RP/0/RP0/CPU0:ios(config-keyring-kyr1-peer-peer1)#exit
RP/0/RP0/CPU0:ios(config-keyring-kyr1)#exit
RP/0/RP0/CPU0:ios(config)#exit
RP/0/RP0/CPU0:ios#show keyring kyr1
Thu Mar 7 19:58:07.135 UTC
Keyring Name : kyr1
===============================================================================
Total Peers : 1
-------------------------------------------------------------------------------
  Peer Name : peer1
  IP Address : 10.0.0.1
  Subnet Mask : 255.255.255.0
```
### <span id="page-8-0"></span>**ains-soak (OTN-XP Card)**

To configure the default AINS settings for all controllers on the OTN-XP card, use the **ains-soak** command in the IOS XR configuration mode. The configuration is applied to any OTN-XP line card that is installed in the Cisco NCS 1004.

**ains-soak hours** *hours* **minutes** *minutes*

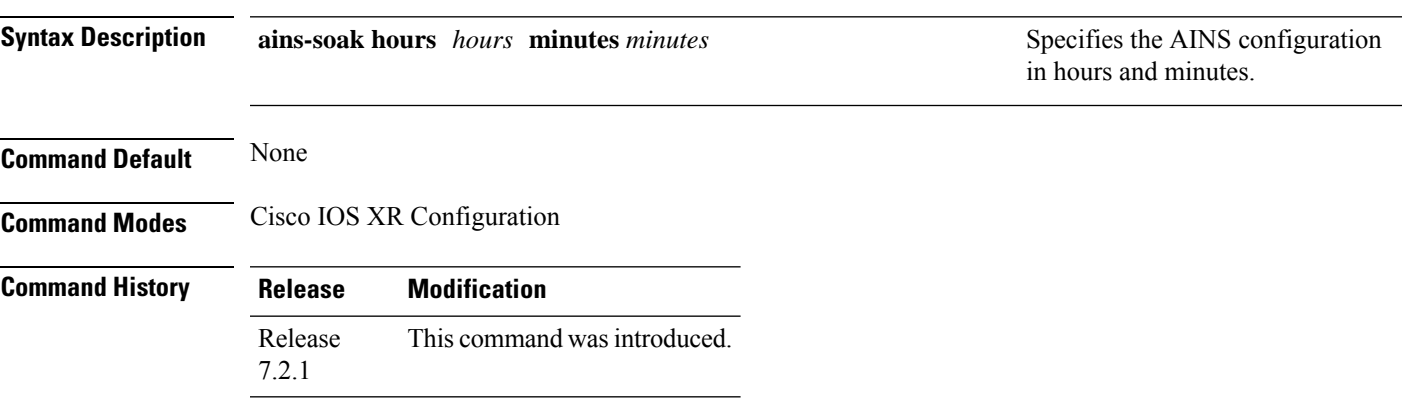

#### **Example**

The following is a sample in which all the controllers on the OTN-XP card are configured with AINS with soak time period specified to be two minutes.

```
RP/0/RP0/CPU0:ios#configure
RP/0/RP0/CPU0:ios(config)#ains-soak hours 0 minutes 2
RP/0/RP0/CPU0:ios(config)#commit
```
### <span id="page-8-1"></span>**automatic-in-service (OTN-XP Card)**

To override the default AINS settings on a specific controller on the OTN-XP card, use the **automatic-in-service** command.

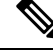

**Note** This configuration does not persist after a RP reload operation.

**automatic-in-service controller optics** *R/S/I/P* **hours** *hours* **minutes** *minutes* **Syntax Description**  $R/S/I/P$  Rack/Slot/Instance/Port of the *R/S/I/P*

*hours* **minutes** *minutes*

optics controller.

Specifies the AINS configuration in hours and minutes.

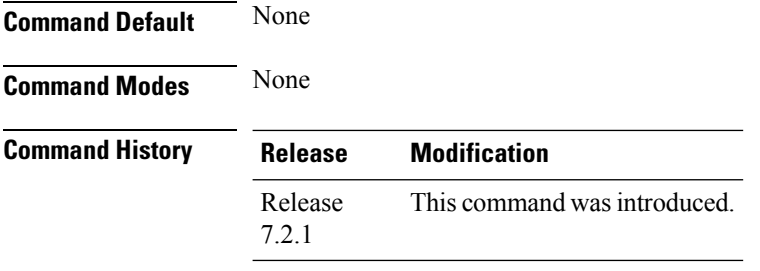

#### **Example**

The following is a sample in which the optics controller on the OTN-XP card is configured with a soak time period of 45 minutes.

RP/0/RP0/CPU0:ios#automatic-in-service controller optics 0/1/0/0 hours 0 minutes 45

## <span id="page-9-0"></span>**authentication**

To configure the local or remote authentication method for the IKEv2 profile, use the **authentication**command in IKEv2 profile configuration mode.

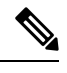

**Note** You can specify only one local authentication method but multiple remote authentication methods.

**authentication {local pre-share | rsa-signature} {remote pre-share | rsa-signature}**

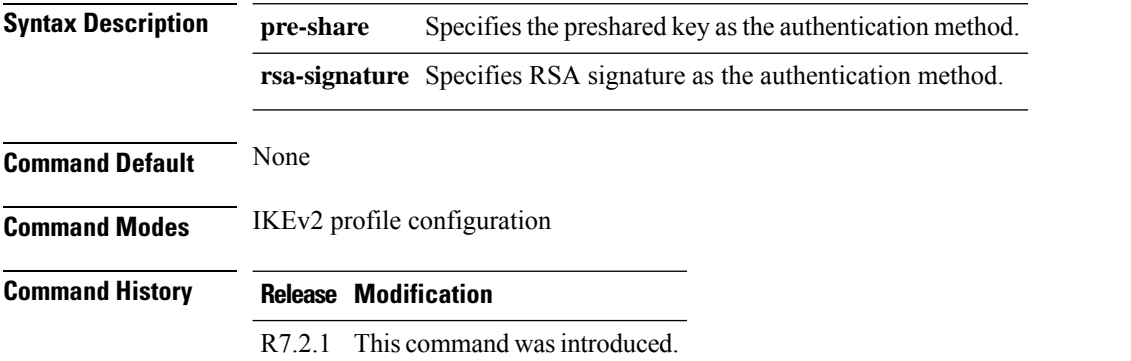

#### **Example**

The following example shows how to specify the authentication mode in the IKEv2 profile.

```
RP/0/RP0/CPU0:ios#configure
Thu May 7 16:22:33.804 IST
RP/0/RP0/CPU0:ios(config)#ikev2 profile IP1
RP/0/RP0/CPU0:ios(config-ikev2-profile-IP1)#match identity remote address 10.1.1.2
255.255.255.255
```
Ш

```
RP/0/RP0/CPU0:ios(config-ikev2-profile-IP1)#pki trustpoint myca
RP/0/RP0/CPU0:ios(config-ikev2-profile-IP1)#lifetime 120
RP/0/RP0/CPU0:ios(config-ikev2-profile-IP1)#authentication local rsa-signature
RP/0/RP0/CPU0:ios(config-ikev2-profile-IP1)#authentication remote rsa-signature
RP/0/RP0/CPU0:ios(config-ikev2-profile-IP1)#commit
```
### <span id="page-10-0"></span>**cipher-suite**

To specify the encryption algorithm for an OTNSec policy, use the **cipher-suite** command in the OTNSec policy configuration mode.

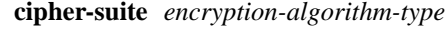

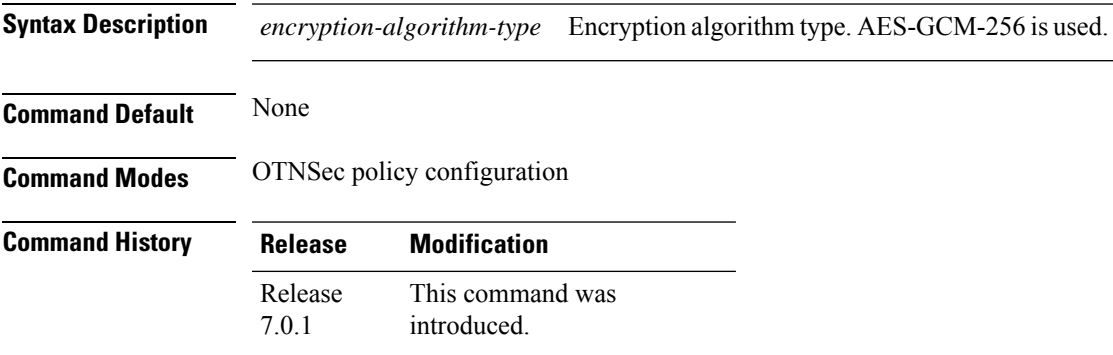

#### **Example**

The following is a sample in which an OTNSec policy is configured.

```
RP/0/RP0/CPU0:ios#configure
Mon Mar 11 15:16:58.417 UTC
RP/0/RP0/CPU0:ios(config)#otnsec policy otnsec-policy1
RP/0/RP0/CPU0:ios(config-otnsec-policy)#cipher-suite AES-GCM-256
RP/0/RP0/CPU0:ios(config-otnsec-policy)#security-policy must-secure
RP/0/RP0/CPU0:ios(config-otnsec-policy)#sak-rekey-interval 120
RP/0/RP0/CPU0:ios(config-otnsec-policy)#commit
```
The following is a sample of an OTNSec policy.

```
RP/0/RP0/CPU0:ios#show run otnsec policy otnsec-policy1
Tue Mar 12 11:14:03.591 UTC
otnsec policy otnsec-policy1
cipher-suite AES-GCM-256
 security-policy must-secure
 sak-rekey-interval 120
!
```
# <span id="page-11-0"></span>**controller coherentDSP**

To configure the coherent DSP controller, use the **controller coherentDSP** command in the Coherent DSP controller configuration mode.

**controller coherentDSP** *R/S/I/P* [ **description** ] | [ **fec** *fec-value* ] | [ **pm** { **30-sec |15-min| 24-hour** } { **fec | otn** } { **report | threshold** } *value* ] | [ **perf-mon** { **enable** | **disable** } ] | [ **loopback internal** ] | [ **secondary-admin-state** { **maintenance | normal** }] | [ **shutdown** ] | [ **tti** { **sent | expected** } { **ascii | hex** } *tti-string* ][ **gcc0** ][ **flexo** { **gid** *gid-no* **| iid** *iid-no* }]

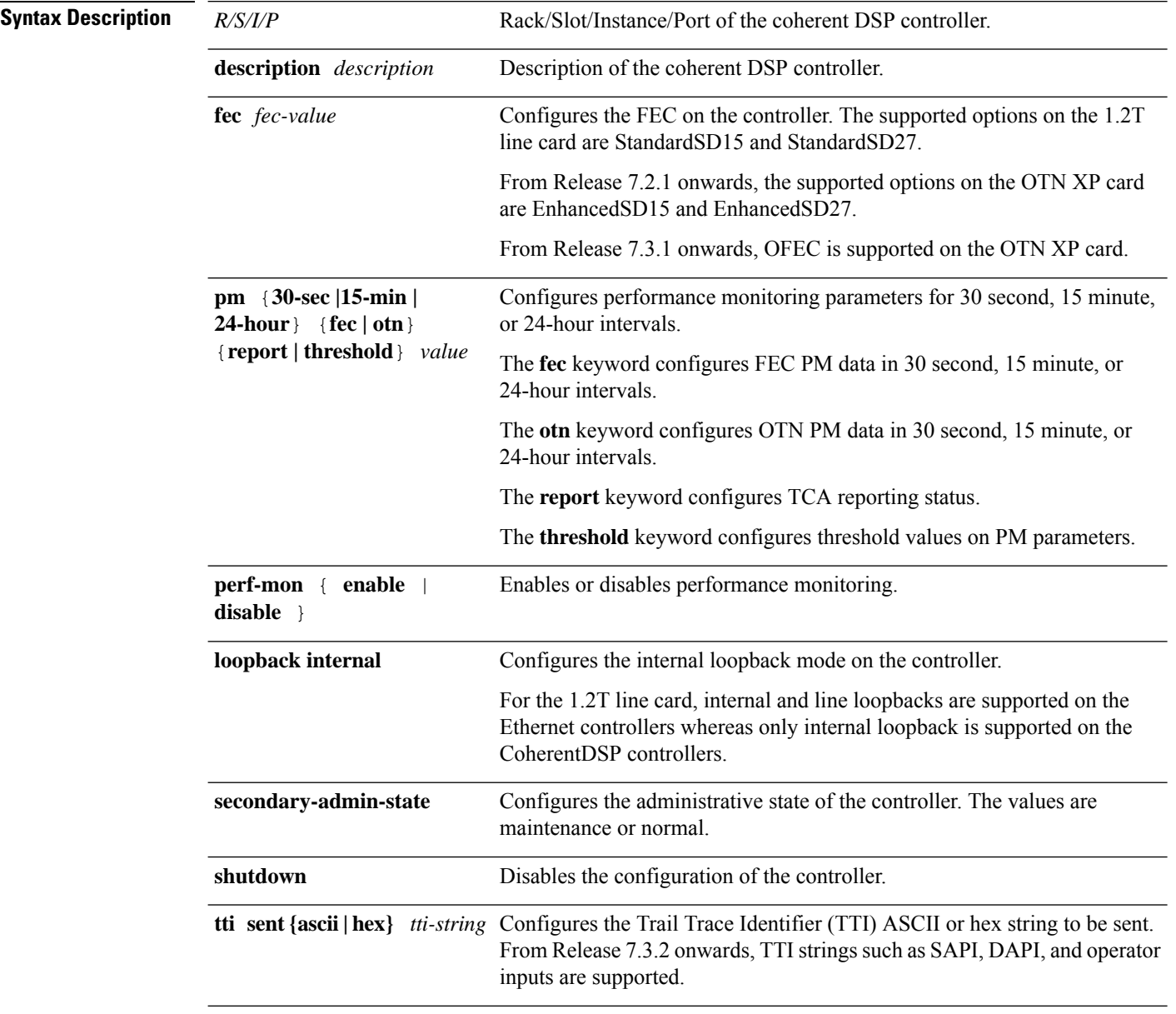

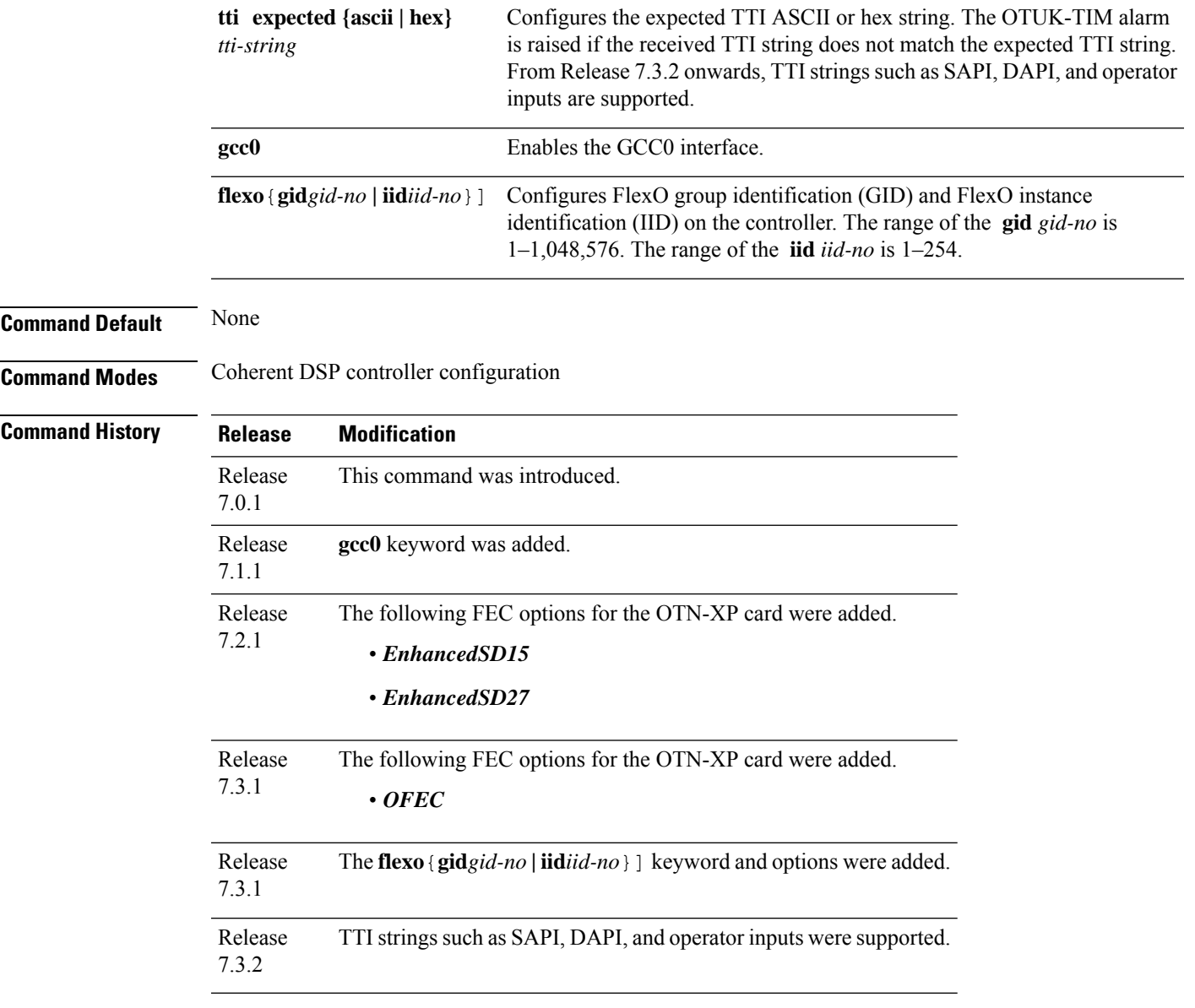

### **Example**

The following is a sample in which performance monitoring parameters of Coherent DSP controller is configured in 30-second intervals.

```
RP/0/RP0/CPU0:ios#configure
RP/0/RP0/CPU0:ios(config)#controller coherentDSP 0/0/1/1 pm 30-sec fec threshold post-fec-ber
max OE-15
RP/0/RP0/CPU0:ios(config)#commit
```
The following example shows how to configure TTI on a coherentDSP controller with the sent and expected strings set to the same ASCII string. The state of the controller is up.

```
RP/0/RP0/CPU0:ios#configure
```

```
RP/0/RP0/CPU0:ios(config)#controller coherentDSP 0/1/0/1 tti sent ascii 1234
RP/0/RP0/CPU0:ios(config)#controller coherentDSP 0/1/0/1 tti expected ascii 1234
RP/0/RP0/CPU0:ios(config)#commit
```
The following example shows how to configure TTI on a coherentDSP controller with the sent and expected strings set to different ASCII strings. The state of the controller goes down and the OTUK-TIM alarm is raised.

```
RP/0/RP0/CPU0:ios#configure
RP/0/RP0/CPU0:ios(config)#controller coherentDSP 0/1/0/1 tti sent ascii 1234
RP/0/RP0/CPU0:ios(config)#controller coherentDSP 0/1/0/1 tti expected ascii 5678
RP/0/RP0/CPU0:ios(config)#commit
```
The following is a sample to enable the GCC0 interface.

```
RP/0/RP0/CPU0:ios#configure
RP/0/RP0/CPU0:ios(config)#controller CoherentDSP0/0/0/0
RP/0/RP0/CPU0:ios(config-CoDSP)#gcc0
RP/0/RP0/CPU0:ios(config-CoDSP)#commit
RP/0/RP0/CPU0:ios(config-CoDSP)#exit
```
The following is a sample to configure FEC with the EnhancedSD15 option on the CoherentDSP controller of the OTN-XP card:

```
RP/0/RP0/CPU0:ios#configure
RP/0/RP0/CPU0:ios(config)#controller coherentDSP 0/0/0/0
RP/0/RP0/CPU0:ios(config-CoDSP)#fec EnhancedSD15
Tue Feb 25 11:25:52.670 UTC
WARNING! Changing FEC mode can impact traffic
RP/0/RP0/CPU0:ios(config-CoDSP)#commit
```
The following is a sample to configure with the O-FEC option on the CoherentDSP controller of the OTN-XP card:

```
RP/0/RP0/CPU0:ios#configure
RP/0/RP0/CPU0:ios(config)#controller coherentDSP 0/0/0/0
RP/0/RP0/CPU0:ios(config-CoDSP)#fec OFEC
Tue Feb 25 11:25:52.670 UTC
WARNING! Changing FEC mode can impact traffic
RP/0/RP0/CPU0:ios(config-CoDSP)#commit
```
The following is a sample to configure flexO GID and IID on the CoherentDSP controller of the OTN-XP card:

```
RP/0/RP0/CPU0:ios#configure
RP/0/RP0/CPU0:ios(config)#controller coherentDSP0/2/0/12
RP/0/RP0/CPU0:ios(config-CoDSP)#flexo
RP/0/RP0/CPU0:ios(config-CoDSP)#gid 2 iid 5,6,7,8
RP/0/RP0/CPU0:ios(config-CoDSP)#commit
```

```
The following sample displays how to configure loopback on a coherent DSP controller ports on the
OTN-XP in inverse muxponder configuration mode.
```

```
Thu Sep 30 14:16:04.678 UTC
RP/0/RP0/CPU0:ios(config)#controller coherentDSP 0/2/0/12
RP/0/RP0/CPU0:ios(config-CoDSP)#secondary-admin-state maintenance
RP/0/RP0/CPU0:ios(config-CoDSP)#loopback internal
RP/0/RP0/CPU0:ios(config-CoDSP)#commit
Thu Sep 30 14:16:19.594 UTC
```

```
RP/0/RP0/CPU0:ios(config-CoDSP)#controller coherentDSP 0/2/0/13
RP/0/RP0/CPU0:ios(config-CoDSP)#secondary-admin-state maintenance
RP/0/RP0/CPU0:ios(config-CoDSP)#loopback internal
RP/0/RP0/CPU0:ios(config-CoDSP)#commit
```
The following sample displays how to configure TTI on a coherent DSP controller port 12 on the OTN-XP in inverse muxponder configuration mode.

```
RP/0/RP0/CPU0:ios#configure
Thu Sep 30 14:18:13.288 UTC
RP/0/RP0/CPU0:ios(config)#controller coherentDSP 0/2/0/12
RP/0/RP0/CPU0:ios(config-CoDSP)#tti sent sapi ascii cisco
RP/0/RP0/CPU0:ios(config-CoDSP)#commit
```
### <span id="page-14-0"></span>**controller HundredGigECtrlr**

To configure the Ethernet controller, use the **controller HundredGigECtrlr** command in the Ethernet controller configuration mode.

**controller HundredGigECtrlr** *R/S/I/P* [ **pm** { **30-sec |15-min | 24-hour** } { **ether** } { **report | threshold** } *value* ] | [ **perf-mon disable** ] | [ **loopback** { **internal** | **line** } ] | [ **sec-admin-state** *maintenance* ] | [ **shutdown** ] | [ **laser-squelch** ] | [ **fec** { **none** | **standard** } ] | [ **holdoff-time trunk-fault** *timevalue* ] **insert-idle ingress insert-idle egress**

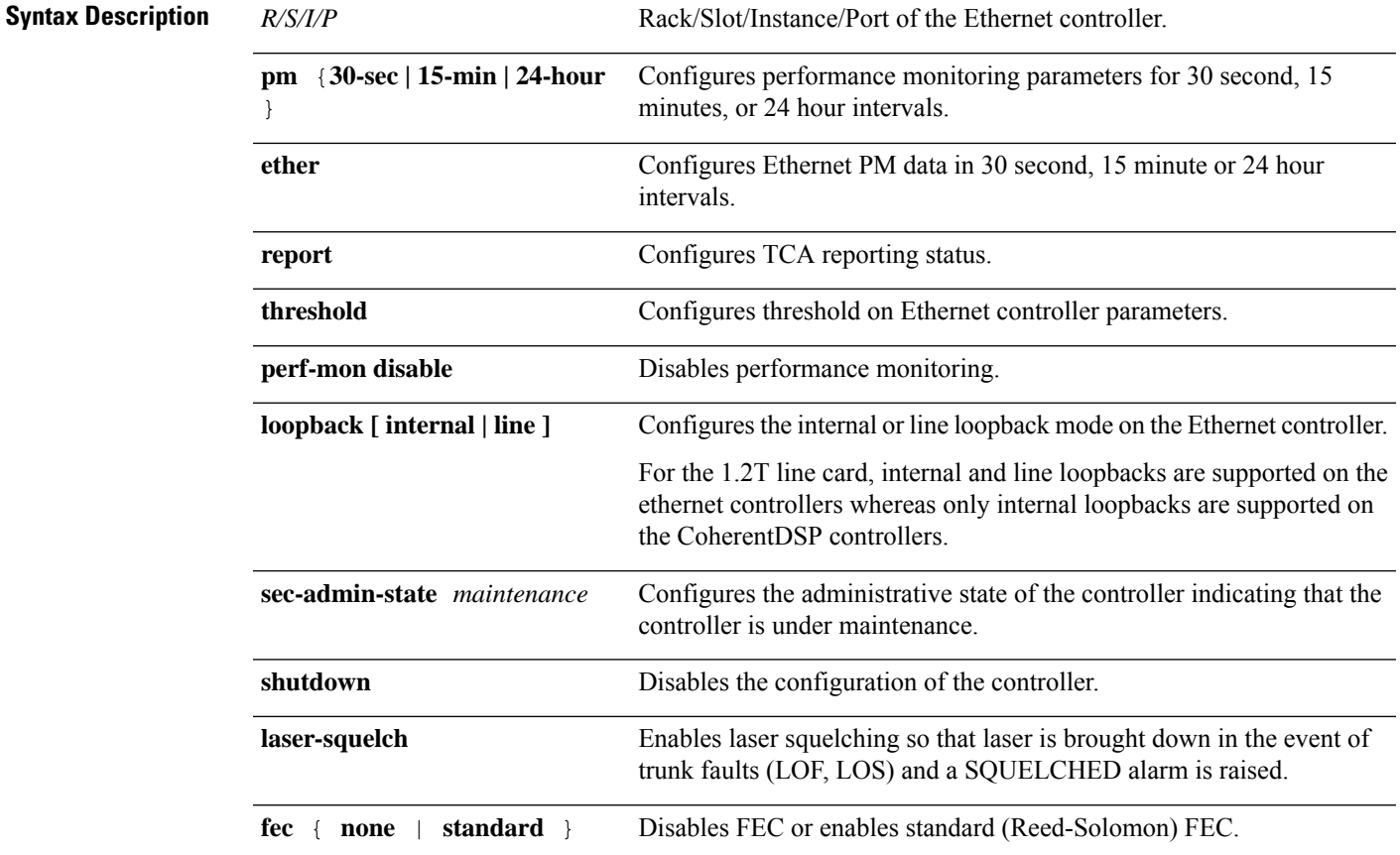

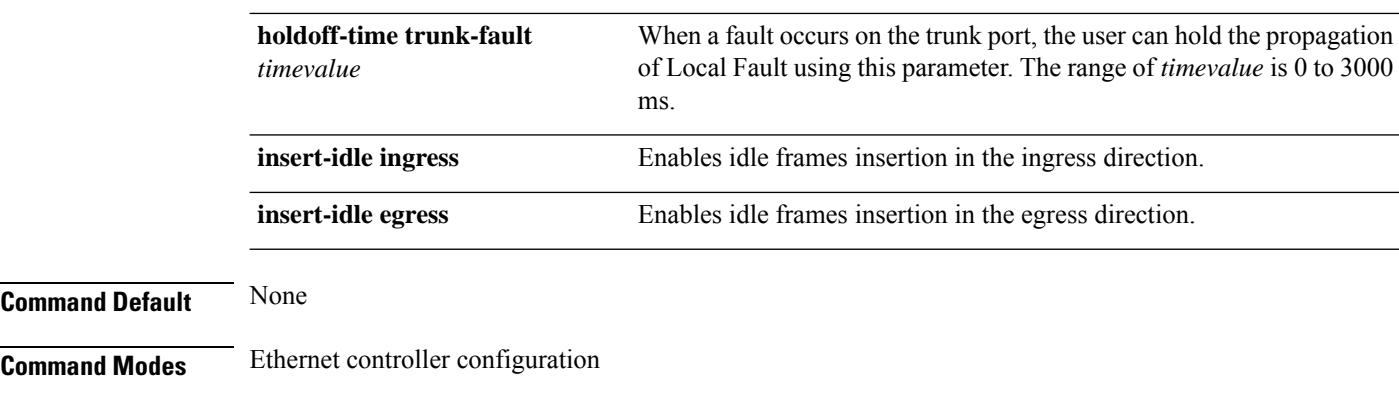

**Command History Release Modification** Release This command was introduced. 7.0.1 Release **insert-idle ingress** and **insert-idle egress** keywords were added. 7.5.2

#### **Example**

The following example shows how to configure the performance monitoring parameters of the Ethernet controller in 15 minute intervals.

```
RP/0/RP0/CPU0:ios#configure
RP/0/RP0/CPU0:ios(config)#controller HundredGigECtrlr 0/1/0/10 pm 15-min pcs report bip
enable
```
The following example shows how to configure the internal loopback.

```
RP/0/RP0/CPU0:ios#configure
RP/0/RP0/CPU0:ios(config)#controller HundredGigECtrlr 0/1/0/10 secondary-admin-state
maintenance
RP/0/RP0/CPU0:ios(config)#controller HundredGigECtrlr 0/1/0/10 loopback internal
RP/0/RP0/CPU0:ios(config)#commit
```
The following example enables IDLE hold off timer in Ethernet controller.

```
RP/0/RP0/CPU0:ios#configure
RP/0/RP0/CPU0:ios(config)#controller HundredGigECtrlr 0/1/0/10 holdoff-time trunk-fault
3000
RP/0/RP0/CPU0:ios(config)#commit
```
The following is a sample where laser quelching is enabled on the Ethernet controller.

```
RP/0/RP0/CPU0:ios#configure
RP/0/RP0/CPU0:ios(config)#controller HundredGigECtrlr 0/1/0/10 laser-squelch
RP/0/RP0/CPU0:ios(config)#commit
```
## <span id="page-16-0"></span>**controller FourHundredGigECtrlr**

To configure the Ethernet controller, use the **controller FourHundredGigECtrlr** command in the Ethernet controller configuration mode.

**controller FourHundredGigECtrlr** *R/S/I/P* [ **pm** { **30-sec |15-min | 24-hour** } { **ether** } { **report | threshold** } *value* ] | [ **perf-mon disable** ] | [ **loopback** { **internal** | **line** } ] | [ **sec-admin-state** *maintenance* ] | [ **shutdown** ] | [ **laser-squelch** ] | [ **fec** { **none** | **standard** } ] | [ **holdoff-time trunk-fault** *timevalue* ] **insert-idle ingress insert-idle egress**

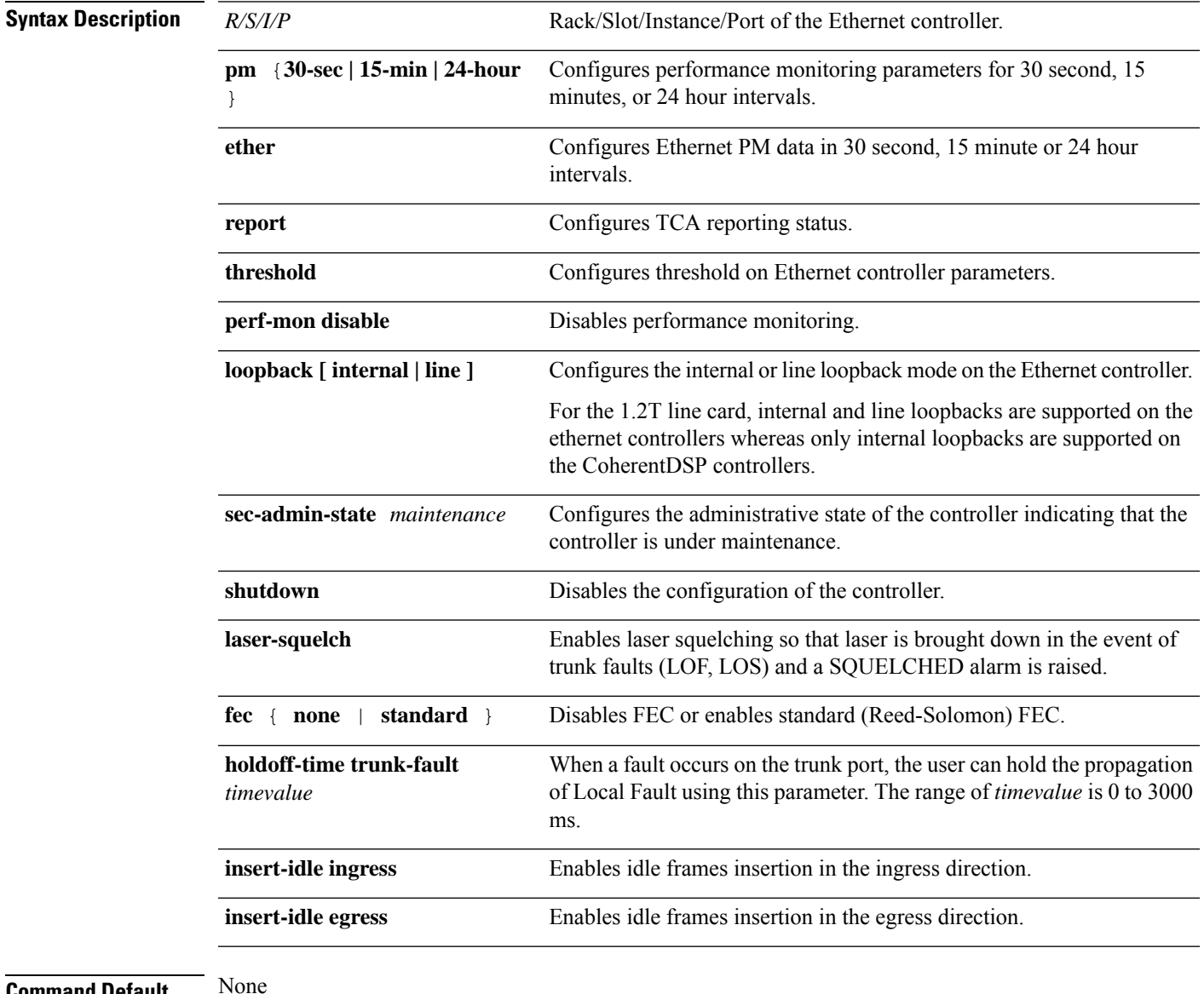

**Command Default** 

**Command Modes** Ethernet controller configuration

### **Command History Release Modification**

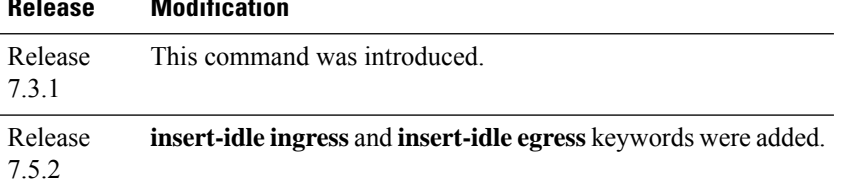

#### **Example**

The following example shows how to configure the performance monitoring parameters of the Ethernet controller in 15 minute intervals.

```
RP/0/RP0/CPU0:ios#configure
RP/0/RP0/CPU0:ios(config)#controller HundredGigECtrlr 0/1/0/10 pm 15-min pcs report bip
enable
```
The following example shows how to configure the internal loopback.

```
RP/0/RP0/CPU0:ios#configure
RP/0/RP0/CPU0:ios(config)#controller HundredGigECtrlr 0/1/0/10 secondary-admin-state
maintenance
RP/0/RP0/CPU0:ios(config)#controller HundredGigECtrlr 0/1/0/10 loopback internal
RP/0/RP0/CPU0:ios(config)#commit
```
The following example enables IDLE hold off timer in Ethernet controller.

```
RP/0/RP0/CPU0:ios#configure
RP/0/RP0/CPU0:ios(config)#controller HundredGigECtrlr 0/1/0/10 holdoff-time trunk-fault
3000
RP/0/RP0/CPU0:ios(config)#commit
```
The following is a sample where laser quelching is enabled on the Ethernet controller.

```
RP/0/RP0/CPU0:ios#configure
RP/0/RP0/CPU0:ios(config)#controller HundredGigECtrlr 0/1/0/10 laser-squelch
RP/0/RP0/CPU0:ios(config)#commit
```
### <span id="page-17-0"></span>**controller TenGigECtrlr (OTN-XP Card)**

To configure the Ethernet controller, use the **controller TenGigECtrlr** command in the Ethernet controller configuration mode.

From R7.2.1 onwards, the TenGig Ethernet controller configuration is supported on the OTN-XP card.

```
controller TenGigECtrlr R/S/I/P/L [ pm { 30-sec |15-min | 24-hour } perf-mon disable ] |
[ loopback { internal | line } ] | [ sec-admin-state maintenance ] | [ shutdown ] | [
laser-squelch ] | [ holdoff-time trunk-fault timevalue ]
```
**Syntax Description** *R/S/I/P/L* Rack/Slot/Instance/Port/Lane of the Ethernet controller. Configures performance monitoring parameters for 30 second, 15 minutes, or 24 hour intervals. **pm** {**30-sec | 15-min | 24-hour** }

**Command Mod** 

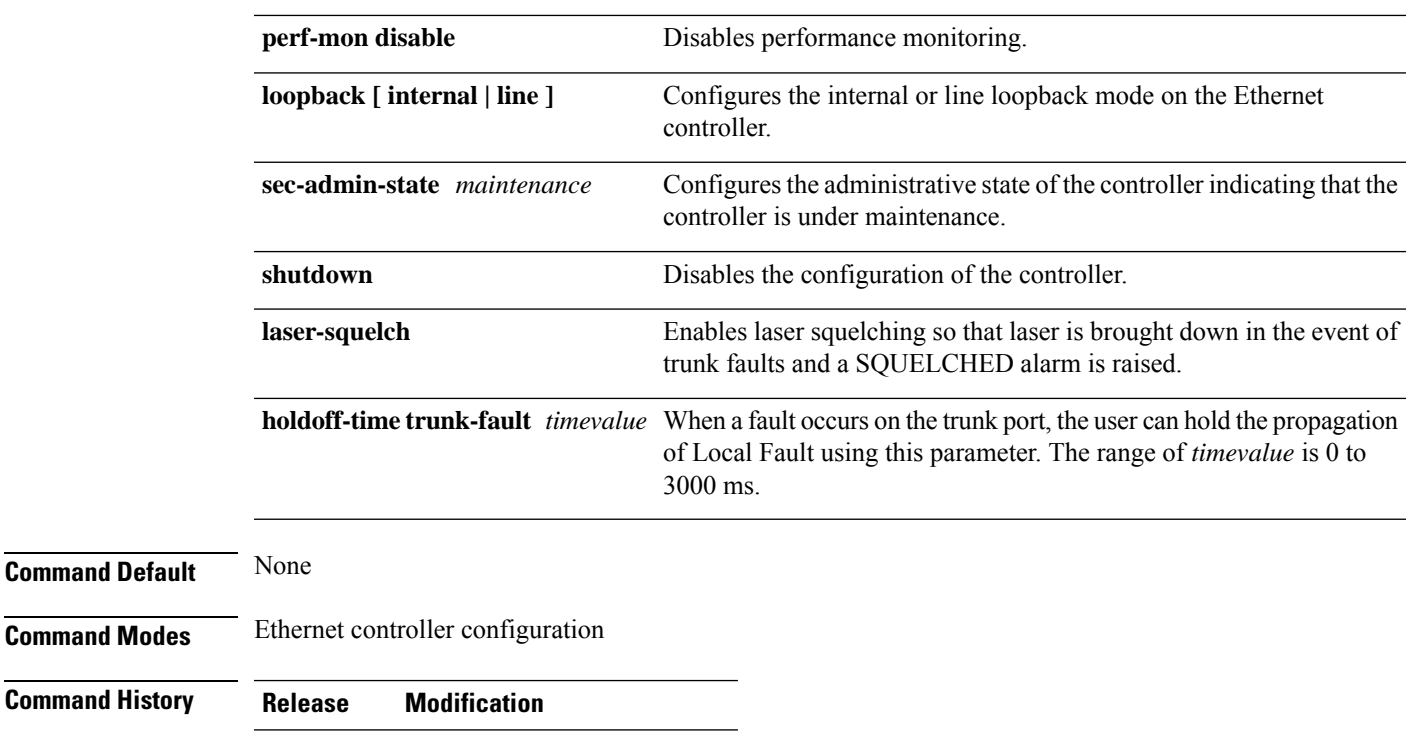

Release This command was introduced. 7.2.1

#### **Examples**

The following example shows how to configure the internal loopback.

```
RP/0/RP0/CPU0:ios#configure
RP/0/RP0/CPU0:ios(config)#controller TenGigECtrlr 0/0/0/4/1secondary-admin-state maintenance
RP/0/RP0/CPU0:ios(config)#controller TenGigECtrlr 0/0/0/4/1 loopback internal
RP/0/RP0/CPU0:ios(config)#commit
```
The following example enables IDLE hold off timer in Ethernet controller.

```
RP/0/RP0/CPU0:ios#configure
RP/0/RP0/CPU0:ios(config)#controller TenGigECtrlr 0/0/0/4/1 holdoff-time trunk-fault 3000
RP/0/RP0/CPU0:ios(config)#commit
```
The following is a sample where laser quelching is enabled on the Ethernet controller.

```
RP/0/RP0/CPU0:ios#configure
RP/0/RP0/CPU0:ios(config)#controller TenGigECtrlr 0/0/0/4/1 laser-squelch
RP/0/RP0/CPU0:ios(config)#commit
```
### <span id="page-18-0"></span>**controller odu2e (OTN-XP Card)**

To configure the ODU2e controller, use the **controller odu2e** command in the configuration mode.

From R7.2.1 onwards, the PBRS mode configuration is supported on the ODU2e controller on OTN-XP card.

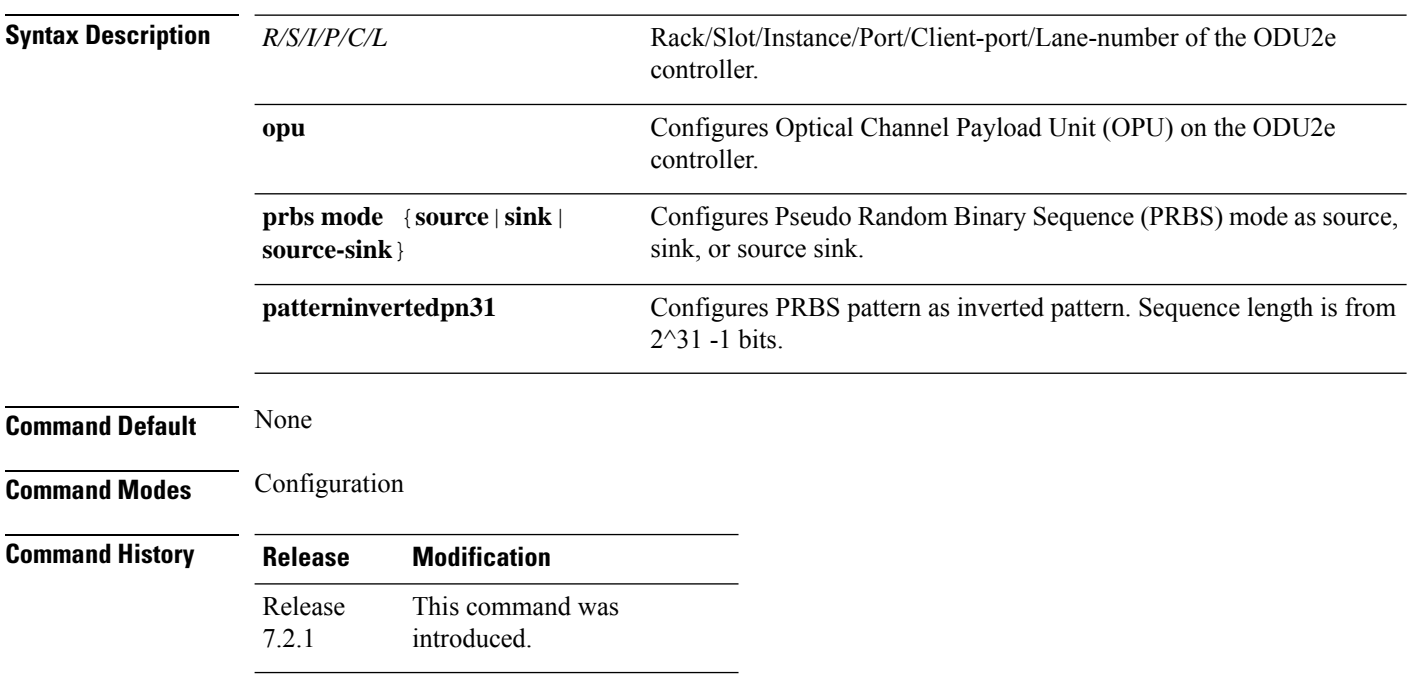

#### **controller Odu2e** *R/S/I/P/C/L* **opu prbs mode** { **source** | **sink** | **source-sink** } **patterninvertedpn31**

#### **Example**

The following is a sample in which PRBS mode is configured as source with pattern as invertedpn31.

```
RP/0/RP0/CPU0:ios#configure
RP/0/RP0/CPU0:ios(config)#controller odu2e 0/0/0/0/4/1
RP/0/RP0/CPU0:ios(config-odu2e)#opu
RP/0/RP0/CPU0:ios(config-Opuk)#prbs mode source pattern invertedpn31
RP/0/RP0/CPU0:ios(config-Opuk)#commit
```
### <span id="page-19-0"></span>**controller ODU4**

To configure the ODU4 controller, use the **controller ODU4** command in the configuration mode.

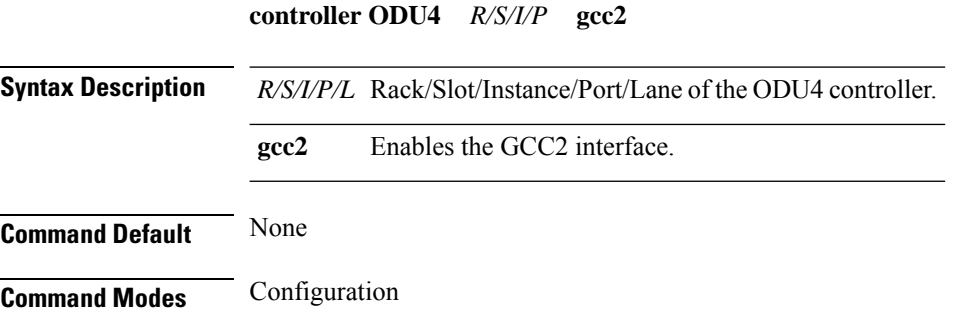

#### **Command History Release Modification**

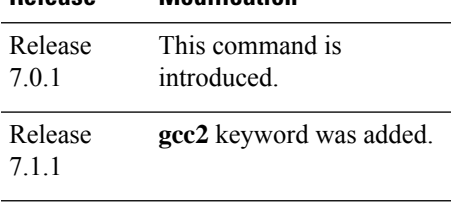

#### **Example**

The following is a sample in which OTNSec is configured on ODU4 controllers.

```
RP/0/RP0/CPU0:ios#configure
Mon Mar 12 12:10:21.374 UTC
RP/0/RP0/CPU0:ios(config)#controller ODU4 0/1/0/0/1
RP/0/RP0/CPU0:ios(config-odu4)#otnsec
RP/0/RP0/CPU0:ios(config-otnsec)#source ipv4 10.0.0.1
RP/0/RP0/CPU0:ios(config-otnsec)#destination ipv4 10.0.0.2
RP/0/RP0/CPU0:ios(config-otnsec)#session-id 9000
RP/0/RP0/CPU0:ios(config-otnsec)#policy otnsec-policy1
RP/0/RP0/CPU0:ios(config-otnsec)#ikev2 profile1
RP/0/RP0/CPU0:ios(config-otnsec)#commit
Mon Mar 12 12:14:17.609 UTC
RP/0/RP0/CPU0:ios(config-otnsec)#exit
RP/0/RP0/CPU0:ios(config)#exit
```
The following is a running configuration on an ODU4 controller.

```
RP/0/RP0/CPU0:ios#show run controller ODU4 0/1/0/0/1
Tue Mar 12 12:20:49.153 UTC
controller ODU40/1/0/0/1
 gcc2
 otnsec
 policy otnsec-policy1
 source ipv4 10.0.0.1
 destination ipv4 10.0.0.2
 session-id 9000
 !
!
```
The following is a sample to enable the GCC2 interface.

```
RP/0/RP0/CPU0:ios#configure
RP/0/RP0/CPU0:ios(config)#controller odu4 0/1/0/0/1
RP/0/RP0/CPU0:ios(config-odu4)#gcc2
RP/0/RP0/CPU0:ios(config-odu4)#commit
RP/0/RP0/CPU0:ios(config-odu4)#exit
```
### <span id="page-20-0"></span>**controller ODUC4**

To configure the ODUC4 controller, use the **controller ODUC4** command in the configuration mode.

**controller ODUC4** *R/S/I/P*

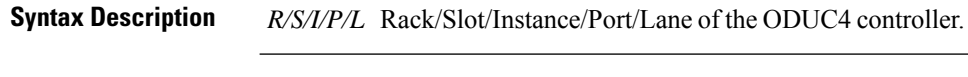

**Command Default** None

**Command Modes** Configuration

**Command History** 

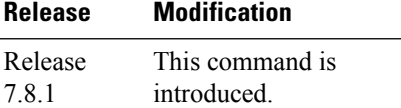

#### **Example**

The following is a sample in which OTNSec is configured on ODUC4 controllers.

```
RP/0/RP0/CPU0:ios#configure
Wed Sep 28 23:10:48.429 UTC
RP/0/RP0/CPU0:ios(config)#controller oduc4 0/0/0/12
RP/0/RP0/CPU0:ios(config-oduc4)#otnsec
RP/0/RP0/CPU0:ios(config-otnsec)#source ipv4 10.1.1.1
RP/0/RP0/CPU0:ios(config-otnsec)#destination ipv4 10.1.1.2
RP/0/RP0/CPU0:ios(config-otnsec)#session-id 99
RP/0/RP0/CPU0:ios(config-otnsec)#policy otnsec-policy1
RP/0/RP0/CPU0:ios(config-otnsec)#ikev2 profile1
RP/0/RP0/CPU0:ios(config-otnsec)#commit
Wed Sep 28 23:10:48.973 UTC
RP/0/RP0/CPU0:ios(config-otnsec)#exit
RP/0/RP0/CPU0:ios(config)#exit
```
The following is a running configuration on an ODUC4 controller.

```
RP/0/RP0/CPU0:ios#show run controller ODUC4 0/0/0/12
Wed Sep 28 23:11:418.123 UTC
controller ODUC4 0/0/0/12
gcc2
otnsec
 policy otnsec-policy1
 source ipv4 10.0.0.1
 destination ipv4 10.0.0.2
  session-id 99
 !
!
```
The following is a sample to enable the GCC2 interface.

```
RP/0/RP0/CPU0:ios#configure
RP/0/RP0/CPU0:ios(config)#controller ODUC4 0/0/0/12
RP/0/RP0/CPU0:ios(config-odu4)#gcc2
RP/0/RP0/CPU0:ios(config-odu4)#commit
RP/0/RP0/CPU0:ios(config-odu4)#exit
```
## <span id="page-22-0"></span>**controller odu-group-mp**

To create an ODU group controller, use the **controller odu-group-mp** command in the configuration mode. To delete an ODU group controller, use the **no** form of this command.

**controller odu-group-mp** *Group-ID* { **signal** } [ **otn** | **sonet** | **ethernet** ] { **odu-type** } *type-of-the-odu* [ **protecting-controller** | **protection-attributes** | **protection-switching** | **working-controller** ] [ **connection-mode** | **protection-mode** | **protection-type** | **timers** ] *mode-of-the-connection*

**no controller odu-group-mp** *Group-ID* { **signal type** } *type-of-the-odu*

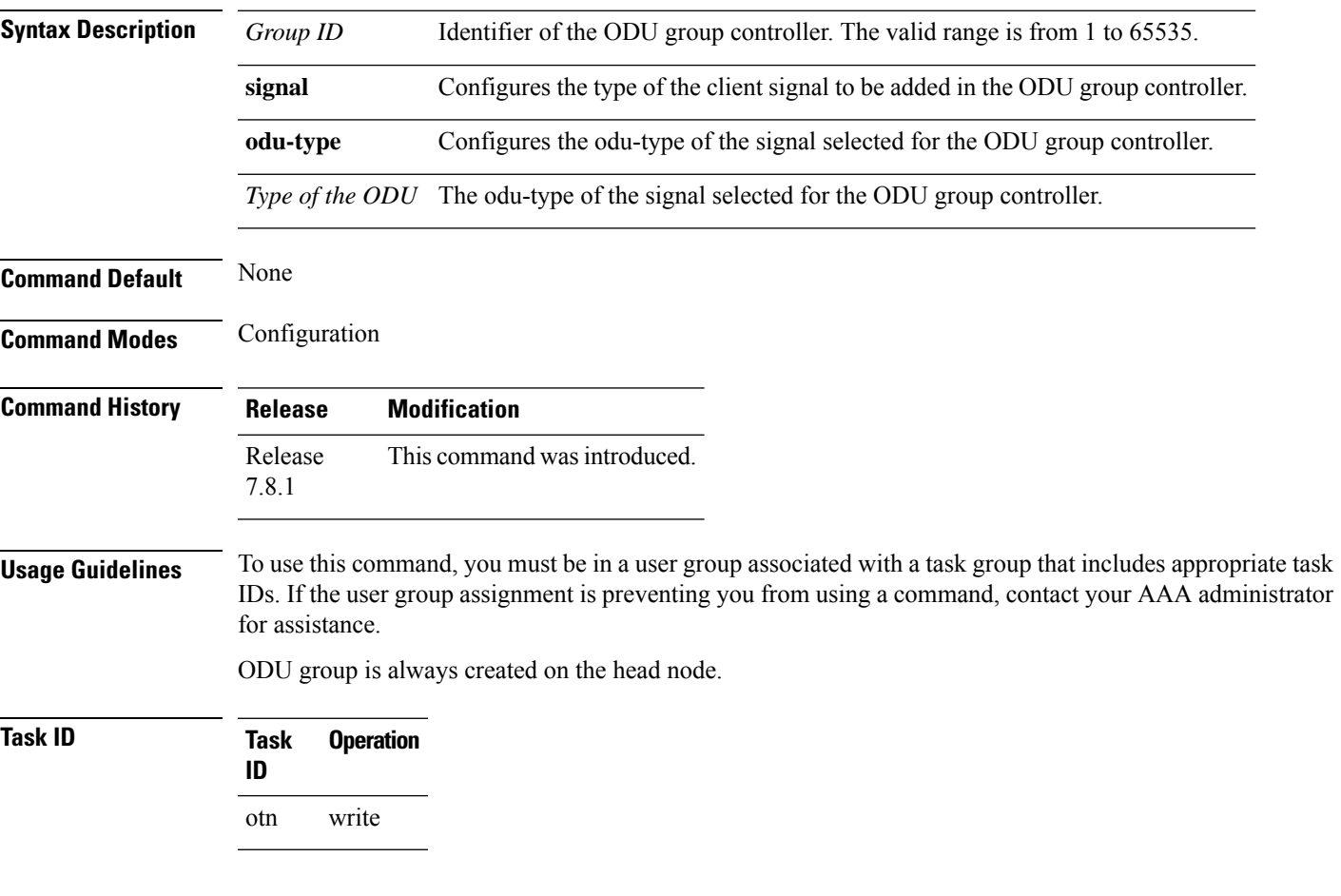

#### **Example**

This example shows how to create an ODU group controller:

RP/0/RP0:hostname(config)# controller odu-group-mp 2 signal Otn odu-type ODUC4 RP/0/RP0:hostname(config-odu-group-mp4)# protecting-controller ODUC4 0/0/0/13 RP/0/RP0:hostname(config-odu-group-mp4)# working-controller ODUC4 0/0/0/12

### <span id="page-23-0"></span>**controller OTU (OTN-XP Card)**

To configure the OTU controller, use the **controller OTU** command in the configuration mode.

From R7.2.1 onwards, you can configure loopback on the OTU2, OTU2e, and OTU4 controllers on OTN-XP card.

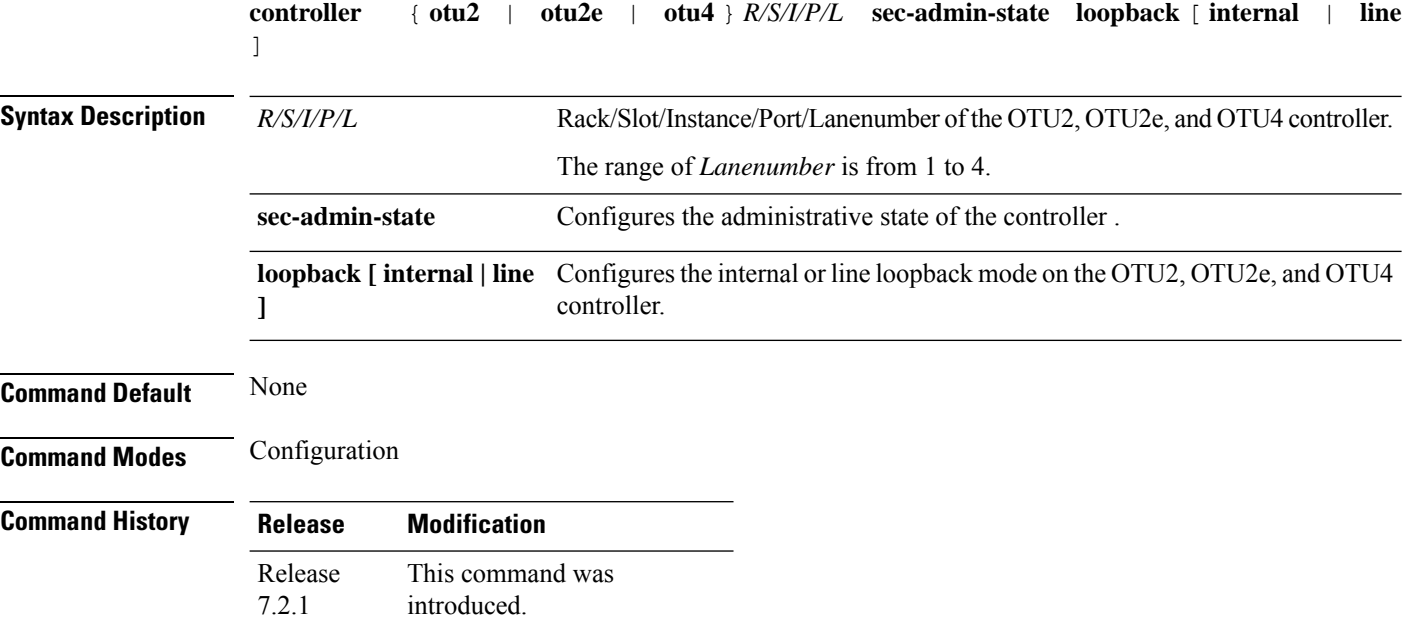

#### **Examples**

The following is a sample in which the line loopback is configured on the OTU2e controller.

```
RP/0/RP0/CPU0:ios#configure
RP/0/RP0/CPU0:ios(config)#controller otu2e 0/0/0/11/3
RP/0/RP0/CPU0:ios(config-otu2e)#secondary-admin-state maintenance
RP/0/RP0/CPU0:ios(config-otu2e)#loopback line
RP/0/RP0/CPU0:ios(config-otu2e)#commit
Thu Apr 23 10:55:19.319 UTC
RP/0/RP0/CPU0:ios(config-otu2e)#end
```
The following is a sample in which the internal loopback is configured on the OTU2 controller.

```
RP/0/RP0/CPU0:ios#configure
RP/0/RP0/CPU0:ios(config)#controller otu2 0/0/0/5/1
RP/0/RP0/CPU0:ios(config-otu2)#secondary-admin-state maintenance
RP/0/RP0/CPU0:ios(config-otu2)#loopback internal
RP/0/RP0/CPU0:ios(config-otu2)#commit
Thu Apr 23 11:01:00.562 UTC
RP/0/RP0/CPU0:ios(config-otu2)#end
```
The following is a sample in which the internal loopback is configured on the OTU4 controller.

```
RP/0/RP0/CPU0:ios#configure
```

```
RP/0/RP0/CPU0:ios(config)#controller otu4 0/0/0/0
RP/0/RP0/CPU0:ios(config-otu4)#secondary-admin-state maintenance
RP/0/RP0/CPU0:ios(config-otu4)#loopback internal
RP/0/RP0/CPU0:ios(config-otu4)#commit
Thu Apr 23 11:05:22.429 UTC
RP/0/RP0/CPU0:ios(config-otu4)#end
```
### <span id="page-24-0"></span>**controller optics**

To configure the optics controller, use the **controller optics** command in the optics controller configuration mode.

**controller optics** *R/S/I/P* [ **baud-rate** *rate* ] [ **bits-per-symbol** *value* ] [ **cd-max** *cd-max* | **cd-min** *cd-min* | **cd-low-threshold** *cd-low* | **cd-high-threshold** *cd-high* | **dgd-high-threshold** *dgd-value* | **lbc-high-threshold** *lbc-value* | **osnr-low-threshold** *osnr-value* **description** *description* | **rx-high-threshold** *rx-high* | **rx-low-threshold** *rx-low* | **tx-high-threshold** *tx-high* | **tx-low-threshold** *tx-low* | **sec-admin-state {maintenance | normal}** | **shutdown** | **transmit-power** *transmit-power* | **transmit-shutdown** | **perf-mon** { **enable** | **disable** } | **pm** { **30-sec |15-min | 24-hour** } | **optics** { **report** | **threshold** { **cd** | **dgd** | **lbc** | **lbc-pc** | **opr** | **opr-dbm** | **opt** | **opt-dbm** | **osnr** | **pcr** | **pdl** | **pn** | **sopmd** | **rx-sig-pow** | **rx-sig-pow-dbm** } }] [ **fastpoll** { **enable** | **disable** } ]

To configure the sub-sea parameters for the optics controller, use the following command:

**controller optics** *R/S/I/P* [ **filter-roll-off-factor** *value* | **filter-roll-off-factor** *value* | **rx-voa target-power** *value* | **rx-voa fixed-ratio** *value* | **enh-colorless-mode** *value* | **enh-sop-tol-mode** *value* | **nleq-comp-mode** *value* | **cross-pol-gain-mode** *value* | **cross-pol-weight-mode** *value* | **cpr-win-mode** *value* | **cpr-ext-win-mode** *value* | **submarine-params** *type value* ]

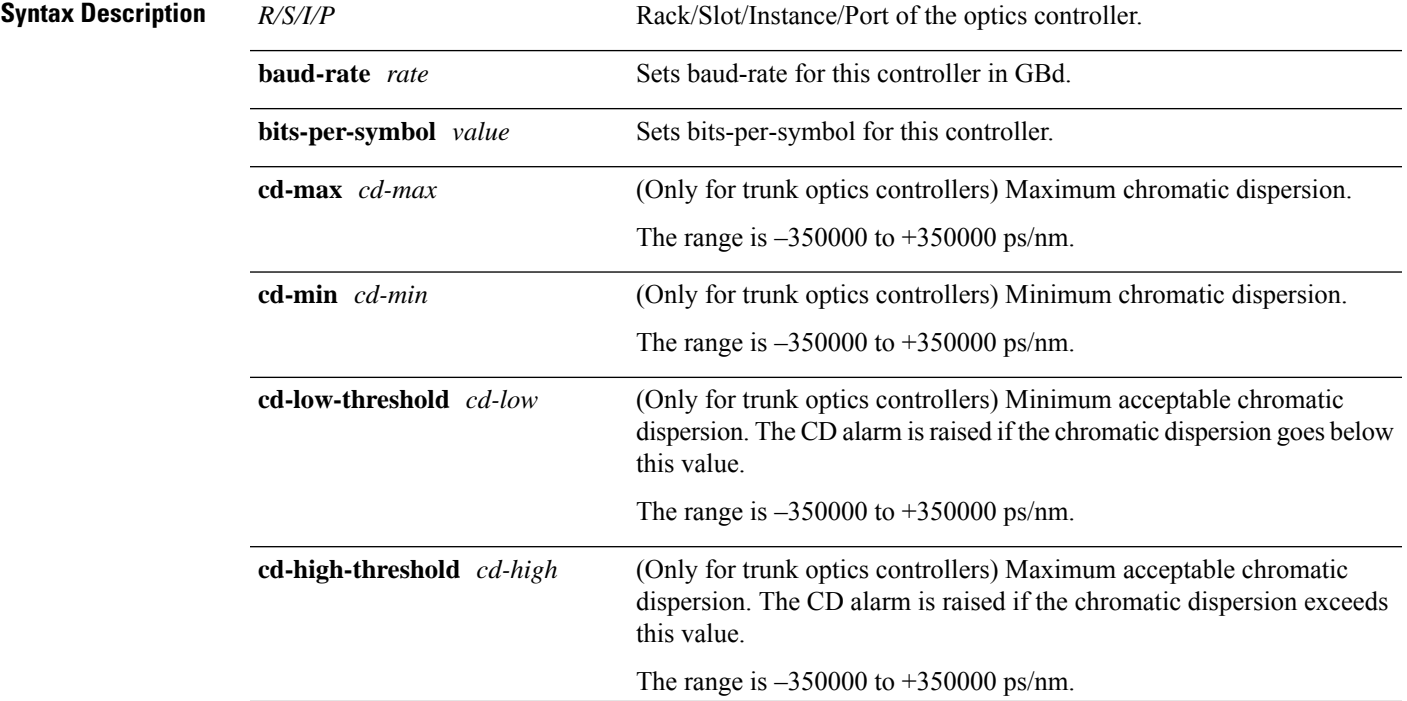

 $\mathbf{l}$ 

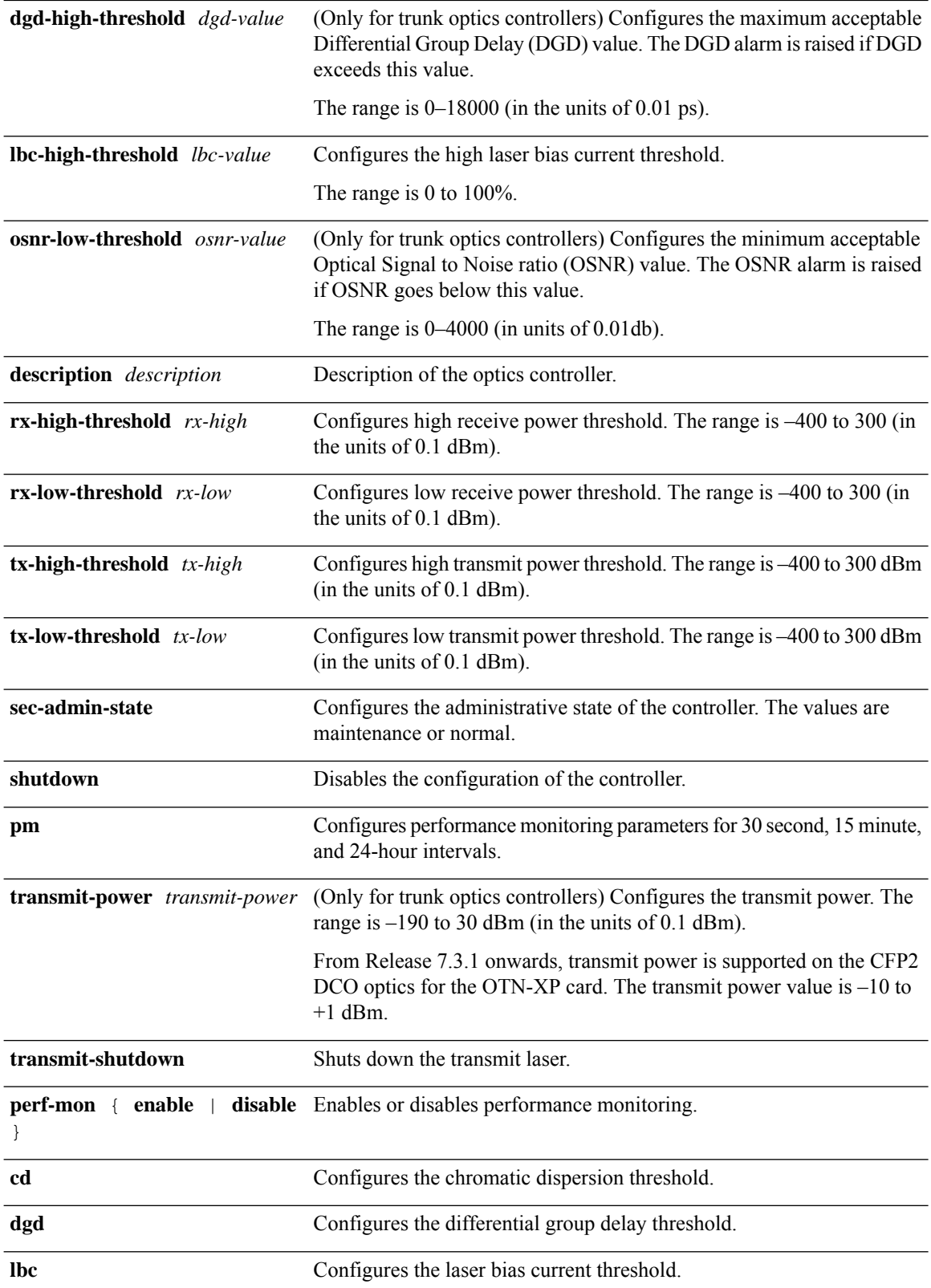

 $\mathbf I$ 

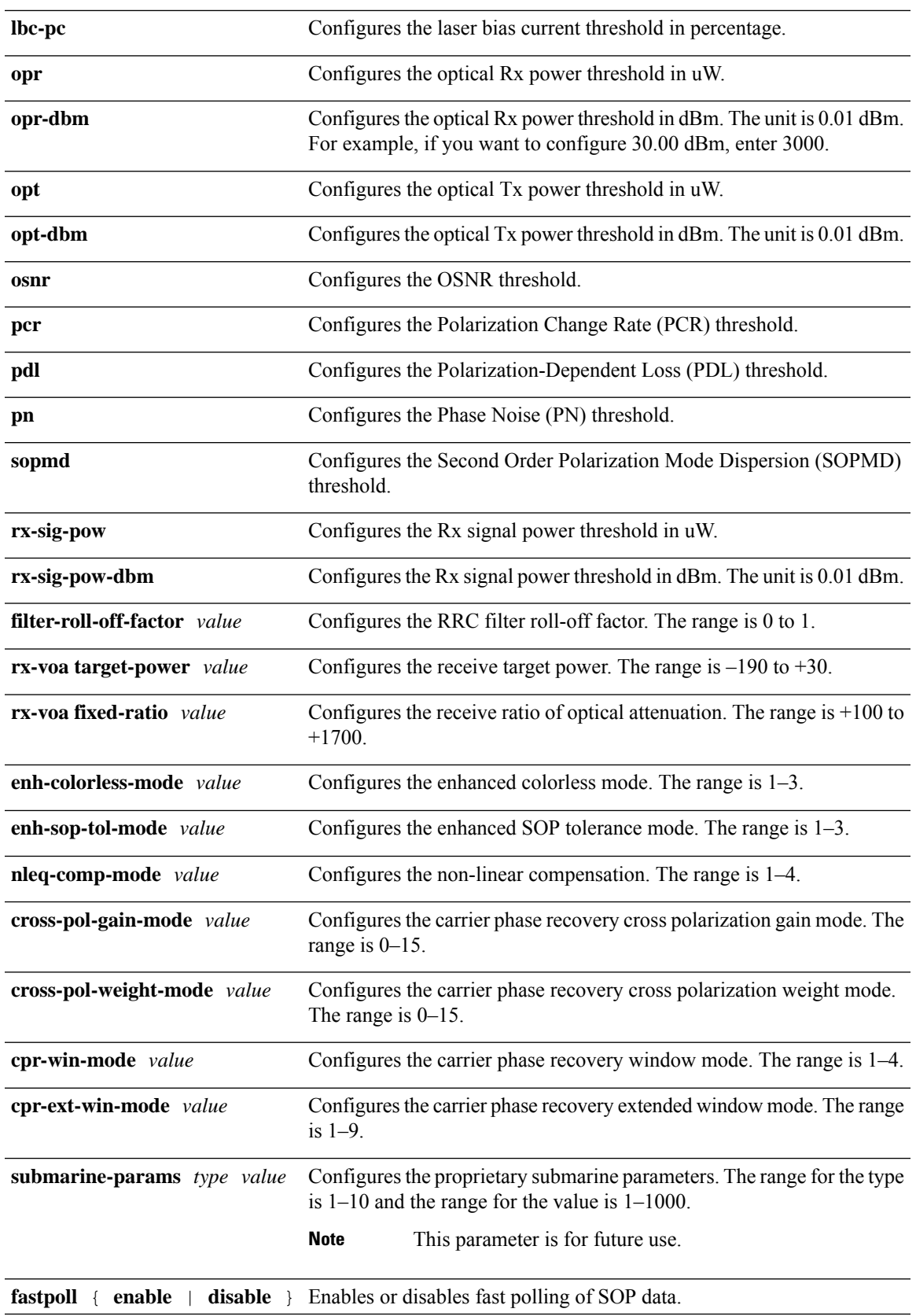

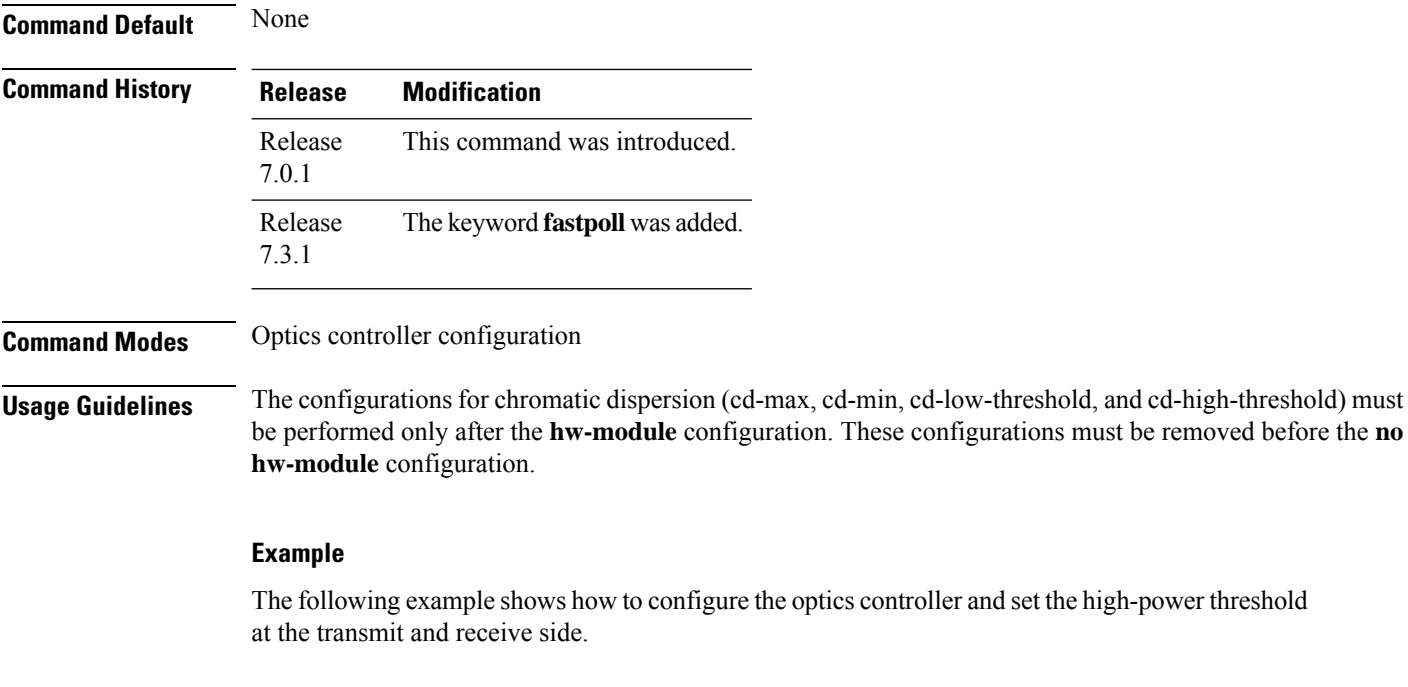

```
RP/0/RP0/CPU0:ios# configure
RP/0/RP0/CPU0:ios(config)#controller optics 0/0/1/1
RP/0/RP0/CPU0:ios(config-optics)#rx-high-threshold 200
RP/0/RP0/CPU0:ios(config-optics)#tx-high-threshold 300
```
The following example shows how to configure the optics controller and set the ranges for chromatic dispersion.

```
RP/0/RP0/CPU0:ios#configure
RP/0/RP0/CPU0:ios(config)#controller optics 0/0/1/1
RP/0/RP0/CPU0:ios(config-optics)#cd-max 10000
RP/0/RP0/CPU0:ios(config-optics)#cd-min 2000
```
The following is a sample in which the performance monitoring parameters of optics controller are configured in 24-hour intervals.

```
RP/0/RP0/CPU0:ios#configure
RP/0/RP0/CPU0:ios(config)#controller optics 0/0/1/1 pm 24-hour optics threshold osnr max
345
RP/0/RP0/CPU0:ios(config)#commit
```
The following is a sample in which the fastpoll data is enabled on the optics controller:

```
RP/0/RP0/CPU0:ios#configure
RP/0/RP0/CPU0:ios(config)# [no] controller optics <r/s/i/p> fastpoll enable
```
The following is a sample to configure transmit power on the CFP2 DCO optics for the OTN-XP card:

```
RP/0/RP0/CPU0:ios#configure
Mon Aug 19 19:31:42.115 UTC
RP/0/RP0/CPU0:ios(config)#controller optics 0/1/0/12
RP/0/RP0/CPU0:ios(config-Optics)#transmit-power -1.50
RP/0/RP0/CPU0:ios(config-Optics)#commit
Mon Aug 19 19:35:24.697 UTC
```

```
RP/0/RP0/CPU0:ios(config-Optics)#exit
RP/0/RP0/CPU0:ios(config)#exit
```
The following is a sample to configure 8QAM modulation on the 200G muxponder mode for the OTN-XP card:

```
RP/0/RP0/CPU0:ios#configure
Wed Jun 2 17:21:42.115 UTC
RP/0/RP0/CPU0:ios(config)#controller optics 0/1/0/12
RP/0/RP0/CPU0:ios(config-Optics)#bits-per-symbol 3
RP/0/RP0/CPU0:ios(config-Optics)#commit
```
## <span id="page-28-0"></span>**crypto ca authenticate**

To authenticate the certification authority (CA) by getting the certificate for the CA, use the **crypto ca authenticate** command in EXEC mode.

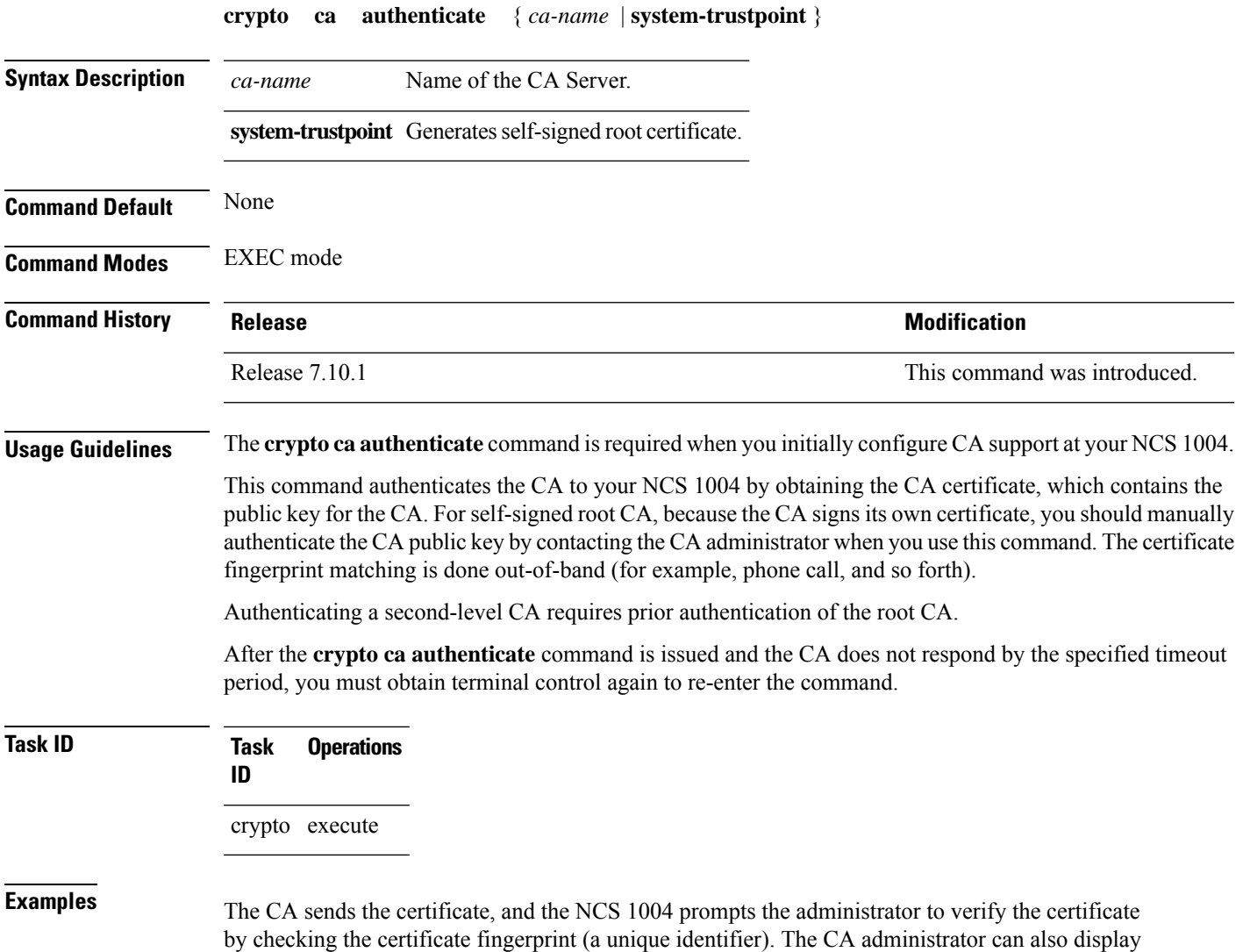

the CA certificate fingerprint, so you should compare what the CA administrator sees to what the NCS 1004 displays on the screen. If the fingerprint on the display matches the fingerprint displayed by the CA administrator, you should accept the certificate as valid.

The following example shows that the NCS 1004 requests the CA certificate:

```
RP/0/0RP0RSP0/CPU0:ios# crypto ca authenticate msiox
Retrieve Certificate from SFTP server? [yes/no]: yes
Read 860 bytes as CA certificate
 Serial Number : 06:A5:1B:E6:4F:5D:F7:83:41:11:D5:F9:22:7F:95:23
 Subject:
   Name: CA2
   CN= CA2
  Issued By :
       cn=CA2
 Validity Start : 07:51:51 UTC Wed Jul 06 2005
 Validity End : 08:00:43 UTC Tue Jul 06 2010
 CRL Distribution Point
       http://10.56.8.236/CertEnroll/CA2.crl
Certificate has the following attributes:
  Fingerprint: D0 44 36 48 CE 08 9D 29 04 C4 2D 69 80 55 53 A3
Do you accept this certificate? [yes/no]: yes
RP/0/0RP0RSP0/CPU0:ios: cepki[335]: %SECURITY-CEPKI-6-INFO : certificate database updated
Do you accept this certificate? [yes/no] yes
```
This example shows how to generate a self-signed root certificate:

RP/0/0RP0RSP0/CPU0:ios#**crypto ca authenticate system-trustpoint**

### <span id="page-29-0"></span>**crypto ca enroll**

To obtain a NCS 1004 certificate from the certification authority (CA), use the **crypto ca enroll** command in EXEC mode.

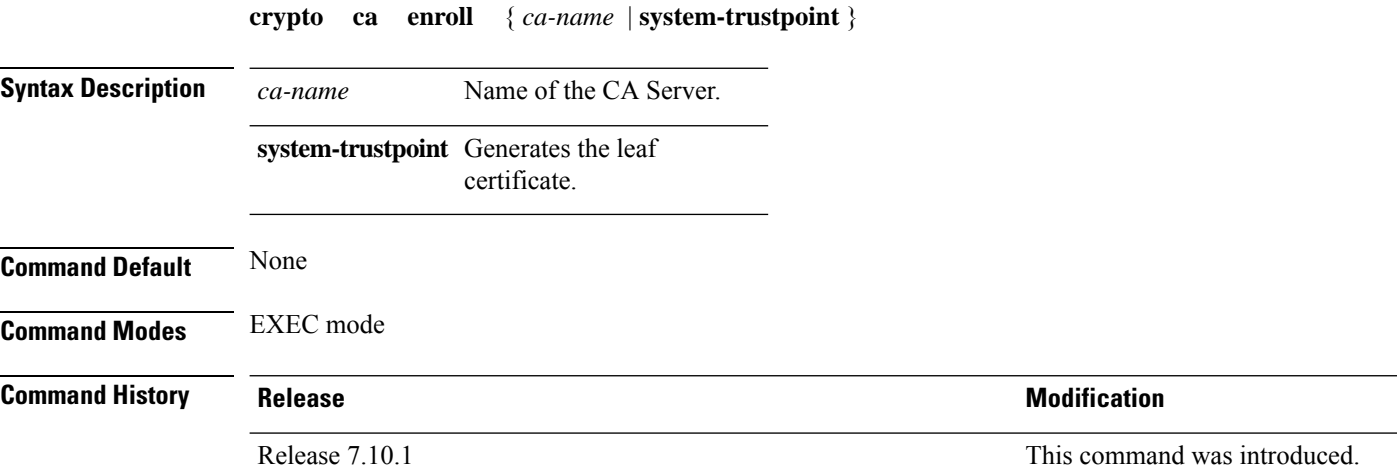

**Usage Guidelines** Use the **crypto ca enroll** command to request certificates from the CA for the Rivest, Shamir, and Adelman (RSA) key pairs for NCS 1004 defined by the [rsakeypair,](#page-100-0) on page 101 command in trustpoint configuration mode. If no **rsakeypair** command is configured for the current trustpoint, the default RSA key pair is used for enrollment. This task is also known as enrolling with the CA. (Enrolling and obtaining certificates are two separate events, but they both occur when the **crypto ca enroll** command is issued.) When using manual enrollment, these two operations occur separately.

> NCS 1004 needs a signed certificate from the CA for each of the RSA key pairs on NCS 1004; if you previously generated general-purpose keys, this command obtains the one certificate corresponding to the one general-purpose RSA key pair. If you previously generated special-usage keys, this command obtains two certificates corresponding to each of the special-usage RSA key pairs.

If you already have a certificate for your keys, you are unable to configure this command; instead, you are prompted to remove the existing certificate first. (You can remove existing certificates by removing the trustpoint configuration with the **no crypto ca trustpoint** command.)

The **crypto ca enroll** command is not saved in NCS 1004 configuration.

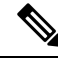

**Note** The root certificate signs the leaf certificate.

**Task ID Task Operations ID** crypto execute

**Examples** The following sample output is from the **crypto ca enroll** command:

```
RP/0/0RP0RSP0/CPU0:ios# crypto ca enroll msiox
% Start certificate enrollment...
% Create a challenge password. You will need to verbally provide this password to the
  CA Administrator in order to revoke your certificate.
% For security reasons you password will not be saved in the configuration.
% Please make a note of it.
%Password
re-enter Password:
   Fingerprint: 4F35ADC9 2791997A CE211437 AFC66CF7
RP/0/0RP0RSP0/CPU0:May 29 18:49:15.572 : pki_cmd: %PKI-6-LOG_INFO : certificate request
pending
```
RP/0/0RP0RSP0/CPU0:May 29 18:52:17.705 : pki get cert: %PKI-6-LOG INFO : certificate is granted

This example shows how to generate a leaf certificate:

RP/0/0RP0RSP0/CPU0:ios#**crypto ca enroll system-trustpoint**

# <span id="page-31-0"></span>**crypto ca trustpoint**

To configure a trusted point with a selected name, use the **crypto ca trustpoint** command. To unconfigure a trusted point, use the **no** form of this command in Config mode.

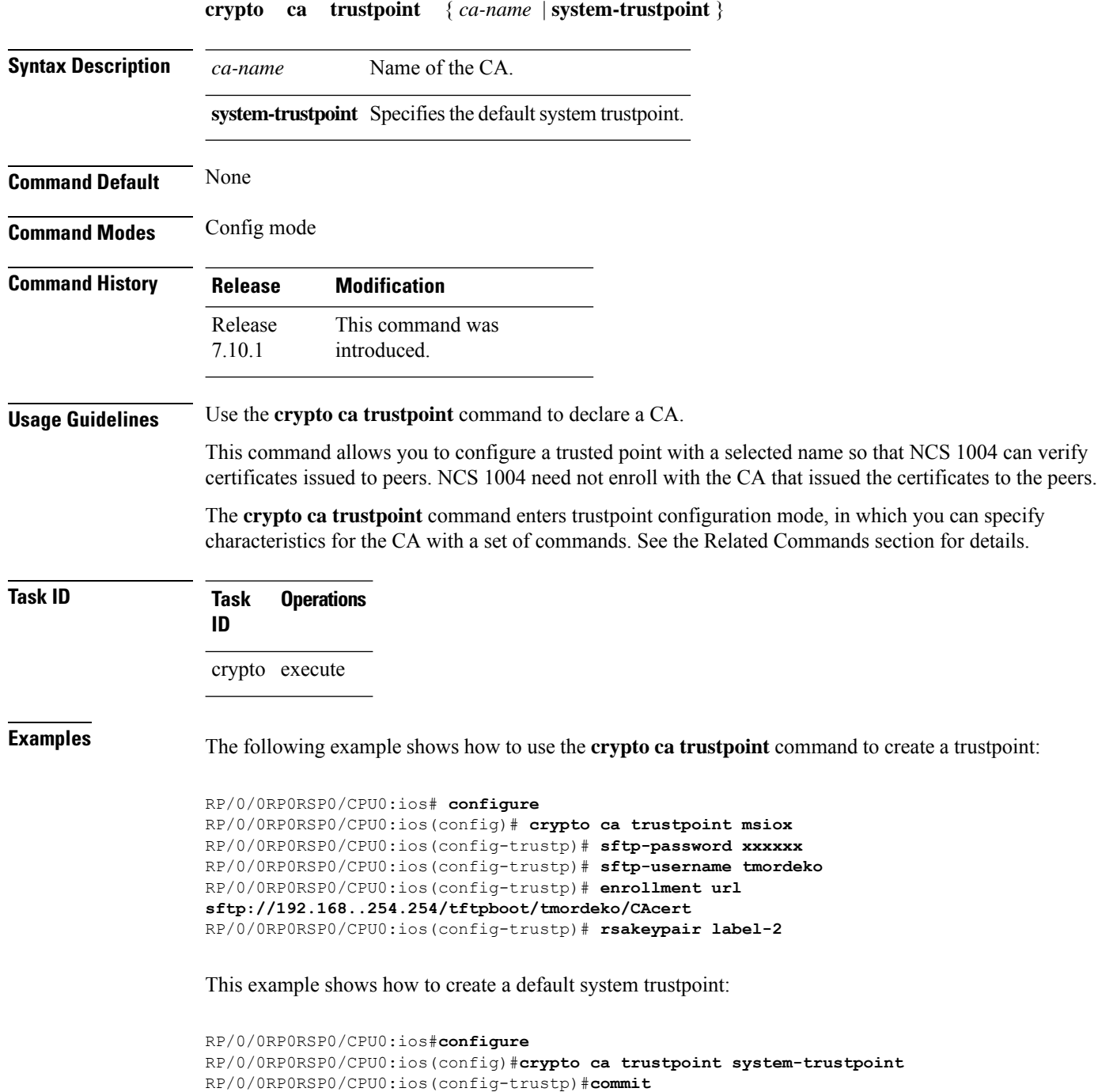

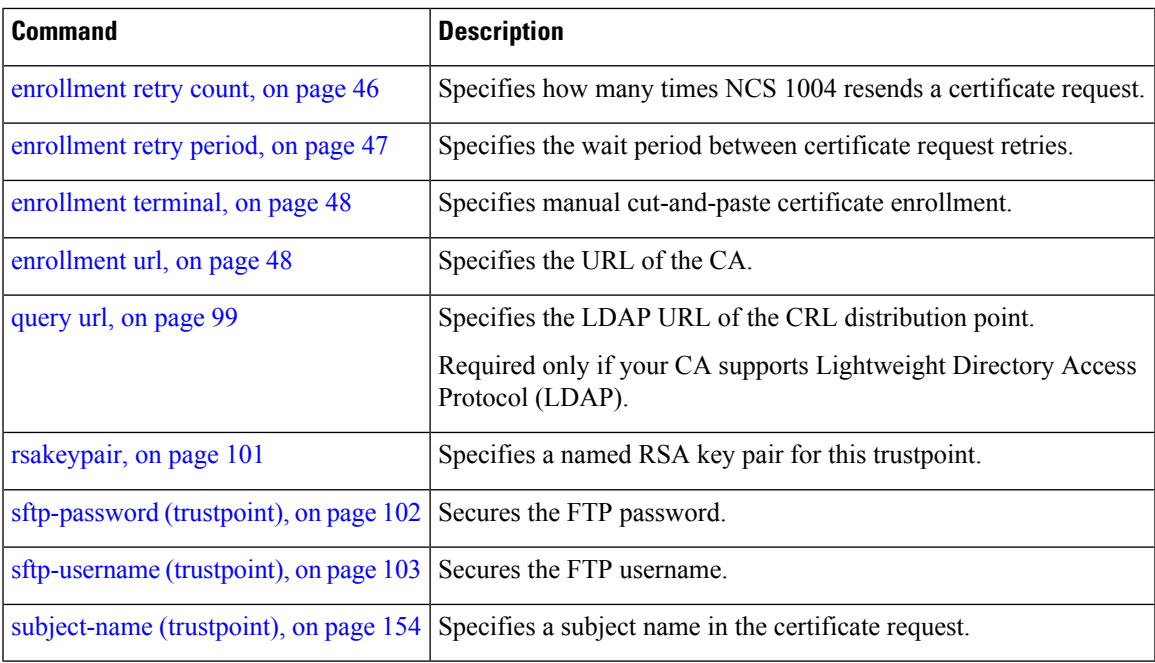

# <span id="page-32-0"></span>**crypto key generate dsa**

To generate Digital Signature Algorithm (DSA) key pairs, use the **crypto key generate dsa** command in EXEC mode.

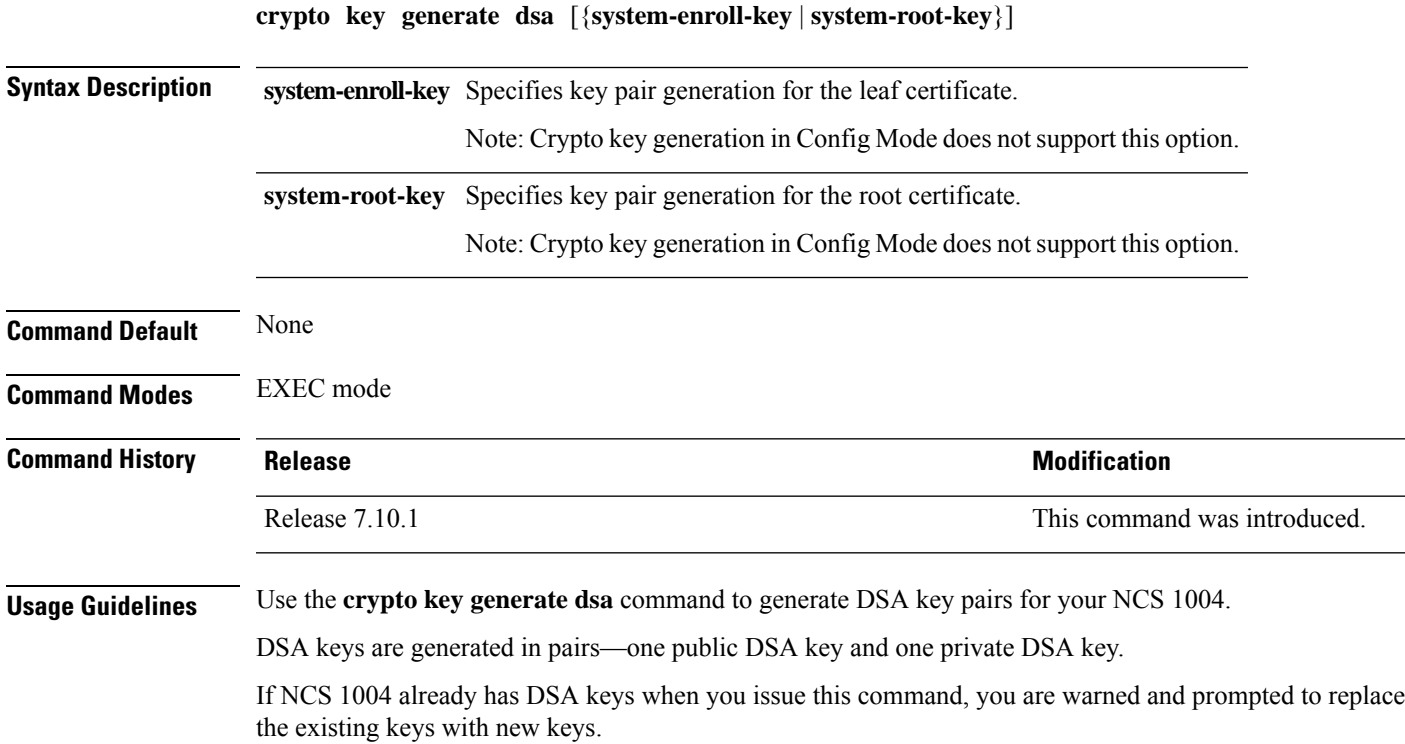

To remove the DSA key generated in Config mode, use **no** form of this command in Config mode. To remove the DSA key generated in EXEC mode, use the **crypto key zeroize dsa** command.

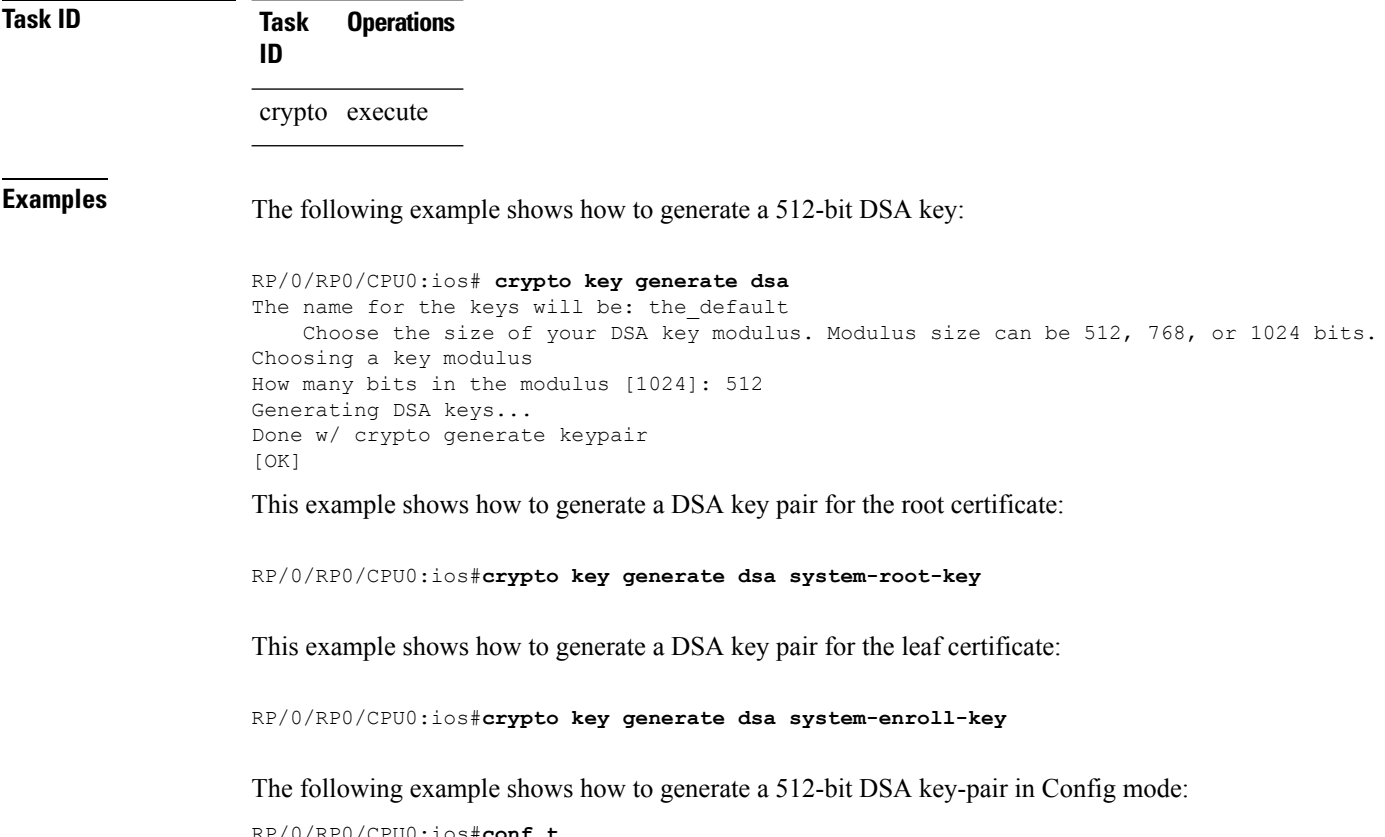

```
RP/0/RP0/CPU0:ios#conf t
RP/0/RP0/CPU0:ios(config)#crypto key generate dsa 512
RP/0/RP0/CPU0:ios(config)#commit
```
This example shows how to delete a DSA key-pair in Config mode:

```
RP/0/RP0/CPU0:ios# conf t
RP/0/RP0/CPU0:ios(config)#no crypto key generate dsa 512
RP/0/RP0/CPU0:ios(config)#commit
```
### <span id="page-33-0"></span>**crypto key generate ecdsa**

To generate an Elliptic Curve Digital Signature Algorithm (ECDSA) key pair, use the **crypto key generate ecdsa** command in EXEC mode.

**crypto key generate ecdsa** [{**nistp256** |**nistp384** |**nistp521**}] [{**system-enroll-key** | **system-root-key**}]

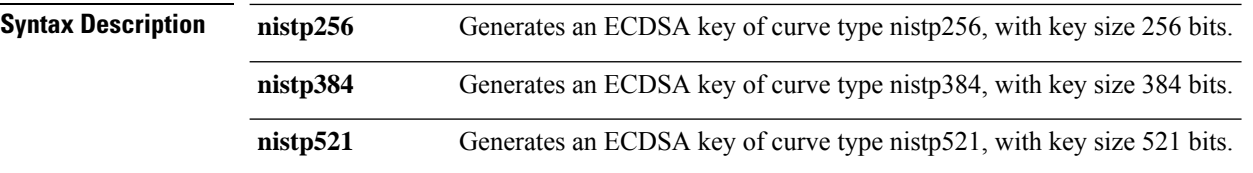

 $\mathbf{l}$ 

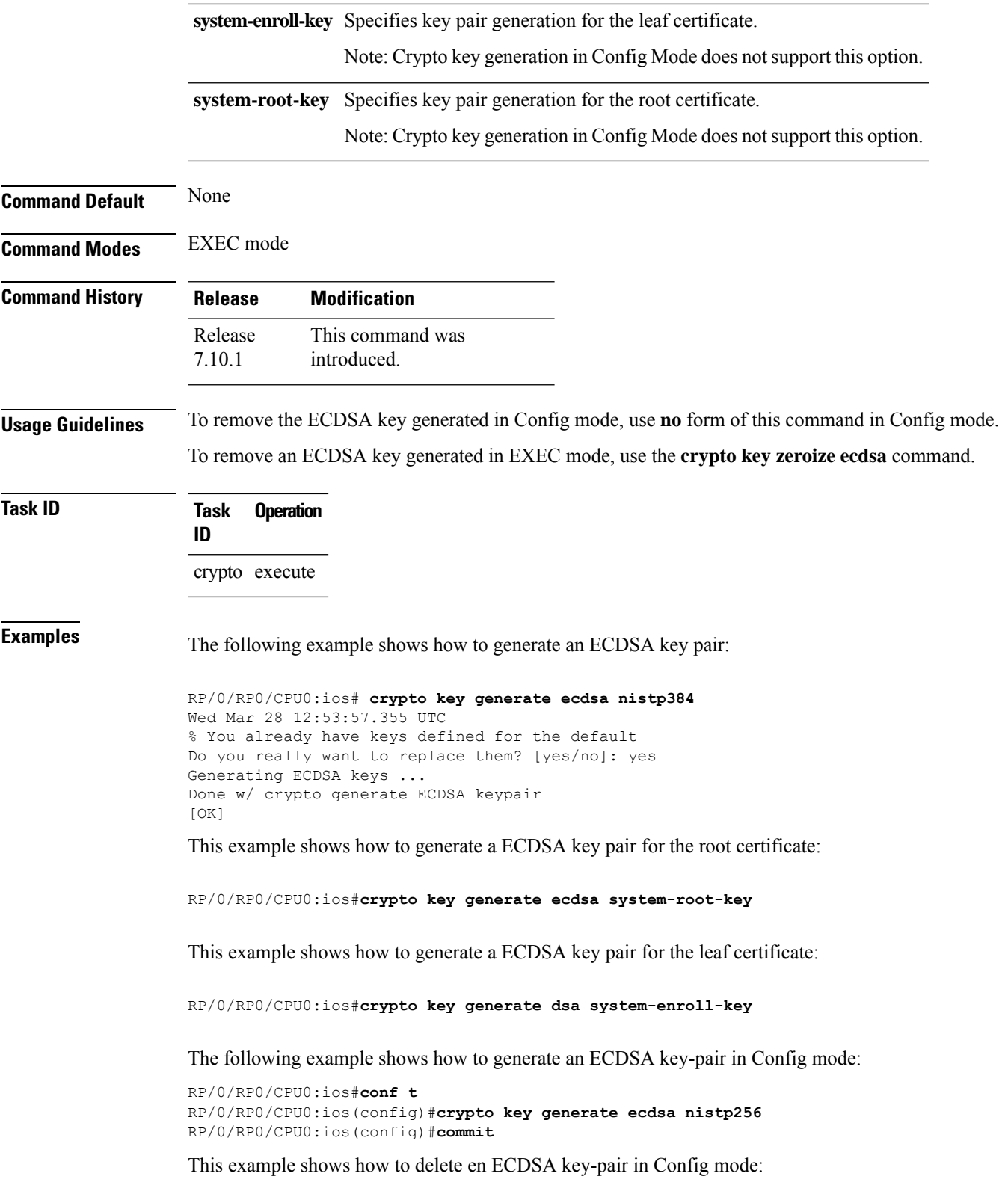

```
RP/0/RP0/CPU0:ios# conf t
RP/0/RP0/CPU0:ios(config)#no crypto key generate ecdsa nistp256
RP/0/RP0/CPU0:ios(config)#commit
```
# <span id="page-35-0"></span>**crypto key generate ed25519**

To generate Ed25519 crypto key pairs as part of supporting the Ed25519 public-key signature system, use the **crypto key generate ed25519** command in EXEC mode and Config mode.

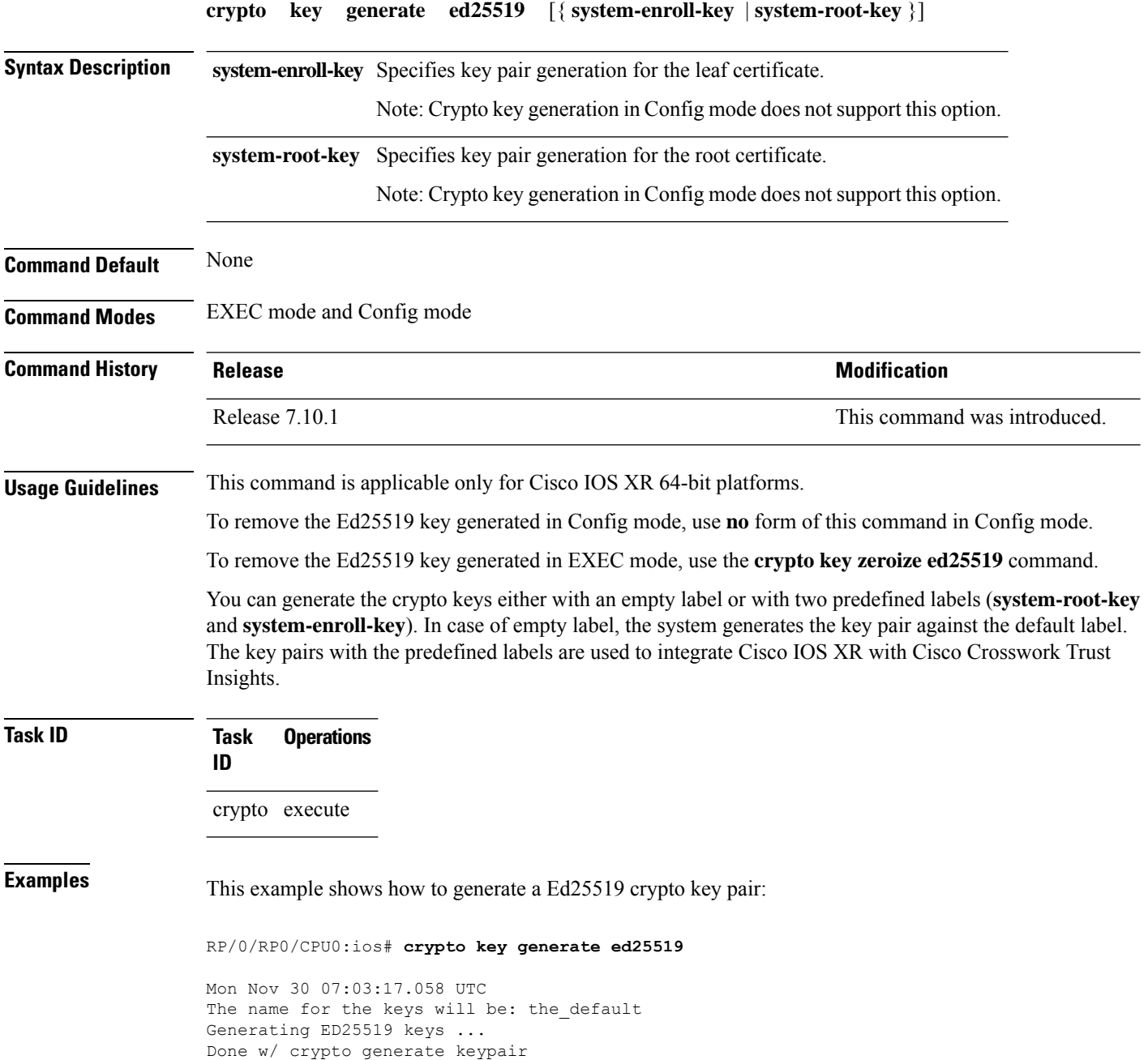
[OK]

This example shows how to generate a Ed25519 crypto key pair for the root certificate:

RP/0/RP0/CPU0:ios#**crypto key generate ed25519 system-root-key**

This example shows how to generate a Ed25519 crypto key pair for the leaf certificate:

RP/0/RP0/CPU0:ios#**crypto key generate ed25519 system-enroll-key**

The following example shows how to generate an Ed25519 key-pair in Config mode:

```
RP/0/RP0/CPU0:ios#conf t
RP/0/RP0/CPU0:ios(config)#crypto key generate ed25519
RP/0/RP0/CPU0:ios(config)#commit
```
This example shows how to delete en Ed25519 key-pair in Config mode:

```
RP/0/RP0/CPU0:ios# conf t
RP/0/RP0/CPU0:ios(config)#no crypto key generate ed25519
RP/0/RP0/CPU0:ios(config)#commit
```
#### **Related Commands**

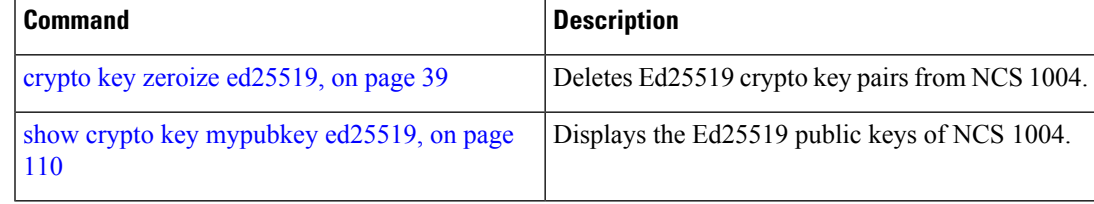

### **crypto key generate rsa**

To generate a Rivest, Shamir, and Adelman (RSA) key pair, use the **crypto key generate rsa** command in EXEC mode and Config mode.

**crypto key generate rsa** [{**usage-keys** | **general-keys** | **system-enroll-key** | **system-root-key**}] [*keypair-label*]

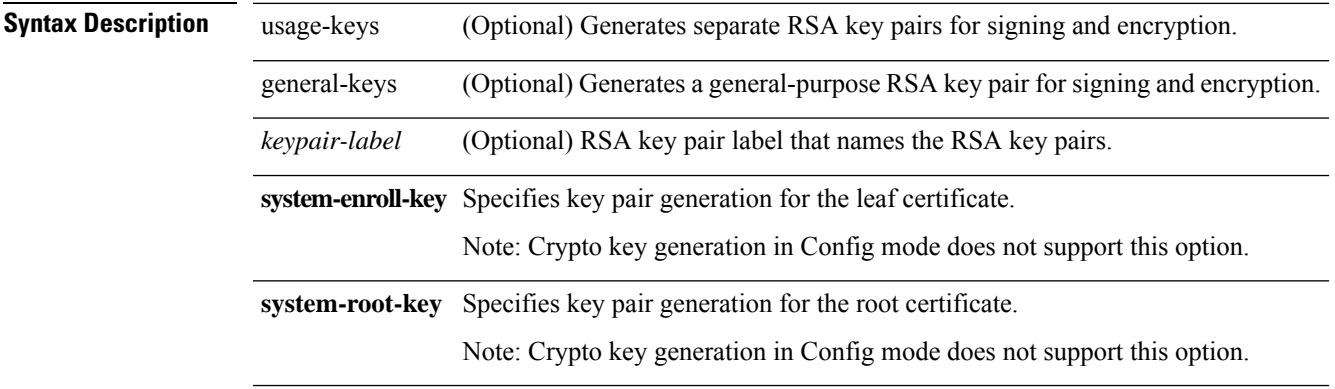

 $\mathbf{l}$ 

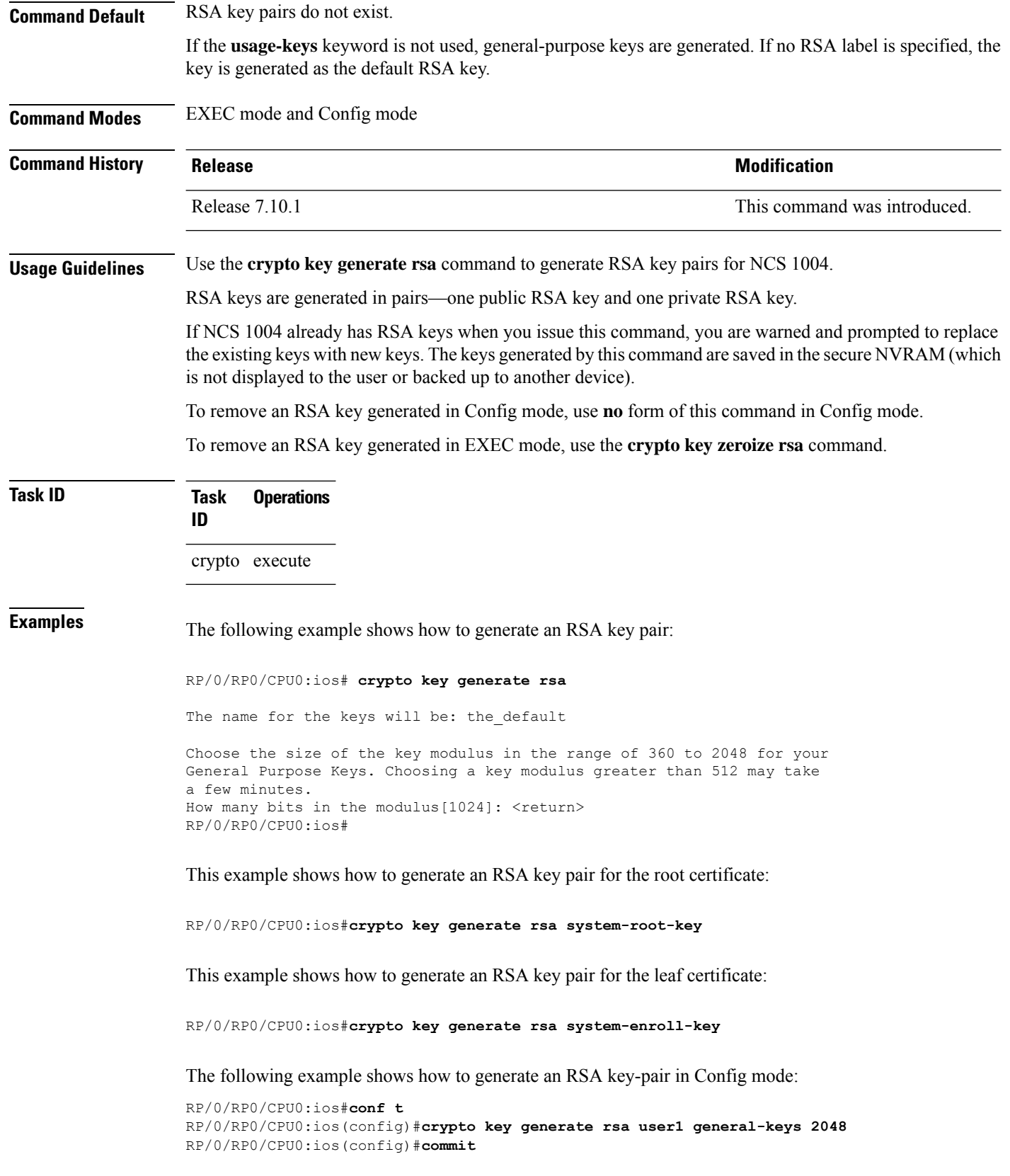

This example shows how to delete en RSA key-pair in Config mode:

```
RP/0/RP0/CPU0:ios# conf t
RP/0/RP0/CPU0:ios(config)#no crypto key generate rsa user1 general-keys 2048
RP/0/RP0/CPU0:ios(config)#commit
```
# **crypto key import authentication rsa**

To import a public key using the Rivest, Shamir, and Adelman (RSA) method, use the **crypto key import authentication rsa** command in EXEC mode.

**crypto key import authentication rsa** *path*

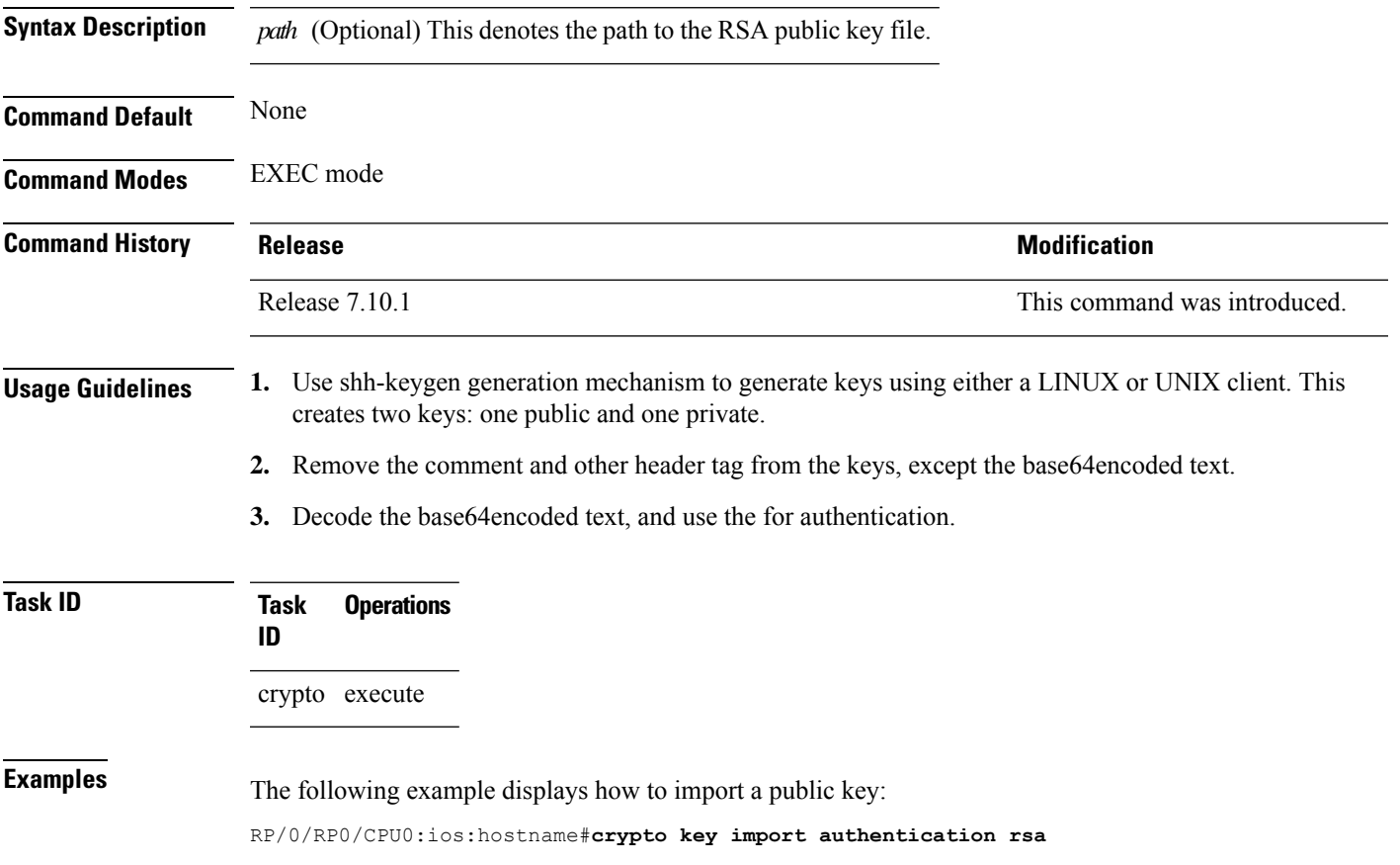

### <span id="page-38-0"></span>**crypto key zeroize ed25519**

To delete the Ed25519 crypto key pair from NCS 1004, use the **crypto key zeroize ed25519** command in EXEC mode.

```
crypto key zeroize ed25519
```
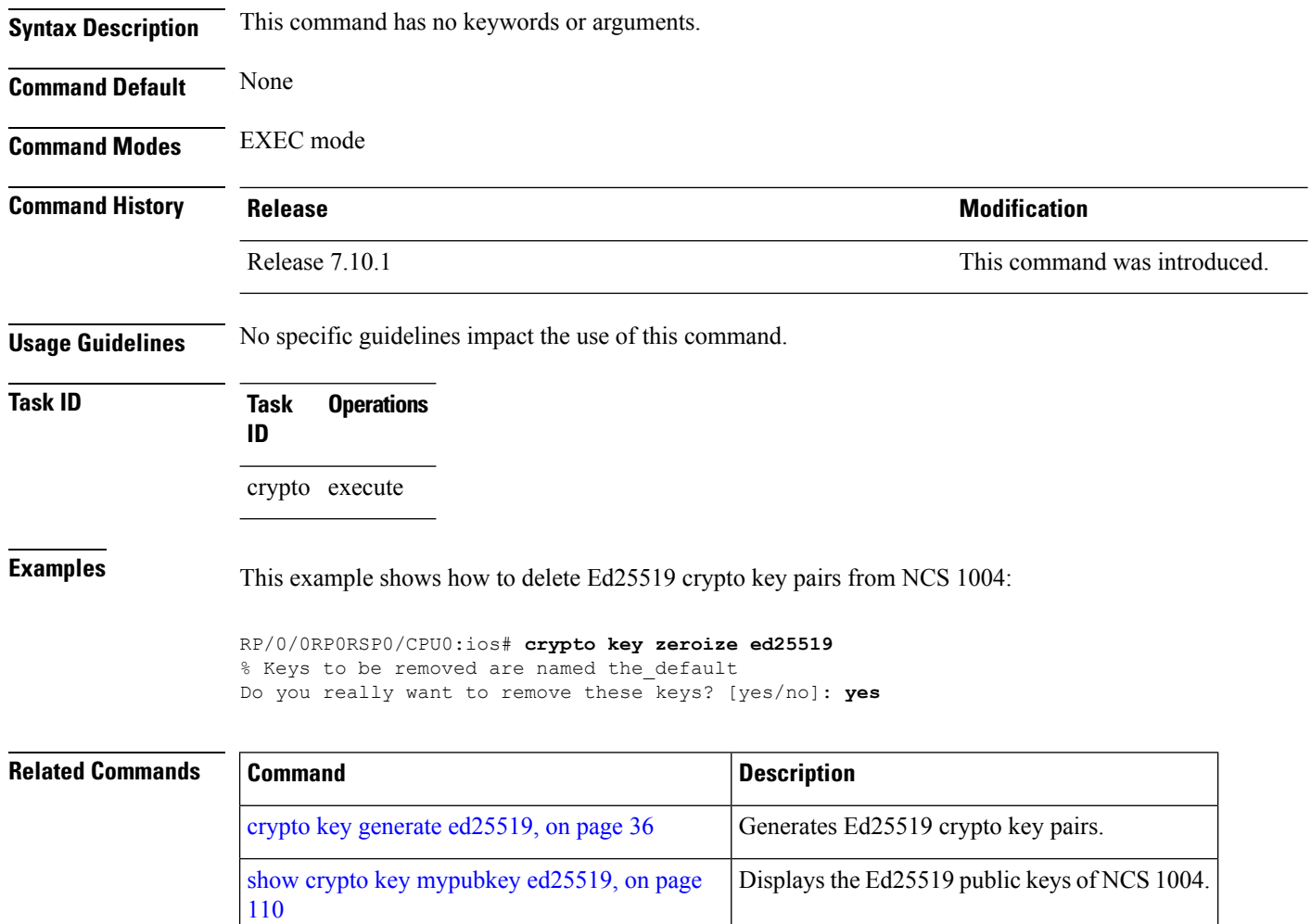

# **crypto key zeroize rsa**

To delete all Rivest, Shamir, and Adelman (RSA) keys from NCS 1004, use the **crypto key zeroize rsa** command in EXEC mode.

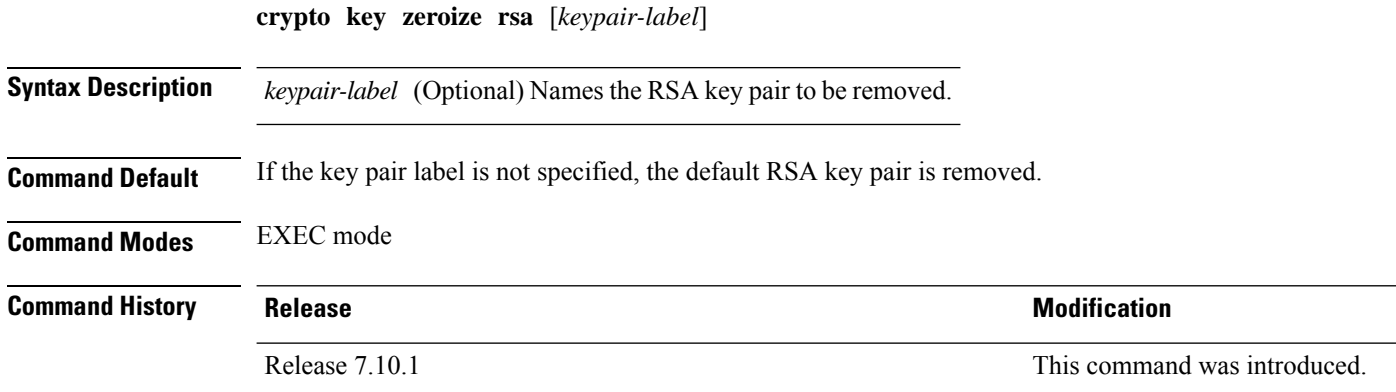

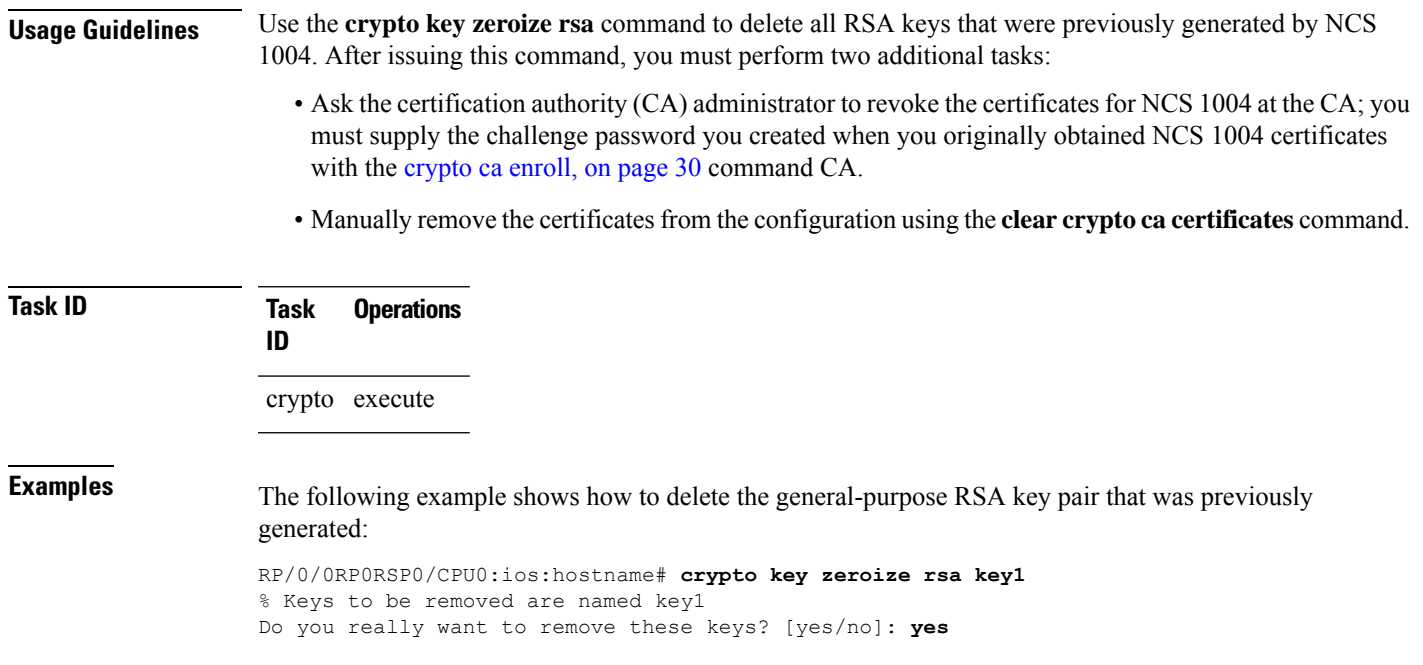

# **destination address**

To specify the destination address for Smart Call Home, use the **destination address** command in the call home profile configuration mode.

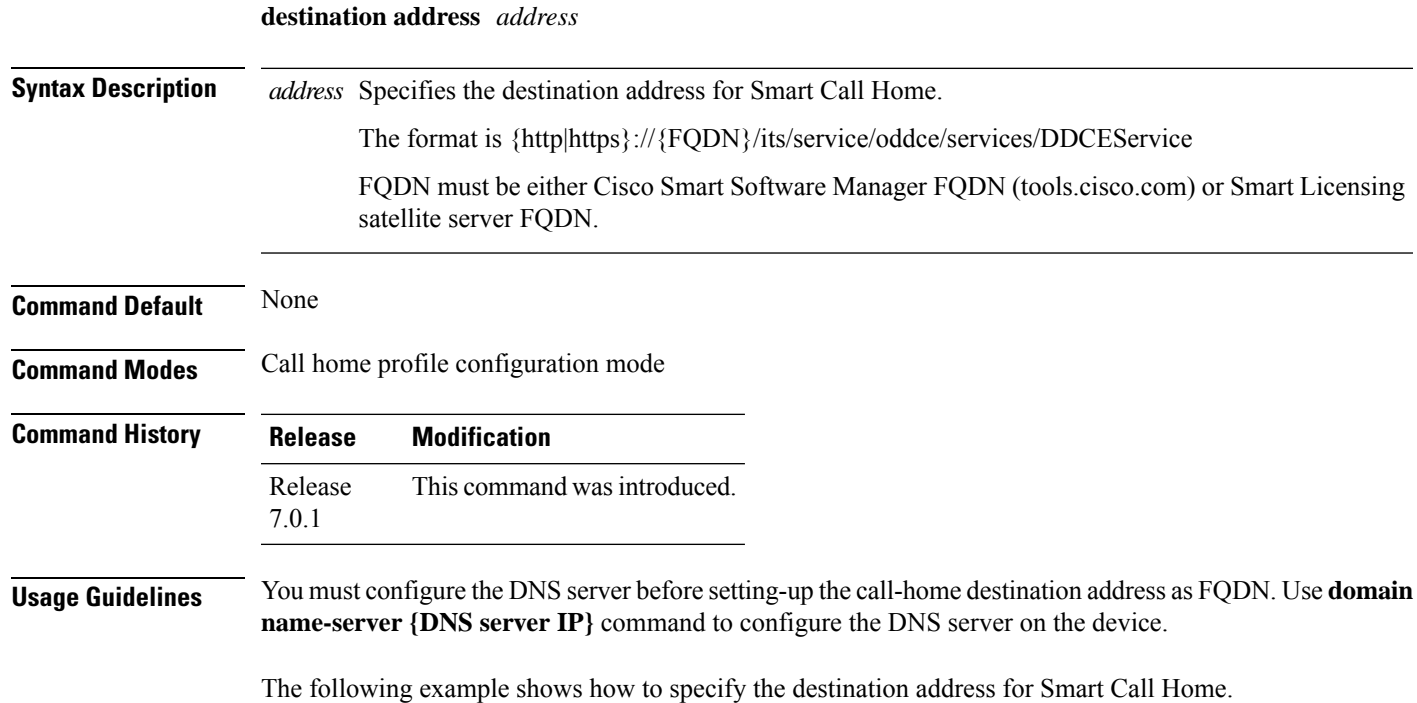

```
domain name-server 192.0.2.6
call-home
service active
contact smart-licensing
profile CiscoTAC-1
active
destination address http https://tools.cisco.com/its/service/oddce/services/DDCEService
```
### **destination ipv4 unicast**

To specify the destination of a GMPLS UNI tunnel, use the **destination ipv4 unicast** command in GMPLS UNI controller tunnel-properties configuration sub-mode.

**destination ipv4 unicast** *address*

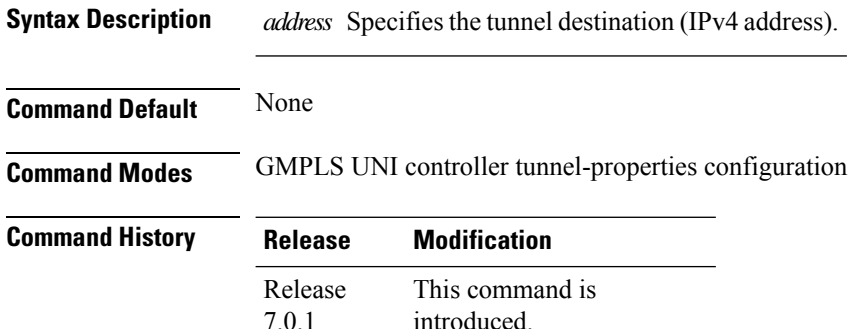

#### **Example**

The following example shows how to specify a tunnel destination (10.10.3.4).

```
RP/0/RP0/CPU0:ios(config)#mpls traffic-eng
RP/0/RP0/CPU0:ios(config-mpls-te)#gmpls optical-uni
RP/0/RP0/CPU0:ios(config-te-gmpls)#controller Optics0/0/0/0
RP/0/RP0/CPU0:ios(config-te-gmpls-cntl)#tunnel-properties
RP/0/RP0/CPU0:ios(config-te-gmpls-tun)#destination 10.10.3.4
RP/0/RP0/CPU0:ios(config-te-gmpls-tun)#
```
# **destination transport-method**

To specify the destination transport method for Smart Call Home, use the **destination transport-method** command.

**destination transport-method {http|email}**

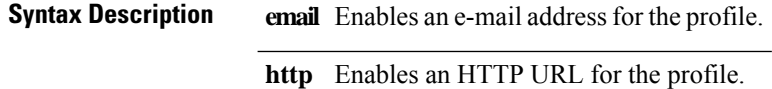

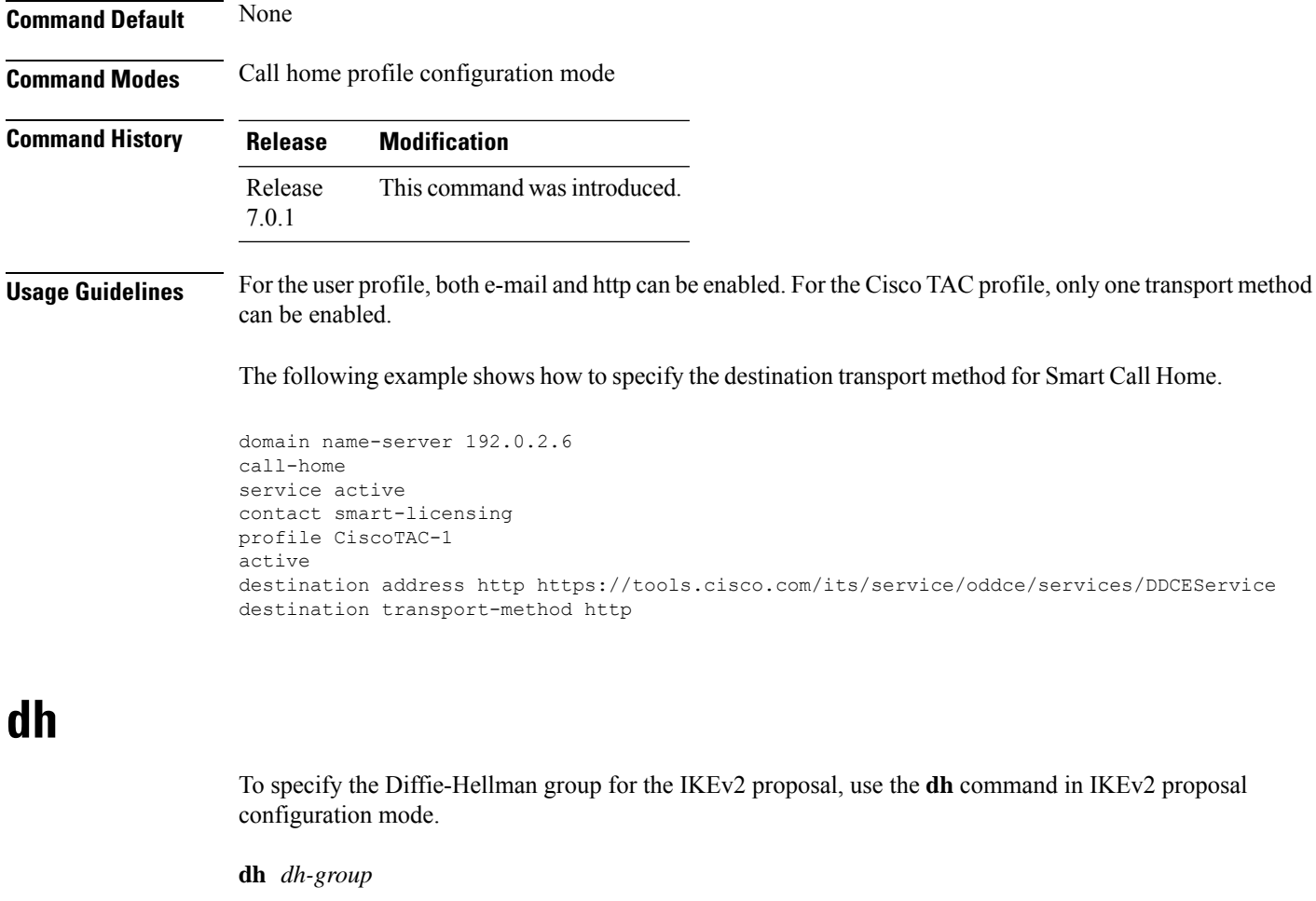

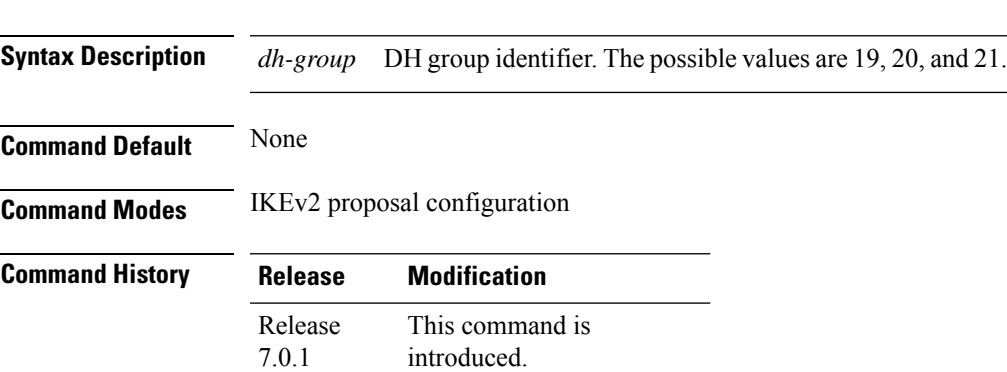

### **Example**

The following is a sample in which an IKEv2 proposal is configured.

```
RP/0/RP0/CPU0:ios#configure
Thu Mar 7 19:19:30.259 UTC
RP/0/RP0/CPU0:ios(config)#ikev2 proposal proposal1
RP/0/RP0/CPU0:ios(config-ikev2-proposal-proposal1)#encryption aes-cbc-256
RP/0/RP0/CPU0:ios(config-ikev2-proposal-proposal1)#integrity sha-1
RP/0/RP0/CPU0:ios(config-ikev2-proposal-proposal1)#prf sha-256
```

```
RP/0/RP0/CPU0:ios(config-ikev2-proposal-proposal1)#dh 20
RP/0/RP0/CPU0:ios(config-ikev2-proposal-proposal1)#commit
Thu Mar 7 19:20:30.916 UTC
RP/0/RP0/CPU0:ios(config-ikev2-proposal-proposal1)#exit
RP/0/RP0/CPU0:ios(config)#exit
RP/0/RP0/CPU0:ios#show ikev2 proposal proposal1
Thu Mar 7 19:20:48.929 UTC
Proposal Name : proposal1
=====================================================================================
Status : Complete
-------------------------------------------------------------------------------------
Total Number of Enc. Alg. : 1
 Encr. Alg. : CBC-AES-256
-------------------------------------------------------------------------------------
Total Number of Hash. Alg. : 1
  Hash. Alg. : SHA 1
-------------------------------------------------------------------------------------
Total Number of PRF. Alg. : 1
 PRF. Alg. : SHA 256
-------------------------------------------------------------------------------------
Total Number of DH Group : 1
  DH Group : Group 20
```
## **dwdm-carrier**

To configure the wavelength on the trunk port, use the **dwdm-carrier** command in optics controller configuration mode. To return the wavelength to its default value, use the **no** form of this command.

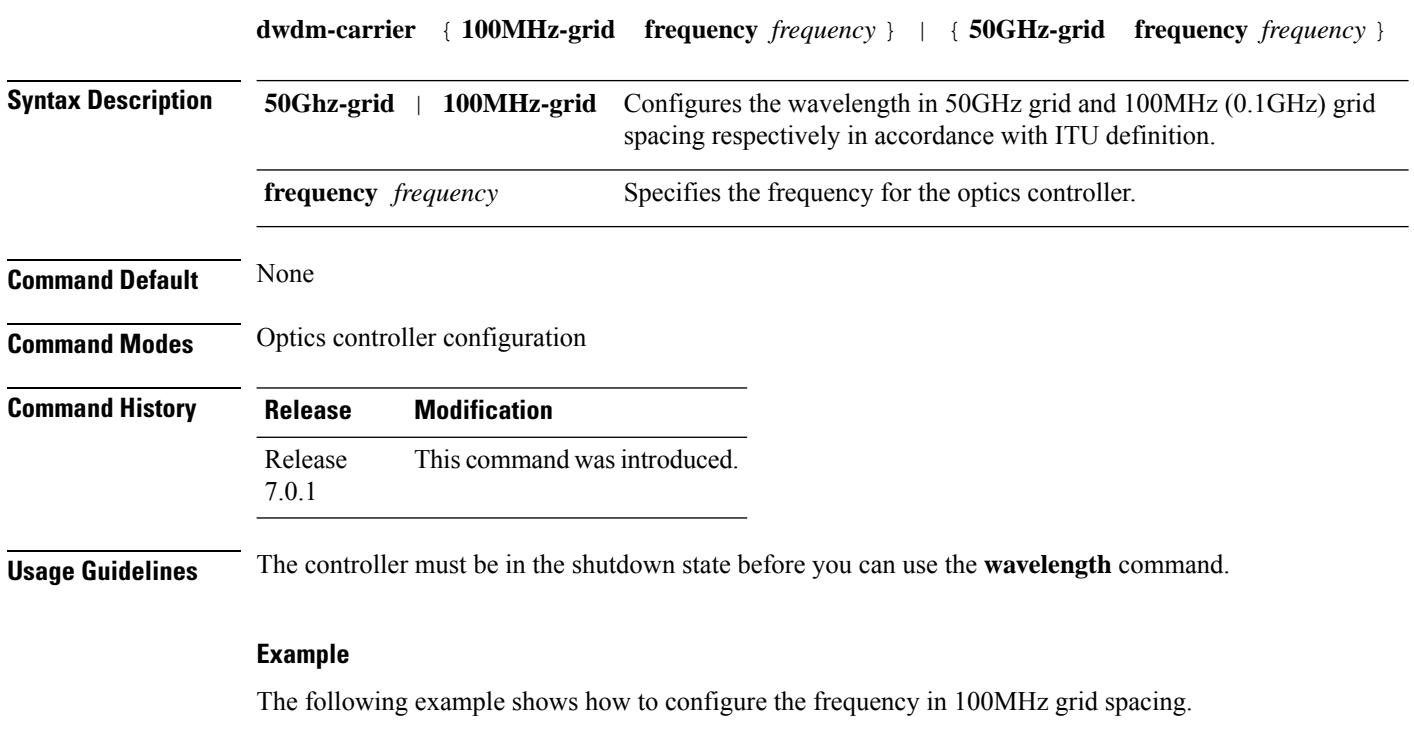

RP/0/RP0/CPU0:ios# config

```
RP/0/RP0/CPU0:ios(config)# controller optics 0/0/0/0
RP0/0/CPU0:ios(config-optics)# dwdm-carrier 100MHz-grid frequency 1865000
```
## **encryption**

To specify the transform types for encryption, use the **encryption** command in the IKEv2 proposal configuration mode.

**encryption** *encryption-type*

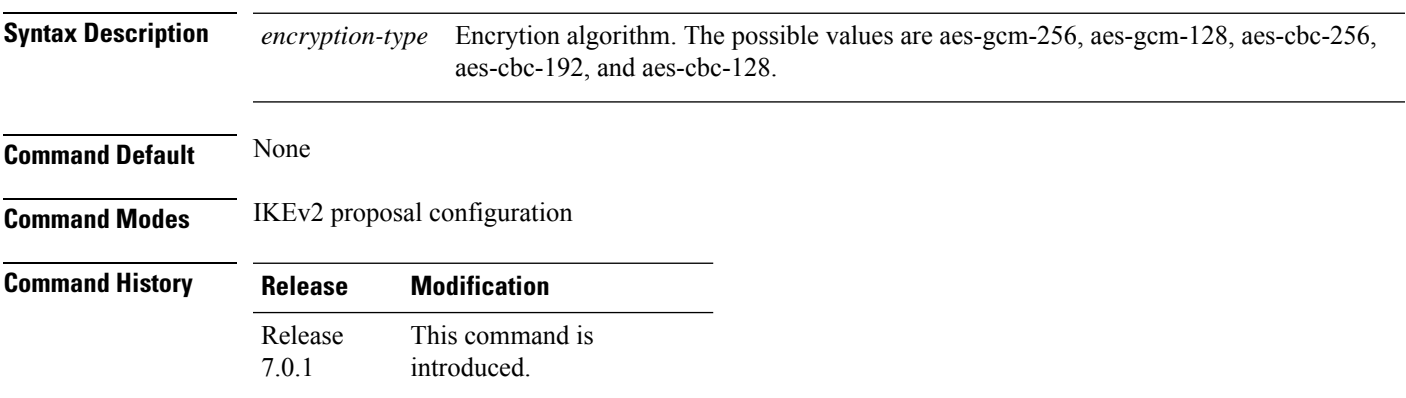

#### **Example**

The following is a sample in which an IKEv2 proposal is configured.

```
RP/0/RP0/CPU0:ios#configure
Thu Mar 7 19:19:30.259 UTC
RP/0/RP0/CPU0:ios(config)#ikev2 proposal proposal1
RP/0/RP0/CPU0:ios(config-ikev2-proposal-proposal1)#encryption aes-cbc-256
RP/0/RP0/CPU0:ios(config-ikev2-proposal-proposal1)#integrity sha-1
RP/0/RP0/CPU0:ios(config-ikev2-proposal-proposal1)#prf sha-256
RP/0/RP0/CPU0:ios(config-ikev2-proposal-proposal1)#dh 20
RP/0/RP0/CPU0:ios(config-ikev2-proposal-proposal1)#commit
Thu Mar 7 19:20:30.916 UTC
RP/0/RP0/CPU0:ios(config-ikev2-proposal-proposal1)#exit
RP/0/RP0/CPU0:ios(config)#exit
RP/0/RP0/CPU0:ios#show ikev2 proposal proposal1
Thu Mar 7 19:20:48.929 UTC
Proposal Name : proposal1
=====================================================================================
Status : Complete
-------------------------------------------------------------------------------------
Total Number of Enc. Alg. : 1
  Encr. Alg. : CBC-AES-256
-------------------------------------------------------------------------------------
Total Number of Hash. Alg. : 1
  Hash. Alg. : SHA 1
 -------------------------------------------------------------------------------------
Total Number of PRF. Alg. : 1
  PRF. Alg. : SHA 256
```
------------------------------------------------------------------------------------- Total Number of DH Group : 1<br>DH Group : Gr : Group 20

# **enrollment retry count**

To specify the number of times a NCS 1004 resends a certificate request to a certification authority (CA), use the **enrollment retry count** command in trustpoint configuration mode. To reset the retry count to the default, use the **no** form of this command.

**enrollment retry count** *number* **no enrollment retry count** *number*

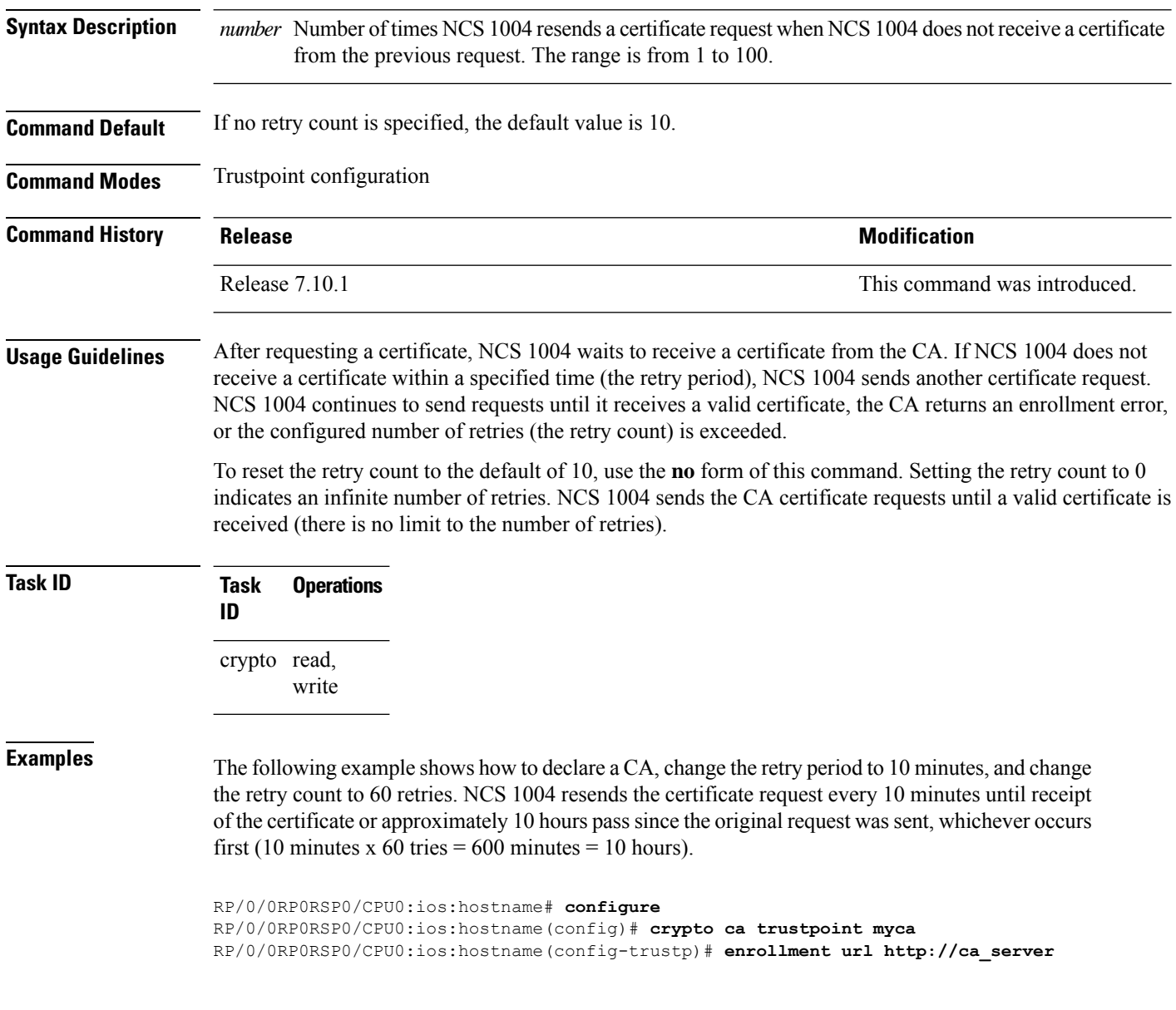

```
RP/0/0RP0RSP0/CPU0:ios:hostname(config-trustp)# enrollment retry period 10
RP/0/0RP0RSP0/CPU0:ios:hostname(config-trustp)# enrollment retry count 60
```
# **enrollment retry period**

To specify the wait period between certificate request retries, use the **enrollment retry period** command in trustpoint configuration mode. To reset the retry period to the default of 1 minute, use the **no** form of this command.

**enrollment retry period** *minutes* **no enrollment retry period** *minutes*

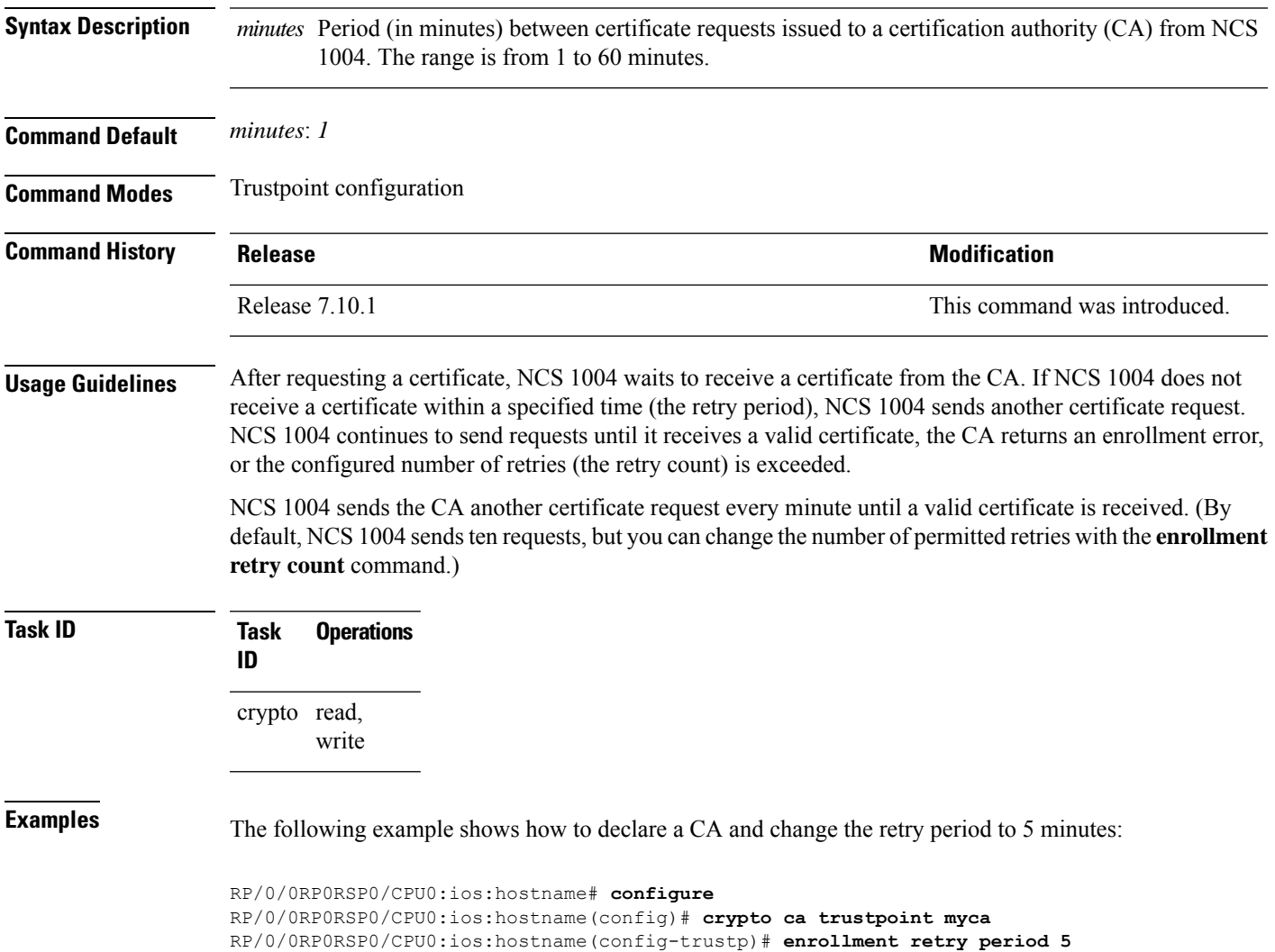

# **enrollment terminal**

To specify manual cut-and-paste certificate enrollment, use the **enrollment terminal** command in trustpoint configuration mode. To delete a current enrollment request, use the **no** form of this command.

**enrollment terminal no enrollment terminal**

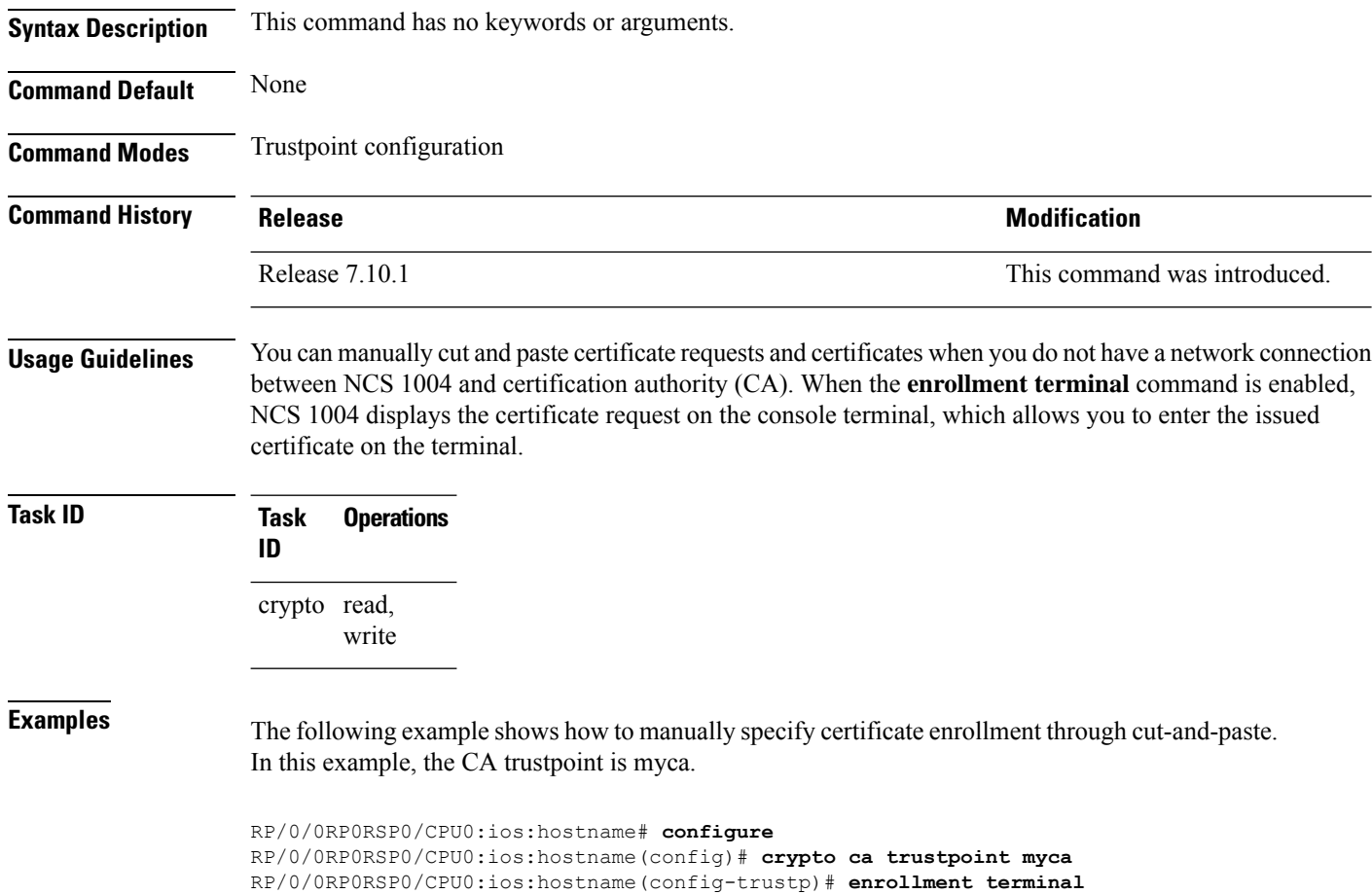

# **enrollment url**

To specify the certification authority (CA) location by naming the CA URL, use the **enrollmenturl** command in trustpoint configuration mode. To remove the CA URL from the configuration, use the **no** form of this command.

**enrollment url** *CA-URL* **no enrollment url** *CA-URL*

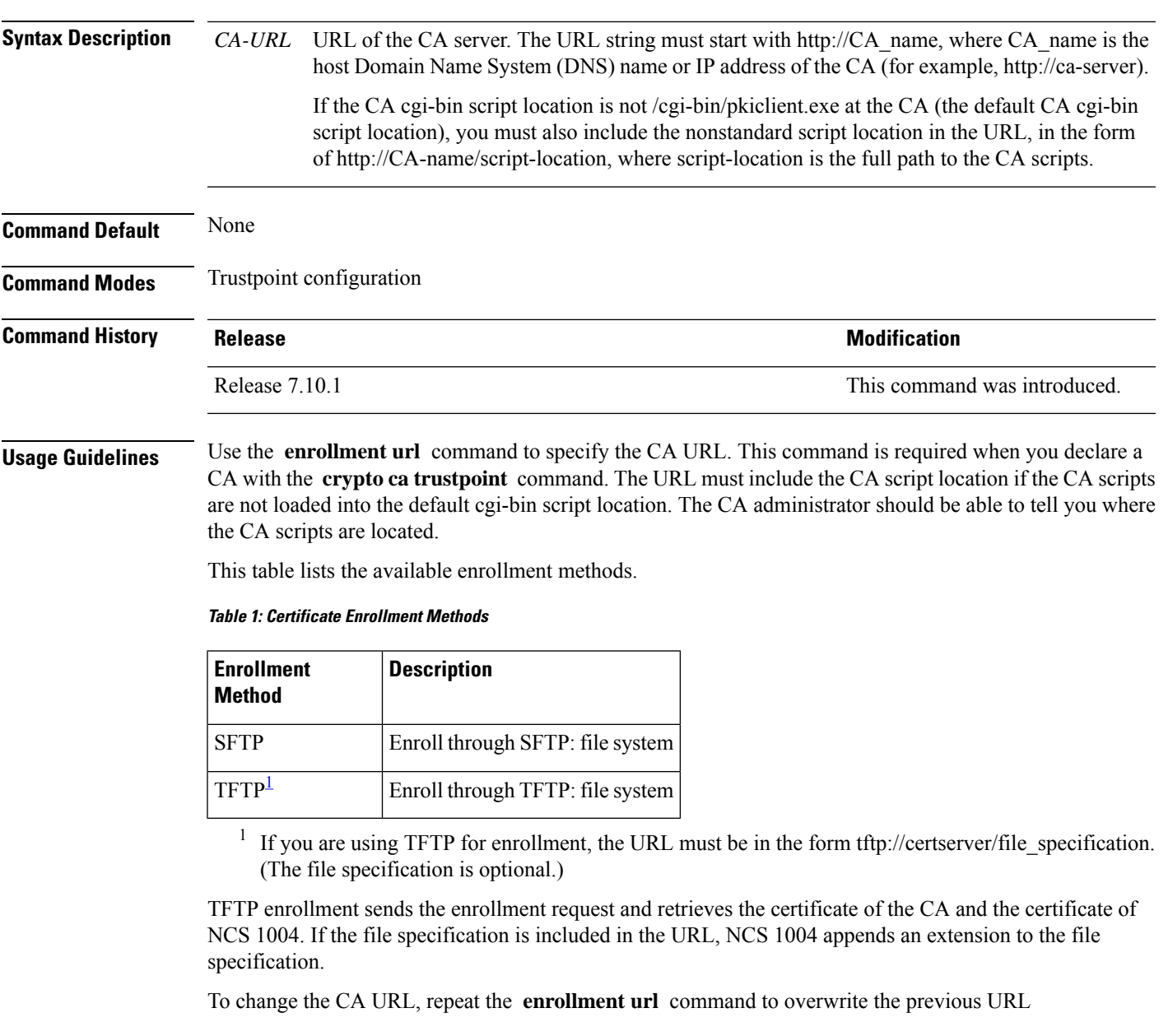

RP/0/0RP0RSP0/CPU0:ios:hostname# **configure**

<span id="page-48-0"></span>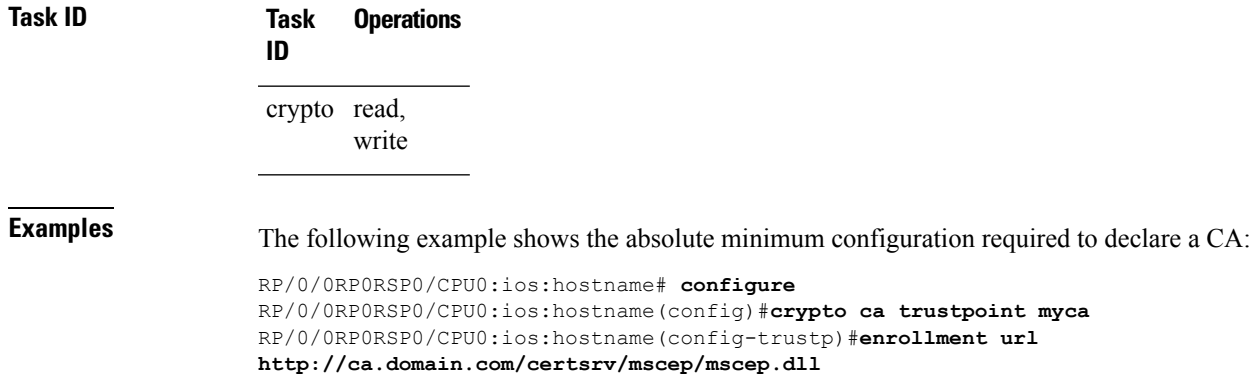

I

# **fault-profile**

Use the **fault-profile** command in the global configuration mode, to create a new fault profile with one or more alarms and user-defined severity.

**fault-profile** *name* **fault-identifier subsystem XR fault-type** { **ethernet** | **sdh\_controller** | **sonet** | **OPTICS** | **G709** } **fault-tag** *name* **sas** *severity* **nsas** *severity*

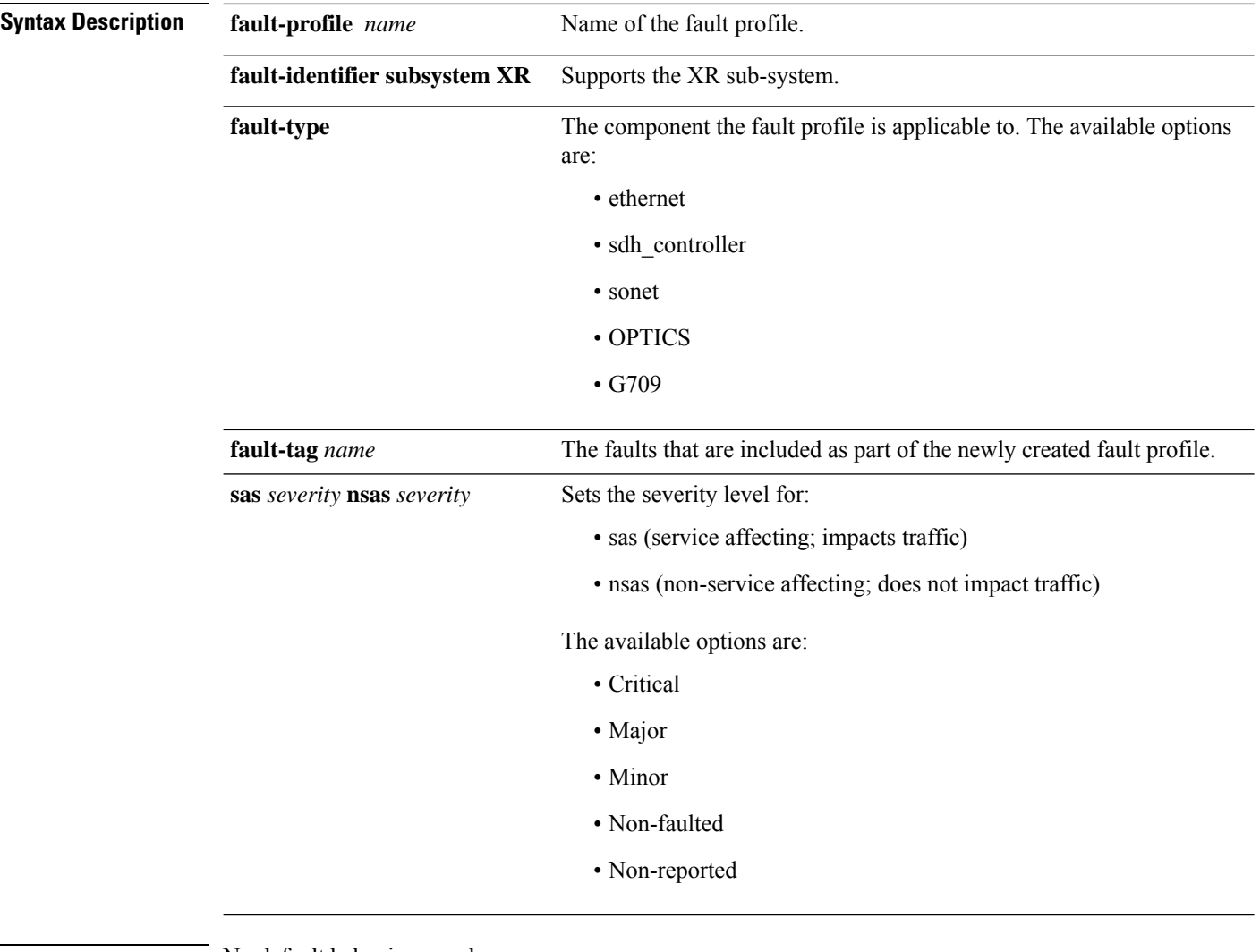

**Command Default** No default behavior or values.

**Command Modes** Global Configuration

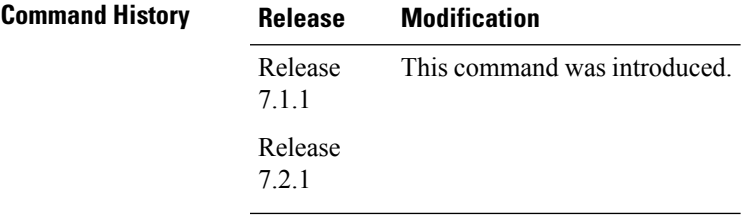

#### **Example**

The following example shows how to use the **fault profile** command.

RP/0/RP0/CPU0: router (config) # **fault profile f1 fault-identifier subsystem XR fault-type HW\_OPTICS fault-tag OPTICAL\_LO\_RXPOWER sas CRITICAL nsas CRITICAL**

# **fault-profile apply**

Use the **fault-profile apply** command in the global configuration mode, to apply a fault profile at the node level or card levelport level or node level.

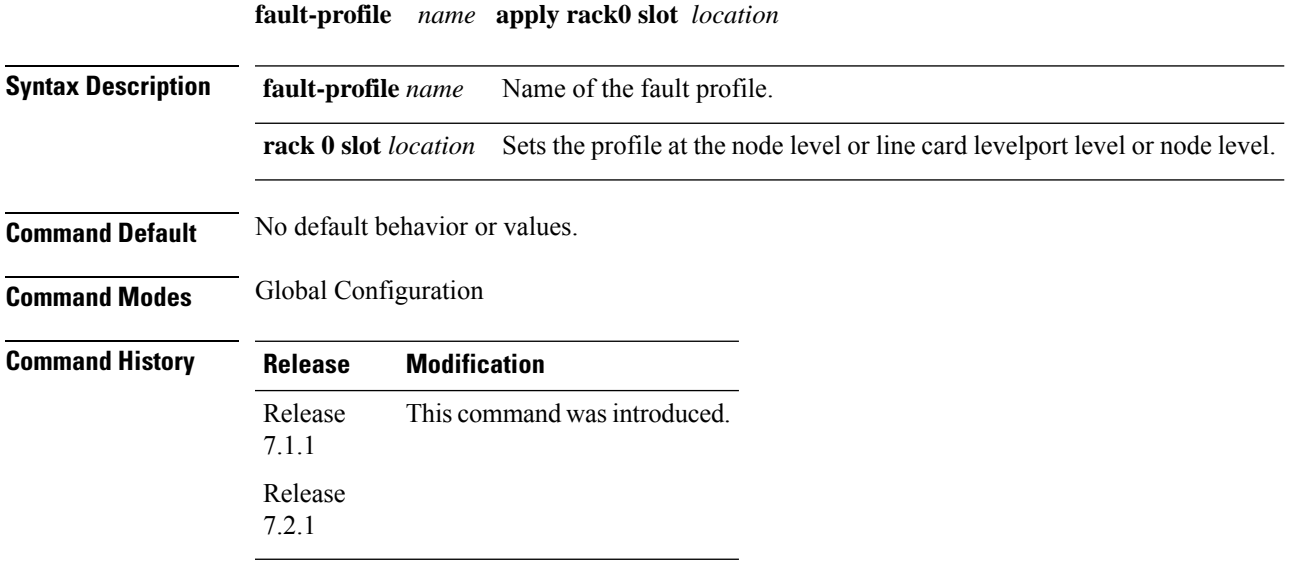

#### **Example**

The following example shows how to use the **fault profile apply** command. RP/0/RP0/CPU0:ios(config)# **fault profile f1 apply rack 0 slot ALL** The following example shows how to use the **fault profile apply** command at the port level. RP/0/RP0/CPU0:ios(config)# **fault profile f1 apply rack 0 slot LC0 port 1** The following example shows how to use the **fault profile apply** command at the node level. RP/0/RP0/CPU0:ios(config)# **fault profile f1 apply rack 0 slot ALL**

# **gmpls optical-uni**

To enable GMPLS UNI feature, use the **gmpls optical-uni** command in LMP configuration mode.

**gmpls optical-uni**

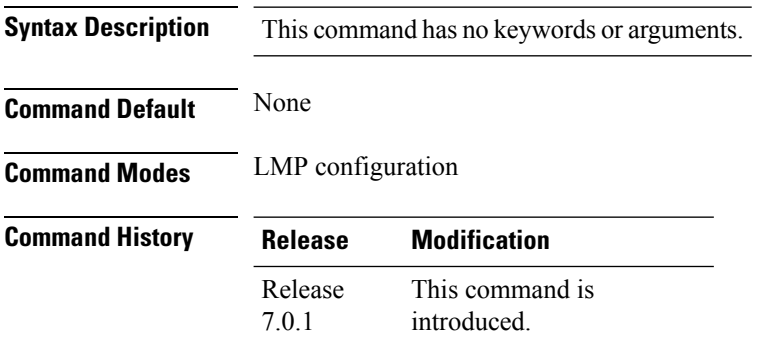

**Usage Guidelines** The LMP submode enables GMPLS-UNI LMP functionality and acts as a container for other GMPLS-UNI LMP configuration commands.

#### **Example**

The following example shows how to enable GMPLS UNI and enter LMP configuration mode.

```
RP/0/RP0/CPU0:ios#configure
RP/0/RP0/CPU0:ios(config)#lmp
RP/0/RP0/CPU0:ios(config-lmp)#gmpls optical-uni
RP/0/RP0/CPU0:ios(config-lmp-gmpls)#
```
# **http client connection**

To configure the connection for http client, use the **http client connection** command in XR Config mode. To restore the default value, use the **no** form of this command.

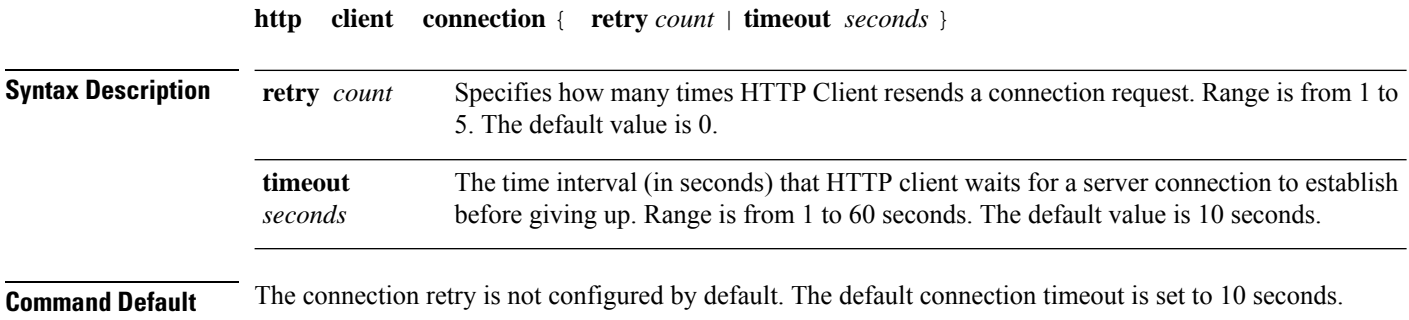

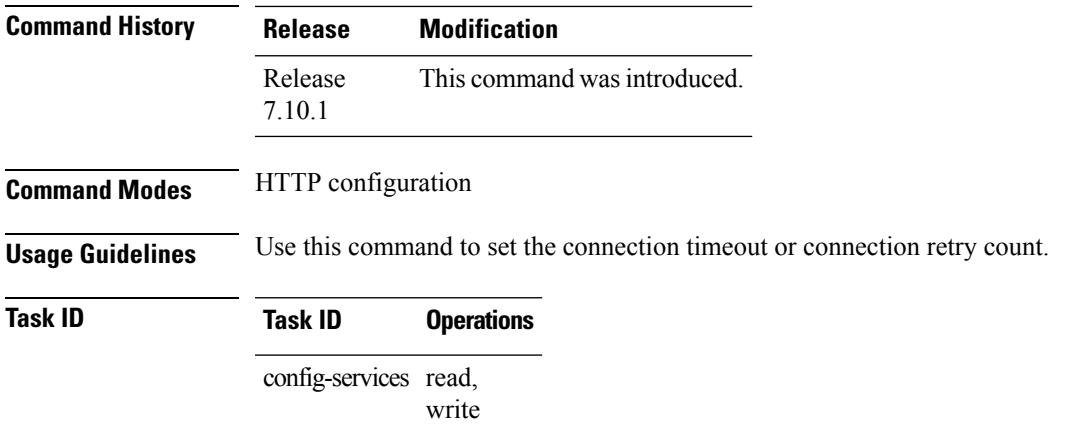

The following example shows how to configure the connection request retry to two times: RP/0/RP0/CPU0:router(config)#**http client connection retry 2**

The following example shows how to configure the connection request timeout to 20 seconds: RP/0/RP0/CPU0:router(config)#**http client connection timeout 20**

# **http client response**

To configure the time interval (in seconds) for HTTP Client to wait for a response from the server before giving up, use the **http client response** command in XR Config mode. To restore the default value, use the **no** form of this command.

**http client response** { **timeout** *seconds* }

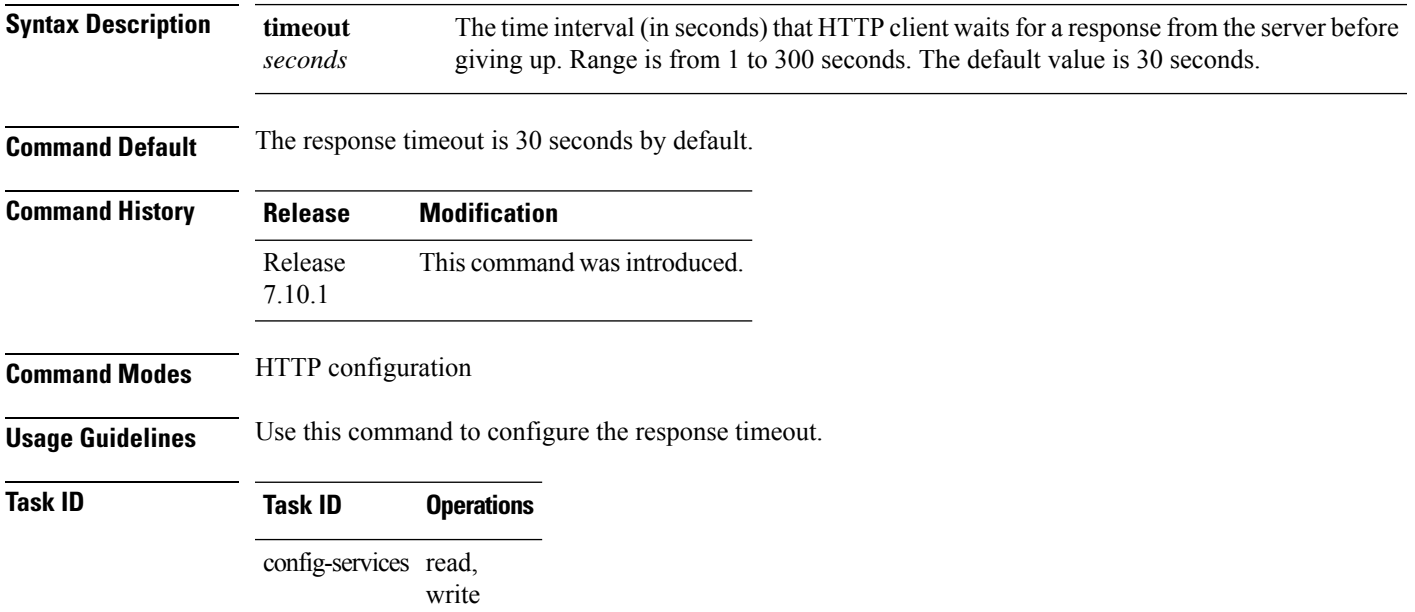

The following example shows how to configure the response timeout to 40 seconds:

RP/0/RP0/CPU0:router(config)#**http client response timeout 40**

## **http client ssl**

**http client ssl** *version*

To configure Secure Socket Layer (SSL) version to be used for HTTPS requests, use the **http client ssl** command in XR Config mode. To restore the default value, use the **no** form of this command.

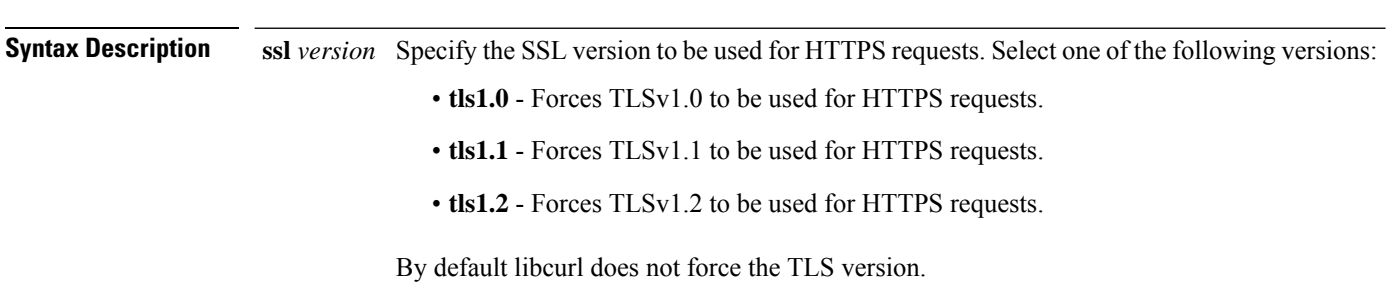

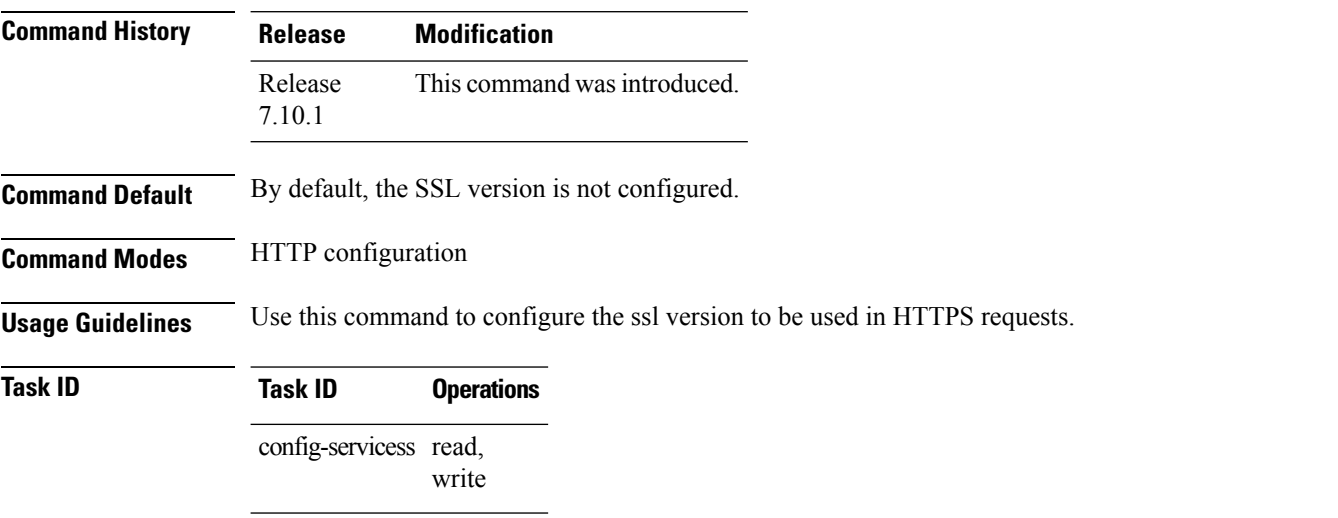

The following example shows how to configure the SSL version to tls1.1:

RP/0/RP0/CPU0:router(config)#**http client ssl tls1.1**

# **http client secure-verify-host**

To enable verifying host in peer's certificate, use the **http client secure-verify-host** command in XR Config mode. To restore the default value, use the **no** form of this command.

**http client secure-verify-host**

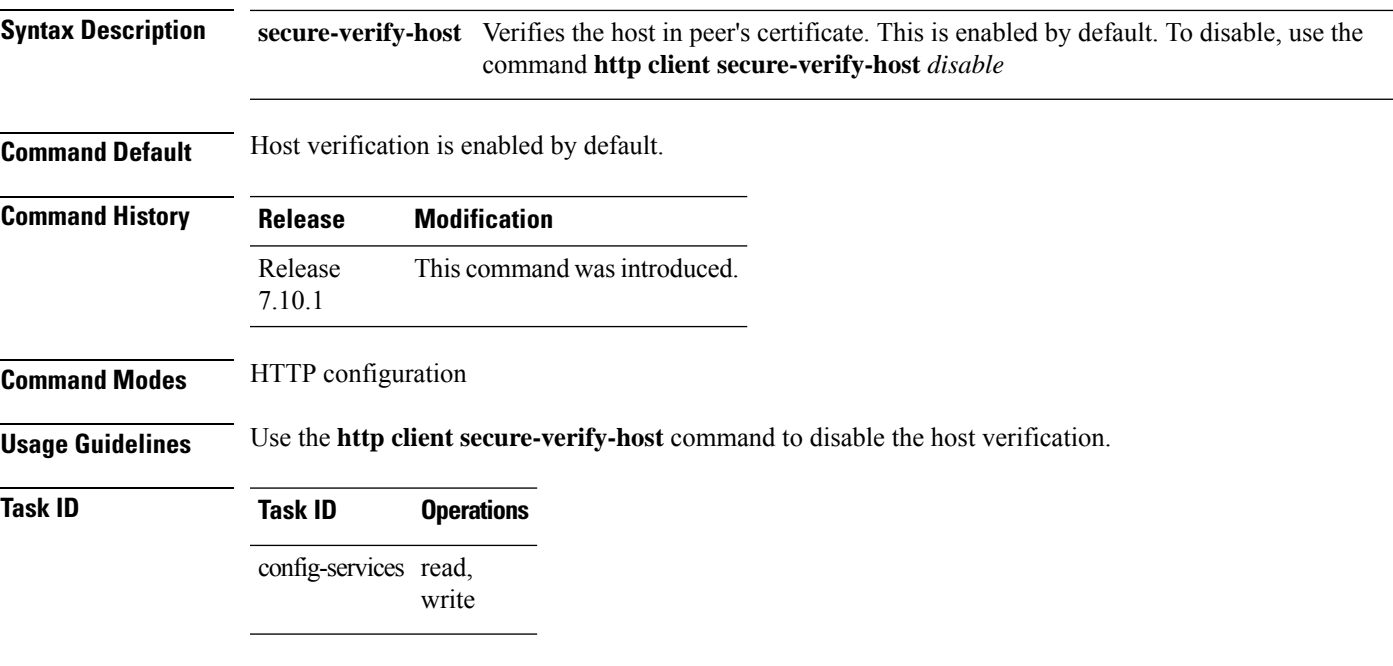

The following example shows how to disable host verification :

RP/0/RP0/CPU0:router(config)#**http client secure-verify-host disable**

# **http client secure-verify-peer**

To enable verifying authenticity of the peer certificate, use the **http client secure-verify-peer** command in XR Config mode. To restore the default value, use the **no** form of this command.

#### **http client secure-verify-peer**

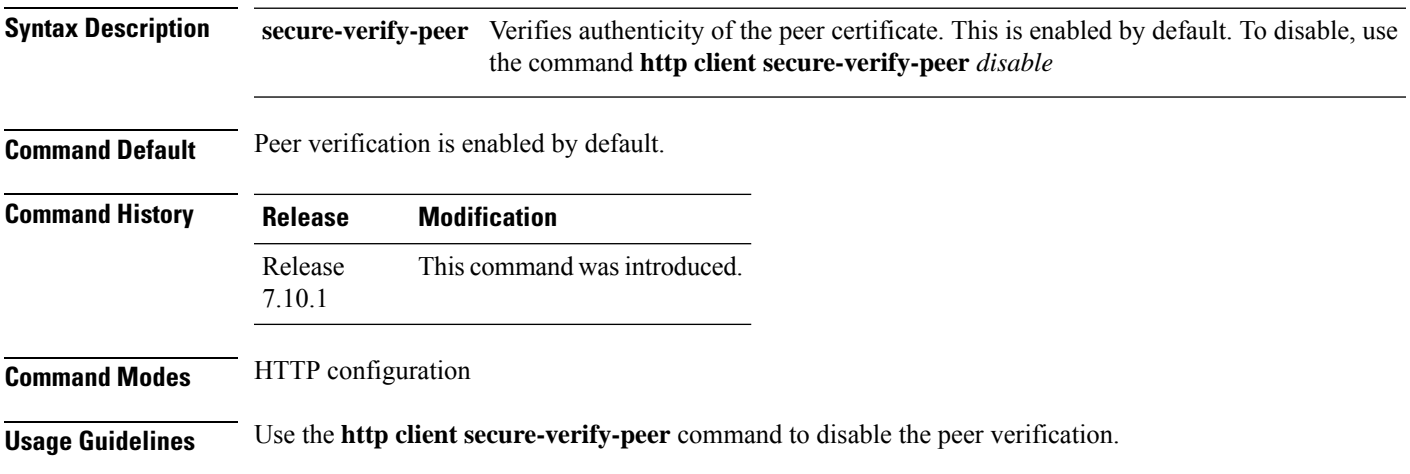

### **Task ID Task ID Operations** config-services read, write

The following example shows how to disable peer verification :

RP/0/RP0/CPU0:router(config)#**http client secure-verify-peer disable**

# **http client source interface**

To specify the interface for source address for Hypertext Transfer Protocol (HTTP) connections, use the **http client source-interface** command in XR Config mode. To remove the**httpclient source-interface**command from the configuration file and restore the system to its default condition, use the **no** form of this command.

#### **http client source-interface** { **ipv4** | **ipv6** }

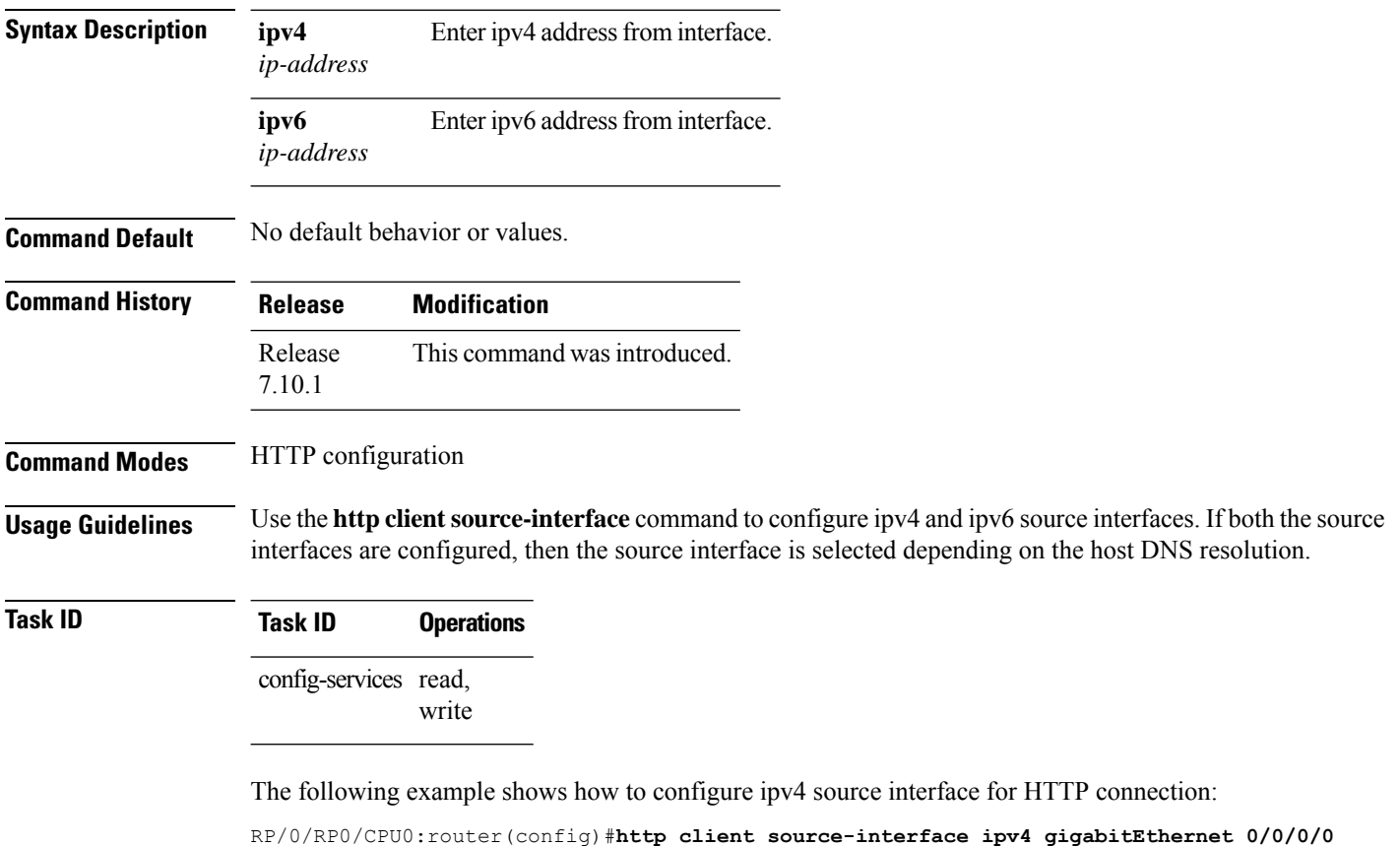

The following example shows how to configure ipv6 source interface for HTTP connection: RP/0/RP0/CPU0:router(config)#**http client source-interface ipv6 gigabitEthernet 0/0/0/0**

# **http client tcp-window-scale**

To configure the TCP window scale factor for high latency links, use the **http client tcp-window-scale** command in XR Config mode. To restore the default value, use the **no** form of this command.

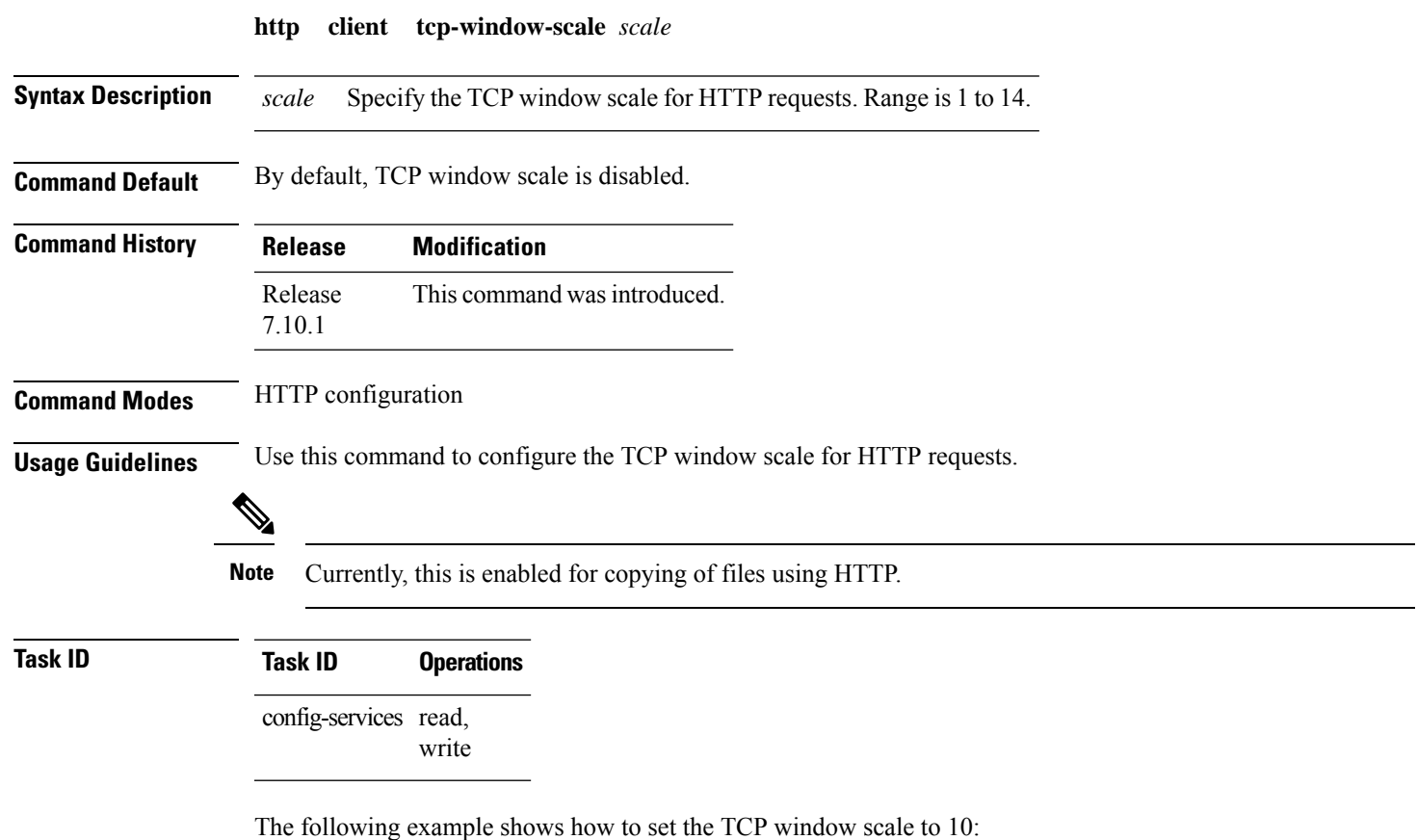

RP/0/RP0/CPU0:router(config)#**http client tcp-window-scale 10**

# **http client version**

To configure the HTTP version to be used for HTTP requests, use the **http client version** command in XR Config mode. To restore the default value, use the **no** form of this command.

**http client version** *version*

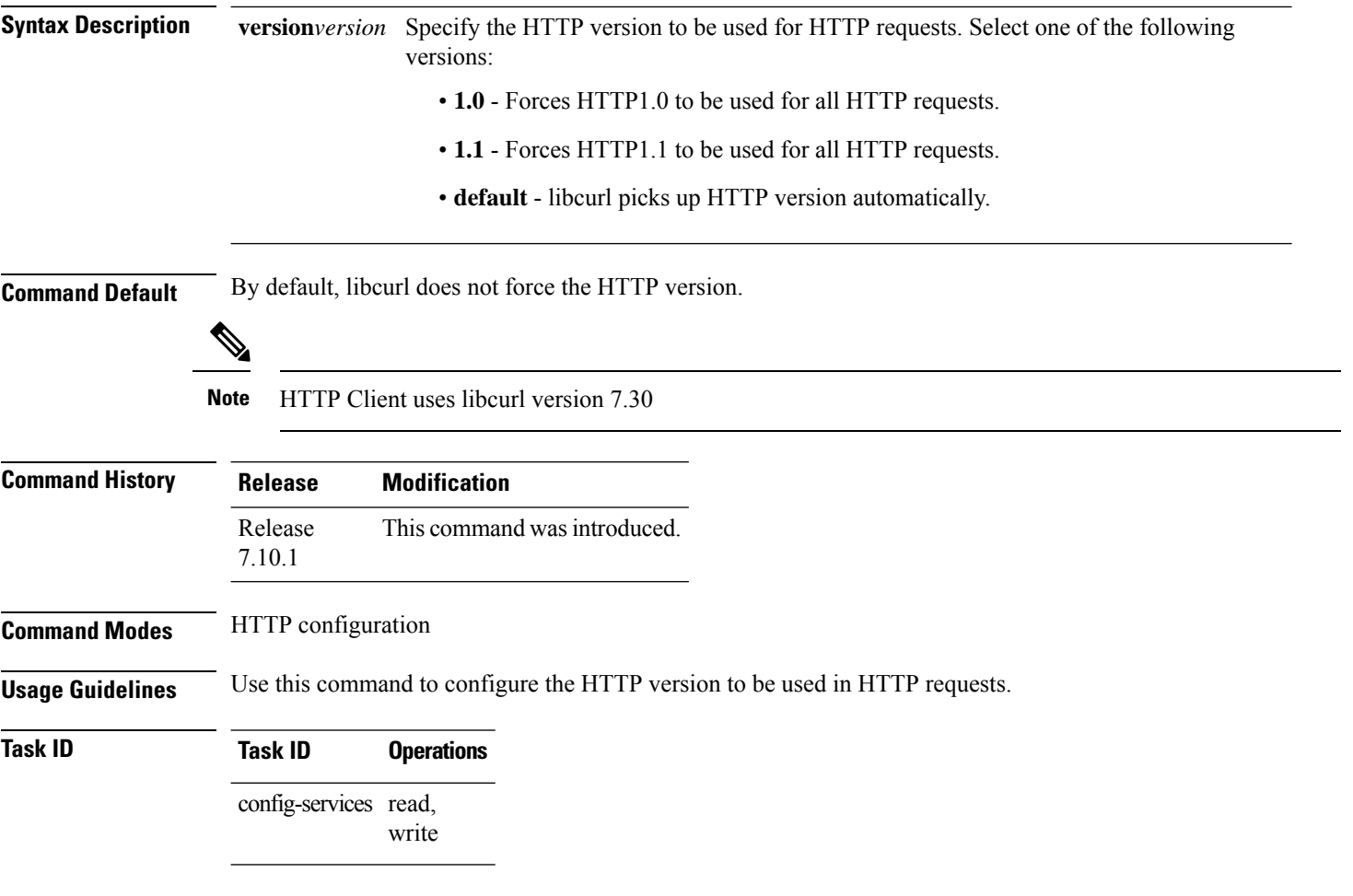

The following example shows how to configure the HTTP version to 1.1:

Router(config)#**http client version 1.1**

# **http client vrf**

To configure a new VRF to be used by the HTTP client, use the **http client vrf** command. To remove the specified vrf, use the **no** form of this command.

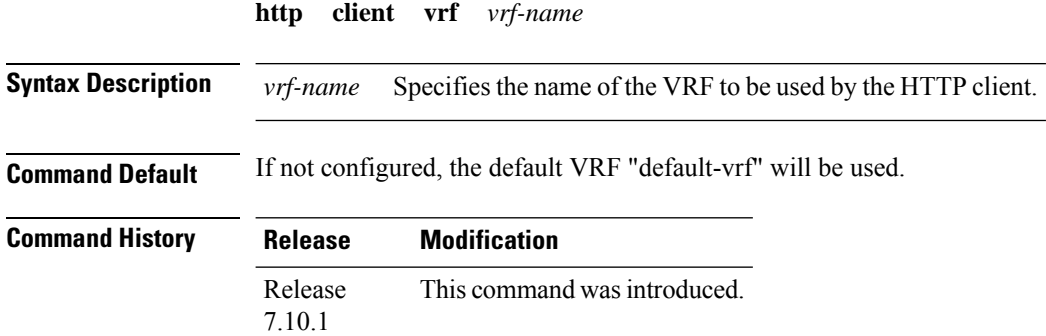

### **Command Modes** HTTP configuration

**Usage Guidelines** A HTTP client can have only one VRF. If a specific VRF is not configured for the HTTP client, the default VRF is assumed.

**Task ID Task ID Operations**

config-services read, write

The following example shows the HTTP client being configured to start with the specified VRF:

```
RP/0/RP0/CPU0:router# configure
RP/0/RP0/CPU0:router(config)# http client vrf green
```
# **http-proxy**

To configure the Call Home HTTP proxy server, use the **http-proxy** command in the call home profile configuration mode.

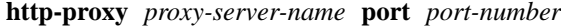

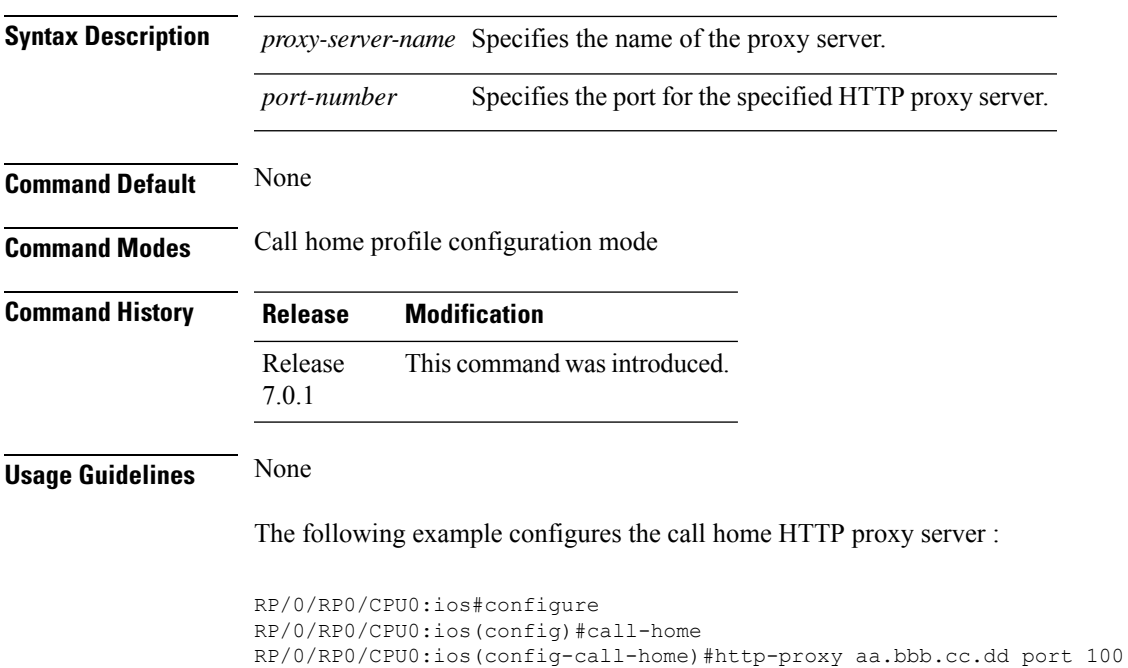

# **hw-module**

To configure the card in the module (muxponder), slice configuration (muxponder slice), or regen mode, use the **hw-module** command in Cisco IOS XR configuration mode.

**hw-module location** *location* { **mxponder | mxponder-slice** *mxponder-slice-number* { **trunk-mode** [ZR | OR] } } client-rate [100GE | OTU4] trunk-rate [50G | 100G | 150G | 200G | 250G | 300G | **350G | 400G | 450G | 500G | 550G | 600G] [drop-lldp] [client-port-ains-soak hours** *hours* **minutes** *minutes* ] **hw-module location** *location* { **regen trunk-rate** *trunk-rate* **regen-slice** *slice-number* } **hw-module location** *location* **mxponder arp-snoop hw-module location** *location* **attention-led all-ports |** *port-number* **hw-module location** *location* { **mxponder | mxponder-slice** *mxponder-slice-number* { **trunk-rate** [100G | 200G | 300G | 400G] { client-type [100G | OTU4 ] | [client-port-rate [2-5] | [6-9]][ client-type **[100GE | OTU4]]** } } }

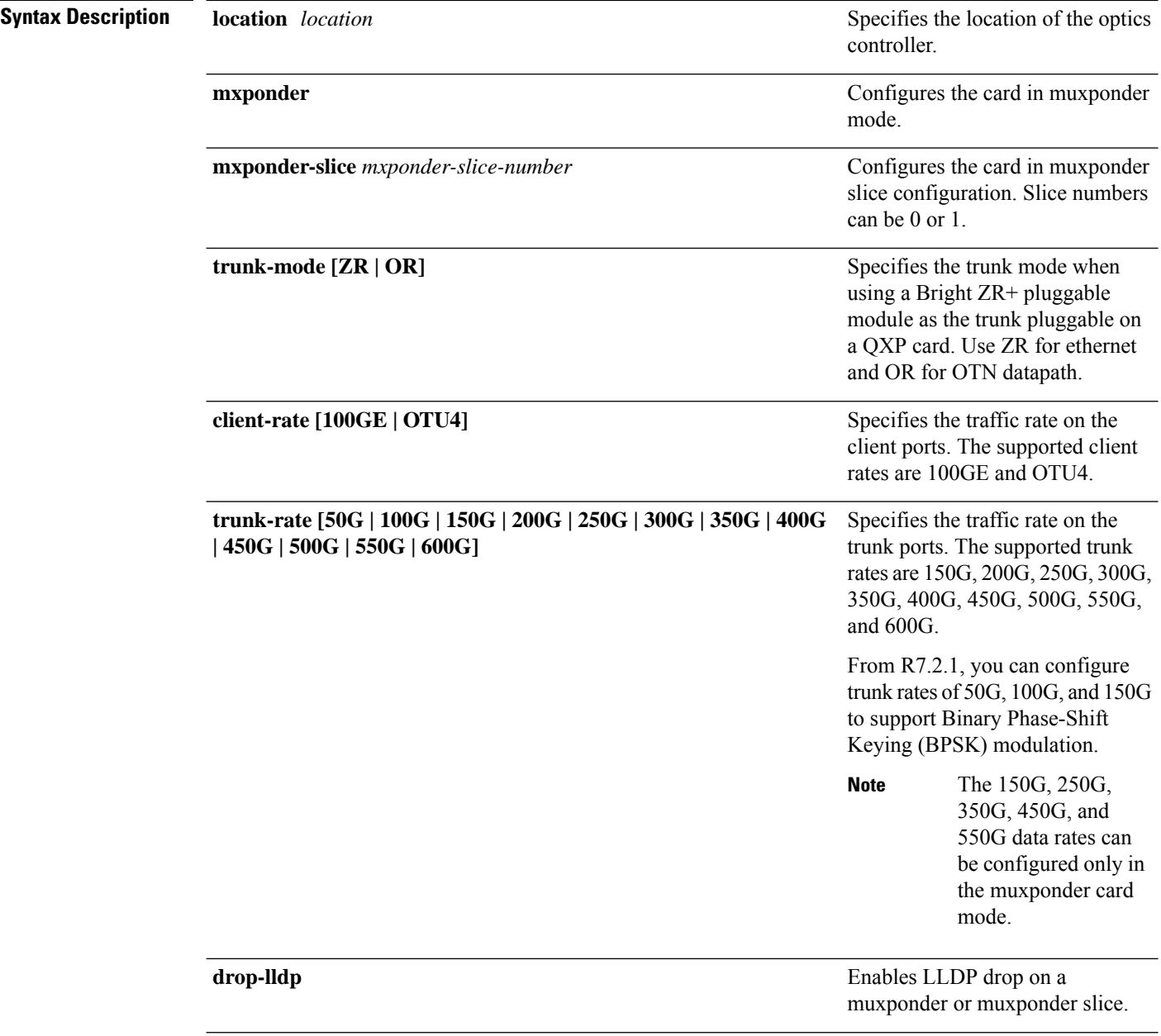

I

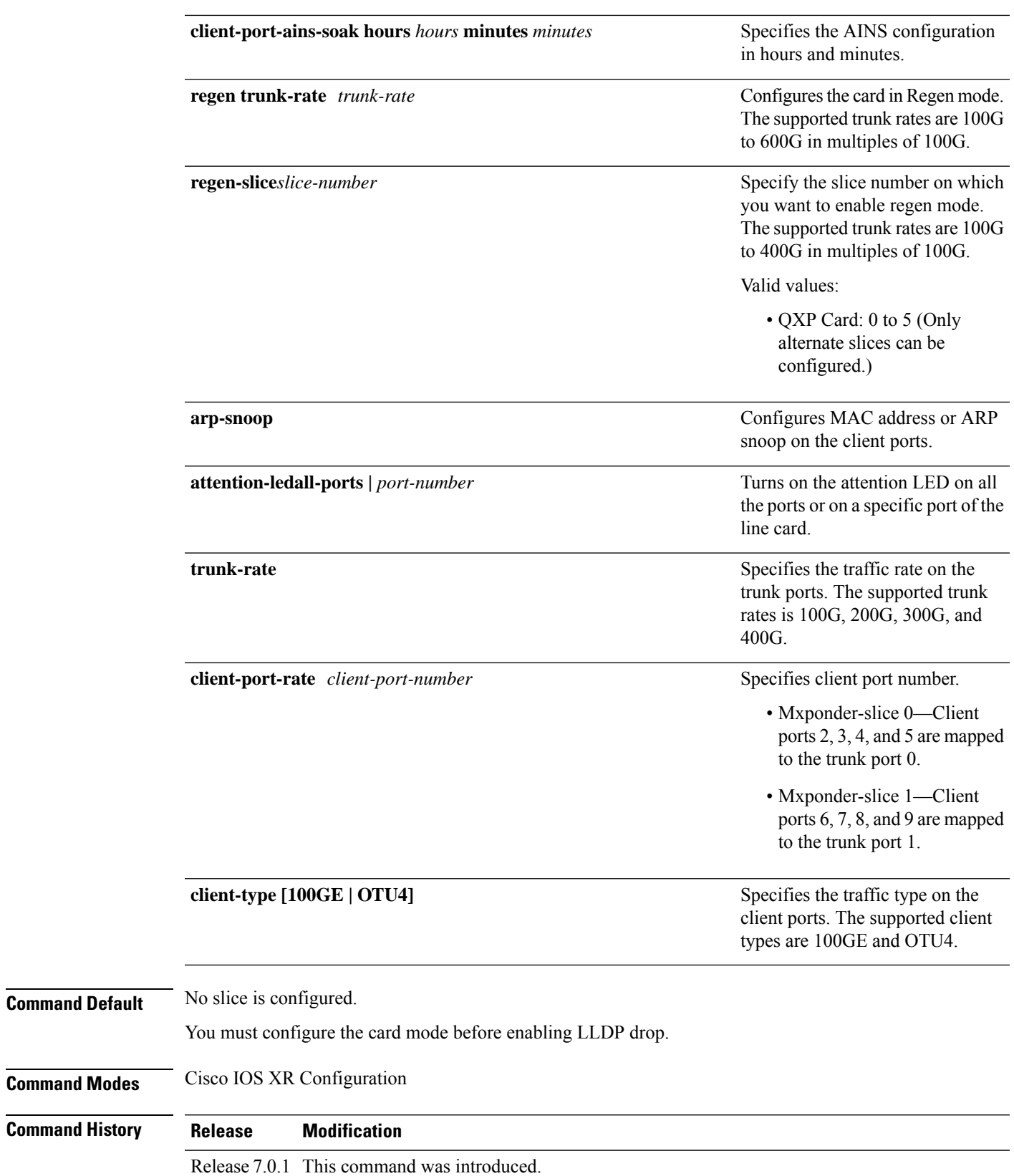

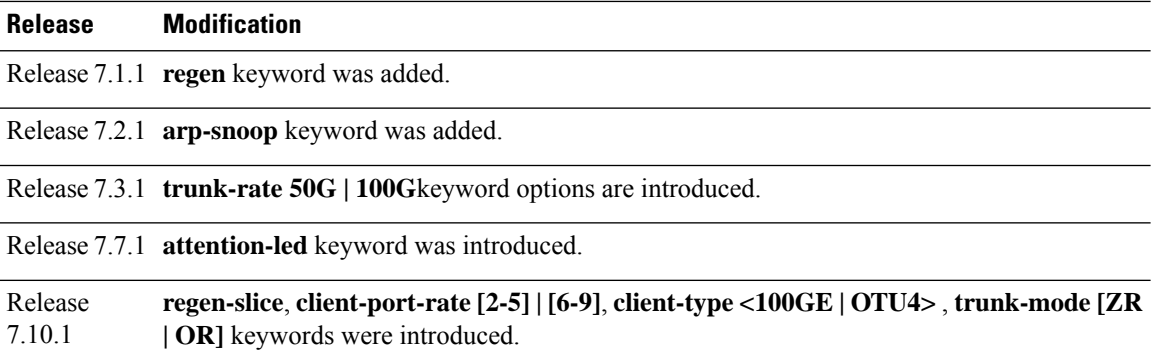

#### **Example**

The following is a sample in which the card is configured in the muxponder mode with 100GE client payload and 500G trunk payload.

```
RP/0/RP0/CPU0:ios#configure
Sun Feb 24 14:09:33.989 UTC
RP/0/RP0/CPU0:ios(config)#hw-module location 0/2 mxponder client-rate 100GE
RP/0/RP0/CPU0:ios(config)#hw-module location 0/2 mxponder trunk-rate 500G
RP/0/RP0/CPU0:ios(config)#commit
```
The following is a sample in which the card is configured in the muxponder mode with a 550G trunk payload.

```
RP/0/RP0/CPU0:ios#config
Tue Oct 15 01:24:56.355 UTC
RP/0/RP0/CPU0:ios(config)#hw-module location 0/1 mxponder client-rate 100GE
RP/0/RP0/CPU0:ios(config)#hw-module location 0/1 mxponder trunk-rate 550G
RP/0/RP0/CPU0:ios(config)#commit
```
The following is a sample in which the card is configured in the muxponder mode with OTU4 client payload and 500G trunk payload.

```
RP/0/RP0/CPU0:ios#configure
Sun Feb 24 14:09:33.989 UTC
RP/0/RP0/CPU0:ios(config)#hw-module location 0/2 mxponder client-rate OTU4
RP/0/RP0/CPU0:ios(config)#hw-module location 0/2 mxponder trunk-rate 500G
RP/0/RP0/CPU0:ios(config)#commit
```
The following is a sample in which the card is configured in the muxponder slice 0 mode with a 300G trunk payload.

```
RP/0/RP0/CPU0:ios#configure
RP/0/RP0/CPU0:ios(config)#hw-module location 0/1 mxponder-slice 0 client-rate 100GE
RP/0/RP0/CPU0:ios(config)#hw-module location 0/1 mxponder-slice 0 trunk-rate 300G
RP/0/RP0/CPU0:ios(config)#commit
```
The following is a sample in which the card is configured in the muxponder slice 1 mode with a 400G trunk payload.

```
RP/0/RP0/CPU0:ios#configure
RP/0/RP0/CPU0:ios(config)#hw-module location 0/1 mxponder-slice 1 client-rate 100GE
RP/0/RP0/CPU0:ios(config)#hw-module location 0/1 mxponder-slice 1 trunk-rate 400G
RP/0/RP0/CPU0:ios(config)#commit
```
The following example shows how to configure LLDP drop on a muxponder slice.

RP/0/RP0/CPU0:ios#configure RP/0/RP0/CPU0:ios(config)#hw-module location 0/1 mxponder-slice 0 drop-lldp

The following is a sample in which all the client ports are configured with AINS with soak time as 15 minutes.

```
RP/0/RP0/CPU0:ios#configure
RP/0/RP0/CPU0:ios(config)#hw-module location 0/3 mxponder client-rate 100GE trunk-rate 500G
RP/0/RP0/CPU0:ios(config)#hw-module location 0/3 mxponder client-port-ains-soak hours 0
minutes 15
RP/0/RP0/CPU0:ios(config)#commit
```
The following is a sample to configure the card in Regen mode.

```
RP/0/RP0/CPU0:ios#configure
RP/0/RP0/CPU0:ios(config)#hw-module location 0/0
RP/0/RP0/CPU0:ios(config-hwmod)#regen
RP/0/RP0/CPU0:ios(config-regen)#trunk-rate 400
RP/0/RP0/CPU0:ios(config-regen)#commit
RP/0/RP0/CPU0:ios(config-regen)#exit
```
The following is a sample to configure regen mode on slices 0, 2, and 4 with a 400G trunk rate on each slice of the QXP card.

```
RP/0/RP0/CPU0:ios#configure
RP/0/RP0/CPU0:ios(config)#hw-module location 0/3 regen-slice 0
RP/0/RP0/CPU0:ios(config-regen)#trunk-rate 400G
RP/0/RP0/CPU0:ios(config)#hw-module location 0/3 regen-slice 2
RP/0/RP0/CPU0:ios(config-regen)#trunk-rate 400G
RP/0/RP0/CPU0:ios(config)#hw-module location 0/3 regen-slice 4
RP/0/RP0/CPU0:ios(config-regen)#trunk-rate 400G
RP/0/RP0/CPU0:ios(config-regen)#commit
```
#### The following is a sample in which the 2-QDD-C card is configured with mixed client rates in the muxponder slice 1 and 0 modes.

```
RP/0/RP0/CPU0:ios#configure
Mon Mar 23 06:10:22.227 UTC
RP/0/RP0/CPU0:ios(config)#hw-module location 0/1 mxponder-slice 0 client-rate OTU4 trunk-rate
 400G
RP/0/RP0/CPU0:ios(config)#hw-module location 0/1 mxponder-slice 1 client-rate 100GE trunk-rate
 400G
RP/0/RP0/CPU0:ios(config)#commit
```
#### The following is a sample in which the 2-QDD-C card is configured with mixed client rates in the same muxponder slice 0 mode.

```
RP/0/RP0/CPU0:ios#configure
Mon Mar 23 06:10:22.227 UTC
RP/0/RP0/CPU0:ios(config)#hw-module location 0/1 mxponder-slice 0 client-port-rate 2
client-type OTU4 trunk-rate 400G
RP/0/RP0/CPU0:ios(config)#hw-module location 0/1 mxponder-slice 0 client-port-rate 3
client-type 100GE trunk-rate 400G
RP/0/RP0/CPU0:ios(config)#commit
```
The following is a sample to configure MAC address or ARP snoop on client ports for Mxponder mode configuration.

```
RP/0/RP0/CPU0:ios#configure
Mon Mar 16 19:08:17.154 UTC
RP/0/RP0/CPU0:ios(config)#hw-module location 0/1 mxponder arp-snoop
RP/0/RP0/CPU0:ios(config)#commit
```
The following is a sample to configure MAC address snoop on client ports for slice mode configuration.

```
RP/0/RP0/CPU0:ios#configure
Mon Mar 16 19:30:33.933 UTC
RP/0/RP0/CPU0:ios(config)#hw-module location 0/3 mxponder-slice 0
RP/0/RP0/CPU0:ios(config-hwmod-mxp)#client-rate 100GE
RP/0/RP0/CPU0:ios(config-hwmod-mxp)#trunk-rate 600G
RP/0/RP0/CPU0:ios(config-hwmod-mxp)#arp-snoop
RP/0/RP0/CPU0:ios(config-hwmod-mxp)#commit
Mon Mar 16 19:30:52.636 UTC
RP/0/RP0/CPU0:ios(config-hwmod-mxp)#end
```
The following example shows how to configure trunk rate to 50G:

```
RP/0/RP0/CPU0:(config)#hw-module location 0/0 mxponder
RP/0/RP0/CPU0:(config-hwmod-mxp)#trunk-rate 50G
RP/0/RP0/CPU0:(config-hwmod-mxp)#commit
```
### **hw-module (OTN-XP Card)**

To configure the OTN-XP card in the muxponder mode, use the **hw-module** command in IOS XR configuration mode.

**hw-module location** *location* **mxponder-slice** *mxponder-slice-number* **trunk-rate [100G | 200G | 300G | 400G] client-port-rate** *client-port-number* **lane** *lane number* **client-type [10GE | OTU2 | OTU2e | 400GE | FC16 | FC32 | oc192 | stm64]**

**hw-module location** *location* **attention-led all-ports |** *port-number*

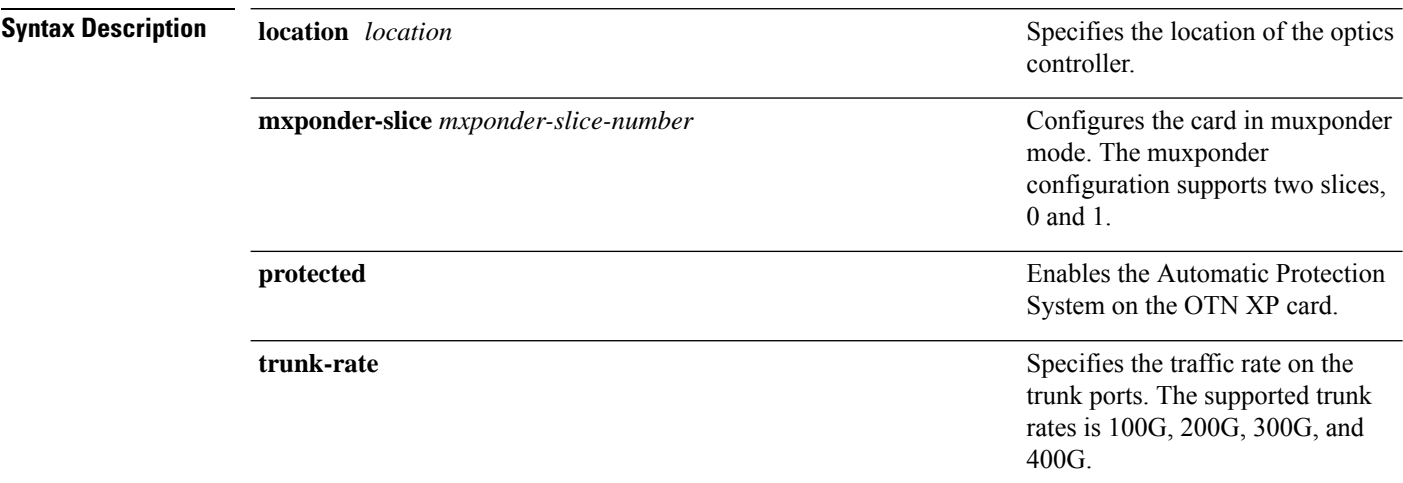

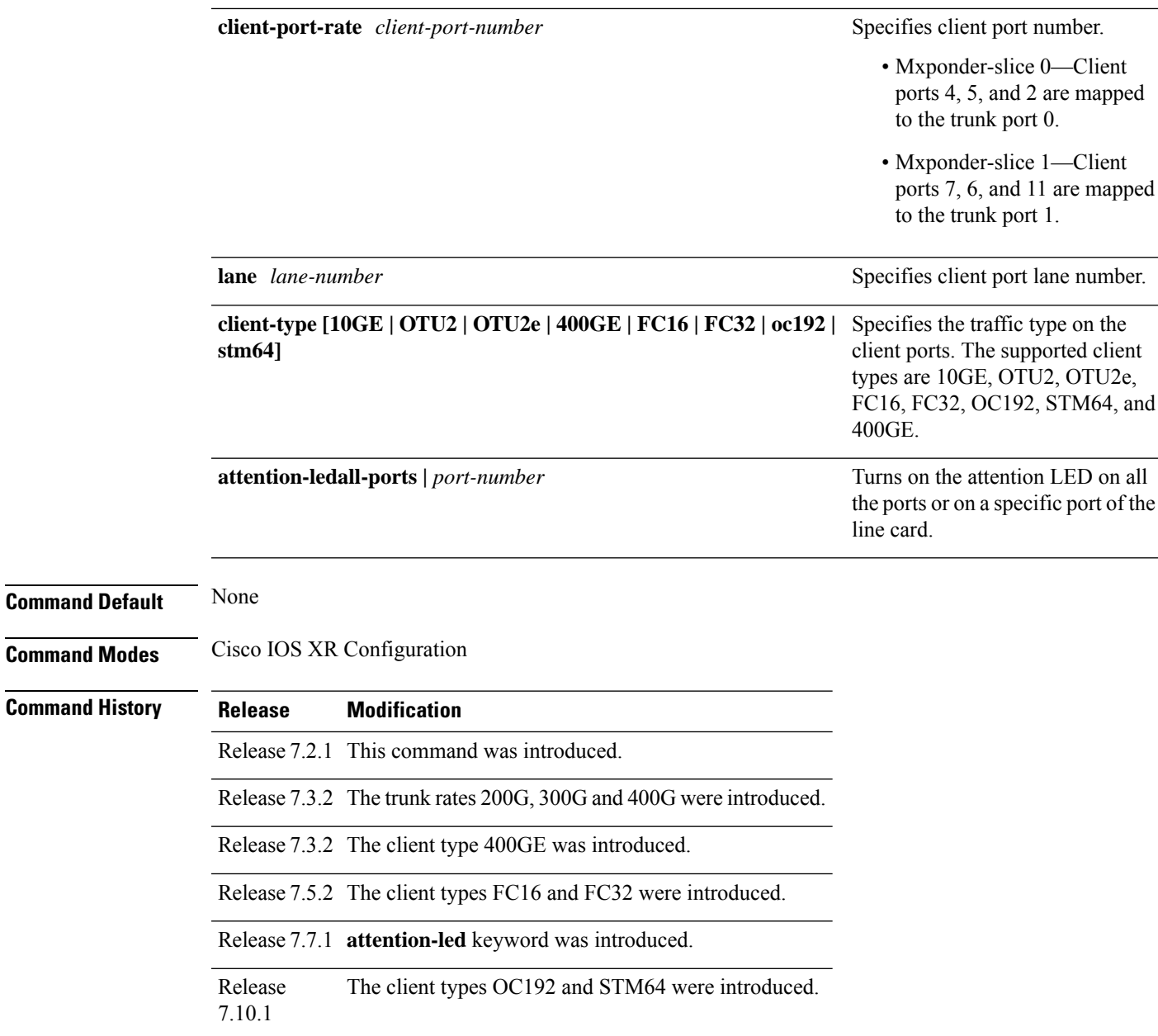

The following is a sample in which the OTN-XP card is configured with mixed client rates in the mxponder-slice 0 mode.

```
RP/0/RP0/CPU0:ios#config
Tue Apr 21 09:21:44.460 UTC
RP/0/RP0/CPU0:ios(config)#hw-module location 0/1 mxponder-slice 0
RP/0/RP0/CPU0:ios(config-hwmod-mxp)#trunk-rate 100G
RP/0/RP0/CPU0:ios(config-hwmod-mxp)#client-port-rate 2 lane 3 client-type OTU2
RP/0/RP0/CPU0:ios(config-hwmod-mxp)#client-port-rate 2 lane 4 client-type OTU2
RP/0/RP0/CPU0:ios(config-hwmod-mxp)#client-port-rate 4 lane 1 client-type 10GE
RP/0/RP0/CPU0:ios(config-hwmod-mxp)#commit
```
The following sample configures inverse muxponder for 400GE over 2x200G CFP2 trunk ports.

```
RP/0/RP0/CPU0:ios(config)#hw-module location 0/0 mxponder
RP/0/RP0/CPU0:ios(config-hwmod-mxp)#trunk-rate 200G
RP/0/RP0/CPU0:ios(config-hwmod-mxp)#client-port-rate 10 client-type 400GE
RP/0/RP0/CPU0:ios(config-hwmod-mxp)#commit
```
#### The following sample configures 300G trunk rate on the OTN-XP card:.

```
RP/0/RP0/CPU0:ios#config
Wed Jun 2 17:17:59.409 UTC
RP/0/RP0/CPU0:ios(config)#hw-module location 0/1 mxponder-slice 0
RP/0/RP0/CPU0:ios(config-hwmod-mxp)#trunk-rate 300G
RP/0/RP0/CPU0:ios(config-hwmod-mxp)#commit
```
The following is a sample to configure 16G FC muxponder mode on slice 0 of the OTN-XP card:.

```
RP/0/RP0/CPU0:ios#configure
RP/0/RP0/CPU0:ios(config)#hw-module location 0/2 mxponder-slice 0
RP/0/RP0/CPU0:ios(config-hwmod-mxp)#trunk-rate 400G
RP/0/RP0/CPU0:ios(config-hwmod-mxp)#client-port-rate 1 lane 1 client-type fc16
RP/0/RP0/CPU0:ios(config-hwmod-mxp)#client-port-rate 1 lane 2 client-type fc16
RP/0/RP0/CPU0:ios(config-hwmod-mxp)#client-port-rate 1 lane 3 client-type fc16
RP/0/RP0/CPU0:ios(config-hwmod-mxp)#client-port-rate 1 lane 4 client-type fc16
RP/0/RP0/CPU0:ios(config-hwmod-mxp)#client-port-rate 6 lane 1 client-type fc16
RP/0/RP0/CPU0:ios(config-hwmod-mxp)#client-port-rate 6 lane 2 client-type fc16
RP/0/RP0/CPU0:ios(config-hwmod-mxp)#client-port-rate 6 lane 3 client-type fc16
RP/0/RP0/CPU0:ios(config-hwmod-mxp)#client-port-rate 6 lane 4 client-type fc16
RP/0/RP0/CPU0:ios(config-hwmod-mxp)#client-port-rate 7 lane 1 client-type fc16
RP/0/RP0/CPU0:ios(config-hwmod-mxp)#client-port-rate 7 lane 2 client-type fc16
RP/0/RP0/CPU0:ios(config-hwmod-mxp)#client-port-rate 7 lane 3 client-type fc16
RP/0/RP0/CPU0:ios(config-hwmod-mxp)#client-port-rate 7 lane 4 client-type fc16
RP/0/RP0/CPU0:ios(config-hwmod-mxp)#client-port-rate 9 lane 1 client-type fc16
RP/0/RP0/CPU0:ios(config-hwmod-mxp)#client-port-rate 9 lane 2 client-type fc16
RP/0/RP0/CPU0:ios(config-hwmod-mxp)#client-port-rate 9 lane 3 client-type fc16
RP/0/RP0/CPU0:ios(config-hwmod-mxp)#client-port-rate 9 lane 4 client-type fc16
RP/0/RP0/CPU0:ios(config-hwmod-mxp)#client-port-rate 10 lane 1 client-type fc16
RP/0/RP0/CPU0:ios(config-hwmod-mxp)#client-port-rate 10 lane 2 client-type fc16
RP/0/RP0/CPU0:ios(config-hwmod-mxp)#client-port-rate 10 lane 3 client-type fc16
RP/0/RP0/CPU0:ios(config-hwmod-mxp)#client-port-rate 10 lane 4 client-type fc16
RP/0/RP0/CPU0:ios(config-hwmod-mxp)#client-port-rate 11 lane 1 client-type fc16
RP/0/RP0/CPU0:ios(config-hwmod-mxp)#client-port-rate 11 lane 2 client-type fc16
RP/0/RP0/CPU0:ios(config-hwmod-mxp)#client-port-rate 11 lane 3 client-type fc16
RP/0/RP0/CPU0:ios(config-hwmod-mxp)#client-port-rate 11 lane 4 client-type fc16
RP/0/RP0/CPU0:ios(config-hwmod-mxp)#commit
Fri Feb 4 16:06:59.967 UTC
```
RP/0/RP0/CPU0:ios(config-hwmod-mxp)#

The following is a sample to configure 32G FC muxponder mode on slice 0 of the OTN-XP card:

```
RP/0/RP0/CPU0:ios#configure
Fri Feb 4 16:24:53.964 UTC
RP/0/RP0/CPU0:ios(config)#
RP/0/RP0/CPU0:ios(config)#hw-module location 0/2 mxponder-slice 0
RP/0/RP0/CPU0:ios(config-hwmod-mxp)#trunk-rate 400G
RP/0/RP0/CPU0:ios(config-hwmod-mxp)#client-port-rate 6 lane 1 client-type fc32
RP/0/RP0/CPU0:ios(config-hwmod-mxp)#client-port-rate 6 lane 2 client-type fc32
RP/0/RP0/CPU0:ios(config-hwmod-mxp)#client-port-rate 6 lane 3 client-type fc32
RP/0/RP0/CPU0:ios(config-hwmod-mxp)#client-port-rate 6 lane 4 client-type fc32
RP/0/RP0/CPU0:ios(config-hwmod-mxp)#client-port-rate 7 lane 1 client-type fc32
```

```
RP/0/RP0/CPU0:ios(config-hwmod-mxp)#client-port-rate 7 lane 2 client-type fc32
RP/0/RP0/CPU0:ios(config-hwmod-mxp)#client-port-rate 7 lane 3 client-type fc32
RP/0/RP0/CPU0:ios(config-hwmod-mxp)#client-port-rate 7 lane 4 client-type fc32
RP/0/RP0/CPU0:ios(config-hwmod-mxp)#client-port-rate 10 lane 1 client-type fc32
RP/0/RP0/CPU0:ios(config-hwmod-mxp)#client-port-rate 10 lane 2 client-type fc32
RP/0/RP0/CPU0:ios(config-hwmod-mxp)#client-port-rate 10 lane 3 client-type fc32
RP/0/RP0/CPU0:ios(config-hwmod-mxp)#client-port-rate 10 lane 4 client-type fc32
RP/0/RP0/CPU0:ios(config-hwmod-mxp)#
RP/0/RP0/CPU0:ios(config-hwmod-mxp)#commit
Fri Feb 4 16:26:46.550 UTC
RP/0/RP0/CPU0:ios(config-hwmod-mxp)#
```
### **ikev2 policy**

To specify an IKEv2 policy name, use the **ikev2 policy** command in configuration mode.

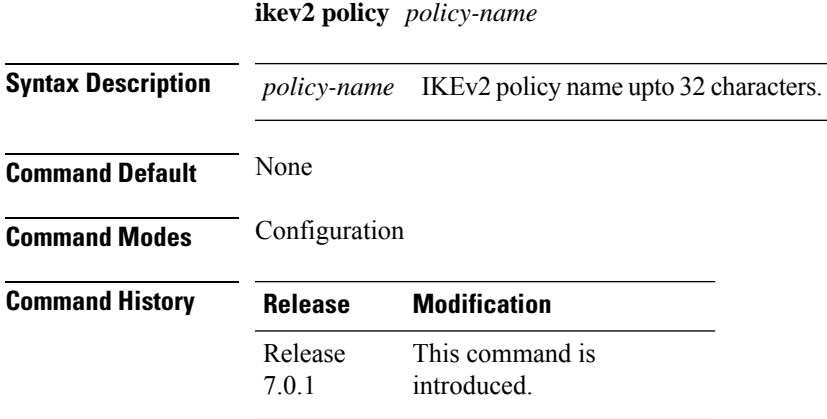

#### **Example**

The following is a sample in which an IKEv2 policy is configured.

```
RP/0/RP0/CPU0:ios#configure
Thu Mar 7 19:26:45.752 UTC
RP/0/RP0/CPU0:ios(config)#ikev2 policy mypolicy
RP/0/RP0/CPU0:ios(config-ikev2-policy-mypolicy)#proposal proposal1
RP/0/RP0/CPU0:ios(config-ikev2-policy-mypolicy)#match address local 10.0.0.1
RP/0/RP0/CPU0:ios(config-ikev2-policy-mypolicy)#commit
Thu Mar 7 19:29:25.043 UTC
RP/0/RP0/CPU0:ios(config-ikev2-policy-mypolicy)#exit
RP/0/RP0/CPU0:ios(config)#exit
RP/0/RP0/CPU0:ios#show ikev2 policy mypolicy
Thu Mar 7 19:30:30.343 UTC
```
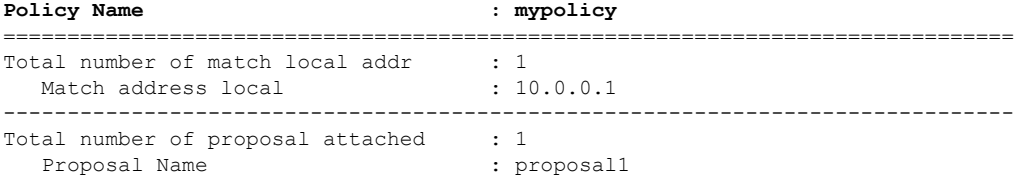

## **ikev2 profile**

To configure an IKEv2 profile, use the **ikev2 profile** command in configuration mode.

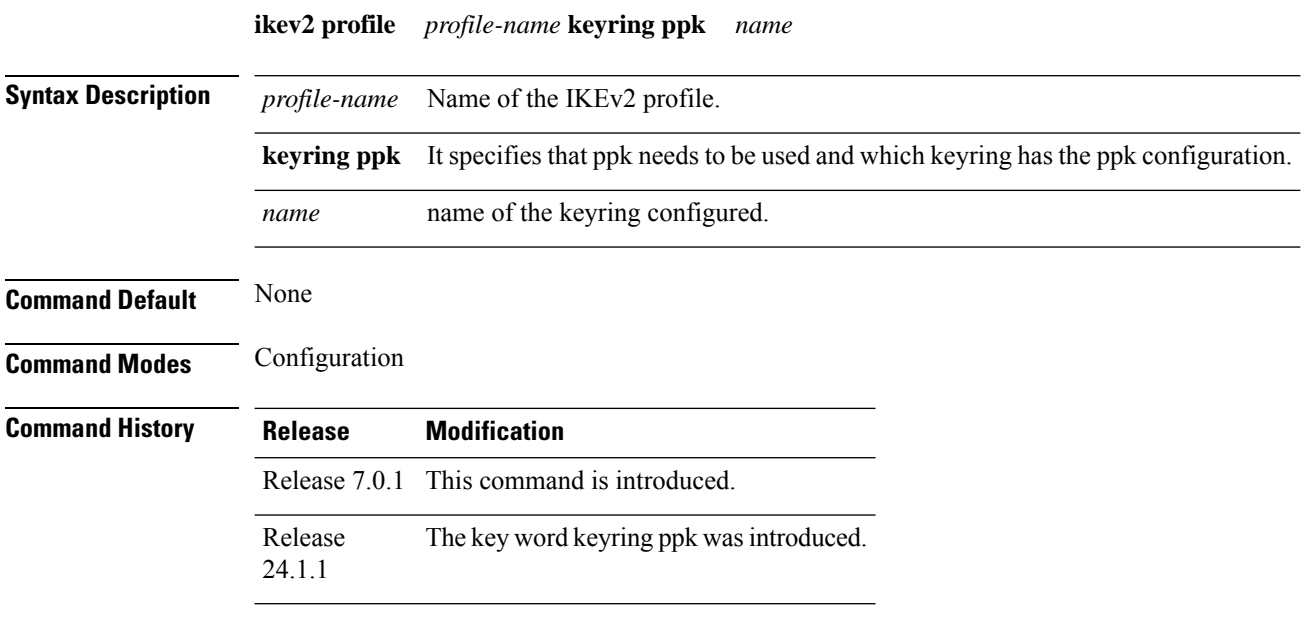

#### **Example**

The following is a sample in which an IKEv2 profile is configured.

```
RP/0/RP0/CPU0:ios#configure
Thu Mar 7 20:00:36.490 UTC
RP/0/RP0/CPU0:ios(config)#ikev2 profile profile1
RP/0/RP0/CPU0:ios(config-ikev2-profile-profile1)#match identity remote address 10.0.0.1
255.255.255.0
RP/0/RP0/CPU0:ios(config-ikev2-profile-profile1)#keyring kyr1
RP/0/RP0/CPU0:ios(config-ikev2-profile-profile1)#lifetime 120
RP/0/RP0/CPU0:ios(config-ikev2-profile-profile1)#commit
Thu Mar 7 20:15:03.401 UTC
RP/0/RP0/CPU0:ios(config-ikev2-profile-profile1)#exit
RP/0/RP0/CPU0:ios(config)#exit
RP/0/RP0/CPU0:ios#show ikev2 profile profile1
Thu Mar 7 20:15:25.776 UTC
```
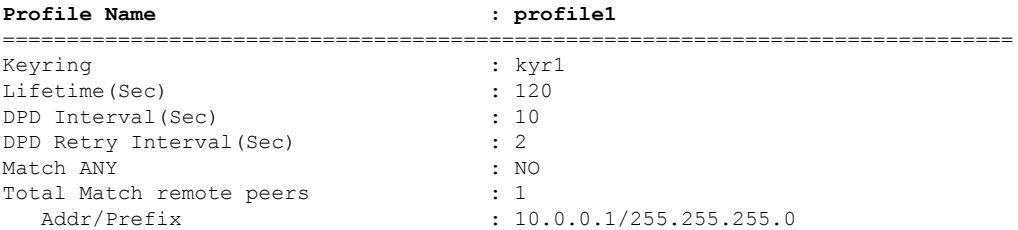

#### The following is a sample in which keyring ppk is specified in the IKEv2 profile.

RP/0/1/CPU0:ios(config)#ikev2 profile test RP/0/1/CPU0:ios(config-ikev2-profile-test)#keyring dynamic

```
RP/0/1/CPU0:ios(config-ikev2-profile-test)#keyring ppk dynamic
RP/0/1/CPU0:ios(config-ikev2-profile-name)#match address 10.0.0.1 255.255.255.0
```
### **ikev2 proposal**

To specify an IKEv2 proposal name, use the **ikev2 proposal** command in the configuration mode .

**ikev2 proposal** *proposal-name* **Syntax Description** *proposal-name* Name of IKEv2 proposal upto 32 characters. **Command Default** None **Command Modes** Configuration **Command History Release Modification** This command is introduced. Release 7.0.1

#### **Example**

The following is a sample in which an IKEv2 proposal is configured.

```
RP/0/RP0/CPU0:ios#configure
Thu Mar 7 19:19:30.259 UTC
RP/0/RP0/CPU0:ios(config)#ikev2 proposal proposal1
RP/0/RP0/CPU0:ios(config-ikev2-proposal-proposal1)#encryption aes-cbc-256
RP/0/RP0/CPU0:ios(config-ikev2-proposal-proposal1)#integrity sha-1
RP/0/RP0/CPU0:ios(config-ikev2-proposal-proposal1)#prf sha-256
RP/0/RP0/CPU0:ios(config-ikev2-proposal-proposal1)#dh 20
RP/0/RP0/CPU0:ios(config-ikev2-proposal-proposal1)#commit
Thu Mar 7 19:20:30.916 UTC
RP/0/RP0/CPU0:ios(config-ikev2-proposal-proposal1)#exit
RP/0/RP0/CPU0:ios(config)#exit
RP/0/RP0/CPU0:ios#show ikev2 proposal proposal1
Thu Mar 7 19:20:48.929 UTC
```
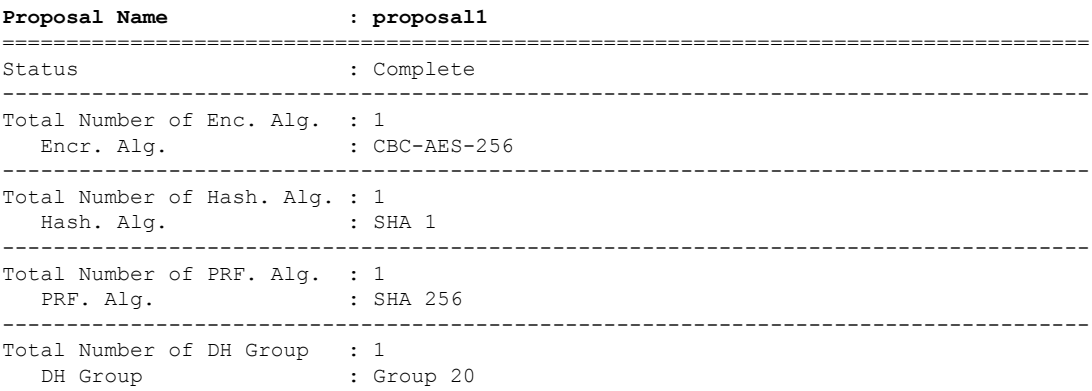

# **integrity**

To specify one or more transforms of the integrity algorithm type, use the **integrity** command in IKEv2 proposal configuration mode.

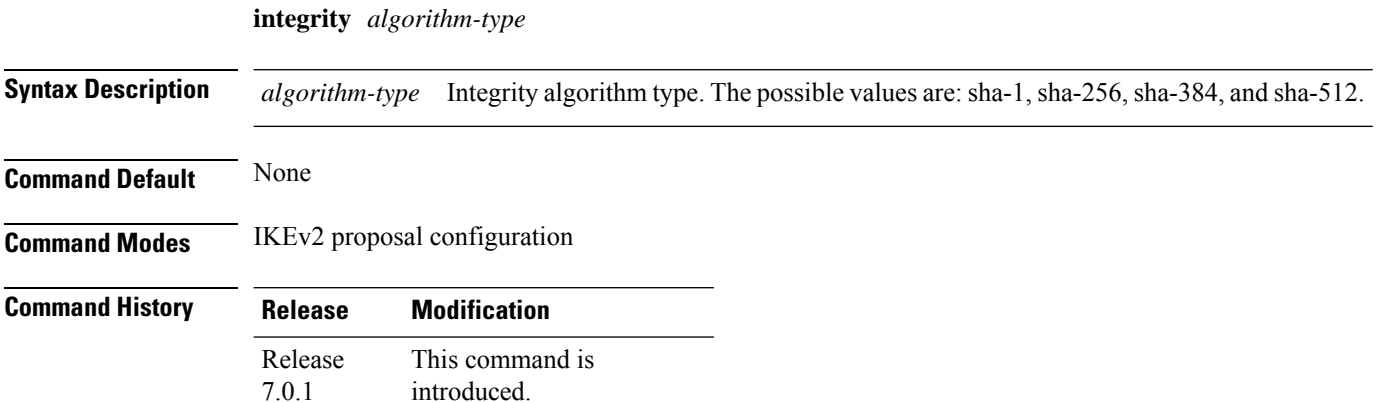

#### **Example**

The following is a sample in which an IKEv2 proposal is configured.

```
RP/0/RP0/CPU0:ios#configure
Thu Mar 7 19:19:30.259 UTC
RP/0/RP0/CPU0:ios(config)#ikev2 proposal proposal1
RP/0/RP0/CPU0:ios(config-ikev2-proposal-proposal1)#encryption aes-cbc-256
RP/0/RP0/CPU0:ios(config-ikev2-proposal-proposal1)#integrity sha-1
RP/0/RP0/CPU0:ios(config-ikev2-proposal-proposal1)#prf sha-256
RP/0/RP0/CPU0:ios(config-ikev2-proposal-proposal1)#dh 20
RP/0/RP0/CPU0:ios(config-ikev2-proposal-proposal1)#commit
Thu Mar 7 19:20:30.916 UTC
RP/0/RP0/CPU0:ios(config-ikev2-proposal-proposal1)#exit
RP/0/RP0/CPU0:ios(config)#exit
RP/0/RP0/CPU0:ios#show ikev2 proposal proposal1
Thu Mar 7 19:20:48.929 UTC
Proposal Name : proposal1
=====================================================================================
Status : Complete
-------------------------------------------------------------------------------------
Total Number of Enc. Alg. : 1
 Encr. Alg. : CBC-AES-256
-------------------------------------------------------------------------------------
Total Number of Hash. Alg. : 1
  Hash. Alg. : SHA 1
-------------------------------------------------------------------------------------
Total Number of PRF. Alg. : 1
  PRF. Alg. : SHA 256
   -------------------------------------------------------------------------------------
Total Number of DH Group : 1
  DH Group : Group 20
```
### **interface gcc0**

To configure the GCC0 interface, use the **interface gcc0** command in configuration mode.

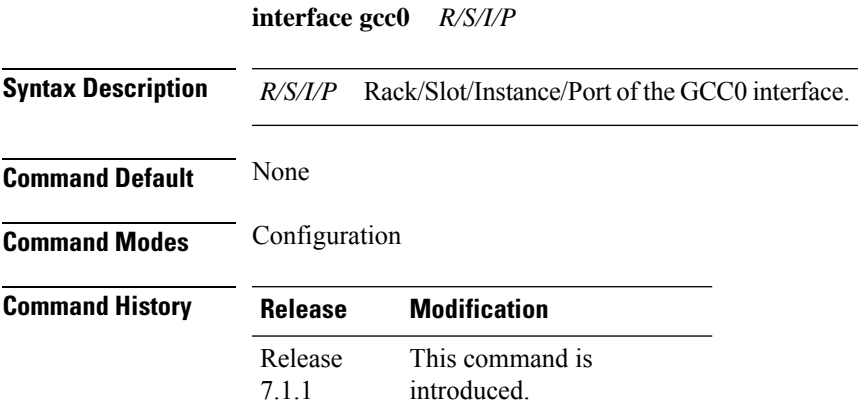

#### **Example**

The following is a sample to configure the GCC0 interface using the static IP address.

```
RP/0/RP0/CPU0:ios#configure
RP/0/RP0/CPU0:ios(config)#interface gcc0 0/1/0/0
P/0/RP0/CPU0:ios(config-if)#ipv4 address 10.1.1.1 255.255.255.0
RP/0/RP0/CPU0:ios(config-if)#commit
RP/0/RP0/CPU0:ios(config-if)#exit
RP/0/RP0/CPU0:ios(config)#exit
RP/0/RP0/CPU0:ios#show run interface gcc0 0/1/0/0
interface GCC00/1/0/0
ipv4 address 10.1.1.1 255.255.255.0
!
```
The following is a sample to configure the GCC0 interface using the loopback IP address.

```
RP/0/RP0/CPU0:ios#configure
RP/0/RP0/CPU0:R2(config)#interface gcc0 0/1/0/0
RP/0/RP0/CPU0:R2(config-if)#ipv4 unnumbered loopback 0
RP/0/RP0/CPU0:ios(config-if)#exit
RP/0/RP0/CPU0:ios(config)#exit
```
## **interface gcc2**

To configure the GCC2 interface, use the **interface gcc2** command in configuration mode.

**interface gcc2** *R/S/I/P/L*

**Syntax Description** *R/S/I/P/L* Rack/Slot/Instance/Port/Lane of the GCC2 interface.

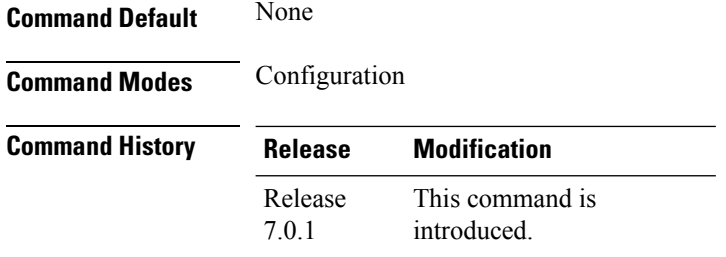

#### **Example**

The following is a sample to configure the GCC2 interface using the static IP address.

```
RP/0/RP0/CPU0:ios#config
Tue Mar 12 11:16:04.749 UTC
RP/0/RP0/CPU0:ios(config)#interface gcc2 0/1/0/0/1
P/0/RP0/CPU0:ios(config-if)#ipv4 address 10.0.0.1 255.255.255.0
RP/0/RP0/CPU0:ios(config-if)#commit
Tue Mar 12 11:18:32.867 UTC
RP/0/RP0/CPU0:ios(config-if)#exit
RP/0/RP0/CPU0:ios(config)#exit
RP/0/RP0/CPU0:ios#show run interface gcc2 0/1/0/0/1
Tue Mar 12 11:19:00.475 UTC
interface gcc2 0/1/0/0/1
 ipv4 address 10.0.0.1 255.255.255.0
!
```
The following is a sample to configure the GCC2 interface using the loopback IP address.

```
RP/0/RP0/CPU0:ios#configure
RP/0/RP0/CPU0:R2(config)#interface gcc2 0/1/0/0/1
RP/0/RP0/CPU0:R2(config-if)#ipv4 unnumbered loopback 0
RP/0/RP0/CPU0:ios(config-if)#exit
RP/0/RP0/CPU0:ios(config)#exit
```
### **ipcc routed**

To specify the LMP neighbor IPCC configuration for GMPLS UNI, use the **ipcc routed** command in the neighbor sub-mode for LMP GMPLS-UNI controller configuration mode.

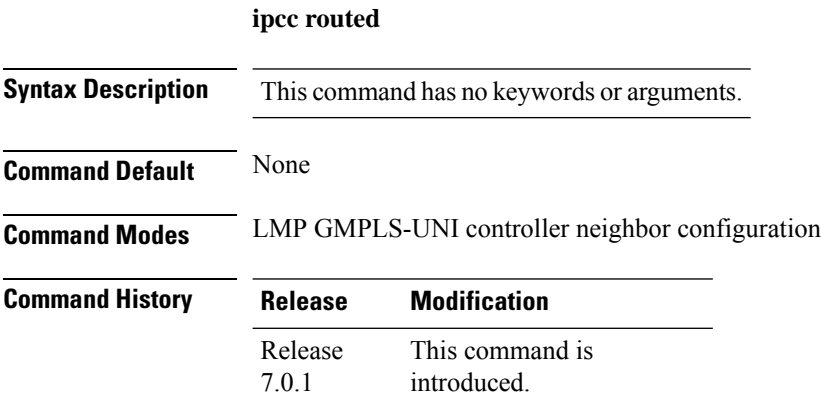
Ш

**Usage Guidelines** The LMP submode enables GMPLS-UNI LMP functionality and acts as a container for other GMPLS-UNI LMP configuration commands.

## **Example**

The following example shows how to specify the IPCC configuration for the GMPLS UNI controller 0/0/0/0, neighbor UN02.

```
RP/0/RP0/CPU0:ios(config)#lmp
RP/0/RP0/CPU0:ios(config-lmp)#gmpls optical-uni
RP/0/RP0/CPU0:ios(config-lmp-gmpls-uni)#neighbor UN02
RP/0/RP0/CPU0:ios(config-lmp-gmpls-uni-nbr-UN02)#ipcc routed
RP/0/RP0/CPU0:ios(config-lmp-gmpls-uni-nbr-UN02)#
```
# **ipv4 access-group**

To configure the Access List (ACL), use the **ipv4 access-group**command at the IPv4 interface in the interface configuration mode.

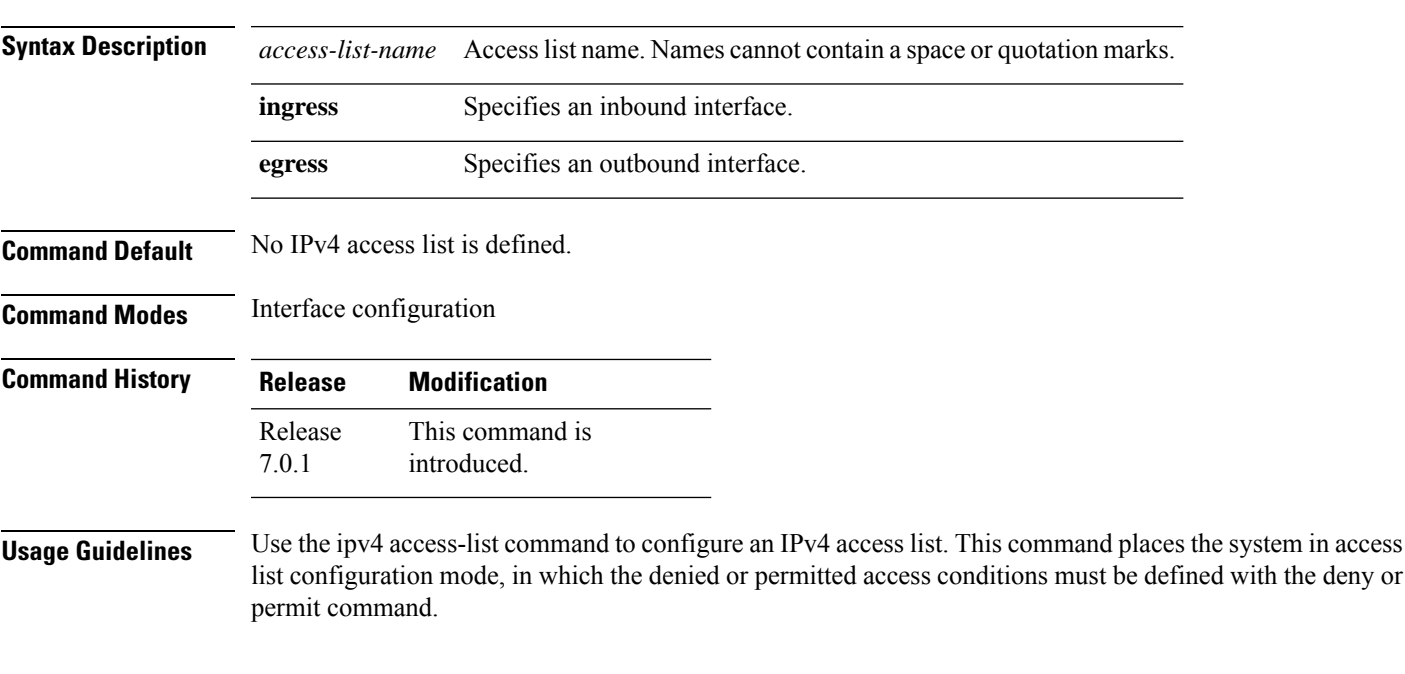

**ipv4 access-group** *access-list-name* { **ingress | egress** }

## **Example**

The following examples shows how to configure the Access List at the IPv4 interface in the configuration mode:

```
interface MgmtEth0/RP0/CPU0/0
ipv4 address 10.1.1.1 255.255.255.0
ipv4 access-group IPV4_ICMP_DENY ingress
ipv4 access-group IPV4_ROUTER_FWD_TELNET_TRAFFIC_DENY egress
```
## **Sample Configuration for IPv4 Access Lists**

```
ipv4 access-list IPV4_ICMP_DENY
10 deny icmp any any
20 permit ipv4 any any
!
ipv4 access-list IPV4_ROUTER_FWD_TELNET_TRAFFIC_DENY
10 deny tcp any any eq telnet
20 permit ipv4 any any
!
```
# **ipv6 access-group**

To configure the Access List (ACL), use the **ipv6 access-group**command at the IPv6 interface in the interface configuration mode.

**ipv6 access-group** *access-list-name* { **ingress | egress** }

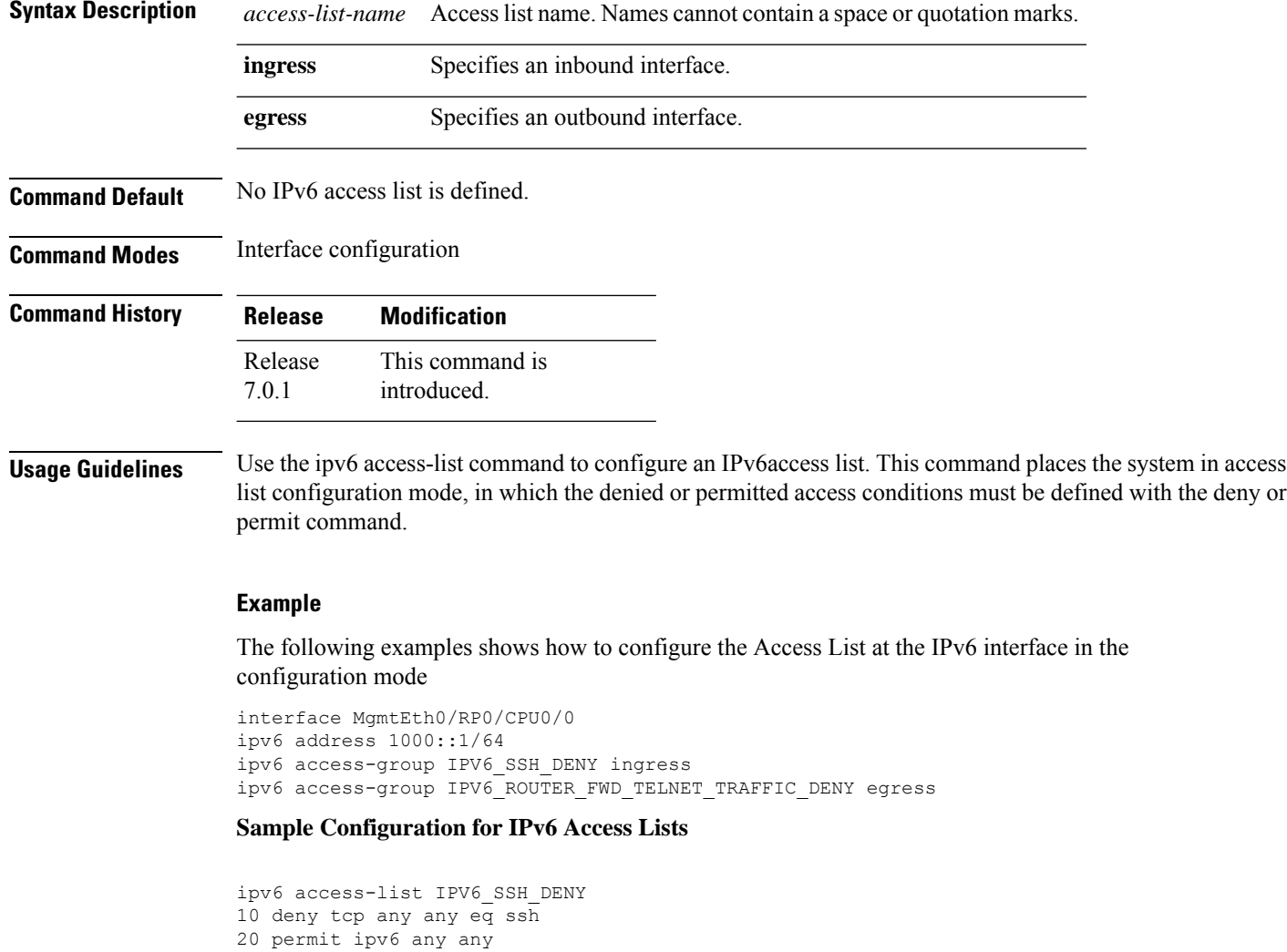

```
!
ipv6 access-list IPV6_ROUTER_FWD_TELNET_TRAFFIC_DENY
10 deny tcp any any eq telnet
20 permit ipv6 any any
!
```
# **keyring**

To specify the keyring name, use the **keyring** command in the configuration mode.

**keyring peer** *name* **ppk** { **manual | dynamic** } { **address** *ipv4 mask* **pre-shared-key** { **clear** *clear-text key* | **local** *local key* | **password** *encrypted key* } [ **required** ]

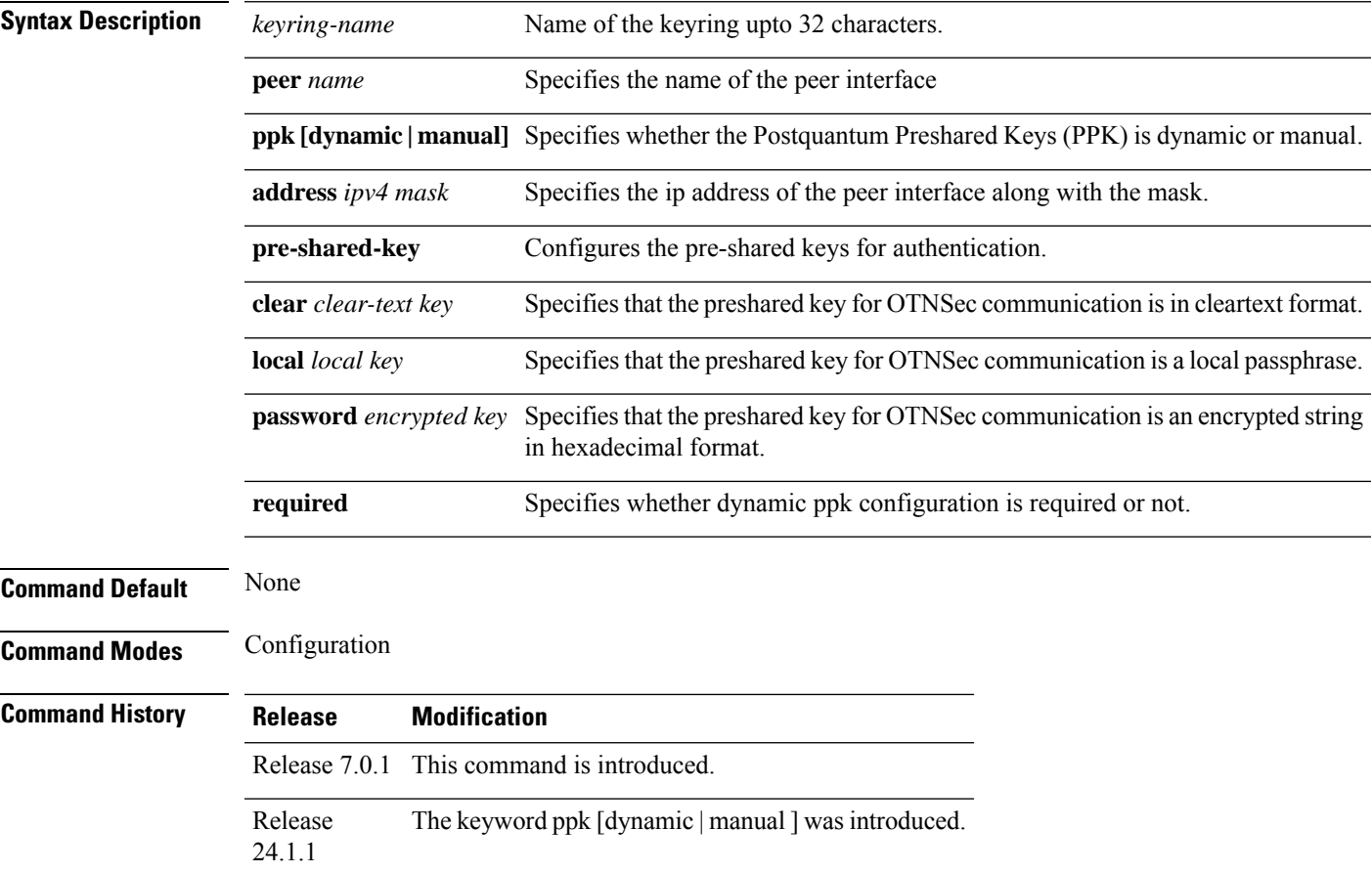

## **Example 1**

The following is a sample in which a keyring is configured.

```
RP/0/RP0/CPU0:ios#conf
Thu Mar 7 19:33:14.594 UTC
RP/0/RP0/CPU0:ios(config)#keyring kyr1
RP/0/RP0/CPU0:ios(config-keyring-kyr1)#peer peer1
RP/0/RP0/CPU0:ios(config-keyring-kyr1-peer-peer1)#address 10.0.0.1 255.255.255.0
RP/0/RP0/CPU0:ios(config-keyring-kyr1-peer-peer1)#pre-shared-key password 14341B180F547B7977
```

```
RP/0/RP0/CPU0:ios(config-keyring-kyr1-peer-peer1)#commit
Thu Mar 7 19:54:33.314 UTC
RP/0/RP0/CPU0:ios(config-keyring-kyr1-peer-peer1)#exit
RP/0/RP0/CPU0:ios(config-keyring-kyr1)#exit
RP/0/RP0/CPU0:ios(config)#exit
RP/0/RP0/CPU0:ios#show keyring kyr1
Thu Mar 7 19:58:07.135 UTC
```
### **Keyring Name : kyr1**

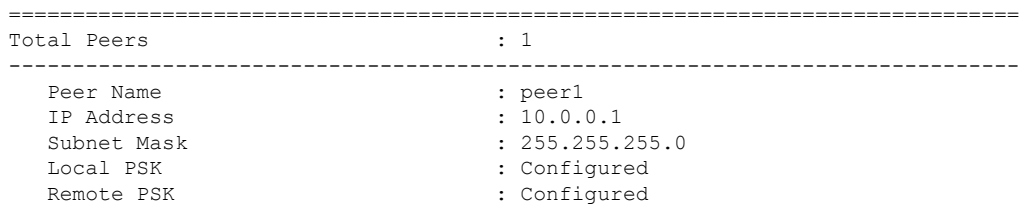

### **Example 2**

The following is a sample in which the dynamic ppk is configured.

```
RP/0/RP0/CPU0:ios#configure terminal
RP/0/RP0/CPU0:ios(config)#keyring dynamic
RP/0/RP0/CPU0:ios(config-ikev2-keyring)#peer peer1
RP/0/RP0/CPU0:ios(config-ikev2-keyring-peer)#ppk dynamic qkd required
RP/0/RP0/CPU0:ios(config-ikev2-keyring-peer)#pre-shared-key cisco123!cisco123
RP/0/RP0/CPU0:ios(config-ikev2-keyring-peer)#address 10.0.0.1 255.0.0.0
RP/0/1/CPU0:ios(config)#ikev2 profile test
```

```
RP/0/1/CPU0:ios(config-ikev2-profile-test)#keyring dynamic
RP/0/1/CPU0:ios(config-ikev2-profile-test)#keyring ppk dynamic
RP/0/1/CPU0:ios(config-ikev2-profile-name)#match address 10.0.0.1 255.255.255.0
```
## **Example 3**

The following is a sample in which the manual ppk is configured.

```
RP/0/RP0/CPU0:ios#configure terminal
RP/0/RP0/CPU0:ios(config)#keyring manual
RP/0/RP0/CPU0:ios(config-ikev2-keyring)#peer peer1
RP/0/RP0/CPU0:ios(config-ikev2-keyring-peer)#ppk manual id cisco123 key password
060506324F41584B56 required
RP/0/RP0/CPU0:ios(config-ikev2-keyring-peer)#pre-shared-key cisco123!cisco123
RP/0/RP0/CPU0:ios(config-ikev2-keyring-peer)#address 10.0.0.1
255.0.0.0RP/0/1/CPU0:ios(config)#ikev2 profile test
RP/0/1/CPU0:ios(config-ikev2-profile-test)#keyring manual
RP/0/1/CPU0:ios(config-ikev2-profile-test)#keyring ppk manual
RP/0/1/CPU0:ios(config-ikev2-profile-name)#match address 10.0.0.1 255.255.255.0
RP/0/RP0/CPU0:ios(config-ikev2-keyring-peer)#exit
```
## **lc-module (OTN-XP Card)**

RP/0/RP0/CPU0:ios(config)#exit

To configure the LC mode on the OTN-XPcard, use the **lc-module** command in IOS XR configuration mode.

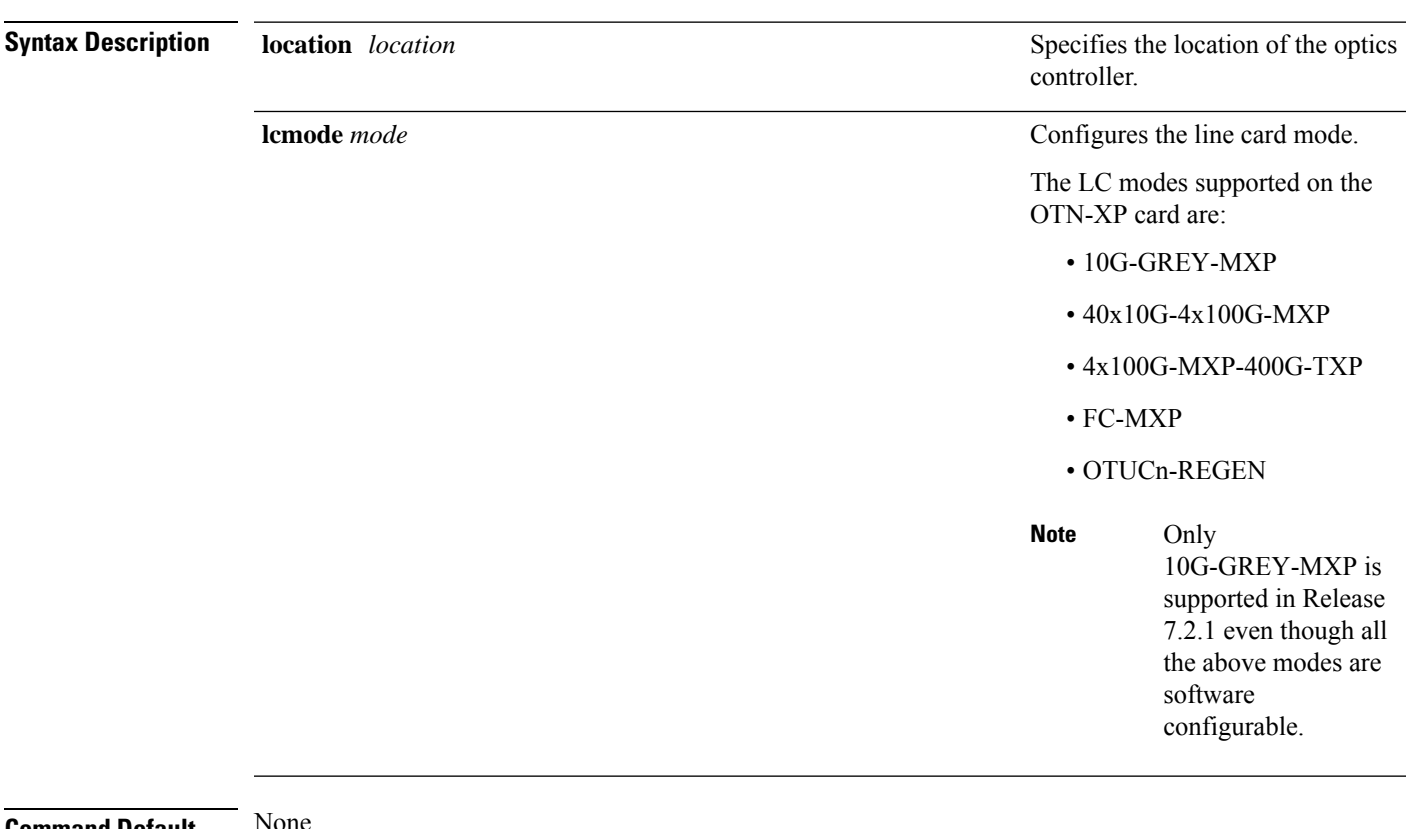

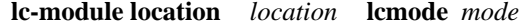

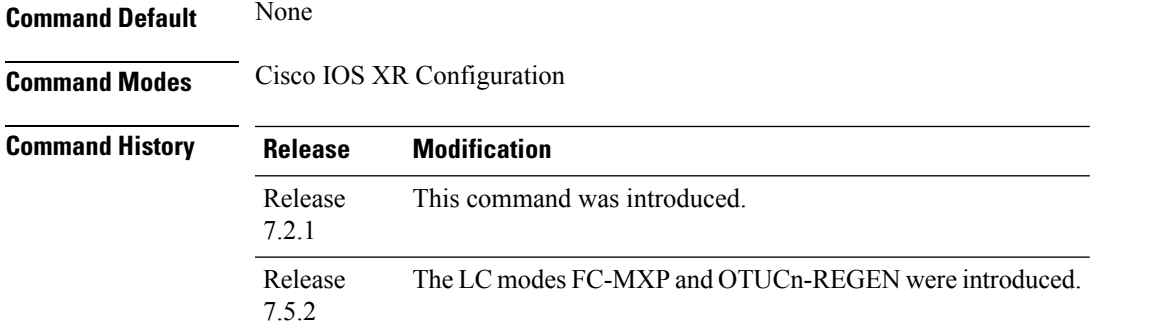

## **Example**

The following is a sample in which the OTN-XP card is configured in the 10G-GREY-MXP mode.

RP/0/RP0/CPU0:ios#configure Thu Mar 26 21:40:51.495 UTC RP/0/RP0/CPU0:ios(config)#lc-module location 0/1 lcmode 10G-GREY-MXP RP/0/RP0/CPU0:ios(config)#commit

The following is a sample in which the OTN-XP card is configured in the FC-MXP mode.

```
RP/0/RP0/CPU0:ios#configure
Fri Feb 4 16:06:59.967 UTC
```
RP/0/RP0/CPU0:ios(config)#lc-module location 0/1 lcmode FC-MXP RP/0/RP0/CPU0:ios(config)#commit

The following is a sample in which the OTN-XP card is configured in the OTUCn-REGEN mode.

```
RP/0/RP0/CPU0:ios#configure
Fri Feb 4 16:06:59.967 UTC
RP/0/RP0/CPU0:ios(config)#lc-module location 0/1 lcmode OTUCn-REGEN
RP/0/RP0/CPU0:ios(config)#commit
```
# **license smart register**

To register the device instance with Cisco licensing cloud, use the **license smart register idtoken** *token-id* **force** command.

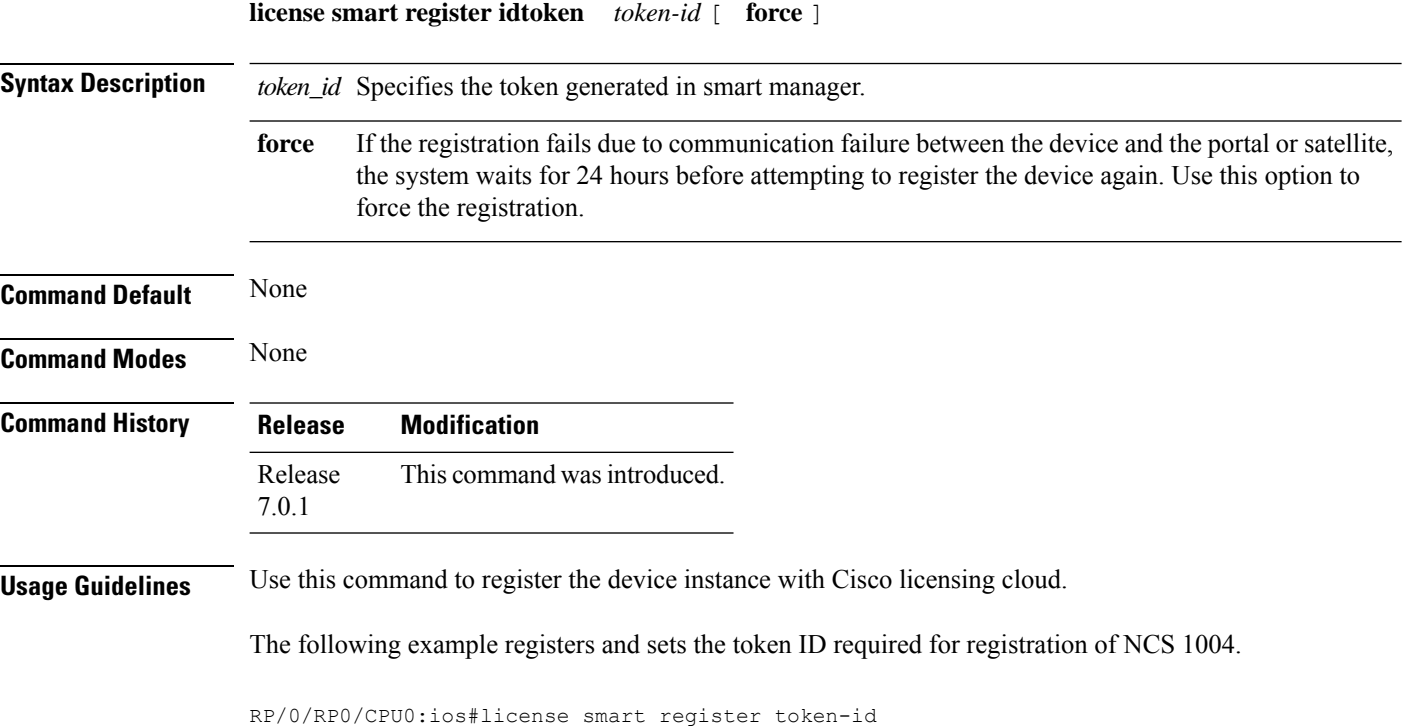

# **license smart renew**

To manually renew the ID certification or authorization, use the **license smart renew** command.

**license smart renew id**{**ID|auth**}

**Syntax Description** ID ID certificates are renewed automatically after six months. In case, the renewal fails, the product instance goes into unidentified state. You can manually renew the ID certificate using this option. **ID**

Ш

Authorization periods are renewed by theSmart Licensing system every 30 days. Aslong asthe license **auth** is in an 'Authorized' or 'Out-of-compliance' (OOC), the authorization period is renewed. Use this command to make an on-demand manual update of your registration. Thus, instead of waiting 30 days for the next registration renewal cycle, you can use this option to instantly find out the status of your license. After 90 days, the authorization period expires and the status of the associated licenses display "AUTH EXPIRED". Use this option to retry the authorization period renewal. If the retry is successful, a new authorization period begins. **Command Default** None **Command Modes** None **Command History Release Modification** R7.0.1 This command was introduced. **Usage Guidelines** None The following example manually renews the ID certificate for NCS 1004. RP/0/RP0/CPU0:ios#license smart renew id The following example manually renews the authorization for NCS 1004. RP/0/RP0/CPU0:ios#license smart renew auth

## **license smart deregister**

**license smart deregister**

To cancel the registration of your device, use the **license smart deregister** command.

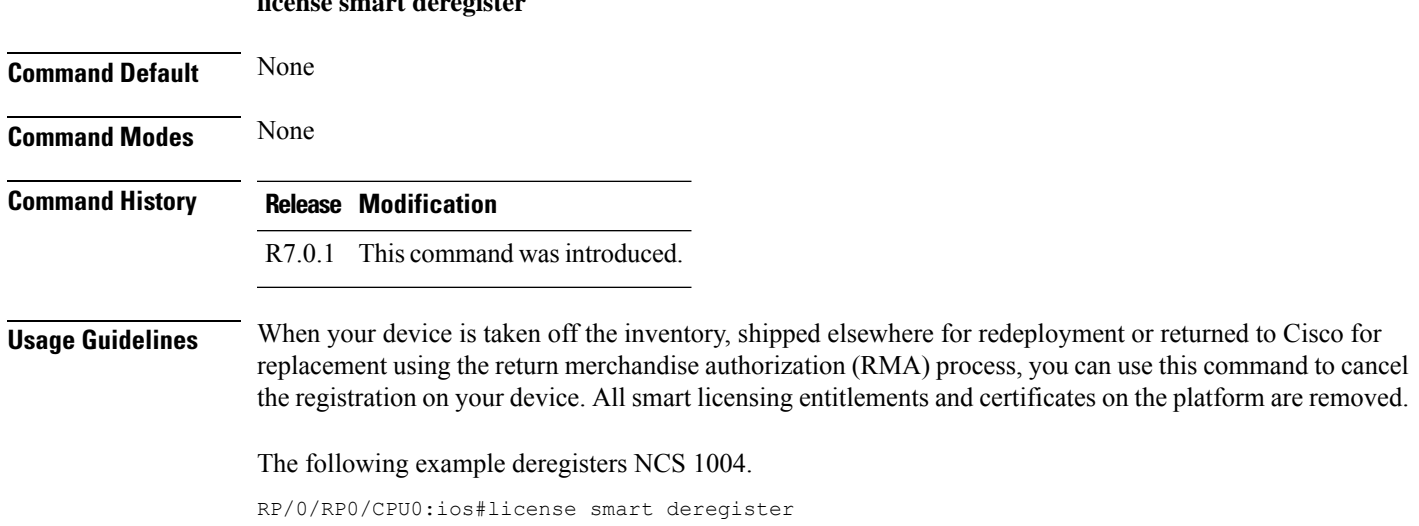

# **lifetime**

To configure the lifetime of IKEv2 security association (SA), use the **lifetime** command in IKEv2 profile configuration mode.

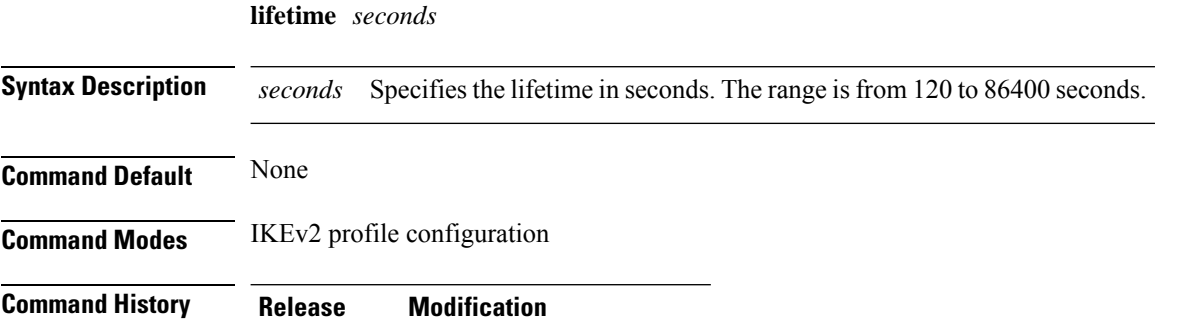

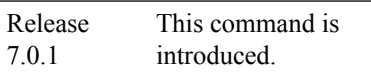

### **Example**

The following is a sample in which an IKEv2 profile is configured.

```
RP/0/RP0/CPU0:ios#configure
Thu Mar 7 20:00:36.490 UTC
RP/0/RP0/CPU0:ios(config)#ikev2 profile profile1
RP/0/RP0/CPU0:ios(config-ikev2-profile-profile1)#match identity remote address 10.0.0.1
255.255.255.0
RP/0/RP0/CPU0:ios(config-ikev2-profile-profile1)#keyring kyr1
RP/0/RP0/CPU0:ios(config-ikev2-profile-profile1)#lifetime 120
RP/0/RP0/CPU0:ios(config-ikev2-profile-profile1)#commit
Thu Mar 7 20:15:03.401 UTC
RP/0/RP0/CPU0:ios(config-ikev2-profile-profile1)#exit
RP/0/RP0/CPU0:ios(config)#exit
RP/0/RP0/CPU0:ios#show ikev2 profile profile1
Thu Mar 7 20:15:25.776 UTC
Profile Name : profile1
===============================================================================
Keyring : kyr1
Lifetime(Sec) : 120
DPD Interval(Sec) : 10
DPD Retry Interval (Sec) : 2
Match ANY : NO
Total Match remote peers : 1
  Addr/Prefix : 10.0.0.1/255.255.255.0
```
# **link-id ipv4 unicast**

To specify the local optical interface address for an LMP link for a GMPLS UNI controller, use the **link-id ipv4 unicast** command in GMPLS-UNI controller configuration mode.

## **link-id ipv4 unicast** *address*

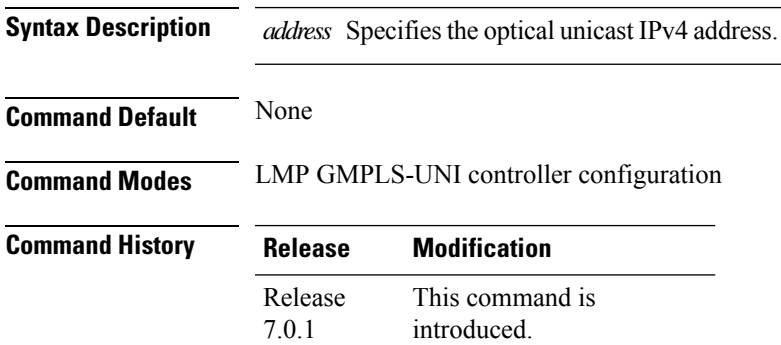

## **Example**

The following example shows how to specify the local optical interface address for an LMP link.

```
RP/0/RP0/CPU0:ios(config)#lmp
RP/0/RP0/CPU0:ios(config-lmp)#gmpls optical-uni
RP/0/RP0/CPU0:ios(config-lmp-gmpls-uni)#controller Optics0/0/0/0
RP/0/RP0/CPU0:ios(config-lmp-gmpls-uni-ctrl)#link-id ipv4 unicast 10.11.1.1
RP/0/RP0/CPU0:ios(config-lmp-gmpls-uni-ctrl)#
```
# **lmp**

To enable functionality for GMPLS UNI LMP and enter LMP configuration commands, use the **lmp** command in global configuration mode.

## **lmp**

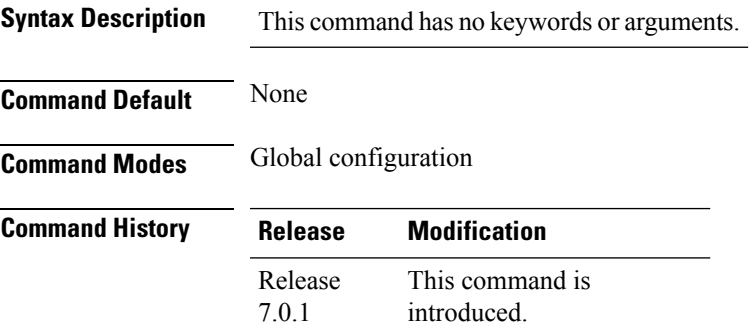

## **Example**

The following example shows how to enable LMP functionality and enter the sub-mode for LMP configuration commands.

```
RP/0/RP0/CPU0:ios#configure
```
RP/0/RP0/CPU0:ios(config)#lmp RP/0/RP0/CPU0:ios(config-lmp)#

# **match address local**

To specify the IP address of the local node, use the **match address local** command in the IKEv2 policy configuration mode.

**match address local** *ipv4-address*

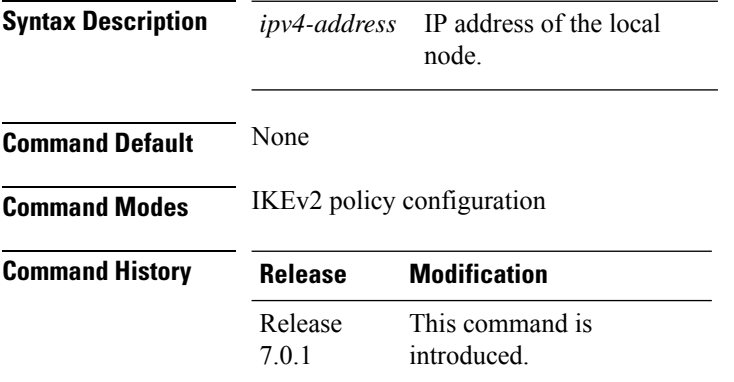

### **Example**

The following is a sample in which an IKEv2 policy is configured.

```
RP/0/RP0/CPU0:ios#configure
Thu Mar 7 19:26:45.752 UTC
RP/0/RP0/CPU0:ios(config)#ikev2 policy mypolicy
RP/0/RP0/CPU0:ios(config-ikev2-policy-mypolicy)#proposal proposal1
RP/0/RP0/CPU0:ios(config-ikev2-policy-mypolicy)#match address local 10.0.0.1
RP/0/RP0/CPU0:ios(config-ikev2-policy-mypolicy)#commit
Thu Mar 7 19:29:25.043 UTC
RP/0/RP0/CPU0:ios(config-ikev2-policy-mypolicy)#exit
RP/0/RP0/CPU0:ios(config)#exit
RP/0/RP0/CPU0:ios#show ikev2 policy mypolicy
Thu Mar 7 19:30:30.343 UTC
Policy Name : mypolicy
===============================================================================
Total number of match local addr : 1
   Match address local : 10.0.0.1
-------------------------------------------------------------------------------
Total number of proposal attached : 1<br>Proposal Name : pr
                                    : proposal1
```
# **match identity remote address**

To specify the IP address of the remote node, use the **match identity remote address** command in IKEv2 profile configuration mode.

**match identity remote address** { *ipv4-address* [ *subnet-mask*]}

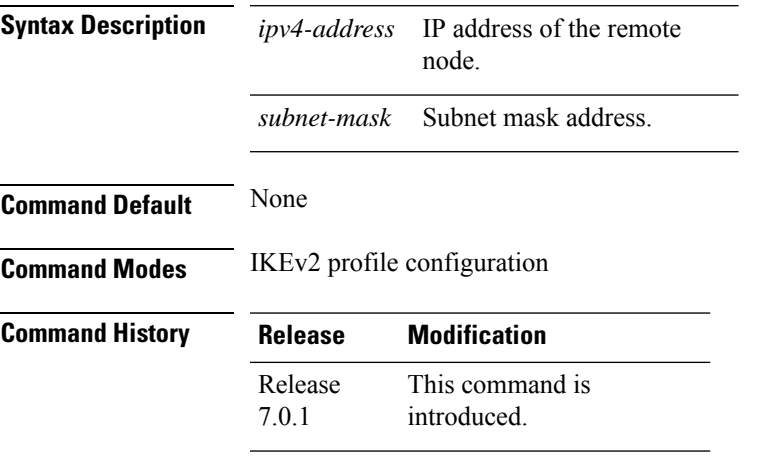

## **Example**

The following is a sample in which an IKEv2 profile is configured.

```
RP/0/RP0/CPU0:ios#configure
Thu Mar 7 20:00:36.490 UTC
RP/0/RP0/CPU0:ios(config)#ikev2 profile profile1
RP/0/RP0/CPU0:ios(config-ikev2-profile-profile1)#match identity remote address 10.0.0.1
255.255.255.0
```

```
RP/0/RP0/CPU0:ios(config-ikev2-profile-profile1)#keyring kyr1
RP/0/RP0/CPU0:ios(config-ikev2-profile-profile1)#lifetime 120
RP/0/RP0/CPU0:ios(config-ikev2-profile-profile1)#commit
Thu Mar 7 20:15:03.401 UTC
RP/0/RP0/CPU0:ios(config-ikev2-profile-profile1)#exit
RP/0/RP0/CPU0:ios(config)#exit
RP/0/RP0/CPU0:ios#show ikev2 profile profile1
Thu Mar 7 20:15:25.776 UTC
```
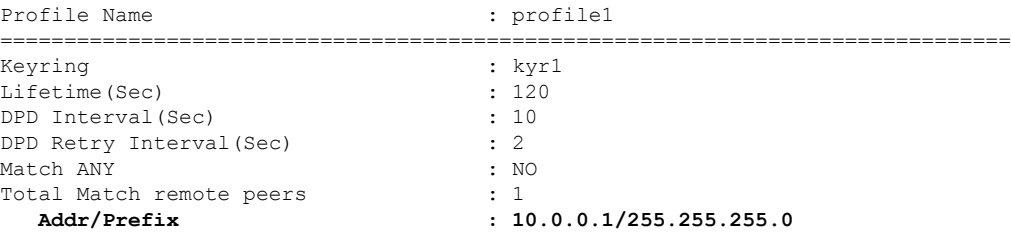

# **neighbor interface-id unnumbered**

To specify the neighbor's optical interface ID of an LMP link for a GMPLS UNI controller, use the **neighbor interface-id unnumbered** command in GMPLS-UNI controller configuration mode.

**neighbor interface-id unnumbered** *interface-id*

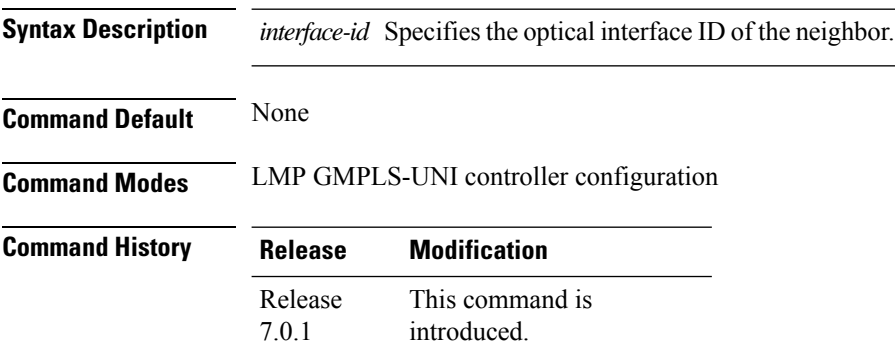

## **Example**

The following example shows how to specify the optical interface ID of an LMP neighbor.

```
RP/0/RP0/CPU0:ios(config)#lmp
RP/0/RP0/CPU0:ios(config-lmp)#gmpls optical-uni
RP/0/RP0/CPU0:ios(config-lmp-gmpls-uni)#controller Optics0/0/0/0
RP/0/RP0/CPU0:ios(config-lmp-gmpls-uni-ctrl)#neighbor interface-id unnumbered 2130706976
RP/0/RP0/CPU0:ios(config-lmp-gmpls-uni-ctrl)#
```
# **neighbor link-id ipv4 unicast**

To specify the neighbor's optical address of an LMP link for a GMPLS UNI controller, use the **neighbor link-id ipv4 unicast** command in GMPLS-UNI controller configuration mode.

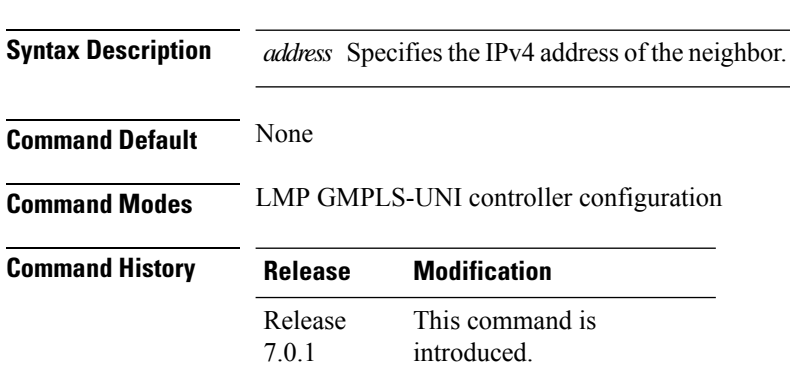

**neighbor link-id ipv4 unicast** *address*

## **Example**

The following example shows how to specify the optical IPv4 address  $(10.1.1.1)$  of an LMP neighbor for controller 0/0/0/0:

```
RP/0/RP0/CPU0:ios(config)#lmp
RP/0/RP0/CPU0:ios(config-lmp)#gmpls optical-uni
RP/0/RP0/CPU0:ios(config-lmp-gmpls-uni)#controller Optics0/0/0/0
RP/0/RP0/CPU0:ios(config-lmp-gmpls-uni-ctrl)#neighbor link-id ipv4 unicast 10.1.1.1
RP/0/RP0/CPU0:ios(config-lmp-gmpls-uni-ctrl)#
```
# **neighbor**

To specify an LMP neighbor for GMPLS and enter commands to configure the neighbor, use the **neighbor** command in the LMP GMPLS-UNI configuration mode.

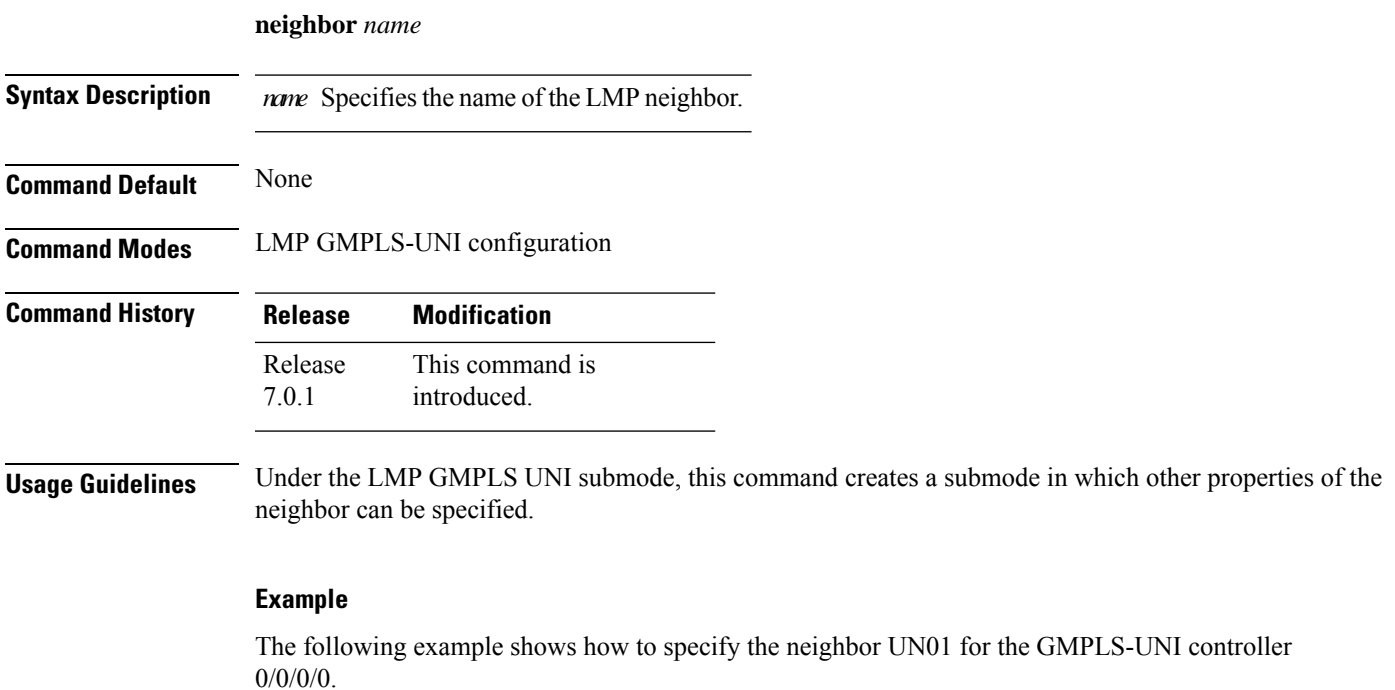

RP/0/RP0/CPU0:ios(config)#lmp RP/0/RP0/CPU0:ios(config-lmp)#gmpls optical-uni RP/0/RP0/CPU0:ios(config-lmp-gmpls-uni)#neighbor UN01 RP/0/RP0/CPU0:ios(config-lmp-gmpls-uni-nbr-UN01)#exit RP/0/RP0/CPU0:ios(config-lmp-gmpls-uni)#controller Optics0/0/0/0 RP/0/RP0/CPU0:ios(config-lmp-gmpls-uni-cntl)#neighbor UN01 RP/0/RP0/CPU0:ios(config-lmp-gmpls-uni-cntl)#

## **otnsec policy**

To configure an OTNSec policy, use the **otnsec policy** command in the configuration mode.

**otnsec policy** *policy-name*

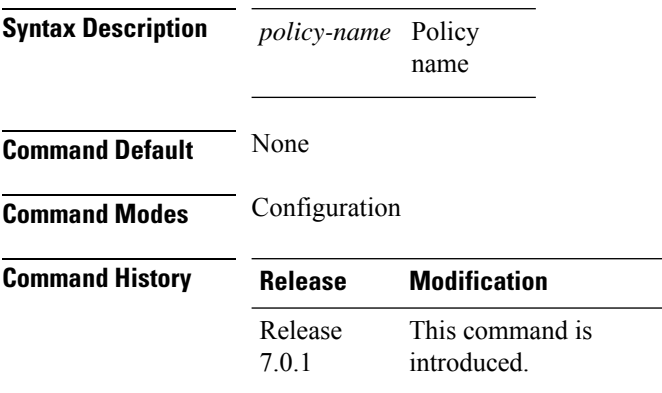

### **Example**

The following is a sample in which an OTNSec policy is configured.

```
RP/0/RP0/CPU0:ios#configure
Mon Mar 11 15:16:58.417 UTC
RP/0/RP0/CPU0:ios(config)#otnsec policy otnsec-policy1
RP/0/RP0/CPU0:ios(config-otnsec-policy)#cipher-suite AES-GCM-256
RP/0/RP0/CPU0:ios(config-otnsec-policy)#security-policy must-secure
RP/0/RP0/CPU0:ios(config-otnsec-policy)#sak-rekey-interval 120
RP/0/RP0/CPU0:ios(config-otnsec-policy)#commit
```
### The following is a sample of an OTNSec policy.

```
RP/0/RP0/CPU0:ios#show run otnsec policy otnsec-policy1
Tue Mar 12 11:14:03.591 UTC
otnsec policy otnsec-policy1
cipher-suite AES-GCM-256
security-policy must-secure
sak-rekey-interval 120
!
```
# **path-option**

To specify a path option for a GMPLS UNI tunnel, use the **path-option** command in GMPLS UNI controller tunnel-properties configuration sub-mode.

**path-option10 {no-ero | explicit {name** *path-name* **|index** *index* **} } [ xro-attribute-set** *name* **] [lockdown] [verbatim]**

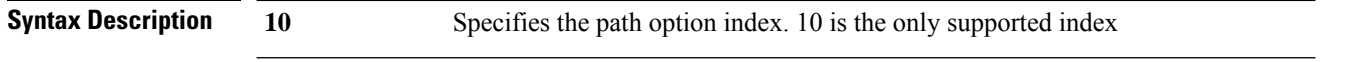

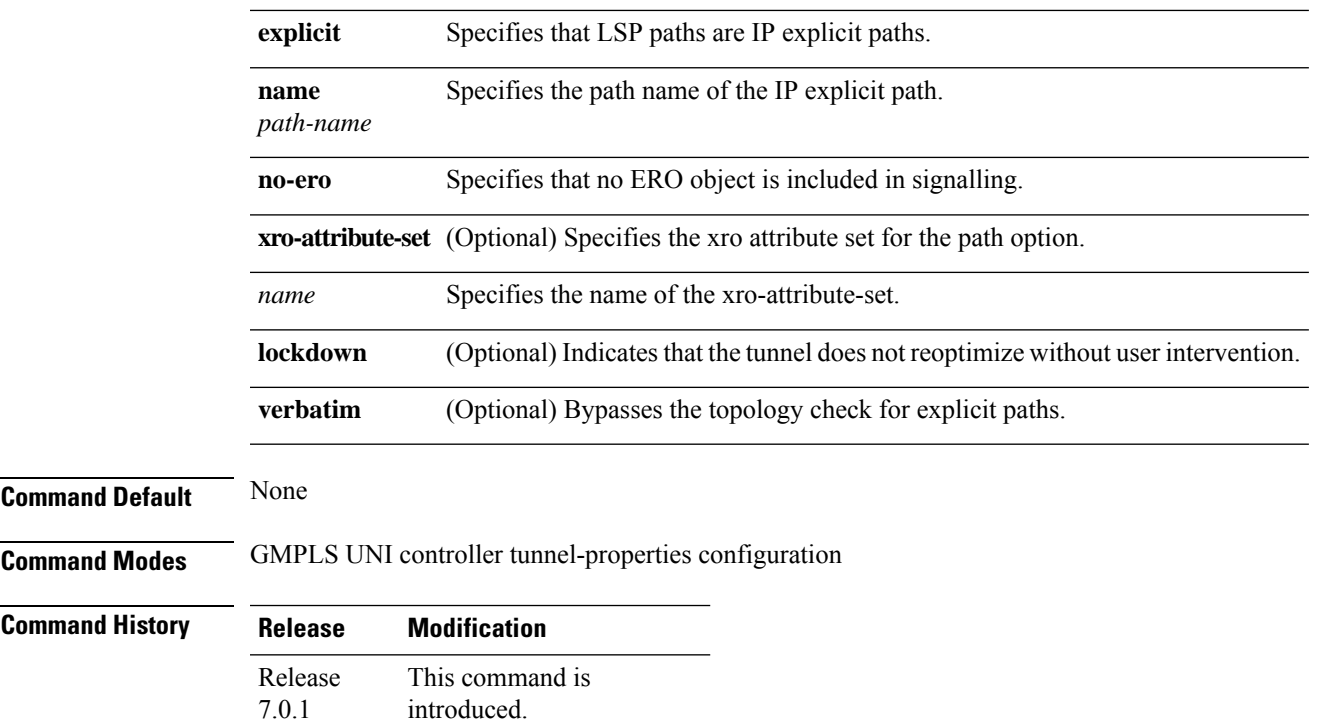

**Example**

The following example shows how to specify the tunnel path option for controller 0/0/0/0, attribute set A01..

```
RP/0/RP0/CPU0:ios(config)#mpls traffic-eng
RP/0/RP0/CPU0:ios(config-mpls-te)#gmpls optical-uni
RP/0/RP0/CPU0:ios(config-te-gmpls)#controller Optics0/0/0/0
RP/0/RP0/CPU0:ios(config-te-gmpls-cntl)#tunnel-properties
RP/0/RP0/CPU0:ios(config-te-gmpls-tun)#path-option 10 no-ero xro-attribute-set A01 lockdown
RP/0/RP0/CPU0:ios(config-te-gmpls-tun)#
```
## **peer**

To specify the peer node during keyring configuration, use the**peer** command in keyring configuration mode.

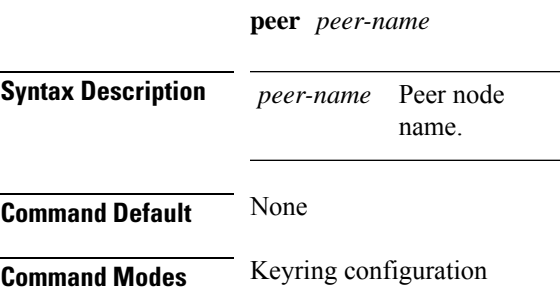

## **Command History Release Modification**

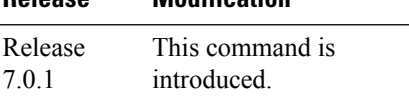

## **Example**

The following is a sample in which a keyring is configured.

```
RP/0/RP0/CPU0:ios#conf
Thu Mar 7 19:33:14.594 UTC
RP/0/RP0/CPU0:ios(config)#keyring kyr1
RP/0/RP0/CPU0:ios(config-keyring-kyr1)#peer peer1
RP/0/RP0/CPU0:ios(config-keyring-kyr1-peer-peer1)#address 10.0.0.1 255.255.255.0
RP/0/RP0/CPU0:ios(config-keyring-kyr1-peer-peer1)#pre-shared-key key1|clear
RP/0/RP0/CPU0:ios(config-keyring-kyr1-peer-peer1)#commit
Thu Mar 7 19:54:33.314 UTC
RP/0/RP0/CPU0:ios(config-keyring-kyr1-peer-peer1)#exit
RP/0/RP0/CPU0:ios(config-keyring-kyr1)#exit
RP/0/RP0/CPU0:ios(config)#exit
RP/0/RP0/CPU0:ios#show keyring kyr1
Thu Mar 7 19:58:07.135 UTC
Keyring Name : kyr1
===============================================================================
Total Peers : 1
                                             -------------------------------------------------------------------------------
   Peer Name : peer1
```
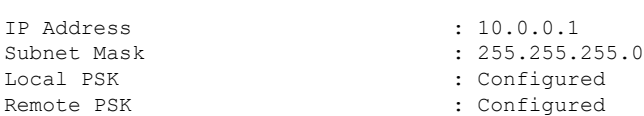

# **pki trustpoint**

To specify the trustpoints for use with the RSA signature authentication method, use the **pki trustpoint** command in IKEv2 profile configuration mode

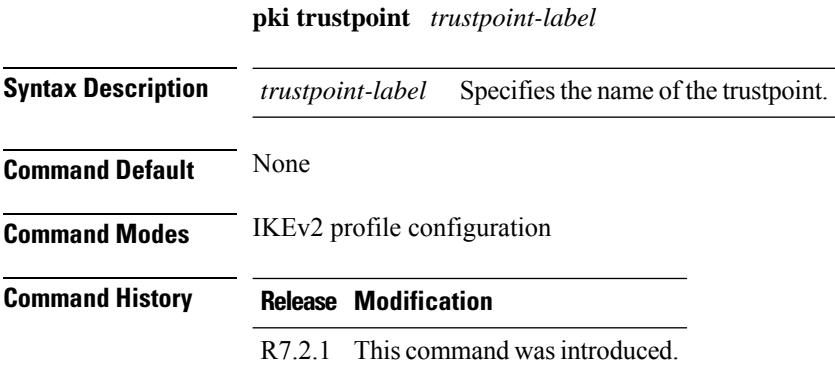

### **pm**

## **Example**

The following example shows how to specify the authentication mode in the IKEv2 profile.

```
RP/0/RP0/CPU0:ios#configure
Thu May 7 16:22:33.804 IST
RP/0/RP0/CPU0:ios(config)#ikev2 profile IP1
RP/0/RP0/CPU0:ios(config-ikev2-profile-IP1)#match identity remote address 10.1.1.2
255.255.255.255
RP/0/RP0/CPU0:ios(config-ikev2-profile-IP1)#pki trustpoint myca
RP/0/RP0/CPU0:ios(config-ikev2-profile-IP1)#lifetime 120
RP/0/RP0/CPU0:ios(config-ikev2-profile-IP1)#authentication local rsa-signature
RP/0/RP0/CPU0:ios(config-ikev2-profile-IP1)#authentication remote rsa-signature
RP/0/RP0/CPU0:ios(config-ikev2-profile-IP1)#commit
```
## **pm**

To configure the performance monitoring parameters of the optics, Ethernet, and coherent DSP controllers, use the **pm** command in the controller configuration mode.

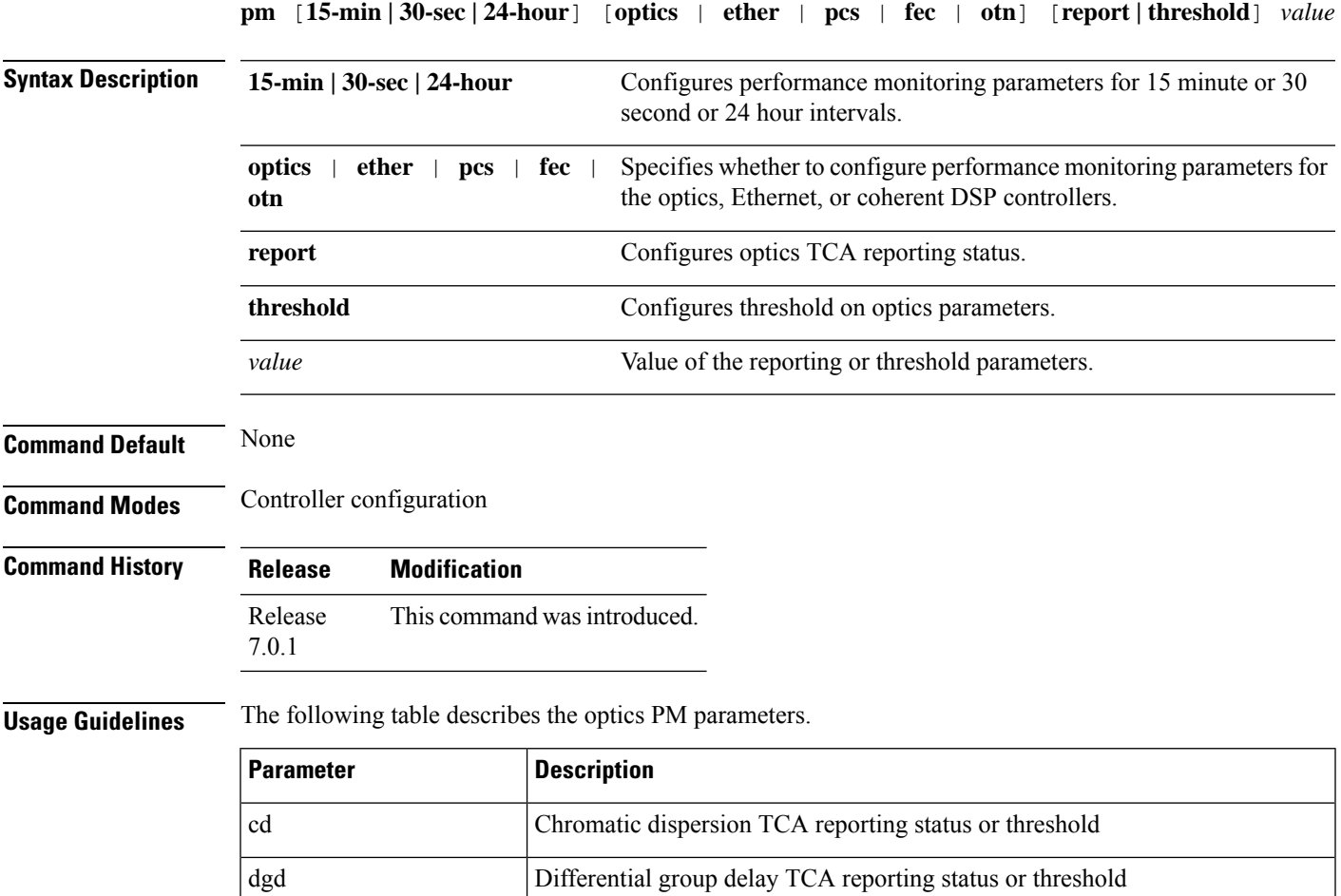

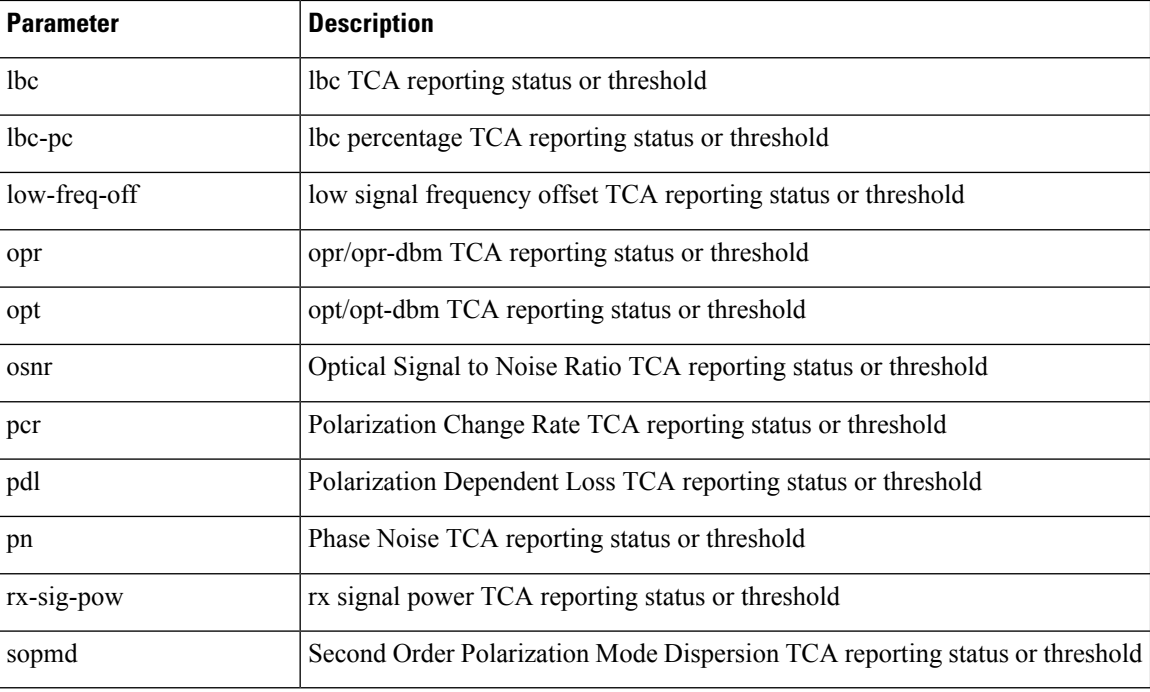

The following table describes the OTN PM parameters.

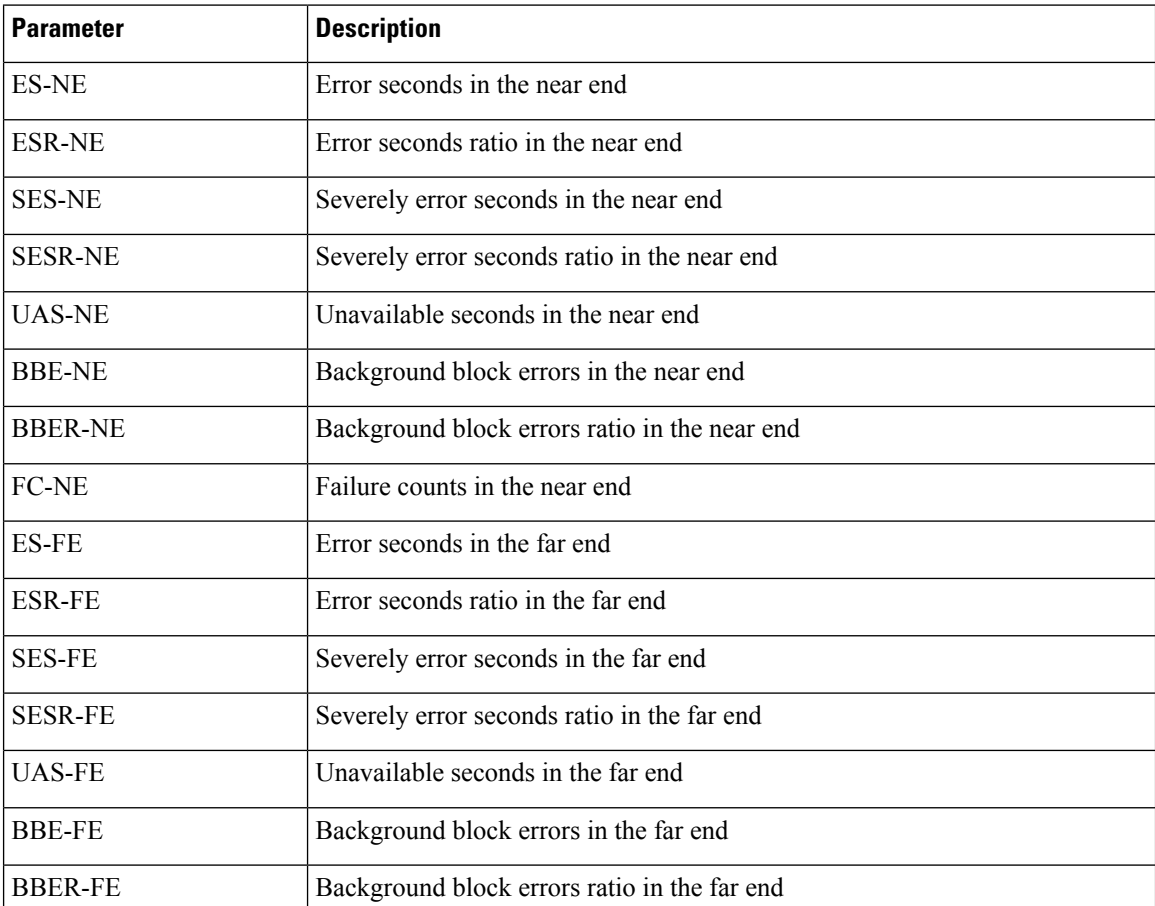

 $\mathbf l$ 

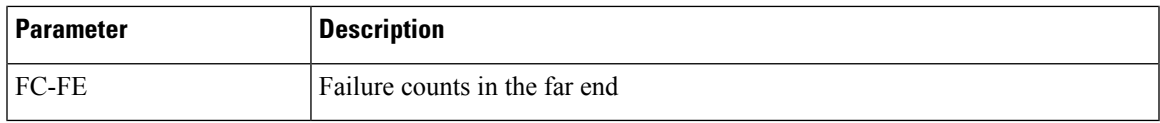

The following table describes the Ethernet PM parameters.

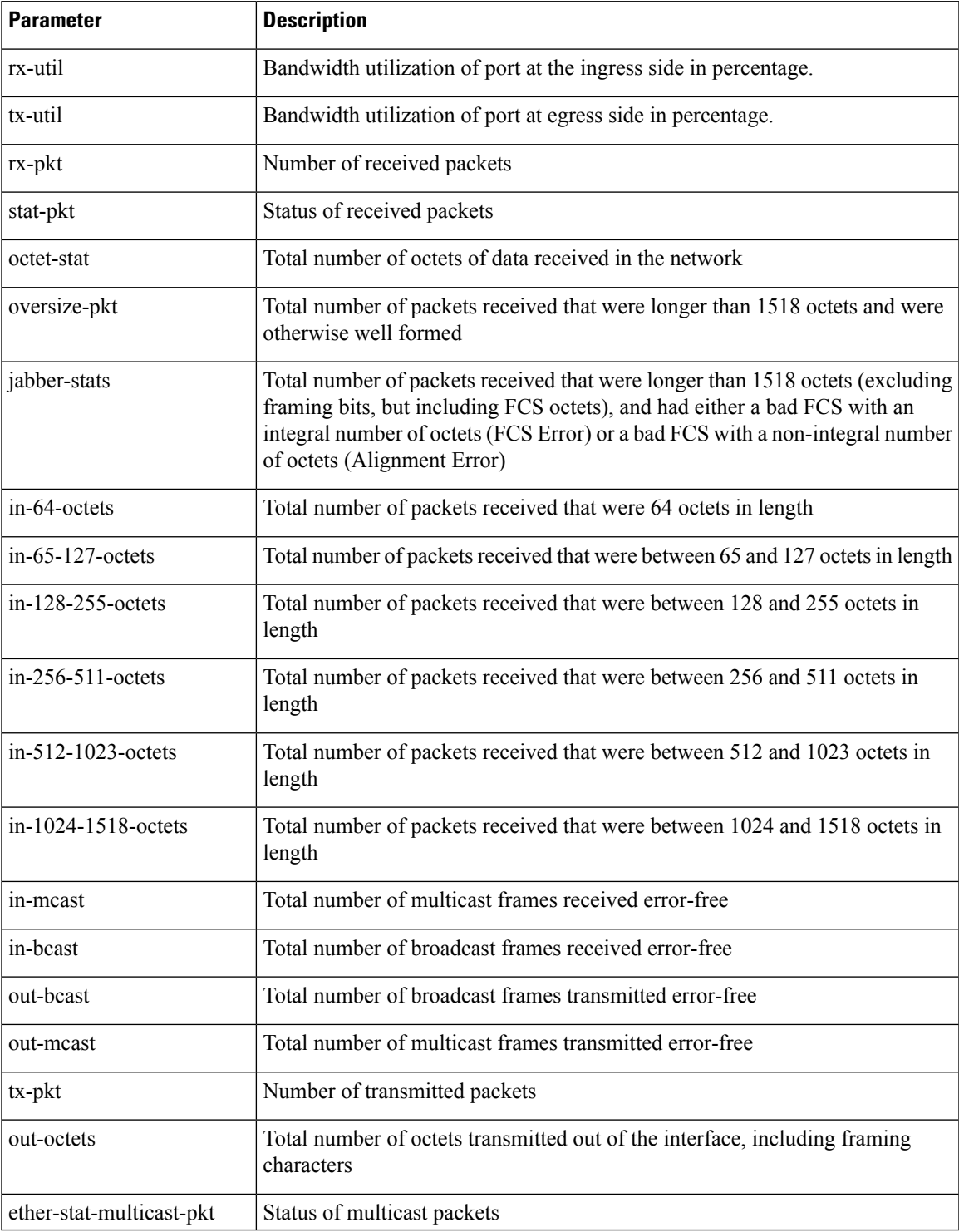

 $\mathbf{l}$ 

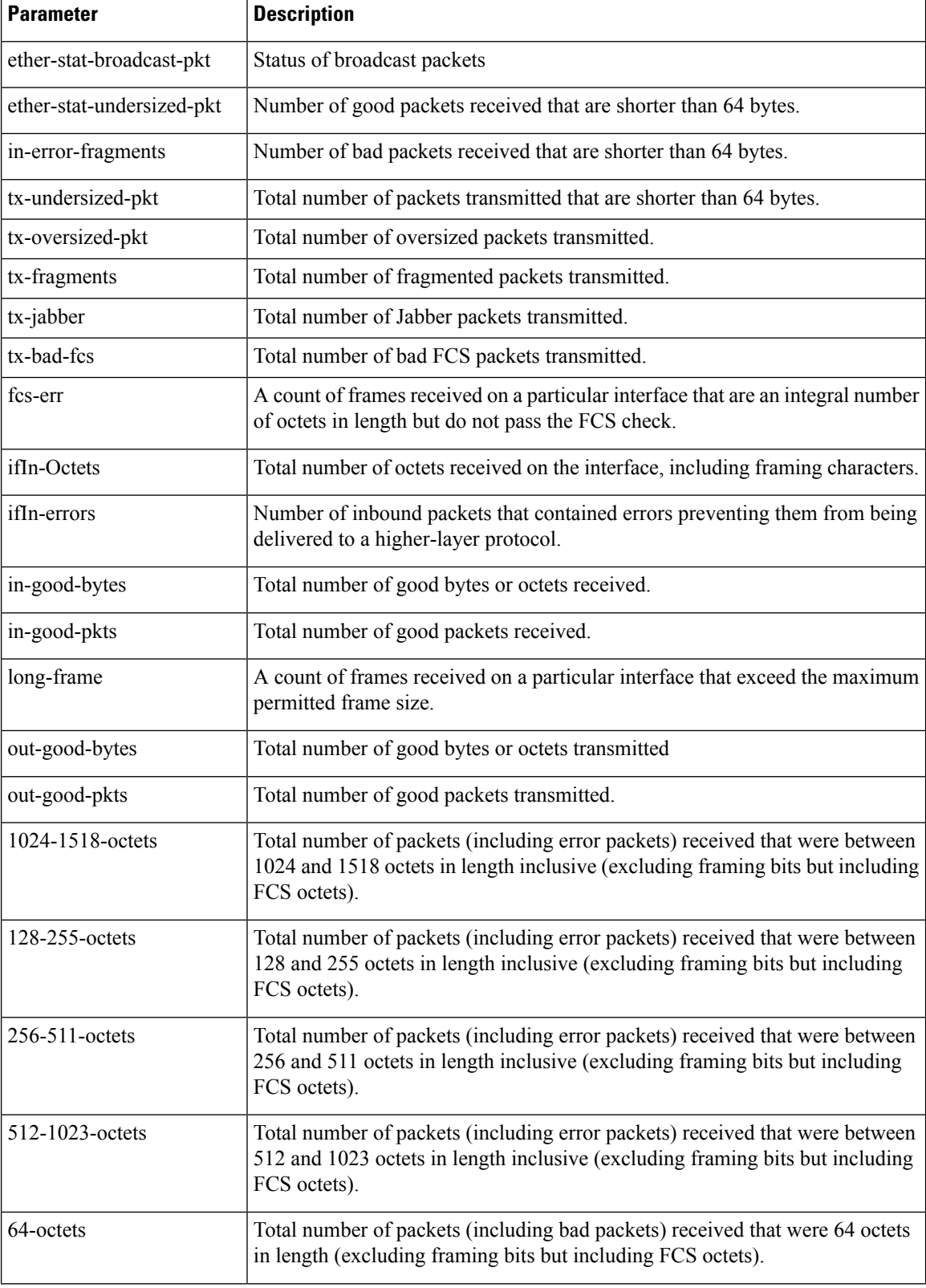

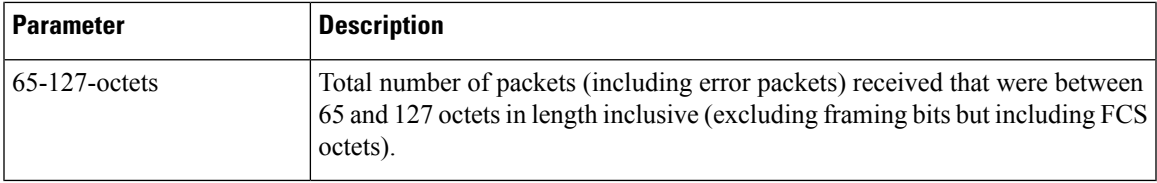

The following table describes the FEC PM parameters.

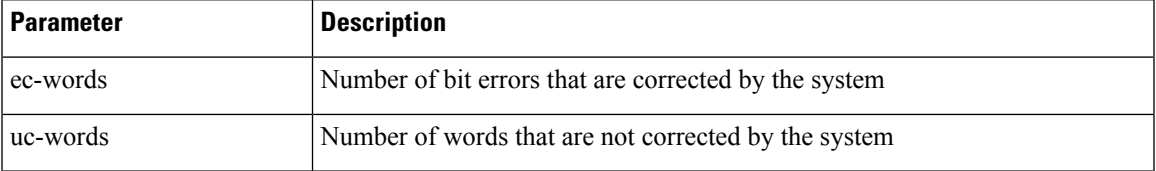

The following table describes the PCS PM parameters.

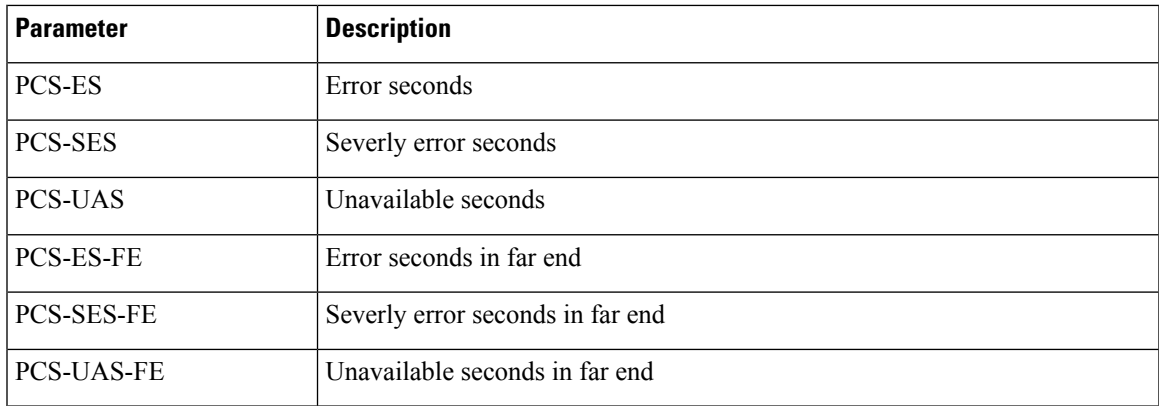

## **Example**

The following is a sample in which the performance monitoring parameters of optics controller is configured in 24 hour intervals.

```
RP/0/RP0/CPU0:ios#configure
RP/0/RP0/CPU0:ios(config)#controller optics 0/0/1/1 pm 24-hour optics threshold osnr max
345
RP/0/RP0/CPU0:ios(config)#commit
```
The following is a sample in which the performance monitoring parameters of the ethernet controller is configured in 15 minute intervals.

```
RP/0/RP0/CPU0:ios#configure
RP/0/RP0/CPU0:ios(config)#controller HundredGigECtrlr 0/3/0/2 pm 15-min pcs report bip
enable
RP/0/RP0/CPU0:ios(config)#commit
```
The following is a sample in which performance monitoring parameters of Coherent DSP controller is configured in 30 second intervals.

```
RP/0/RP0/CPU0:ios#configure
RP/0/RP0/CPU0:ios(config)#controller coherentDSP 0/0/1/1 pm 30-sec fec threshold post-fec-ber
max OE-15
RP/0/RP0/CPU0:ios(config)#commit
```
# **prf**

**prf**

To specify the Pseudo-Random Function (PRF) algorithm type, use the **prf** command in IKEv2 proposal configuration mode.

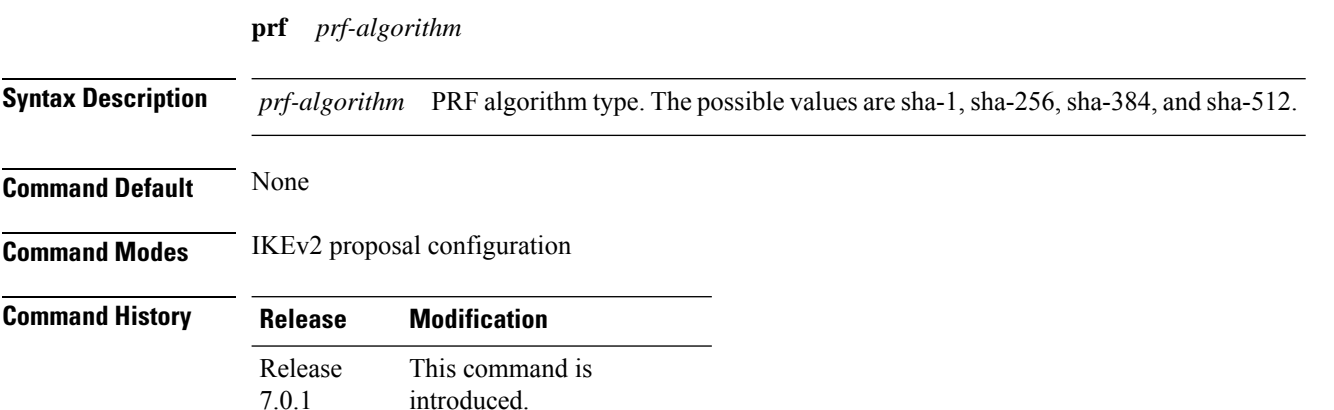

### **Example**

The following is a sample in which an IKEv2 proposal is configured.

introduced.

```
RP/0/RP0/CPU0:ios#configure
Thu Mar 7 19:19:30.259 UTC
RP/0/RP0/CPU0:ios(config)#ikev2 proposal proposal1
RP/0/RP0/CPU0:ios(config-ikev2-proposal-proposal1)#encryption aes-cbc-256
RP/0/RP0/CPU0:ios(config-ikev2-proposal-proposal1)#integrity sha-1
RP/0/RP0/CPU0:ios(config-ikev2-proposal-proposal1)#prf sha-256
RP/0/RP0/CPU0:ios(config-ikev2-proposal-proposal1)#dh 20
RP/0/RP0/CPU0:ios(config-ikev2-proposal-proposal1)#commit
Thu Mar 7 19:20:30.916 UTC
RP/0/RP0/CPU0:ios(config-ikev2-proposal-proposal1)#exit
RP/0/RP0/CPU0:ios(config)#exit
RP/0/RP0/CPU0:ios#show ikev2 proposal proposal1
Thu Mar 7 19:20:48.929 UTC
Proposal Name : proposal1
=====================================================================================
Status : Complete
-------------------------------------------------------------------------------------
Total Number of Enc. Alg. : 1
 Encr. Alg. : CBC-AES-256
-------------------------------------------------------------------------------------
Total Number of Hash. Alg. : 1
  Hash. Alg. : SHA 1
-------------------------------------------------------------------------------------
Total Number of PRF. Alg. : 1
  PRF. Alg. : SHA 256
                               -------------------------------------------------------------------------------------
Total Number of DH Group : 1
  DH Group : Group 20
```
## **protecting-controller**

To configure an ODUk controller as the protecting controller in the ODU group controller, use the **protecting-controller** command in the configuration mode. To delete an ODUk controller as the protecting controller in the ODU group controller, use the **no** form of this command.

**protecting-controller** [ *ODUk R/S/I/P* ]

**no protecting-controller** [ *ODUk* ]

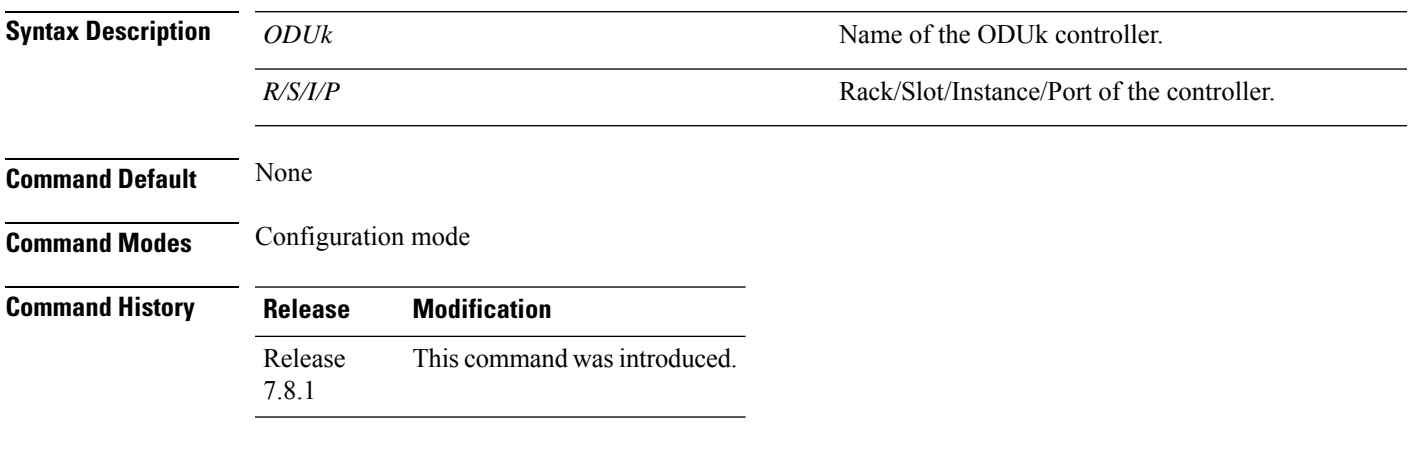

## **Example**

This example shows how to configure an ODU1 controller as the protecting controller in the ODU group 1 controller:

RP/0/RP0:hostname(config)# controller Odu-Group-Mp2 signal Otn odu-type ODUC4 RP/0/RP0:hostname(config-odu-group-mp 1)# protecting-controller ODUC40/0/0/13

# **protection-attributes connection-mode**

To configure connection mode of all the protecting controllers in the ODU Group controller, use the **protection-attributes connection mode** command in the configuration mode. To delete a connection mode of all the protecting controllers in the ODU Group controller, use the **no** form of this command.

**protection-attributes connection mode** [ **snc-n** ]

**no protection-attributes connection mode** [ **snc-n** ]

**snc-n**

**Syntax Description** snc-n<br> **Configures the SNC-N connection-mode which** provides non-intrusive monitoring of the original characteristic information. When this mode is selected, protection is provided at the ODUk path (ODUkP) layer or ODUk TCM (ODUkT) sub-layers.

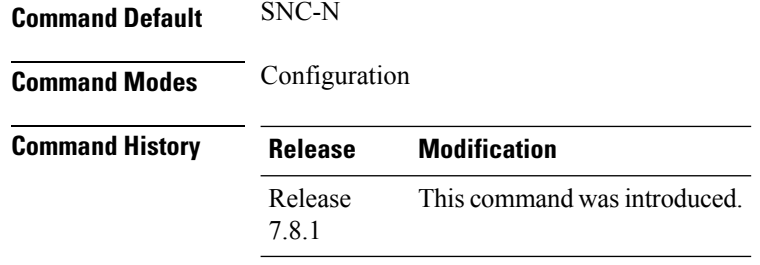

## **Example**

This example shows how to configure the connection mode of an ODU group controller as inherent subnetwork connection:

RP/0/RP0:hostname(config)# controller Odu-Group-Mp2 signal Otn odu-type ODUC4 RP/0/RP0:hostname(config-odu-group-mp 1)# protection-attributes connection-mode snc-n

# **protection-attributes protection-mode**

To configure protection mode of all the protecting controllers in the ODU Group controller, use the **protection-attributes protection-mode** command in the configuration mode. To delete a protection mode of all the protecting controllers in the ODU Group controller, use the **no** form of this command.

**protection-attributes protection-mode** [ **revertive wait-to-restore-time** ] *timer* **no protection-attributes protection-mode** [ **revertive wait-to-restore-time** ] *timer*

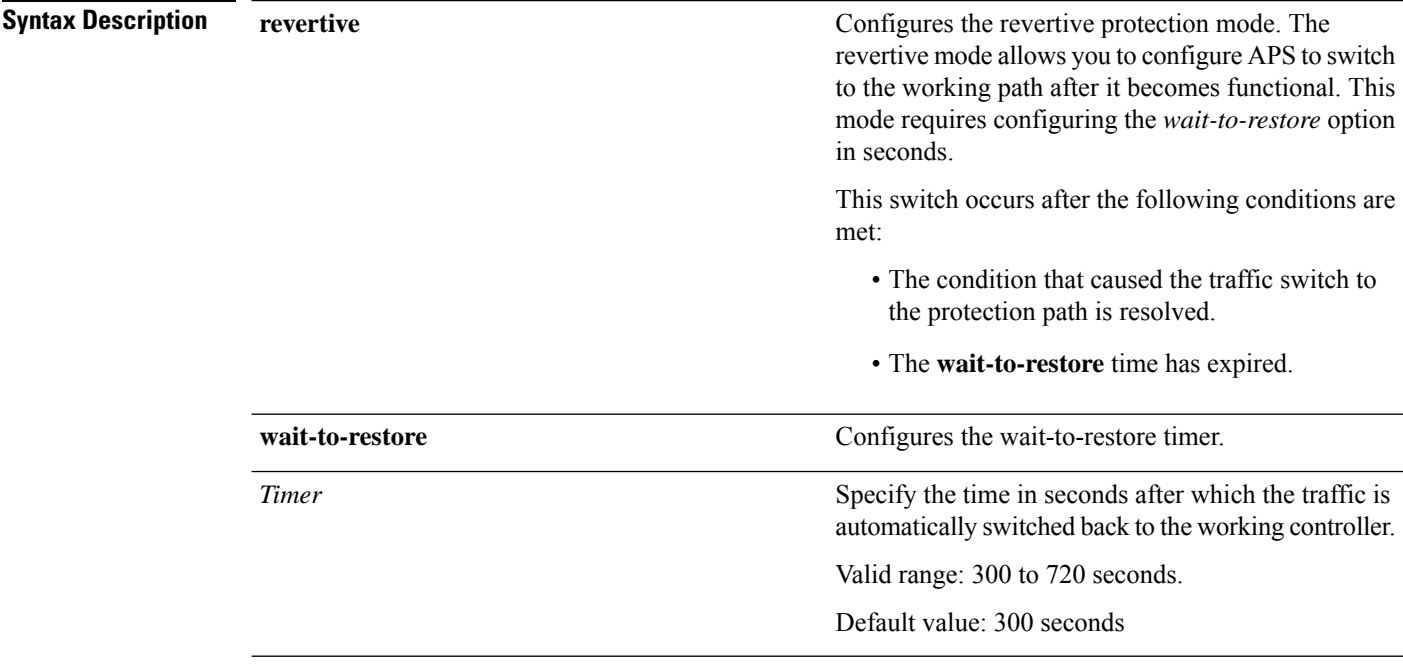

## **Command Default** 0

Ш

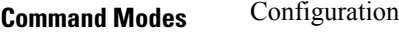

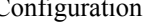

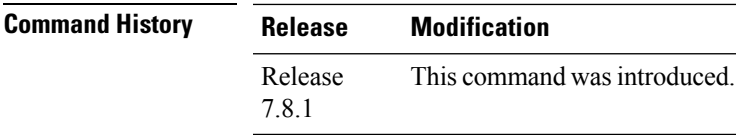

## **Example**

This example shows how to configure the protection mode of an ODU group controller as revertive:

```
RP/0/RP0:hostname(config)# controller Odu-Group-Mp2 signal Otn odu-type ODUC4
RP/0/RP0:hostname(config-odu-group-mp1)# protection-attributes protection-mode revertive
wait-to-restore-time 400
```
# **protection-attributes protection-type**

To configure protection type of all the protecting controllers in the ODU Group controller, use the **protection-attributes protection-type** command in the configuration mode. To delete a protection type of all the protecting controllers in the ODU Group controller, use the **no** form of this command.

**protection-attributes protection-type** [ **APSbidi** ] **no protection-attributes protection-type** [ **APSbidi** ]

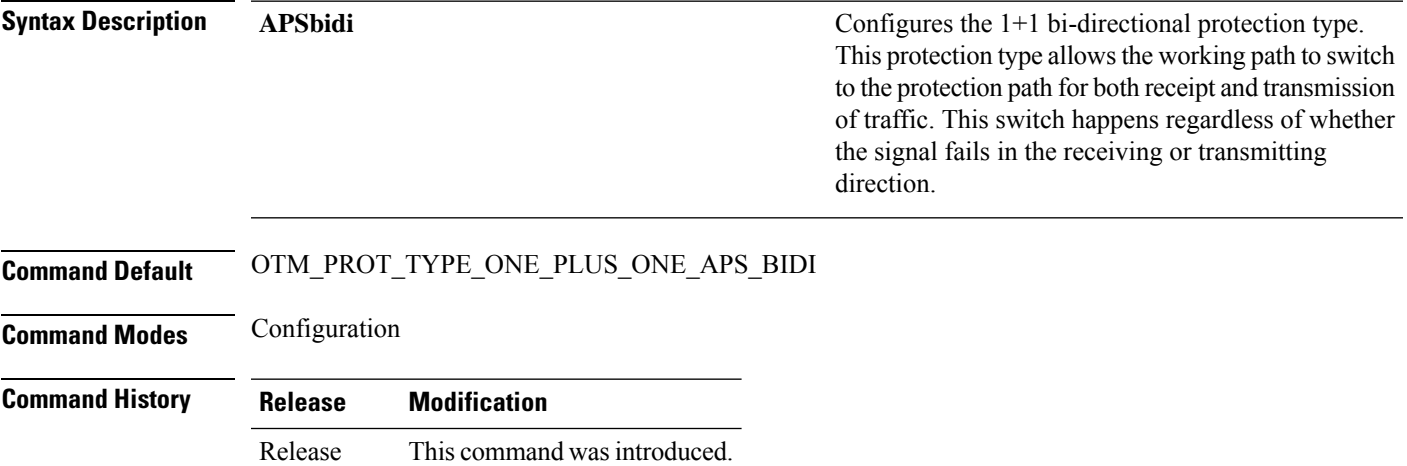

### **Example**

7.8.1

This example shows how to configure the protection type of an ODU group controller as 1+1 bidirectional automatic protection switching:

RP/0/RP0:hostname(config)# controller Odu-Group-Mp2 signal Otn odu-type ODUC4 RP/0/RP0:hostname(config-odu-group-mp 1)# protection-attributes protection-type APSbidi

# **protection-attributes timers**

To configure hold-off timer for the ODU Group controller, use the **protection-attributes timers** command in the configuration mode. To delete a hold-off timer for the ODU Group controller, use the **no** form of this command.

**protection-attributes timers** [ **hold-off-time** ] *timer* **no protection-attributes timers protection-attributes timers** { **hold-off-time** } *timer*

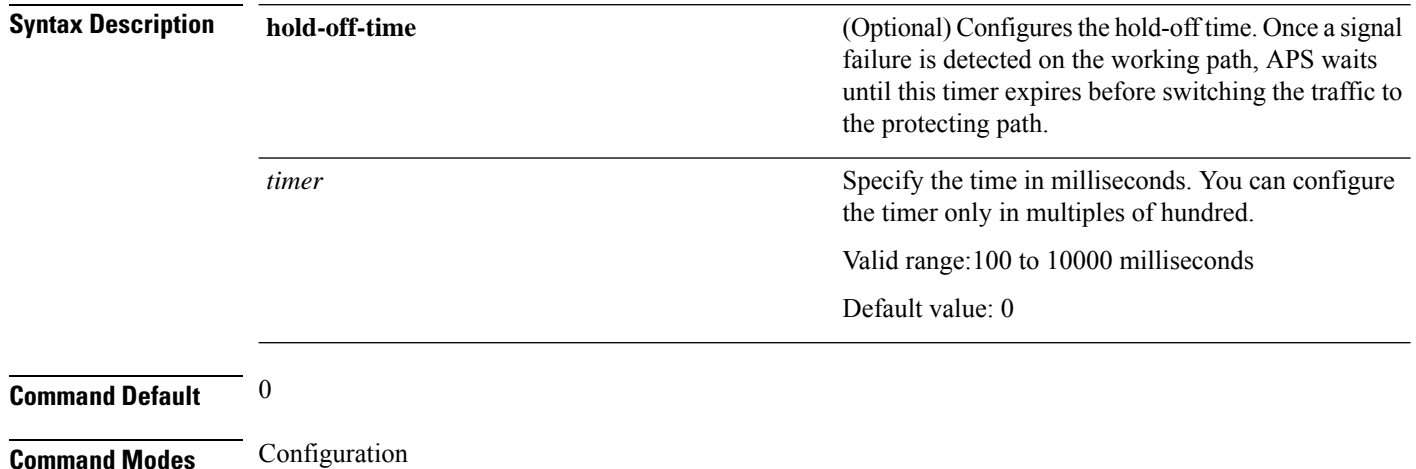

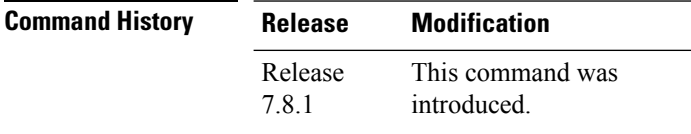

### **Example**

This example shows how to configure the hold-off timer for the ODU group controller:

RP/0/RP0:hostname(config)# controller Odu-Group-Mp2 signal Otn odu-type ODUC4 RP/0/RP0:hostname(config-odu-group-mp 1)# protection-attributes timers hold-off-time 1000

# **protection-switching**

To configure a controller as a locked out resource in an ODU Group controller, use the **protection-switching** command in the configuration mode. To delete a controller as a locked out resource in an ODU Group controller, use the **no** form of this command.

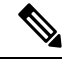

If the protection controller is active, configuring the protection switching to lockout automatically switches the traffic to the working controller. **Note**

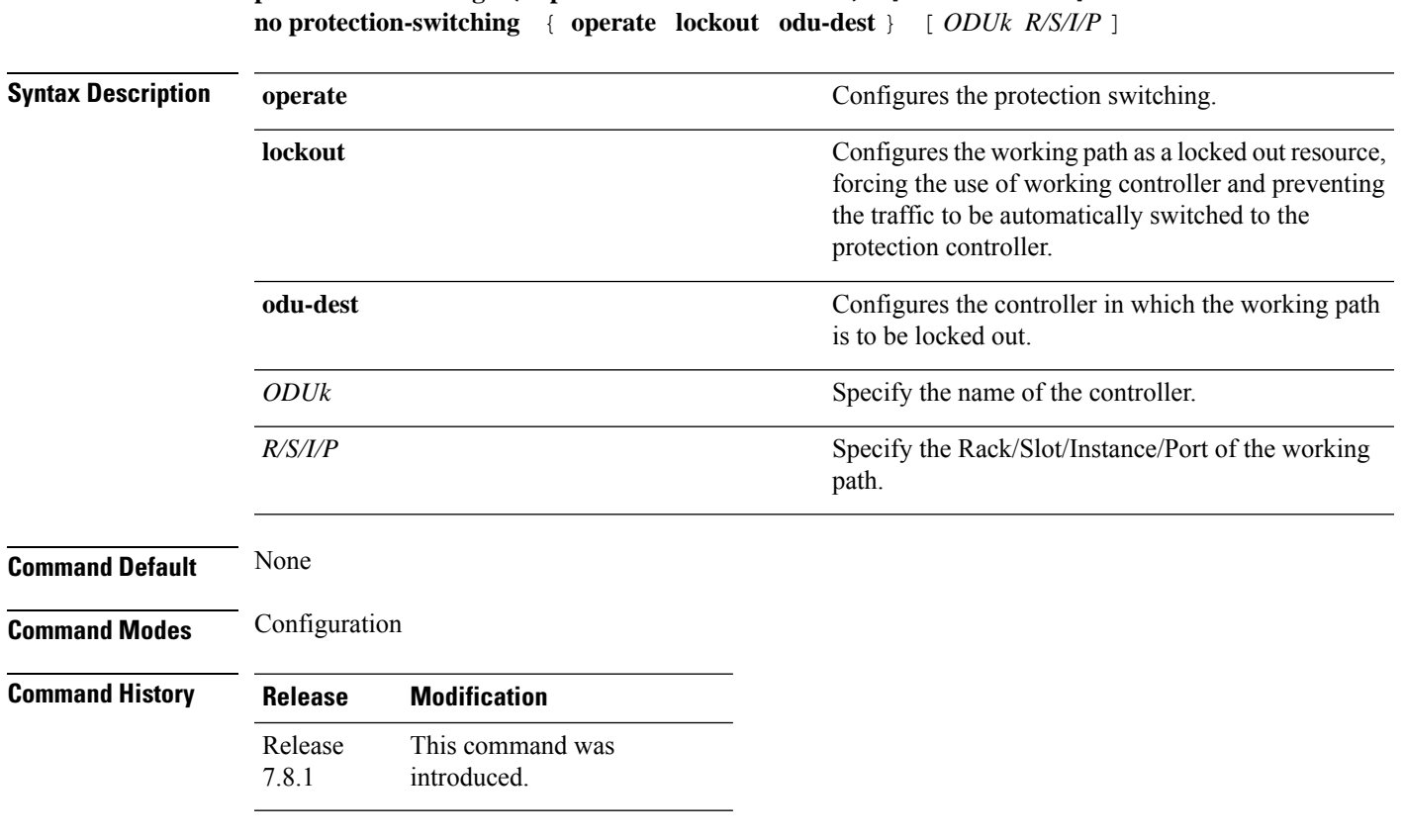

# **protection-switching** { **operate lockout odu-dest** } [ *ODUk R/S/I/P* ]

## **Example**

This example shows how to configure a protecting controller as a locked out resource:

```
RP/0/RP0:hostname(config)# controller Odu-Group-Mp2 signal Otn odu-type ODUC4
RP/0/RP0:hostname(config-odu-group-mp 1)# protection-switching operate lockout odu-dest
ODUC4 0/0/0/12
RP/0/RP0:hostname(config-odu-group-mp 1)# commit
```
## **query url**

To specify Lightweight Directory Access Protocol (LDAP) protocol support, use the **query url** command in trustpoint configuration mode. To remove the query URL from the configuration, use the **no** form of this command.

**query url** *LDAP-URL* **no query url** *LDAP-URL*

**Syntax Description** *LDAP-URL* URL of the LDAP server (for example, Idap://another-server). This URL must be in the form of ldap://server-name where server-name is the host Domain Name System (DNS) name or IP address of the LDAP server.

I

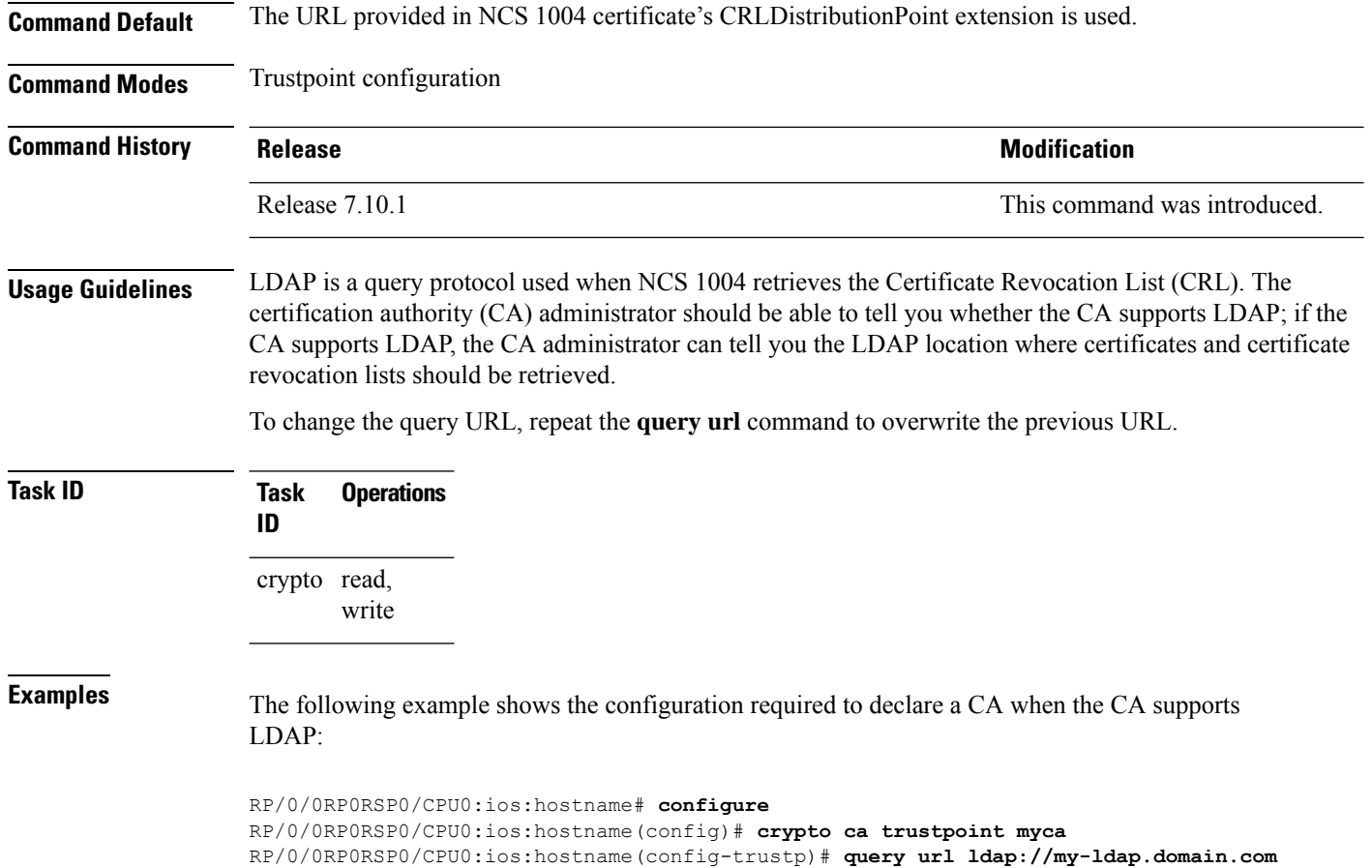

# **router-id ipv4 unicast**

To configure the LMP unicast or neighbor router ID for GMPLS, use the **router-id** command in the LMP GMPLS UNI configuration or LMP GMPLS UNI neighbor configuration mode.

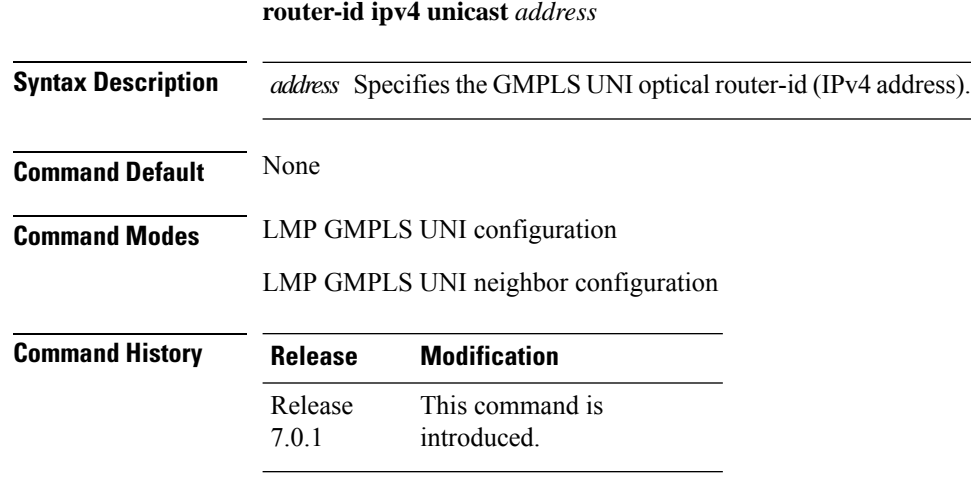

## **Example**

The following example shows how to specify a router ID (address 10.10.4.4) for GMPLS UNI.

```
RP/0/RP0/CPU0:ios(config)#lmp
RP/0/RP0/CPU0:ios(config-lmp)#gmpls optical-uni
RP/0/RP0/CPU0:ios(config-lmp-gmpls-uni)#router-id ipv4 unicast 10.10.4.4
RP/0/RP0/CPU0:ios(config-lmp-gmpls-uni)
```
The following example shows how to specify the neighbor router ID 10.10.5.5 for GMPLS UNI.

```
RP/0/RP0/CPU0:ios(config)#lmp
RP/0/RP0/CPU0:ios(config-lmp)#gmpls optical-uni
RP/0/RP0/CPU0:ios(config-lmp-gmpls-uni)#neighbor UN01
RP/0/RP0/CPU0:ios(config-lmp-gmpls-uni-nbr-UN01)#router-id ipv4 unicast 10.10.5.5
RP/0/RP0/CPU0:ios(config-lmp-gmpls-uni-nbr-UN01)#
```
# **rsakeypair**

To specify a named Rivest, Shamir, and Adelman (RSA) key pair for this trustpoint, use the **rsakeypair** command in trustpoint configuration mode. To reset the RSA key pair to the default, use the **no** form of this command.

**rsakeypair** *keypair-label* **no rsakeypair** *keypair-label*

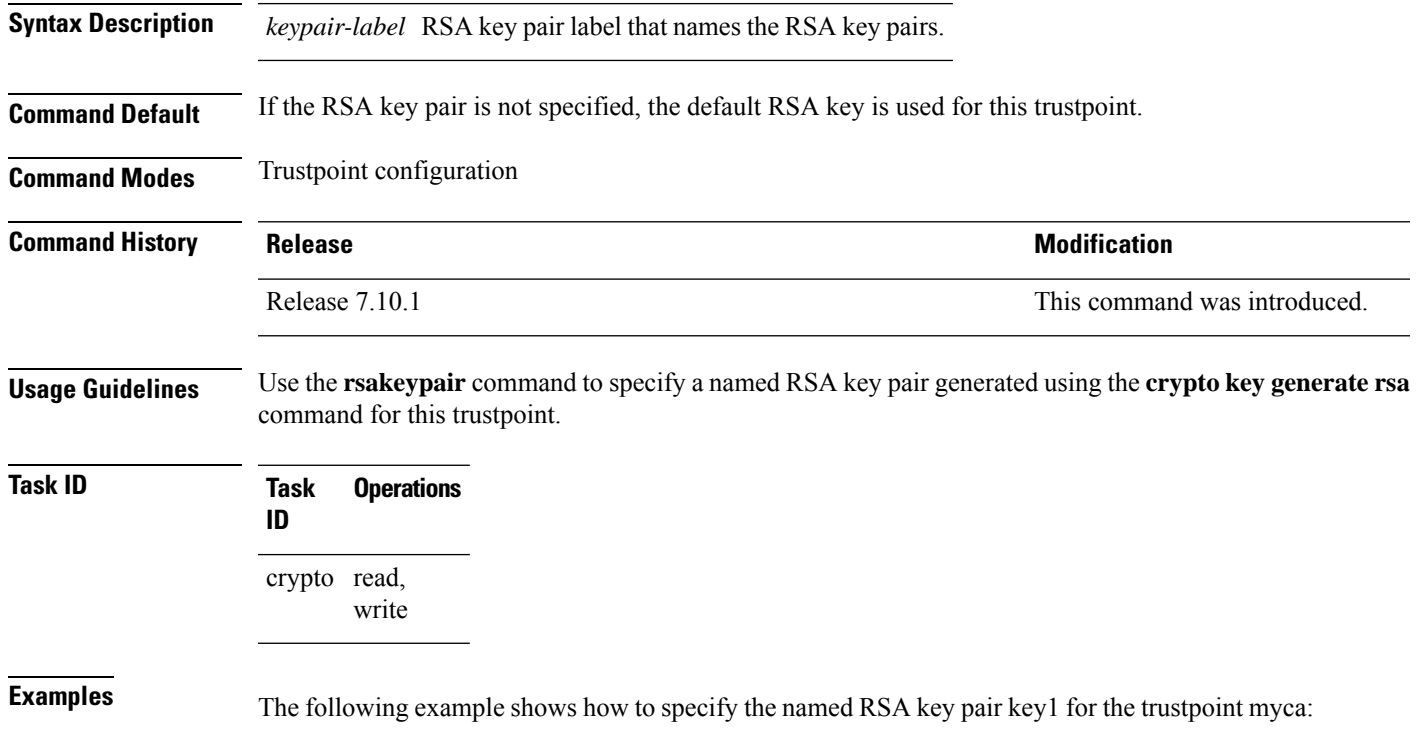

```
RP/0/0RP0RSP0/CPU0:ios:hostname# configure
RP/0/0RP0RSP0/CPU0:ios:hostname(config)# crypto ca trustpoint myca
RP/0/0RP0RSP0/CPU0:ios:hostname(config-trustp)# rsakeypair key1
```
# **sftp-password (trustpoint)**

To secure the FTP password, use the **sftp-password** command in trustpoint configuration mode. To disable this feature, use the **no** form of this command.

**sftp-password** {*clear text* | **clear** *text* | **password** *encrypted string*} **no sftp-password** {*clear text* | **clear** *text* | **password** *encrypted string*}

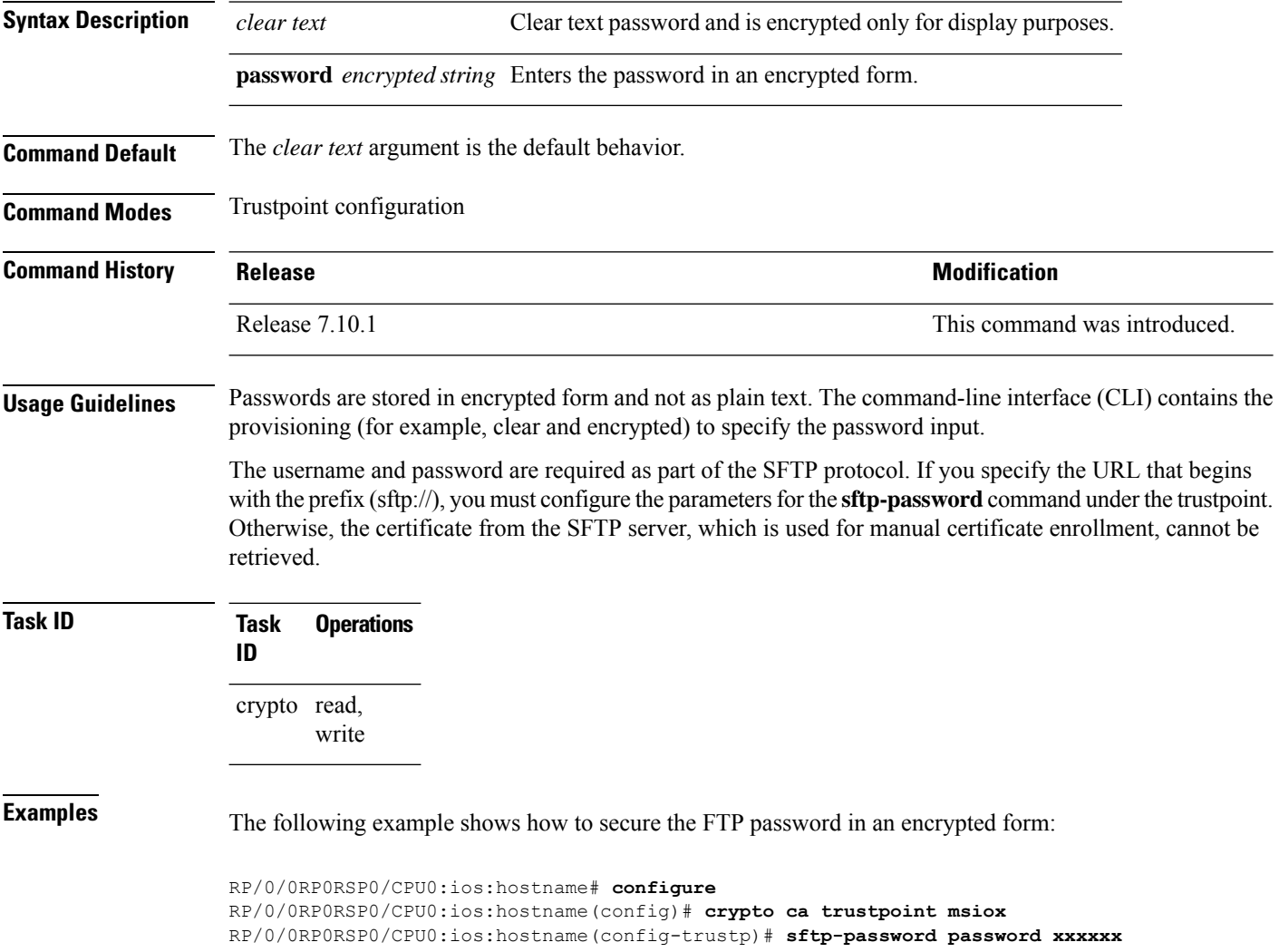

# **sftp-username (trustpoint)**

To secure the FTP username, use the **sftp-username** command in trustpoint configuration mode. To disable this feature, use the **no** form of this command.

**sftp-username** *username* **no sftp-username** *username*

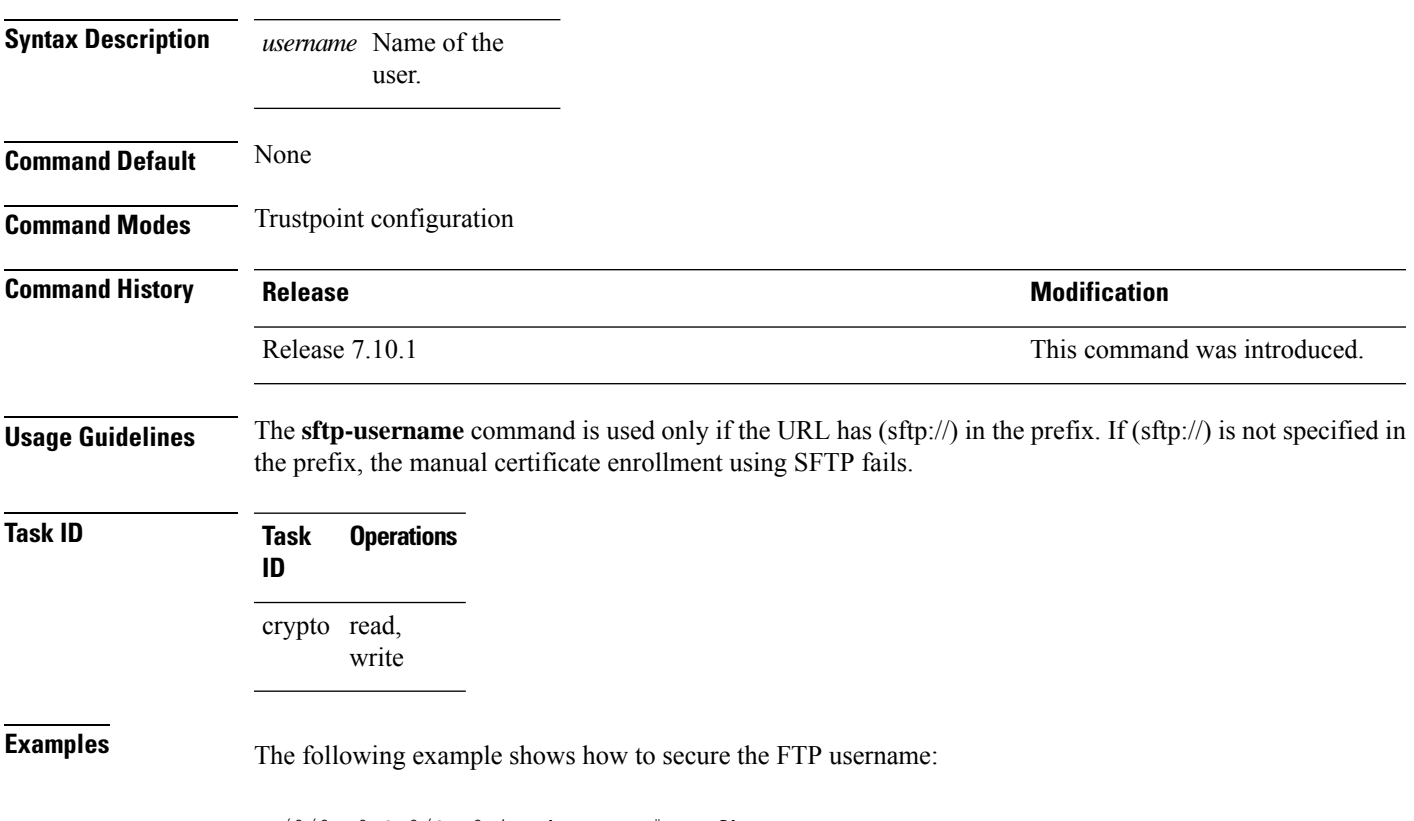

```
RP/0/0RP0RSP0/CPU0:ios:hostname# configure
RP/0/0RP0RSP0/CPU0:ios:hostname(config)# crypto ca trustpoint msiox
RP/0/0RP0RSP0/CPU0:ios:hostname(config-trustp)# sftp-username tmordeko
```
## **show configuration commit changes**

To display the changes made to the running configuration by previous configuration commits, a configuration commit, or for a range of configuration commits, use the **show configuration commit changes** command in EXEC, administration EXEC, administration configuration, or global configuration mode.

```
show configuration commit changes { commit-id | since commit-id | last number-of-commits
| original last-modified | all } [diff]
```
 $\mathbf I$ 

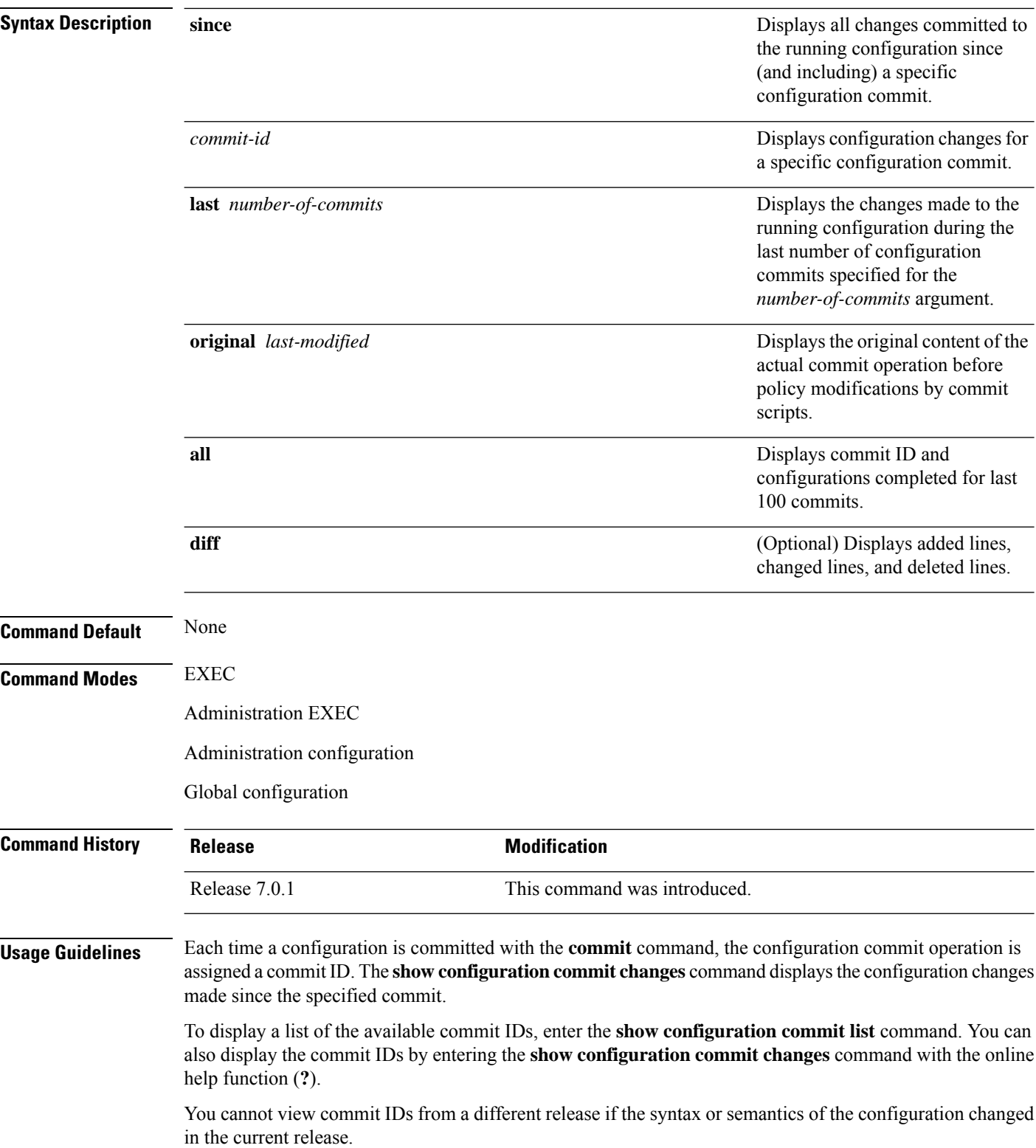

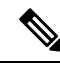

## **Note**

Syntax of a configuration refers to its structure and format, while the semantics of a configuration refers to its backend interpretation.

The following example showssample output from the **show configurationcommit changes** command with the *commit-id* argument. In this example, the output displays the changes made in the configuration commit assigned commit ID 1000035693.

```
RP/0/RP0/CPU0:ios#show configuration commit changes 1000035693
Tue Feb 28 14:28:03.404 UTC
!! Building configuration...
interface GCC20/1/0/12
 ipv4 address 10.1.1.2 255.255.255.0
!
end
```
The following example shows sample output from the **show configuration commit changes** command with the **since** *commit-id* keyword and argument. In this example, the output displays the configuration changes made since the configuration commit assigned commit ID 1000035693 was committed.

```
RP/0/RP0/CPU0:ios#show configuration commit changes since 1000035693
Tue Feb 28 14:29:42.858 UTC
!! Building configuration...
controller ODUC40/1/0/12
no gcc2
!
no interface preconfigure GCC20/1/0/12
no keyring keyring_all_in_one
no ikev2 profile profile_all_in_one
end
```
The following example shows sample output from the **show configuration commit changes** command with the **diff** keyword. In the display, the following symbols signify changes:

+ indicates an added line.

– indicates a deleted line.

# indicates a modified line.

```
RP/0/RP0/CPU0:ios#show configuration commit changes since 1000035681 diff
Tue Feb 28 14:32:24.349 UTC
!! Building configuration...
- logging console disable
# line default
# exec-timeout 0 0
# !
- controller ODUC40/1/0/12
- gcc2
- +- interface preconfigure GCC20/1/0/12
- ipv4 address 10.1.1.2 255.255.255.0
- +- keyring keyring all in one
- peer link_1
    pre-shared-key password 11021C1C46
     address 10.1.1.2 255.255.255.0
```

```
- !
- !
end
```
The following example shows sample output from the **show configuration commit changes** command with the **all** keyword. In this example, the output displays the list of configurations that are committed in last 100 commits along with their commit-ID.

```
RP/0/RP0/CPU0:ios#show configuration commit changes all
Tue Feb 28 14:33:33.772 UTC
Commit ID : 1000035611
------------------------------------------------------
!! Building configuration...
controller Optics0/3/0/12
shutdown
!
end
Commit ID : 1000035612
------------------------------------------------------
!! Building configuration...
controller Optics0/3/0/12
no shutdown
!
end
Commit ID : 1000035613
                           ------------------------------------------------------
!! Building configuration...
controller Odu-Group-Mp1 signal Otn odu-type ODUC4
no protection-switching operate lockout odu-dest ODUC40/3/0/12
!
end
```
# **show controllers [odu-group-mp]**

To display details of an ODU group controller, use the **show controller [odu-group-mp | odu-group-te]** command in the exec mode.

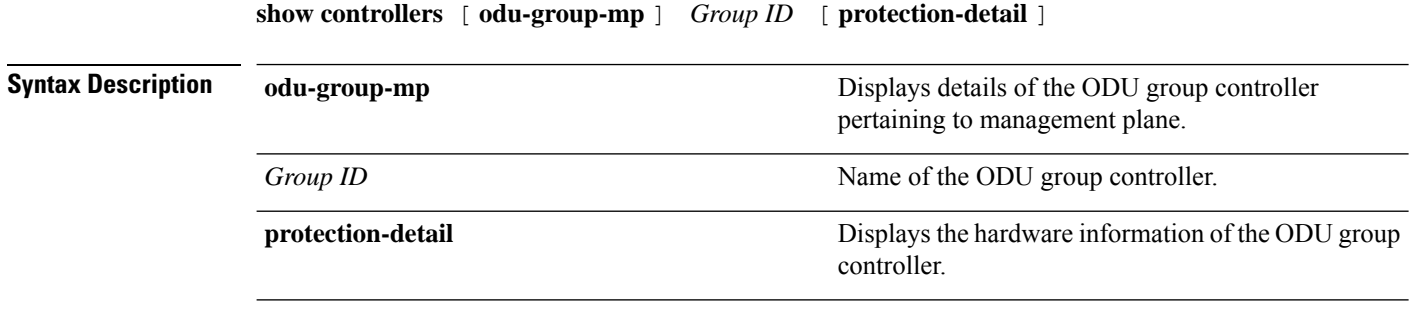

**Command Modes** Exec mode

## **Command History Release Modification**

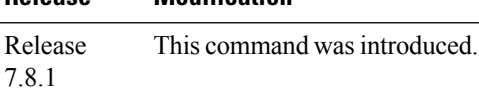

## **Example 1**

This example shows how to display the details of an ODU group controller:

RP/0/RP0/CPU0:ios# show controllers odu-group-mp 2

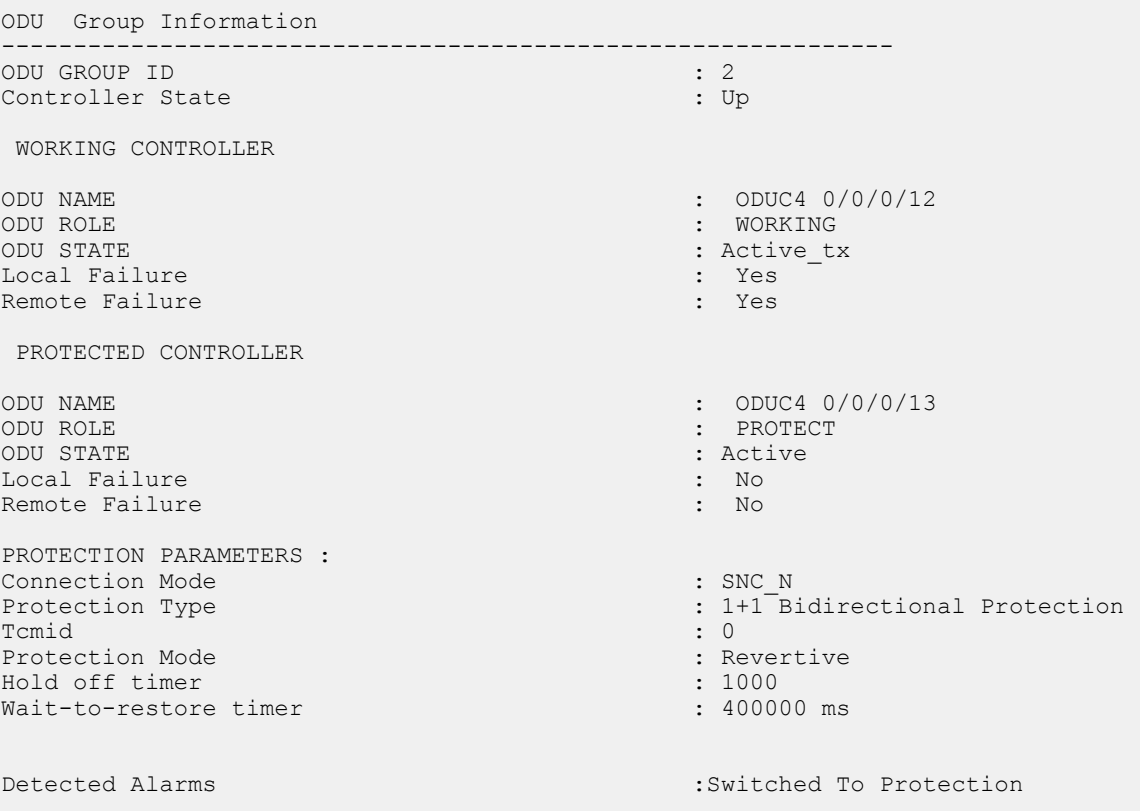

## **Example 2**

This example shows how to display the harware details of an ODU group controller:

RP/0/RP0/CPU0:ios#show controllers odu-group-mp 2 protection-detail

```
Tue Sep 13 12:22:41.316 UTC
ODU Group Information
--------------------------------------------------------------
LOCAL
               Request State : Signal Failed
               Request signal : 0<br>Bridge signal : 1
               Bridge signal : 1<br>Bridge Status : 1+1
               Bridge Status
```
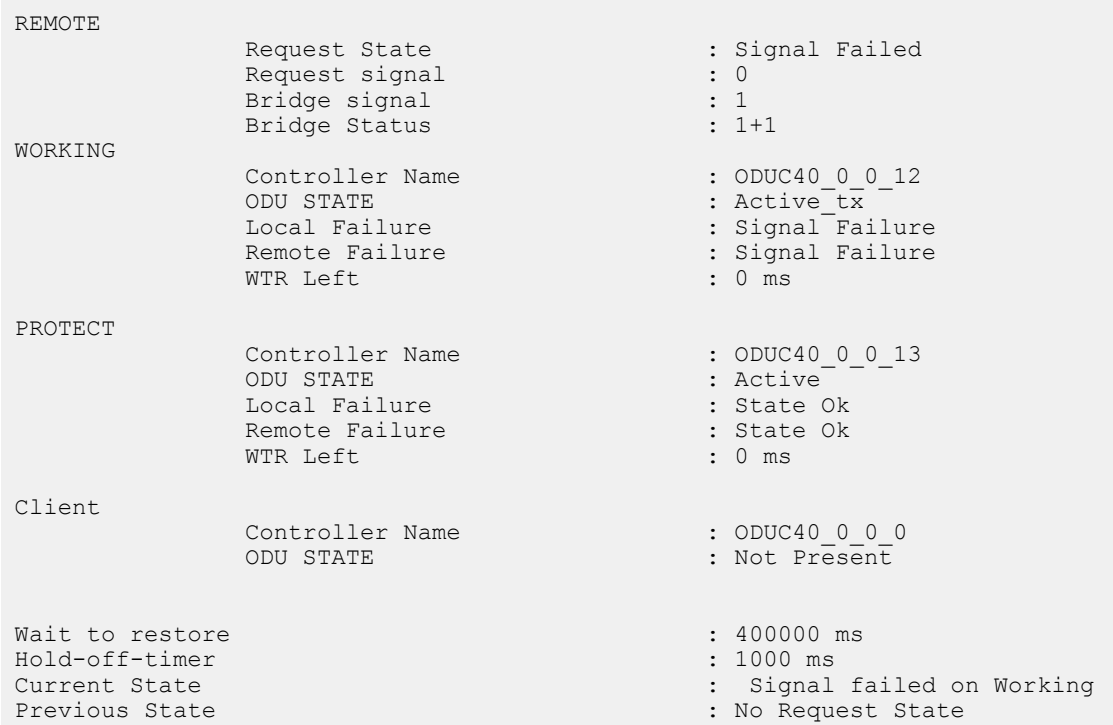

# **show crypto ca certificates**

To display information about your certificate and the certification authority (CA) certificate, use the **show crypto ca certificates** command in EXEC mode.

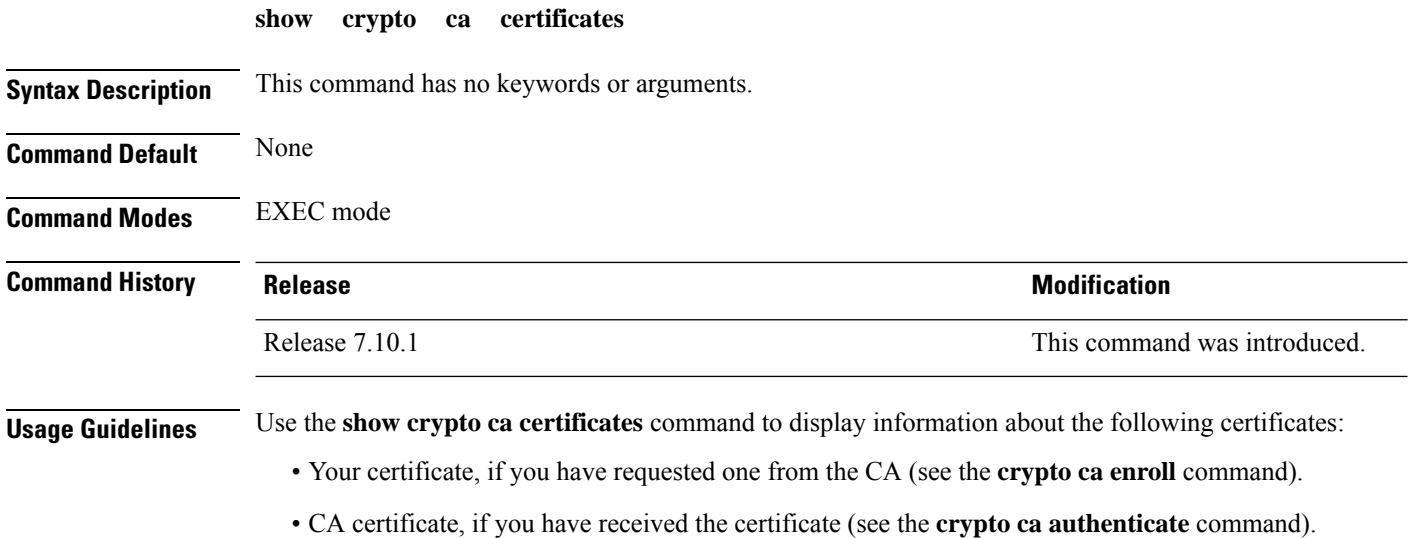
### **Task ID Task Operations**

**ID**

crypto read

**Examples** The following sample output is from the **show crypto ca certificates** command:

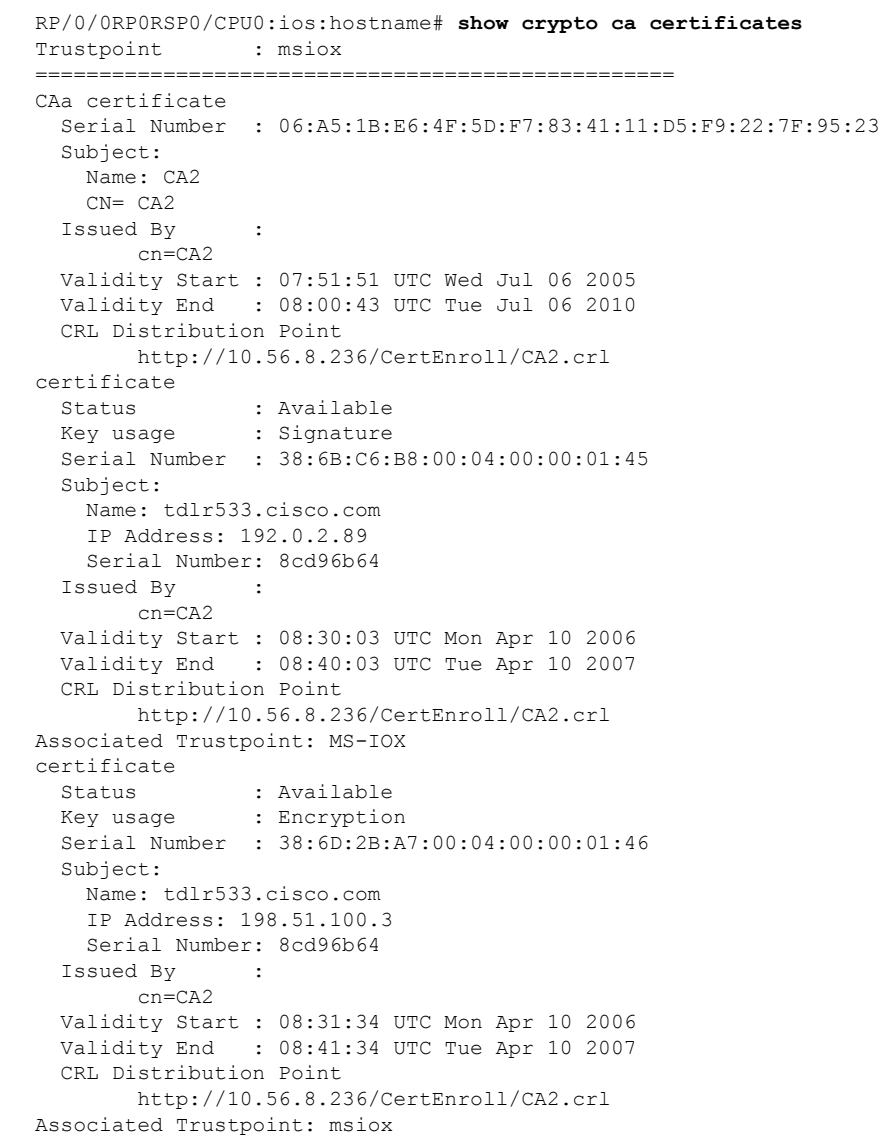

The following is a sample output with multi-tier CA. The command output displays the **Trusted Certificate Chain** field if there is one or more subordinate CAs involved in the hierarchy.

RP/0/RP0/CPU0:ios#**show crypto ca certificates test-ca** Mon Feb 6 09:03:53.019 UTC Trustpoint : test-ca ================================================== CA certificate Serial Number : 10:01

```
Subject:
           CN=SUB_CA_CERT,OU=SPBU,O=CSCO,L=BGL,ST=KA,C=IN
  Issued By :
           CN=TWO-LEVEL-CA,OU=SPBU,O=CSCO,L=BGL,ST=KA,C=IN
 Validity Start : 12:31:40 UTC Sun Jun 14 2020
 Validity End : 12:31:40 UTC Wed Jun 12 2030
 CRL Distribution Point
           http://10.105.236.78/crl akshath two level ca/crl.der
  SHA1 Fingerprint:
            D8E0C11ECED96F67FDBC800DB6A126676A76BD62
Trusted Certificate Chain
  Serial Number : 0F:A0:06:7A:C9:5E:A9:E7:61:A2:B9:2B:27:D1:D6:8F:3D:51:43:3B
 Subject:
           CN=TWO-LEVEL-CA,OU=SPBU,O=CSCO,L=BGL,ST=KA,C=IN
 Issued By :
           CN=TWO-LEVEL-CA, OU=SPBU, O=CSCO, L=BGL, ST=KA, C=IN
 Validity Start : 13:12:32 UTC Sun Jun 07 2020
 Validity End : 13:12:32 UTC Sat Jun 02 2040
 CRL Distribution Point
           http://10.105.236.78/crl_akshath_two_level_ca/crl.der
  SHA1 Fingerprint:
            08E71248FB7578614442E713AC87C461D173952F
certificate
 Key usage : General Purpose
 Status : Available
 Serial Number : 28:E5
 Subject:
           CN=+est
 Issued By :
           CN=SUB_CA_CERT,OU=SPBU,O=CSCO,L=BGL,ST=KA,C=IN
 Validity Start : 08:49:54 UTC Mon Feb 06 2023
 Validity End : 08:49:54 UTC Wed Mar 08 2023
 SHA1 Fingerprint:
            6C8644FA67D9CEBC7C5665C35838265F578835AB
Associated Trustpoint: test-ca
```
### **show crypto key mypubkey ed25519**

To display the Ed25519 crypto public keys of NCS 1004, use the **show crypto key mypubkey ed25519** command in in EXEC mode.

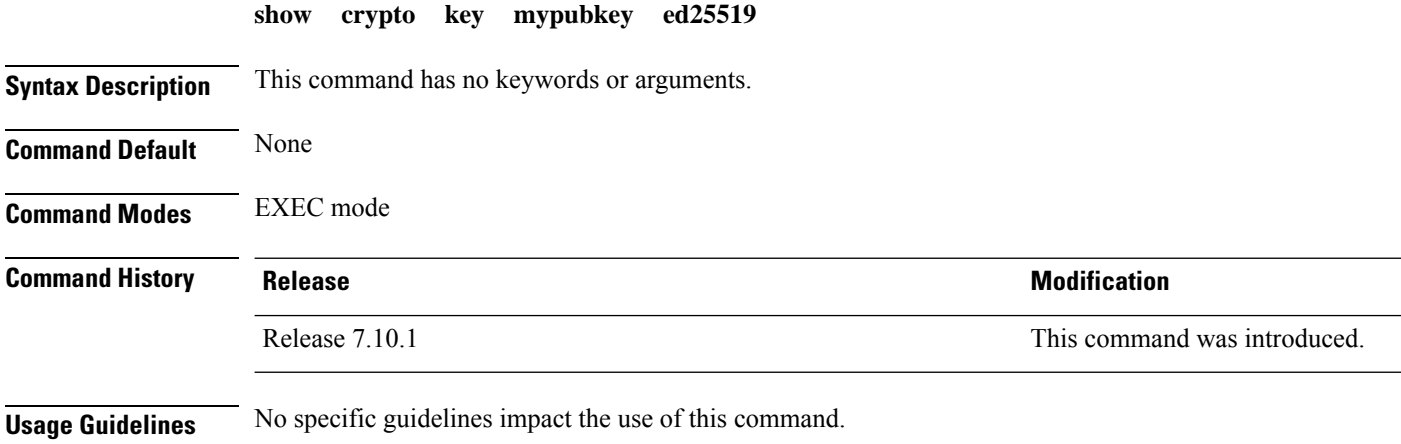

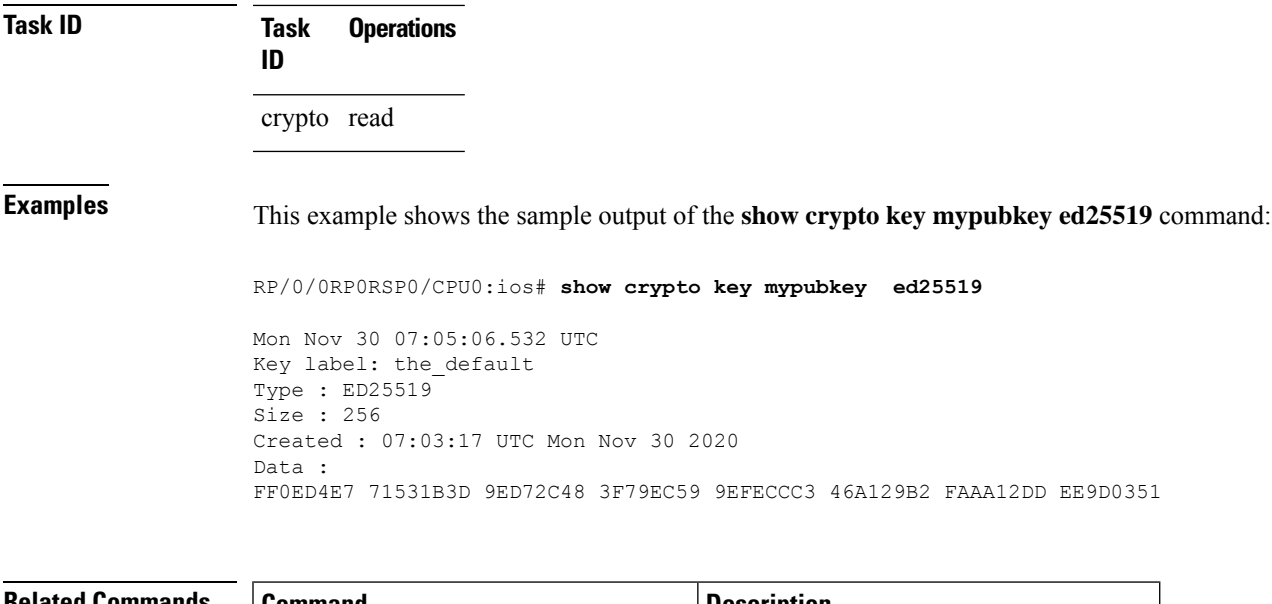

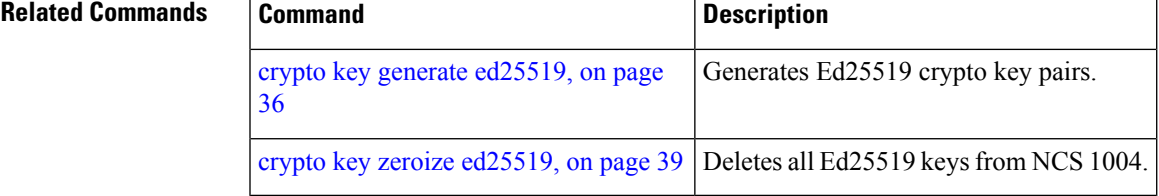

## **show crypto key mypubkey rsa**

To display the Rivest, Shamir, and Adelman (RSA) public keys for NCS 1004, use the **show crypto key mypubkey rsa** command in EXEC mode.

**show crypto key mypubkey rsa Syntax Description** This command has no keywords or arguments. **Command Default** None **Command Modes** EXEC mode **Command History Release Release and Service Services and Modification** Release 7.10.1 This command was introduced. **Usage Guidelines** None **Task ID Task Operations ID** crypto read

### **Examples** The following is sample output from the **show crypto key mypubkey rsa** command:

#### RP/0/0RP0RSP0/CPU0:ios:hostname# **show crypto key mypubkey rsa**

```
Key label: mykey
Type : RSA General purpose
Size : 1024
Created : 07:46:15 UTC Fri Mar 17 2006
Data :
30819F30 0D06092A 864886F7 0D010101 05000381 8D003081 89028181 00CF8CDF
5BFCA055 DA4D164D F6EDB78B 926B1DDE 0383027F BA71BCC6 9D5592C4 5BA8670E
35CD19B7 1C973A46 62CC5F8C 82BD596C F292410F 8E83B753 4BA71BAC 41AB6B60
F34A2499 EDE11639 F88B4210 B2A0CF5F DD678C36 0D8B7DE1 A2AB5122 9ED947D5
76CF5BCD D9A2039F D02841B0 7F8BFF97 C080B791 10A9ED41 00FB6F40 95020301
0001
Key label: the default
Type : RSA General purpose
Size : 512
Created : 07:46:15 UTC Fri Mar 17 2006
Data :
305C300D 06092A86 4886F70D 01010105 00034B00 30480241 00C7DE73 7B3EA447
CCE8F3DF DD1327D8 C1C30C45 2EEB4981 B1B48D2B 1AF14665 178058FB 8F6BB6BB
E08C6163 FA0EE356 395C8E5F 2AC59383 0706BDDF EC8E5822 9B020301 0001
```
### **sak-rekey-interval**

To configure the key lifetime for the child security associations (SA), use the **sak-rekey-interval** command in OTNSec policy configuration mode.

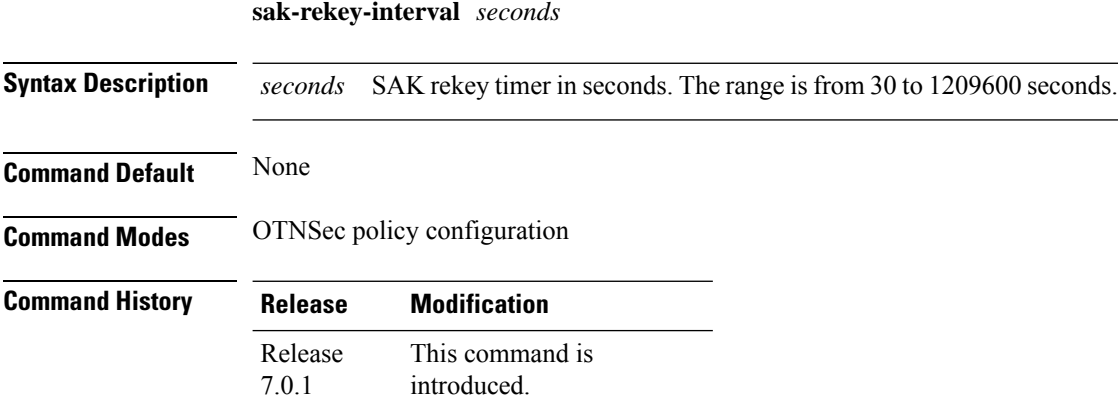

#### **Example**

The following is a sample in which an OTNSec policy is configured.

```
RP/0/RP0/CPU0:ios#configure
Mon Mar 11 15:16:58.417 UTC
RP/0/RP0/CPU0:ios(config)#otnsec policy otnsec-policy1
RP/0/RP0/CPU0:ios(config-otnsec-policy)#cipher-suite AES-GCM-256
RP/0/RP0/CPU0:ios(config-otnsec-policy)#security-policy must-secure
RP/0/RP0/CPU0:ios(config-otnsec-policy)#sak-rekey-interval 120
RP/0/RP0/CPU0:ios(config-otnsec-policy)#commit
```
The following is a sample of an OTNSec policy.

```
RP/0/RP0/CPU0:ios#show run otnsec policy otnsec-policy1
Tue Mar 12 11:14:03.591 UTC
otnsec policy otnsec-policy1
cipher-suite AES-GCM-256
security-policy must-secure
sak-rekey-interval 120
!
```
### **security-policy**

To specify the security for OTNSec policy, use the **security-policy** command in OTNSec policy configuration mode.

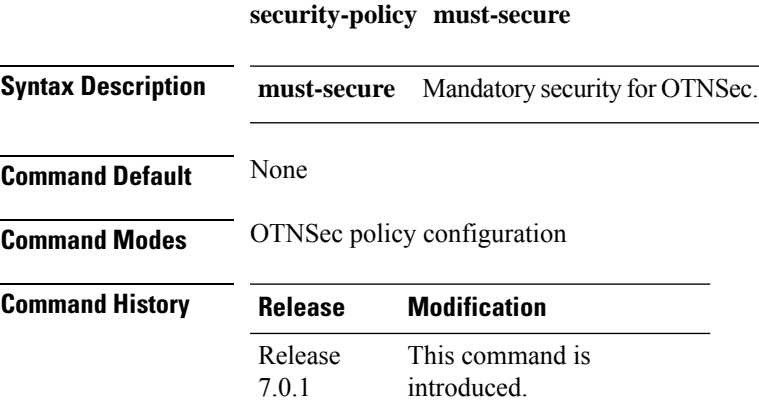

### **Example**

The following is a sample in which an OTNSec policy is configured.

```
RP/0/RP0/CPU0:ios#configure
Mon Mar 11 15:16:58.417 UTC
RP/0/RP0/CPU0:ios(config)#otnsec policy otnsec-policy1
RP/0/RP0/CPU0:ios(config-otnsec-policy)#cipher-suite AES-GCM-256
RP/0/RP0/CPU0:ios(config-otnsec-policy)#security-policy must-secure
RP/0/RP0/CPU0:ios(config-otnsec-policy)#sak-rekey-interval 120
RP/0/RP0/CPU0:ios(config-otnsec-policy)#commit
```
#### The following is a sample of an OTNSec policy.

```
RP/0/RP0/CPU0:ios#show run otnsec policy otnsec-policy1
Tue Mar 12 11:14:03.591 UTC
otnsec policy otnsec-policy1
cipher-suite AES-GCM-256
 security-policy must-secure
sak-rekey-interval 120
!
```
### **session-id**

To configure the session ID for OTNSec on ODU4 controller, use the **session-id** command in OTNSec configuration mode.

**session-id** *session-id*

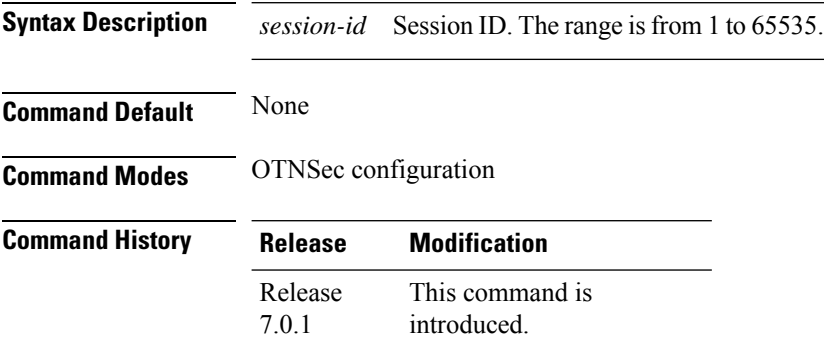

#### **Example**

The following is a sample in which OTNSec is configured on ODU4 controllers.

```
RP/0/RP0/CPU0:ios#configure
Mon Mar 12 12:10:21.374 UTC
RP/0/RP0/CPU0:ios(config)#controller ODU4 0/1/0/0/1
RP/0/RP0/CPU0:ios(config-odu4)#otnsec
RP/0/RP0/CPU0:ios(config-otnsec)#source ipv4 10.0.0.1
RP/0/RP0/CPU0:ios(config-otnsec)#destination ipv4 10.0.0.2
RP/0/RP0/CPU0:ios(config-otnsec)#session-id 9000
RP/0/RP0/CPU0:ios(config-otnsec)#policy otnsec-policy1
RP/0/RP0/CPU0:ios(config-otnsec)#ikev2 profile profile1
RP/0/RP0/CPU0:ios(config-ikev2-profile-profile1)#commit
Mon Mar 12 12:14:17.609 UTC
RP/0/RP0/CPU0:ios(config-ikev2-profile-profile1)#exit
RP/0/RP0/CPU0:ios(config)#exit
```
The following is a running configuration on an ODU4 controller.

```
RP/0/RP0/CPU0:ios#show run controller ODU4 0/1/0/0/1
Tue Mar 12 12:20:49.153 UTC
controller ODU40/1/0/0/1
gcc2
otnsec
 policy otnsec-policy1
 source ipv4 10.0.0.1
 destination ipv4 10.0.0.2
 session-id 9000
 !
!
```
## **show alarms**

To display alarms in brief or detail, use the **show alarms** command in XR EXEC mode or Administration EXEC mode.

**show alarms brief [card [ location** *location* **] | rack | system ] [ active | history ] ]**

show alarms detail [card [ location location ]] rack | system ] [ active | clients | history | stats ] ]

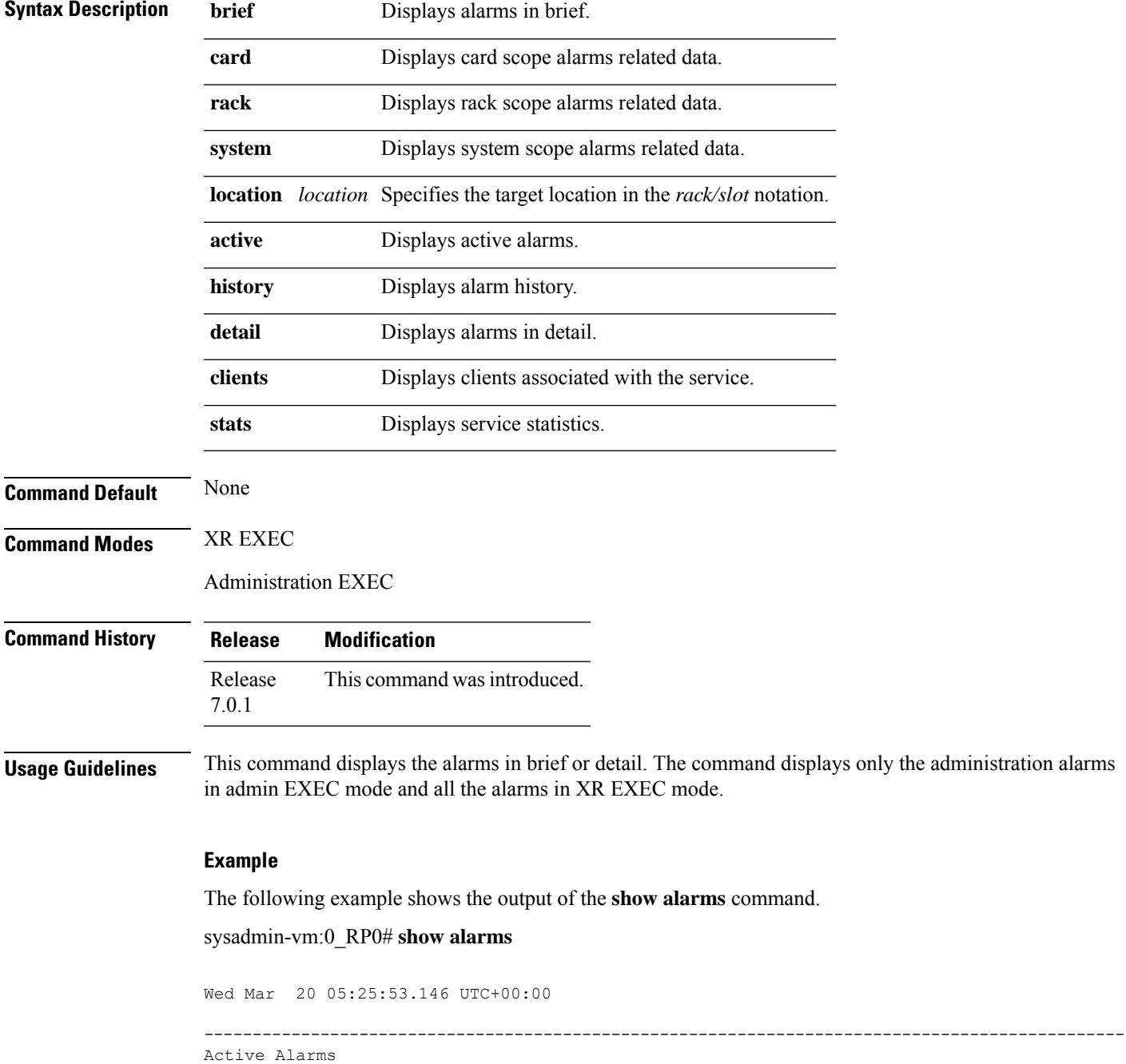

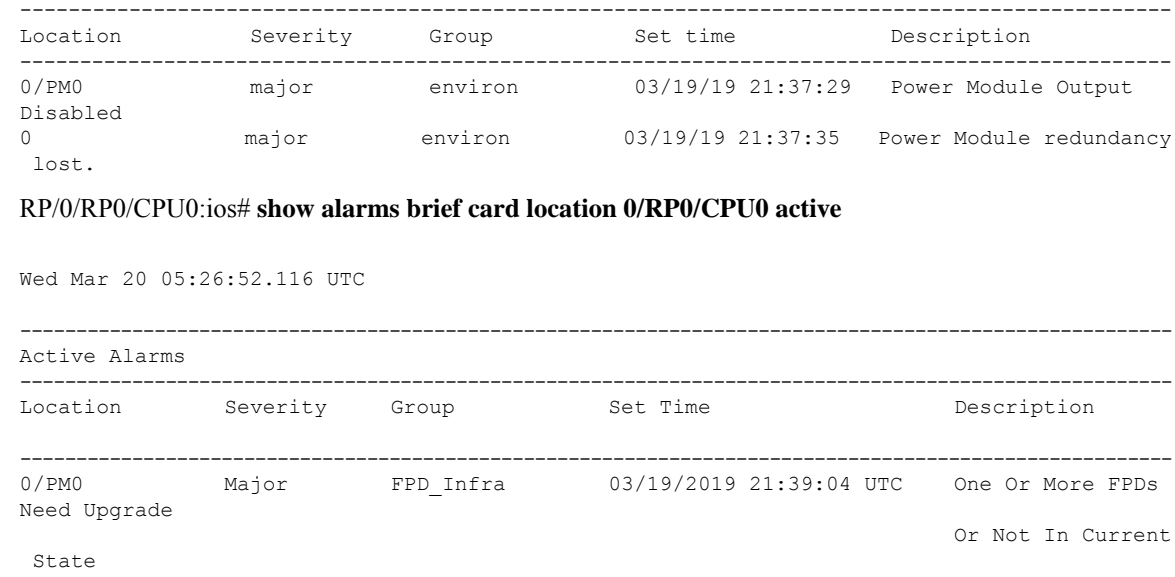

### **show controllers**

To display status and configuration information about the interfaces on a specific node, use the **show controllers** command in XR EXEC mode.

**show controllers** *controllertype R/S/I/P* [ **pm** { **current** | **history** } { **30 sec** | **15-min** | **24-hour** } { **optics** | **ether** | **pcs** | **prbs** | **stm** | **ocn** } *linenumber* { **otn** | **fec** } ] [ **fastpoll** ]

To view the the bits-per-symbol or baud rate of the optics controller for a specific range use the following command:

**show controllers optics** *R/S/I/P* { **bps-range** *bps-range* | **baud-rate-range** *baud-range* } **| include** *data-rate* **| include** *fec-type*

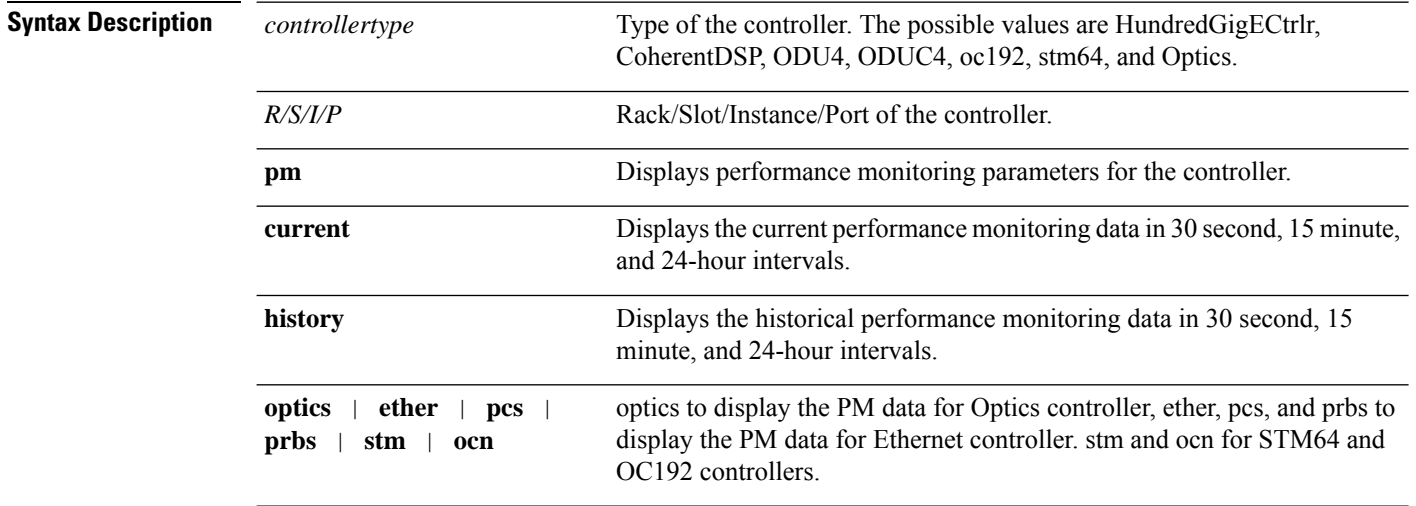

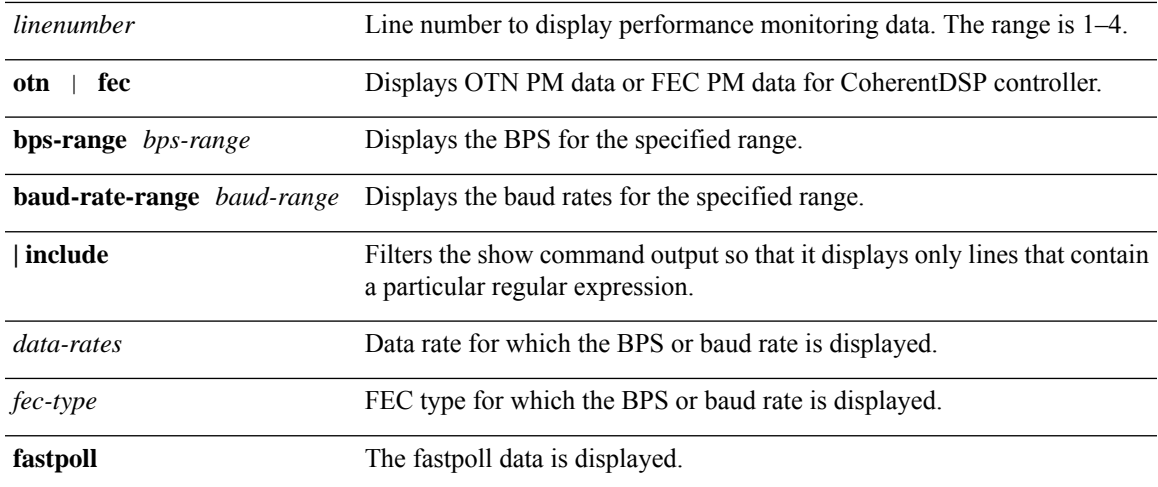

**Usage Guidelines** The following table describes the PRBS parameters.

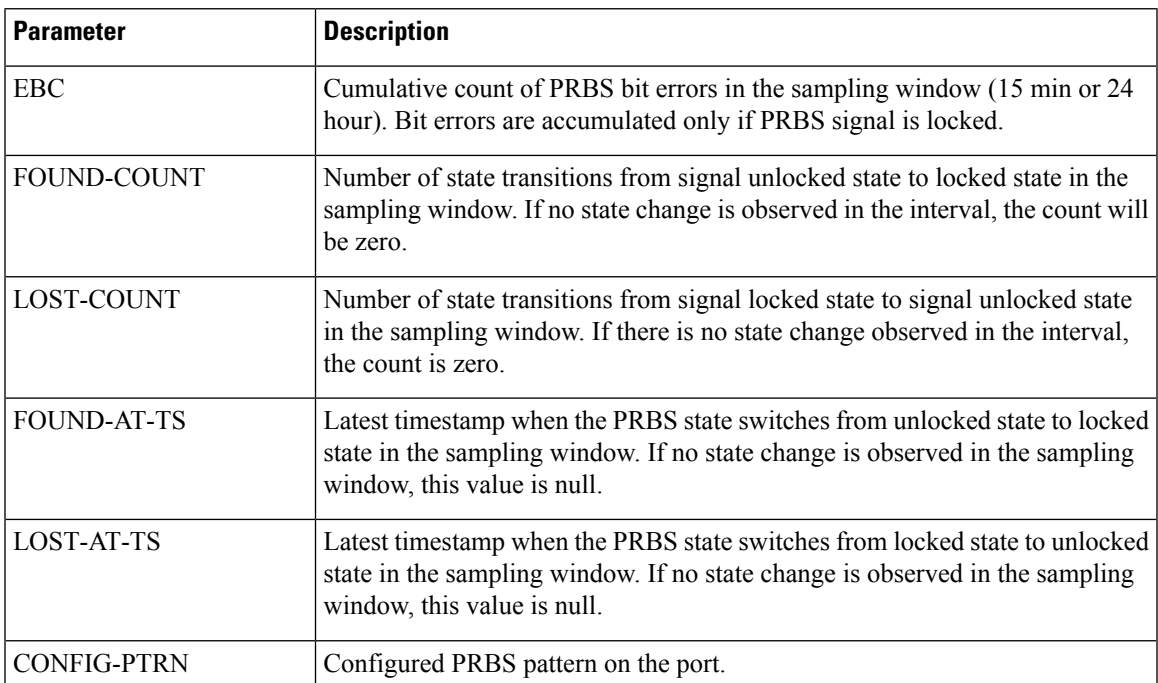

• Total TX Power and Total RX Power: For multi-lane controller optics, total power is calculated by converting each lane power value from dBm to mW, and adding each lane power. Total power in mW must then be converted to dBm.

Total power in mW =  $[(\text{Lane 1 power in mW}) + (\text{Lane 2 power in mW}) + (\text{Lane 3 power in mW}) + (\text{Lane 1 power in mW})]$ 4 power in mW)]

Total power in dBm = Converted value of total power in mW to dBm

**Command Default** The status and configuration information of all the interfaces is displayed.

**Command Modes** XR EXEC

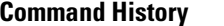

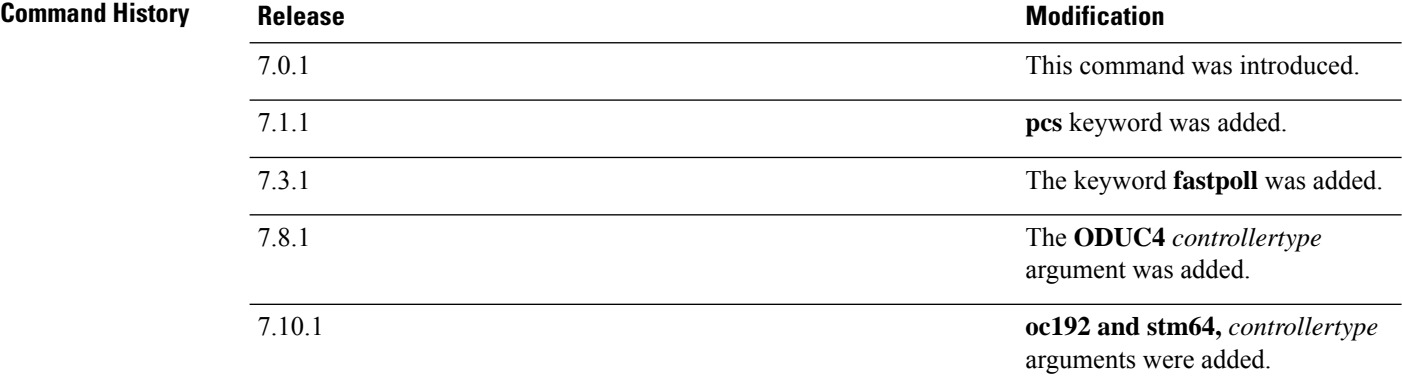

#### **Examples**

The following is a sample to view the laser squelch status on the Ethernet controller.

RP/0/RP0/CPU0:ios#**show controller HundredGigECtrlr 0/1/0/10**

```
RP/0/RP0/CPU0:ios#show controller HundredGigECtrlr 0/1/0/10
Fri Feb 22 15:18:47.011 UTC
Operational data for interface HundredGigECtrlr0/1/0/10:
State:
   Administrative state: enabled
   Operational state: Up
   LED state: Green On
   Maintenance: Disabled
   AINS Soak: None
     Total Duration: 0 hour(s) 0 minute(s)
     Remaining Duration: 0 hour(s) 0 minute(s) 0 second(s)
   Laser Squelch: Enabled
Phy:
   Media type: Not known
    Statistics:
        FEC:
            Corrected Codeword Count: 0
            Uncorrected Codeword Count: 0
Autonegotiation disabled.
Operational values:
   Speed: 100Gbps
    Duplex: Full Duplex
   Flowcontrol: None
   Loopback: None (or external)
   BER monitoring:
       Not supported
    Forward error correction: Standard (Reed-Solomon)
    Holdoff Time: 0ms
```
The following is a sample to view the hold off timer configured on the ethernet controller.

RP/0/RP0/CPU0:ios#**show controller HundredGigECtrlr 0/1/0/10**

```
Fri Feb 22 18:58:06.888 UTC
Operational data for interface HundredGigECtrlr0/1/0/10:
```

```
State:
   Administrative state: enabled
   Operational state: Up
   LED state: Green On
   Maintenance: Disabled
   AINS Soak: None
      Total Duration: 0 hour(s) 0 minute(s)
      Remaining Duration: 0 hour(s) 0 minute(s) 0 second(s)
    Laser Squelch: Enabled
Phy:
   Media type: Not known
   Statistics:
        FEC:
            Corrected Codeword Count: 0
            Uncorrected Codeword Count: 0
Autonegotiation disabled.
Operational values:
    Speed: 100Gbps
    Duplex: Full Duplex
   Flowcontrol: None
   Loopback: None (or external)
    BER monitoring:
       Not supported
    Forward error correction: Standard (Reed-Solomon)
    Holdoff Time: 3000ms
```
The following is a sample to view the loopback configured on the ethernet controller.

#### RP/0/RP0/CPU0:ios#**show controller HundredGigECtrlr 0/1/0/10**

```
Fri Feb 22 20:01:00.521 UTC
Operational data for interface HundredGigECtrlr0/1/0/10:
State:
   Administrative state: enabled
   Operational state: Up
   LED state: Green On
   Maintenance: Enabled
   AINS Soak: Pending
      Total Duration: 0 hour(s) 30 minute(s)
      Remaining Duration: 0 hour(s) 30 minute(s) 0 second(s)
   Laser Squelch: Enabled
Phy:
    Media type: Not known
    Statistics:
        FEC:
            Corrected Codeword Count: 0
            Uncorrected Codeword Count: 6
Autonegotiation disabled.
Operational values:
    Speed: 100Gbps
    Duplex: Full Duplex
    Flowcontrol: None
   Loopback: Line
   BER monitoring:
       Not supported
```
Forward error correction: Standard (Reed-Solomon) Holdoff Time: 0ms

The following example displays the optics controller statistics with AINS Soak in running state.

```
RP/0/RP0/CPU0:ios#show controller optics 0/1/0/3
```
Thu Feb 21 19:45:41.088 UTC Controller State: Up Transport Admin State: Automatic In Service Laser State: On LED State: Green Optics Status Optics Type: Grey optics Alarm Status: ------------- Detected Alarms: None LOS/LOL/Fault Status: Alarm Statistics: -------------<br>HIGH-RX-PWR = 0  $LOW-RX-PWR = 0$  $HIGH-TX-PWR = 0$   $LOW-TX-PWR = 0$  $HIGH-LBC = 0$   $HIGH-DGD = 0$  $OOR-CD = 0$  OSNR = 0  $\texttt{WVL-OOL} = 0 \qquad \qquad \texttt{MEA} = 0$ IMPROPER-REM = 0 TX-POWER-PROV-MISMATCH = 0 Performance Monitoring: Enable THRESHOLD VALUES ---------------- Parameter **High Alarm Low Alarm High Warning Low Warning** ------------------------ ---------- --------- ------------ ----------- Rx Power Threshold(dBm)  $4.9$  -12.0 0.0 0.0<br>
Tx Power Threshold(dBm)  $3.5$  -10.1 0.0 0.0<br>
LBC Threshold(mA)  $N/A$   $N/A$  0.00 0.00  $\begin{tabular}{lcccccc} Tx & Power & Threshold (dBm) & & & 3.5 & -10.1 & & 0.0 & & 0.0 \\ LEC & Threshold (mA) & & & N/A & & N/A & & 0.00 & & 0.00 \\ \end{tabular}$ LBC Threshold $(mA)$   $N/A$ LBC High Threshold = 98 % Polarization parameters not supported by optics Total TX Power = 6.39 dBm Total RX Power = 5.85 dBm Lane Laser Bias TX Power RX Power Output Frequency ---- ---------- ---------- ---------- ---------------- 1 75.0 % 0.59 dBm 0.63 dBm 230.43 THz 2 68.6 % 0.06 dBm -0.68 dBm 230.43 THz 3 69.0 % 0.26 dBm -0.63 dBm 230.43 THz 4 69.1 % 0.56 dBm -0.10 dBm 230.43 THz

Form Factor : QSFP28 Name : CISCO-FINISAR Part Number : FTLC1152RGPL-C2 Rev Number : CISCO-FINISAR Serial Number : FNS22150LEC PID : QSFP-100G-CWDM4-S VID : V02 CISCO-FINISAR Date Code(yy/mm/dd) : 18/04/11 Fiber Connector Type: LC Sonet Application Code: Not Set Ethernet Compliance Code: 100GBASE-CWDM4 Transceiver Temperature : 32 Celsius

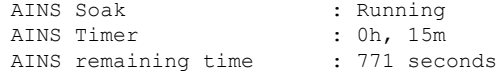

Transceiver Vendor Details

The following is a sample to view the current performance monitoring parameters of the optics controller in 15-minute intervals.

#### RP/0/RP0/CPU0:ios#**show controller optics 0/1/0/3 pm current 15-min optics 3**

Sat Feb 9 19:33:42.480 UTC Optics in the current interval [19:30:00 - 19:33:42 Sat Feb 9 2019] Optics current bucket type : Valid MIN AVG MAX Operational Configured TCA Operational<br>mured TCA Configured TCA Threshold(min) Threshold(min) (min) Threshold(max) Threshold(max) (max) LBC[% ] : 0.0 0.0 0.0 0.0 NA NO 100.0 NA NO OPT[dBm] : -40.00 -40.00 -40.00 -30.00 NA NO 63.32 NA NO OPR[dBm] : -40.00 -40.00 -40.00 -30.00 NA NO 63.32 NA NO FREQ OFF[Mhz]: 0 0 0 0 0 NA NO 0 NA NO

The following is a sample to view the current performance monitoring parameters of the Coherent DSP controller in 15-minute intervals.

#### RP/0/RP0/CPU0:ios#**show controller coherentDSP 0/2/0/1 pm current 15-min fec**

Sat Feb 9 11:23:42.196 UTC g709 FEC in the current interval [11:15:00 - 11:23:42 Sat Feb 9 2019] FEC current bucket type : Valid EC-BITS : 291612035786 Threshold : 903330 TCA(enable) : YES UC-WORDS : 0 Threshold : 5 TCA(enable) : YES

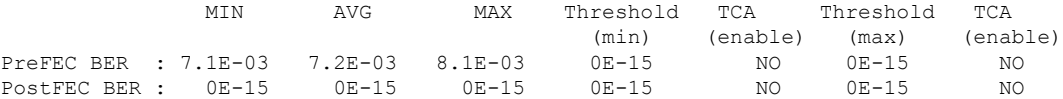

The following is a sample of an encryption configuration on an ODU4 controller.

### RP/0/RP0/CPU0:ios#**show controllers ODU4 0/1/0/0/1 otnsec**

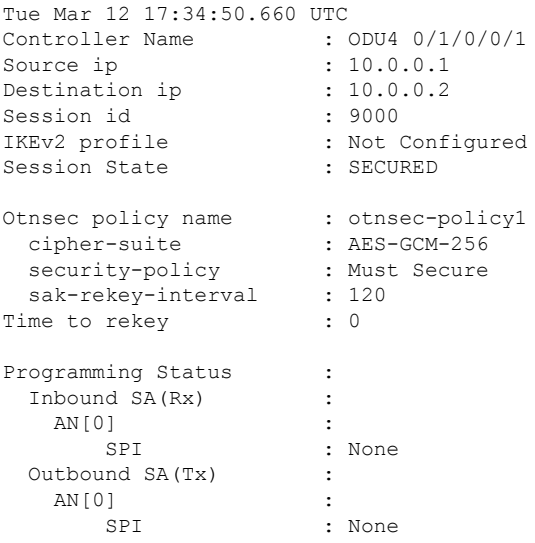

The following is a sample to view the summary of all the ODU4 controllers.

### RP/0/RP0/CPU0:ios#**show controller ODU4 \* otnsec summary**

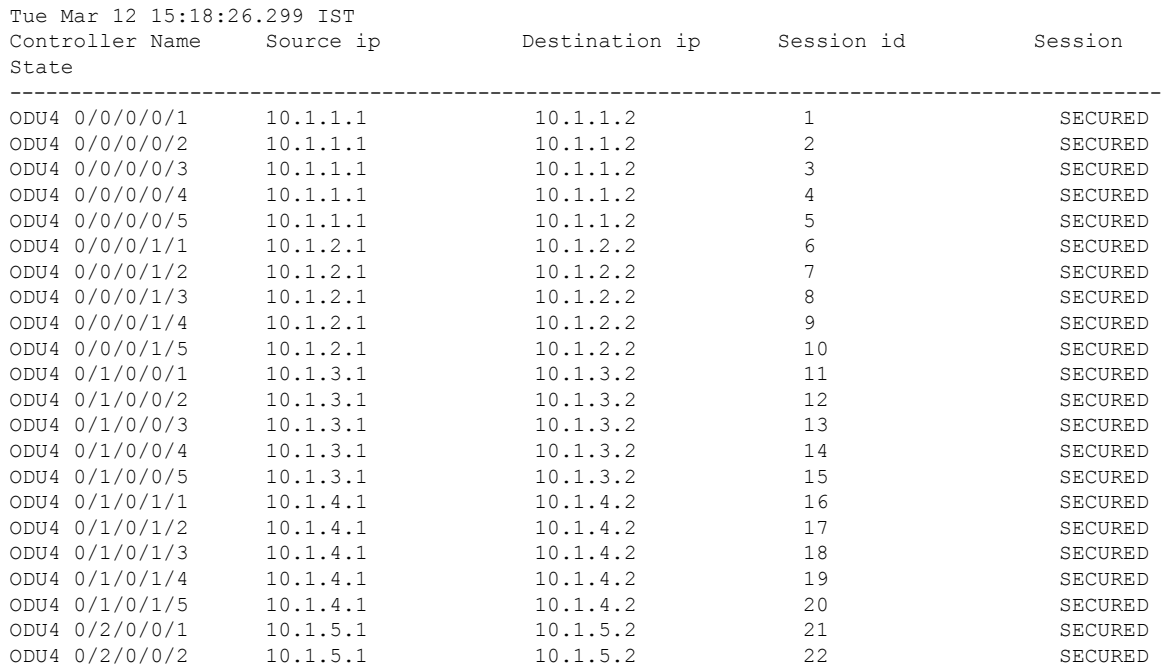

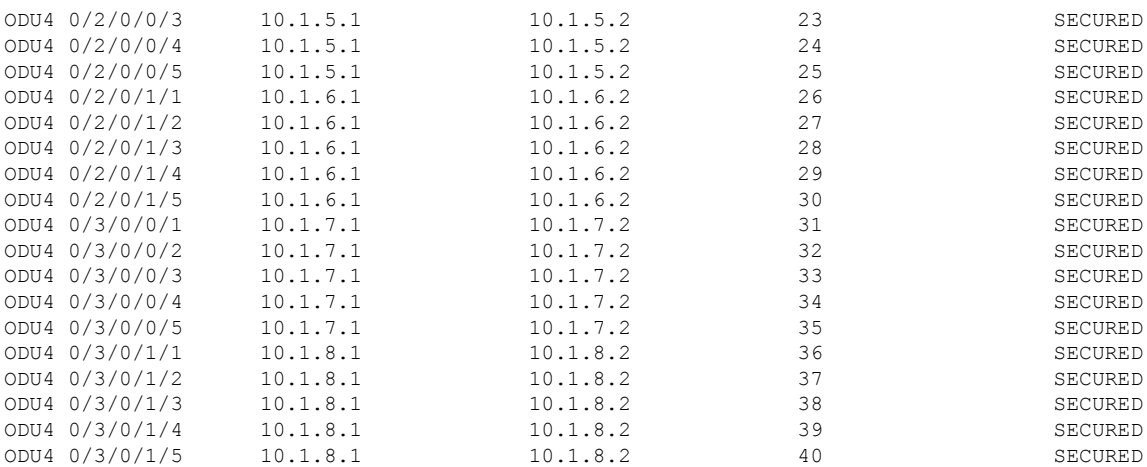

The following is a sample to view the PM statistics for encryption.

### RP/0/RP0/CPU0:ios#**show controllers ODU4 0/1/0/0/1 pm current 30-sec otnsec**

Tue Mar 12 15:19:33.371 IST

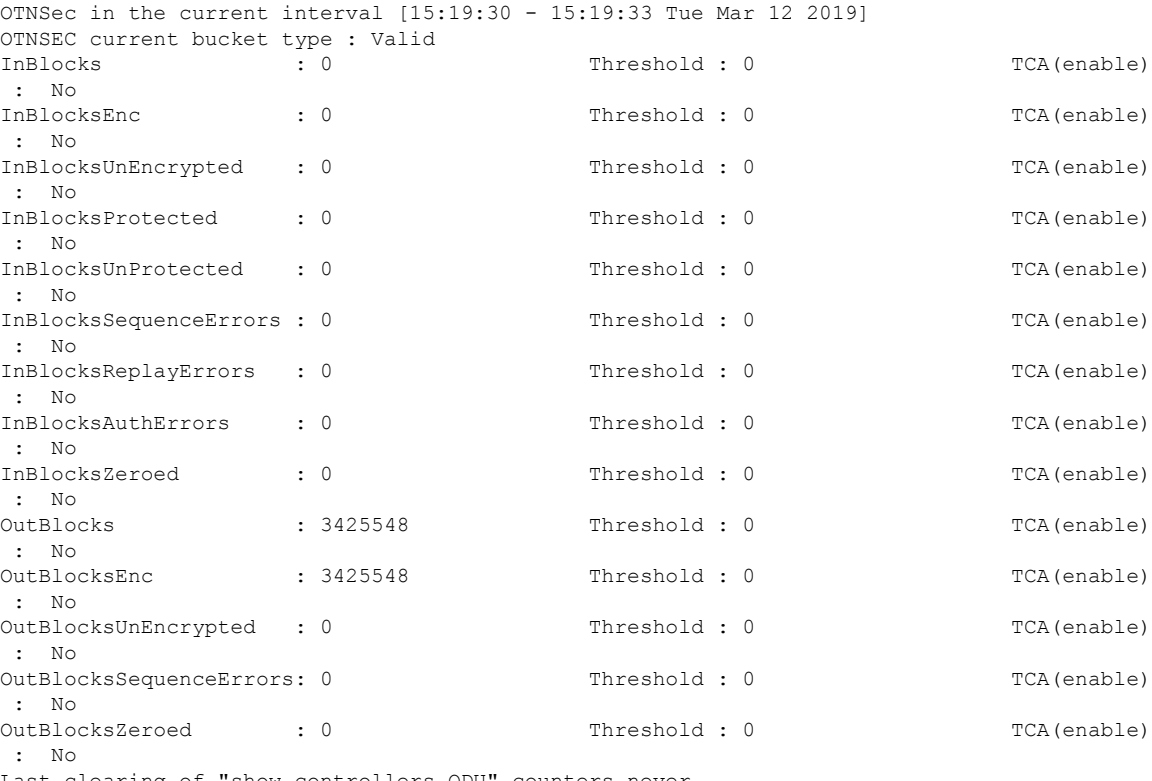

Last clearing of "show controllers ODU" counters never

The following is a sample to view the current performance monitoring parameters for the ethernet controller in 30-second intervals.

### RP/0/RP0/CPU0:ios#**show controllers hundredGigECtrlr 0/0/0/2 pm current 30-sec pcs**

Tue Nov 19 09:17:26.684 UTC

Ethernet PCS in the current interval [09:17:00 - 09:17:26 Tue Nov 19 2019] Ethernet PCS current bucket type : Valid BIP[00] : 0 Threshold : 0 TCA(enable) : NO BIP[01] : 0 Threshold : 0 TCA(enable) : NO BIP[02] : 0 Threshold : 0 TCA(enable) : NO BIP[03] : 0 Threshold : 0 TCA(enable) : NO BIP[04] : 0 Threshold : 0 TCA(enable) : NO BIP[05] : 0 Threshold : 0 TCA(enable) : NO BIP[06] : 0 Threshold : 0 TCA(enable) : NO BIP[07] : 0 Threshold : 0 TCA(enable) : NO BIP[08] : 0 Threshold : 0 TCA(enable) : NO BIP[09] : 0 Threshold : 0 TCA(enable) : NO BIP[10] : 0 Threshold : 0 TCA(enable) : NO BIP[11] : 0 Threshold : 0 TCA(enable) : NO BIP[12] : 0 Threshold : 0 TCA(enable) : NO BIP[13] : 0 Threshold : 0 TCA(enable) : NO BIP[14] : 0 Threshold : 0 TCA(enable) : NO BIP[15] : 0 Threshold : 0 TCA(enable) : NO BIP[16] : 0 Threshold : 0 TCA(enable) : NO BIP[17] : 0 Threshold : 0 TCA(enable) : NO BIP[18] : 0 Threshold : 0 TCA(enable) : NO BIP[19] : 0 Threshold : 0 TCA(enable) : NO FRM-ERR[00] : 0 Threshold : 0 TCA(enable) : NO FRM-ERR[01] : 0 Threshold : 0 TCA(enable) : NO FRM-ERR[02] : 0 Threshold : 0 TCA(enable) : NO FRM-ERR[03] : 0 Threshold : 0 TCA(enable) : NO FRM-ERR[04] : 0 Threshold : 0 TCA(enable) : NO FRM-ERR[05] : 0 Threshold : 0 TCA(enable) : NO FRM-ERR[06] : 0 Threshold : 0 TCA(enable) : NO FRM-ERR[07] : 0 Threshold : 0 TCA(enable) : NO FRM-ERR[08] : 0 Threshold : 0 TCA(enable) : NO FRM-ERR[09] : 0 Threshold : 0 TCA(enable) : NO FRM-ERR[10] : 0 Threshold : 0 TCA(enable) : NO FRM-ERR[11] : 0 Threshold : 0 TCA(enable) : NO FRM-ERR[12] : 0 Threshold : 0 TCA(enable) : NO FRM-ERR[13] : 0 Threshold : 0 TCA(enable) : NO FRM-ERR[14] : 0 Threshold : 0 TCA(enable) : NO FRM-ERR[15] : 0 Threshold : 0 TCA(enable) : NO FRM-ERR[16] : 0 Threshold : 0 TCA(enable) : NO FRM-ERR[17] : 0 Threshold : 0 TCA(enable) : NO FRM-ERR[18] : 0 Threshold : 0 TCA(enable) : NO FRM-ERR[19] : 0 Threshold : 0 TCA(enable) : NO BAD-SH[00] : 0 Threshold : 0 TCA(enable) : NO BAD-SH[01] : 0 Threshold : 0 TCA(enable) : NO BAD-SH[02] : 0 Threshold : 0 TCA(enable) : NO BAD-SH[03] : 0 Threshold : 0 TCA(enable) : NO BAD-SH[04] : 0 Threshold : 0 TCA(enable) : NO BAD-SH[05] : 0 Threshold : 0 TCA(enable) : NO BAD-SH[06] : 0 Threshold : 0 TCA(enable) : NO BAD-SH[07] : 0 Threshold : 0 TCA(enable) : NO BAD-SH[08] : 0 Threshold : 0 TCA(enable) : NO BAD-SH[09] : 0 Threshold : 0 TCA(enable) : NO BAD-SH[10] : 0 Threshold : 0 TCA(enable) : NO BAD-SH[11] : 0 Threshold : 0 TCA(enable) : NO BAD-SH[12] : 0 Threshold : 0 TCA(enable) : NO BAD-SH[13] : 0 Threshold : 0 TCA(enable) : NO BAD-SH[14] : 0 Threshold : 0 TCA(enable) : NO BAD-SH[15] : 0 Threshold : 0 TCA(enable) : NO BAD-SH[16] : 0 Threshold : 0 TCA(enable) : NO BAD-SH[17] : 0 Threshold : 0 TCA(enable) : NO BAD-SH[18] : 0 Threshold : 0 TCA(enable) : NO BAD-SH[19] : 0 Threshold : 0 TCA(enable) : NO ES : 0 Threshold : 0 TCA(enable) : NO

```
SES : 0 Threshold : 0 TCA(enable) : NO
UAS : 0 Threshold : 0 TCA(enable) : NO
ES-FE : 0 Threshold : 0 TCA(enable) : NO
SES-FE : 0 Threshold : 0 TCA(enable) : NO
UAS-FE : 0 Threshold : 0 TCA(enable) : NO
Last clearing of "show controllers ETHERNET " counters never
RP/0/RP0/CPU0:ios#
```
The following is a sample to view the historical performance monitoring parameters for Ethernet controller in 30-second intervals.

#### RP/0/RP0/CPU0:ios#**show controllers hundredGigECtrlr 0/0/0/2 pm history 30-sec pcs 1**

```
Tue Nov 19 09:27:49.169 UTC
Ethernet PCS in the current interval [09:27:00 - 09:27:30 Tue Nov 19 2019]
Ethernet PCS current bucket type : Valid
BIP[00] : 0
BIP[01] : 0
BIP[02] : 0
BIP[03] : 0
BIP[04] : 0
BIP[05] : 0
BIP[06] : 0
BIP[07] : 0
BIP[08] : 0
BIP[09] : 0
BIP[10] : 0
BIP[11] : 0
BIP[12] : 0
BIP[13] : 0
BIP[14] : 0
BIP[15] : 0
BIP[16] : 0
BIP[17] : 0
BIP[18] : 0
BIP[19] : 0
FRM-ERR[00] : 0
FRM-ERR[01] : 0
FRM-ERR[02] : 0
FRM-ERR[03] : 0
FRM-ERR[04] : 0
FRM-ERR[05] : 0
FRM-ERR[06] : 0
FRM-ERR[07] : 0
FRM-ERR[08] : 0
FRM-ERR[09] : 0
FRM-ERR[10] : 0
FRM-ERR[11] : 0
FRM-ERR[12] : 0
FRM-ERR[13] : 0
FRM-ERR[14] : 0
FRM-ERR[15] : 0
FRM-ERR[16] : 0
FRM-ERR[17] : 0
FRM-ERR[18] : 0
FRM-ERR[19] : 0
BAD-SH[00] : 0
BAD-SH[01] : 0
BAD-SH[02] : 0
BAD-SH[03] : 0
```
BAD-SH[04] : 0 BAD-SH[05] : 0

```
BAD-SH[06] : 0
BAD-SH[07] : 0
BAD-SH[08] : 0
BAD-SH[09] : 0
BAD-SH[10] : 0
BAD-SH[11] : 0
BAD-SH[12] : 0
BAD-SH[13] : 0
BAD-SH[14] : 0
BAD-SH[15] : 0
BAD-SH[16] : 0
BAD-SH[17] : 0
BAD-SH[18] : 0
BAD-SH[19] : 0
ES : 0
SES : 0
UAS : 0
ES-FE : 0
SES-FE : 0
UAS-FE : 0
Last clearing of "show controllers ETHERNET " counters never
RP/0/RP0/CPU0:ios#
```
The following is a sample to view the Pseudo Random Binary Sequence (PRBS) performance monitoring parameters on the coherentDSP controller.

#### RP/0/RP0/CPU0:ios#**show controllers coherentDSP 0/0/0/1 pm current 15-min prbs**

```
Mon Feb 13 00:58:48.327 UTC
PRBS in the current interval [00:45:00 - 00:58:48 Mon Feb 13 2019]
PRBS current bucket type : Valid
EBC : 40437528165
FOUND-COUNT : 1 FOUND-AT-TS : 00:51:22 Mon Feb 13 2019
LOST-COUNT : 1 LOST-AT-TS : 00:52:52 Mon Feb 13 2019
CONFIG-PTRN : PRBS_PATTERN_PN31
Last clearing of "show controllers OTU" counters never
```
The following is a sample to view the fastpoll data using the show controller optics fastpoll command:

```
RP/0/RP0/CPU0:G_BLR#sh controllers optics 0/0/0/0 fastpoll
Thu Mar 4 07:36:06.479 UTC
```
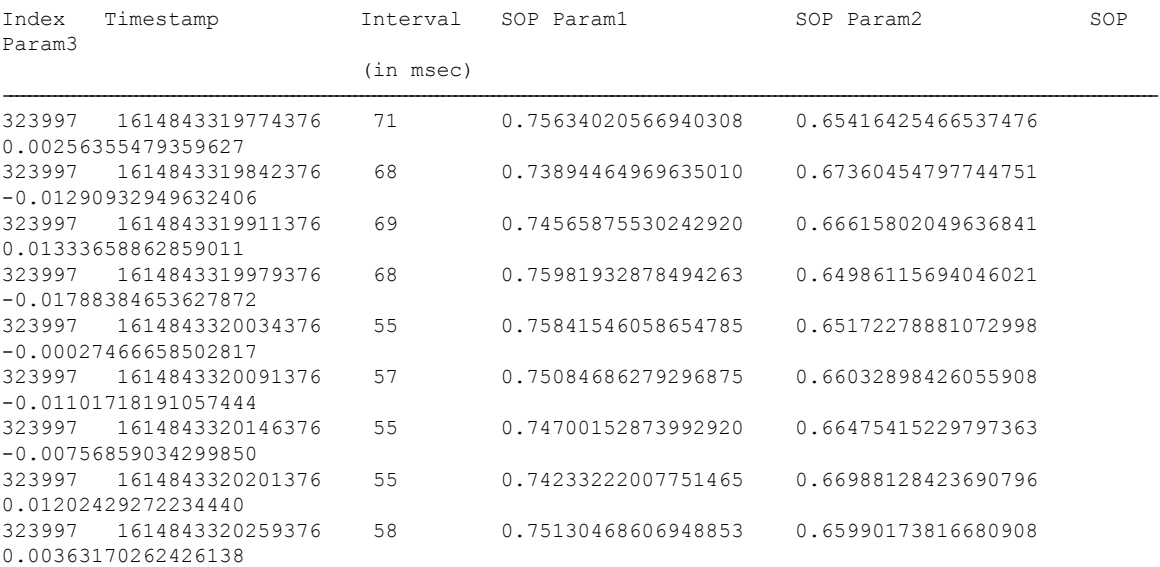

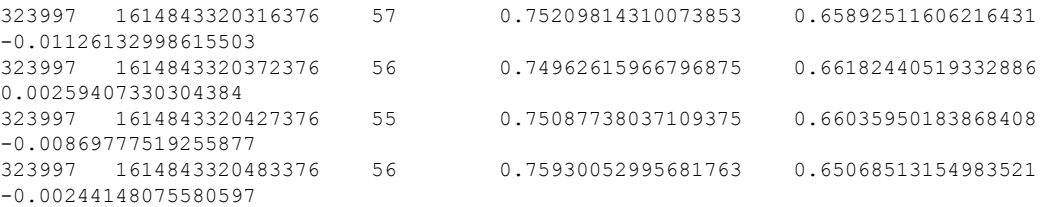

The following is a sample to view the 8QAM modulation on the 200G muxponder mode for the OTN-XP card.

```
RP/0/RP0/CPU0:ios#show controllers optics 0/1/0/12
Wed Jun 2 17:17:29.652 UTC
Controller State: Up
Transport Admin State: In Service
Laser State: On
LED State: Green
Optics Status
        Optics Type: <Unknown> DWDM
        DWDM carrier Info: C BAND, MSA ITU Channel=61, Frequency=193.10THz,
        Wavelength=1552.524nm
        Alarm Status:
        -------------
        Detected Alarms: None
        LOS/LOL/Fault Status:
        Alarm Statistics:
        -------------
        HIGH-RX-PWR = 0 LOW-RX-PWR = 1
        HIGH-TX-PWR = 0 LOW-TX-PWR = 1
        HIGH-LBC = 0 HIGH-DGD = 0OOR-CD = 0 OSNR = 1
        \texttt{WVL-OOL} = 0 \qquad \qquad \texttt{MEA} = 0IMPROPER-REM = 0
        TX-POWER-PROV-MISMATCH = 0
        Laser Bias Current = 0.0 %
        Actual TX Power = 0.97 dBm
        RX Power = 1.47 dBm
        RX Signal Power = 17.67 dBm
        Frequency Offset = 82 MHz
        Performance Monitoring: Enable
        THRESHOLD VALUES
        ----------------
        Parameter High Alarm Low Alarm High Warning Low Warning
        ------------------------ ---------- --------- ------------ -----------
        Rx Power Threshold(dBm) 3.0 -31.5 0.0 0.0<br>Tx Power Threshold(dBm) 3.0 -12.0 0.0 0.0
        Tx Power Threshold(dBm) 3.0 -12.0 0.0 0.0
        LBC Threshold(mA) N/A N/ALBC High Threshold = 90 %
        Configured Tx Power = 1.00 dBm
        Configured CD High Threshold = 96000 ps/nm
        Configured CD lower Threshold = -96000 ps/nm
        Configured OSNR lower Threshold = 13.70 dB
```

```
Configured DGD Higher Threshold = 67.00 ps
       Baud Rate = 42.2082633972 GBd
       Bits per Symbol = 3.0000000000 bits/symbol
       Modulation Type: 8QAM
       Chromatic Dispersion 2 ps/nm
       Configured CD-MIN -48000 ps/nm CD-MAX 48000 ps/nm
        Polarization Mode Dispersion = 0.0 ps
       Second Order Polarization Mode Dispersion = 72.00 ps^2
       Optical Signal to Noise Ratio = 34.10 dB
       SNR = 18.40 dB
       Polarization Dependent Loss = 1.20 dB
        Polarization Change Rate = 0.00 rad/s
       Differential Group Delay = 2.00 ps
Transceiver Vendor Details
```
Form Factor : Not set Fiber Connector Type: Not Set Otn Application Code: Not Set Sonet Application Code: Not Set Ethernet Compliance Code: Not set

Transceiver Temperature : 46 Celsius

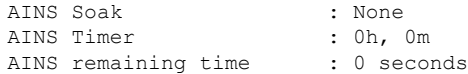

The following sample verifies the alarm correlation on the inverse muxponder configuration on the OTN-XP card. When trunk port 12 is shut down, LOS alarm is raised and the trunk port 13 also goes down.

```
RP/0/RP0/CPU0:ios#show controllers coherentDSP 0/2/0/12
Thu Sep 30 14:12:54.604 UTC
Port : CoherentDSP 0/2/0/12
Controller State : Down
Inherited Secondary State : Normal
Configured Secondary State : Normal
Derived State : In Service
Loopback mode : None
BER Thresholds<br>
Performance Monitoring<br>
\begin{array}{r} \text{BER} = 1.0E-5 \quad SD = 1.0E-7 \\ \text{Performance Monitoring} \end{array}Performance Monitoring
Bandwidth : 200.0Gb/s
Alarm Information:
LOS = 2 LOF = 0 LOM = 0
OOF = 1 OOM = 0 AIS = 1IAE = 0 BIAE = 0 SF BER = 0
SD BER = 0 BDI = 0 TIM = 0
FECMISMATCH = 0 FEC-UNC = 0 FLEXO GIDM = 0FLEXO-MM = 0 FLEXO-LOM = 0 FLEXO-RDI = 1FLRXO-LOF = 0Detected Alarms : LOS
Bit Error Rate Information
PREFEC BER : 0.00E+00
POSTFEC BER : 0.00E+00
Q-Factor : 0.00 dB
Q-Margin : 0.00dB
```
TTI : Remote IP addr : 0.0.0.0 FEC mode : O FEC Flexo-Mode : Enable Flexo Details: Tx GID : 1 TX IID : 1, 2, Rx GID : 0 RX IID : 0, 0, Flexo Peers Information: Controller : CoherentDSP0\_2\_0\_13 OTUCn rate : 0TUC2 AINS Soak : None AINS Timer : 0h, 0m AINS remaining time  $\cdot$  0 seconds RP/0/RP0/CPU0:ios#**show controllers coherentDSP 0/2/0/13** Thu Sep 30 14:12:59.330 UTC Port : CoherentDSP 0/2/0/13 Controller State : **Down** Inherited Secondary State : Normal Configured Secondary State : Normal : Normal : Perived State : Normal : In Service Derived State Loopback mode : None BER Thresholds : SF = 1.0E-5 SD = 1.0E-7<br>Performance Monitoring : Enable : Enable Performance Monitoring Bandwidth : 200.0Gb/s Alarm Information: **LOS = 1** LOF = 0 LOM = 0  $OOF = 0 OOM = 0 AIS = 0$  $IAE = 0$  BIAE = 0 SF BER = 0 SD BER = 0 BDI = 0 TIM = 0  $FCMISMATCH = 0$   $FEC-UNC = 0$   $FLEXO$   $GIDM = 0$  $FLEXO-MM = 0$   $FLEXO-LOM = 0$   $FLEXO-RDI = 1$ FLEXO-LOF = 0 Detected Alarms : None Bit Error Rate Information PREFEC BER : 0.00E+00 POSTFEC BER :  $0.00E+00$ Q-Factor : 15.80 dB Q-Margin : 9.50dB TTI : Remote IP addr : 0.0.0.0 FEC mode : O FEC Flexo-Mode : Enable Flexo Details:  $\begin{array}{ccc}\n\texttt{Tx} & \texttt{GID} & \texttt{::} & 1 \\
\texttt{TX} & \texttt{IID} & & & \texttt{::} & 3\n\end{array}$  $: 3, 4,$ Rx GID  $\begin{array}{ccc} 1 & 1 \\ RX & IID & 3 \end{array}$  $: 3, 4,$ 

```
Flexo Peers Information:
                            : CoherentDSP0_2_0_12
    OTUCn rate : 0TUC2
AINS Soak : None
AINS Timer
AINS remaining time \cdot 0 seconds
```
The following sample verifiesthe loopback on the inverse muxponder configuration on the OTN-XP card:

```
RP/0/RP0/CPU0:ios#show controllers coherentDSP 0/2/0/12
Thu Sep 30 14:17:04.411 UTC
Port : CoherentDSP 0/2/0/12
Controller State : Up
Inherited Secondary State : Normal
Configured Secondary State : Maintenance
Derived State \qquad \qquad : Maintenance
Loopback mode : Internal
BER Thresholds \begin{array}{ccc} \text{BER} & \text{The solution is} & \text{SFE} & \text{SFE} & \text{SFE} & \text{SDE} & \text{SDE} & \text{SDE} & \text{SDE} & \text{SDE} & \text{SDE} & \text{SDE} & \text{SDE} & \text{SDE} & \text{SDE} & \text{SDE} & \text{SDE} & \text{SDE} & \text{SDE} & \text{SDE} & \text{SDE} & \text{SDE} & \text{SDE} & \text{SDE} & \text{SDE} & \text{SDE} & \text{SDE} & \text{SDE} & \textPerformance Monitoring \qquad \qquad: Enable
Bandwidth : 200.0Gb/s
Alarm Information:
LOS = 2 LOF = 0 LOM = 0OOF = 1 OOM = 0 AIS = 1
IAE = 0 BIAE = 0 SF BER = 0
SD BER = 0 BDI = 0 TIM = 0
FECMISMATCH = 0 FEC-UNC = 0 FLEXO GIDM = 0FLEXO-MM = 0 FLEXO-LOM = 0 FLEXO-RDI = 1FLEXO-LOF = 0
Detected Alarms : None
Bit Error Rate Information
PREFEC BER : 2.46E-08
POSTFEC BER : 0.00E+00
Q-Factor : 14.60 dB
Q-Margin : 8.30dB
TTI :
      Remote hostname : ios
     Remote interface : CoherentDSP 0/2/0/12
     Remote IP addr : 0.0.0.0
FEC mode : 0_FEC
Flexo-Mode : Enable
Flexo Details:
     Tx GID : 1
     TX IID : 1, 2,
     Rx GID : 1
     RX IID : 1, 2,
Flexo Peers Information:
     Controller : CoherentDSP0_2_0_13
     OTUCn rate : 0TUC2
AINS Soak : None
```
AINS Timer : 0h, 0m AINS remaining time  $\cdot$  0 seconds RP/0/RP0/CPU0:ios#sh controllers coherentDSP 0/2/0/13 Thu Sep 30 14:17:08.140 UTC Port : CoherentDSP 0/2/0/13 Controller State : Up Inherited Secondary State : Normal Configured Secondary State : Maintenance : Maintenance Derived State  $\qquad \qquad \qquad$  : Maintenance **Loopback mode : Internal** BER Thresholds : SF = 1.0E-5 SD = 1.0E-7 Performance Monitoring  $\qquad \qquad :$  Enable Bandwidth : 200.0Gb/s Alarm Information:  $LOS = 1$  LOF = 0 LOM = 0  $OOF = 0 OOM = 0 AIS = 0$  $IAE = 0$  BIAE = 0 SF BER = 0  $SD BER = 0$   $BDI = 0 TI\overline{M} = 0$  $FECMISMATCH = 0$   $FEC-UNC = 0$   $FLEXO GIDM = 0$ FLEXO-MM = 0 FLEXO-LOM = 0 FLEXO-RDI = 1 FLEXO-LOF = 0 Detected Alarms : None Bit Error Rate Information PREFEC BER :  $0.00E+00$ POSTFEC BER :  $0.00E+00$ Q-Factor : 15.70 dB Q-Margin : 9.50dB TTI : Remote IP addr : 0.0.0.0 FEC mode : O FEC Flexo-Mode : Enable Flexo Details:  $Tx$  GID  $: 1$ TX IID : 3, 4, Rx GID : 1 RX IID : 3, 4, Flexo Peers Information: Controller : CoherentDSP0\_2\_0\_12 OTUCn rate : 0TUC2 AINS Soak : None AINS Timer : 0h, 0m AINS remaining time  $\cdot$  0 seconds

#### The following is a sample of an encryption configuration on an ODUC4 controller.

show controllers oduc4 0/0/0/12 otnsec

Wed Sep 28 23:17:15.395 UTC Controller Name : ODUC4 0/0/0/12 Source ip : 10.1.1.1 Destination ip : 10 .1.1.2

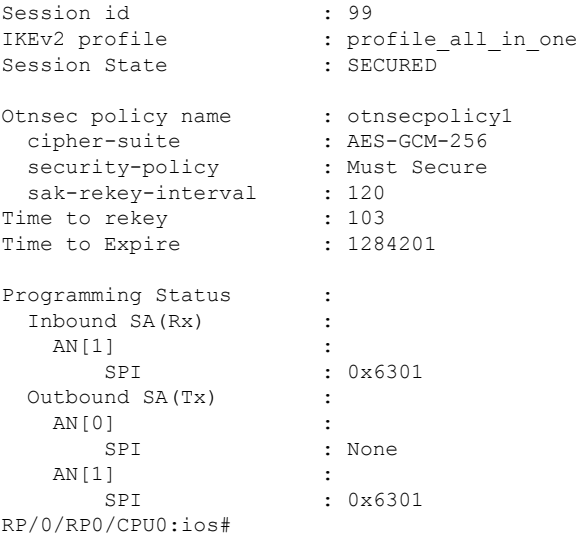

# **show access-lists ipv4**

To display the contents of current IPv4 access lists, use the **show access-lists ipv4** command in EXEC mode.

**show access-listsipv4** [**interface MgmtEth** *R/S/I/P* | **maximum** [**detail**] | **summary** [ *access-list-name* ] | **usage pfilter location** { **location** *node-id* | **all** } | *access-list-name* [ *sequence-number* | **usage pfilter location** { **location** *node-id* | **all** } ] ]

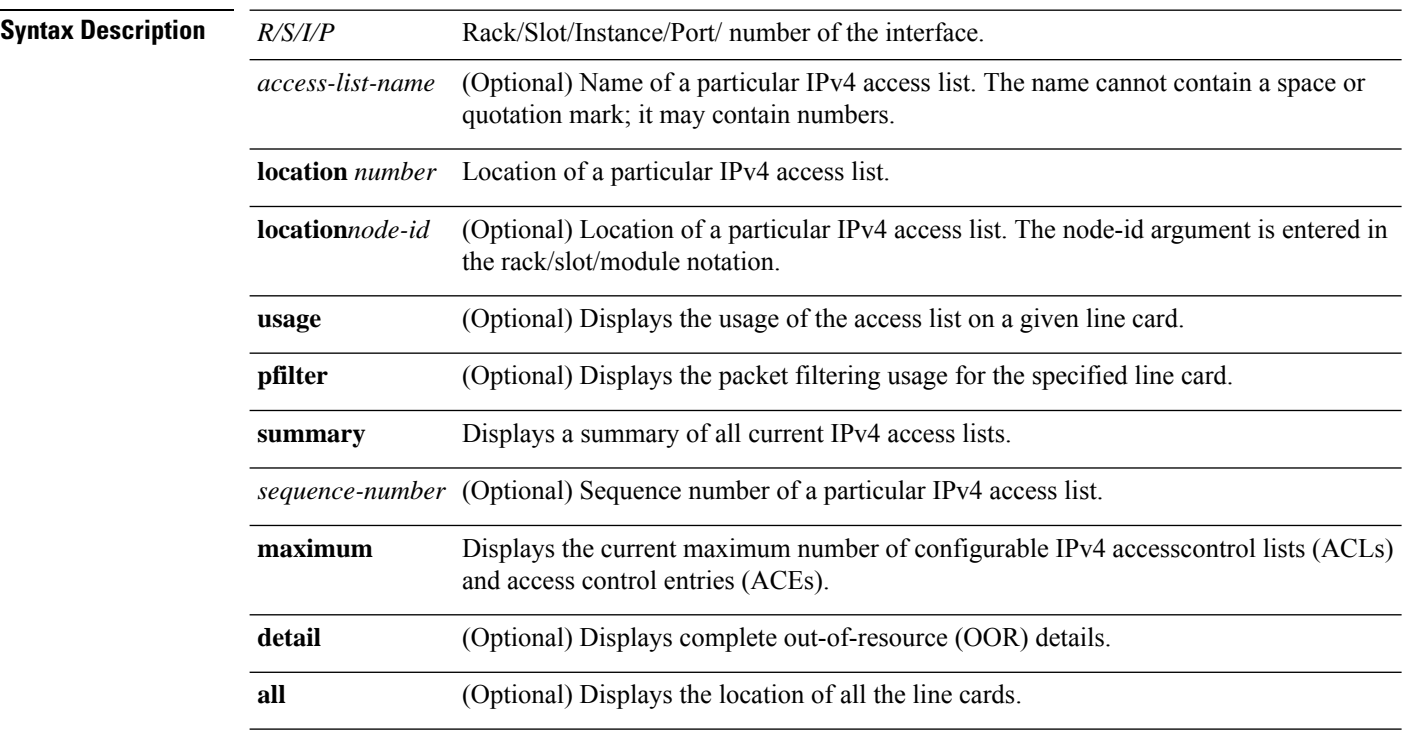

Ш

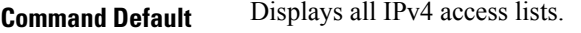

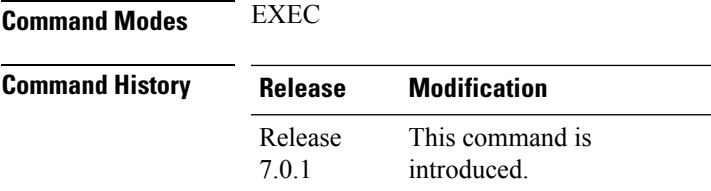

**Usage Guidelines** Use the **show access-lists ipv4** command to display the contents of all IPv4 access lists. To display the contents of a specific IPv4 access list, use the name argument. Use the *sequence-number* argument to specify the sequence number of the access list.

> Use the **show access-lists ipv4 summary** command to display a summary of all current IPv4 access lists. To display a summary of a specific IPv4 access list, use the name argument.

> Use the **show access-lists ipv4 maximum detail** command to display the OOR details for IPv4 access lists. OOR limits the number of ACLs and ACEs that can be configured in the system. When the limit is reached, configuration of new ACLs or ACEs is rejected.

#### **Example**

In the following example, the contents of all IPv4 access lists are displayed:

RP/0/RP0/CPU0:ios# **show access-lists ipv4**

```
RP/0/RP0/CPU0:ios#show access-lists ipv4
Wed Jan 17 09:52:12.448 IST
ipv4 access-list IPV4_ICMP_DENY
10 deny icmp any any (8 matches)
20 permit ipv4 any any (106 matches)
ipv4 access-list IPV4_ROUTER_FWD_TELNET_TRAFFIC_DENY
10 deny tcp any any eq telnet (3 matches)
20 permit ipv4 any any (6 matches)
```
### **show access-lists ipv6**

To display the contents of current IPv6 access lists, use the **show access-lists ipv6** command in EXEC mode.

**show access-listsipv6** [**interface MgmtEth** *R/S/I/P* | **maximum** [**detail**] | **summary** [ *access-list-name* ] | **usage pfilter location** { **location** *node-id* | **all** } | *access-list-name* [ *sequence-number* | **usage pfilter location** { **location** *node-id* | **all** } ] ]

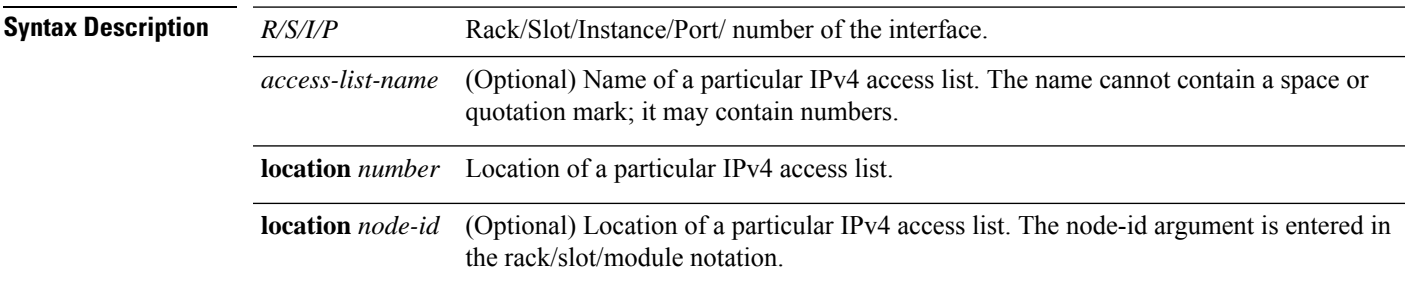

 $\mathbf{l}$ 

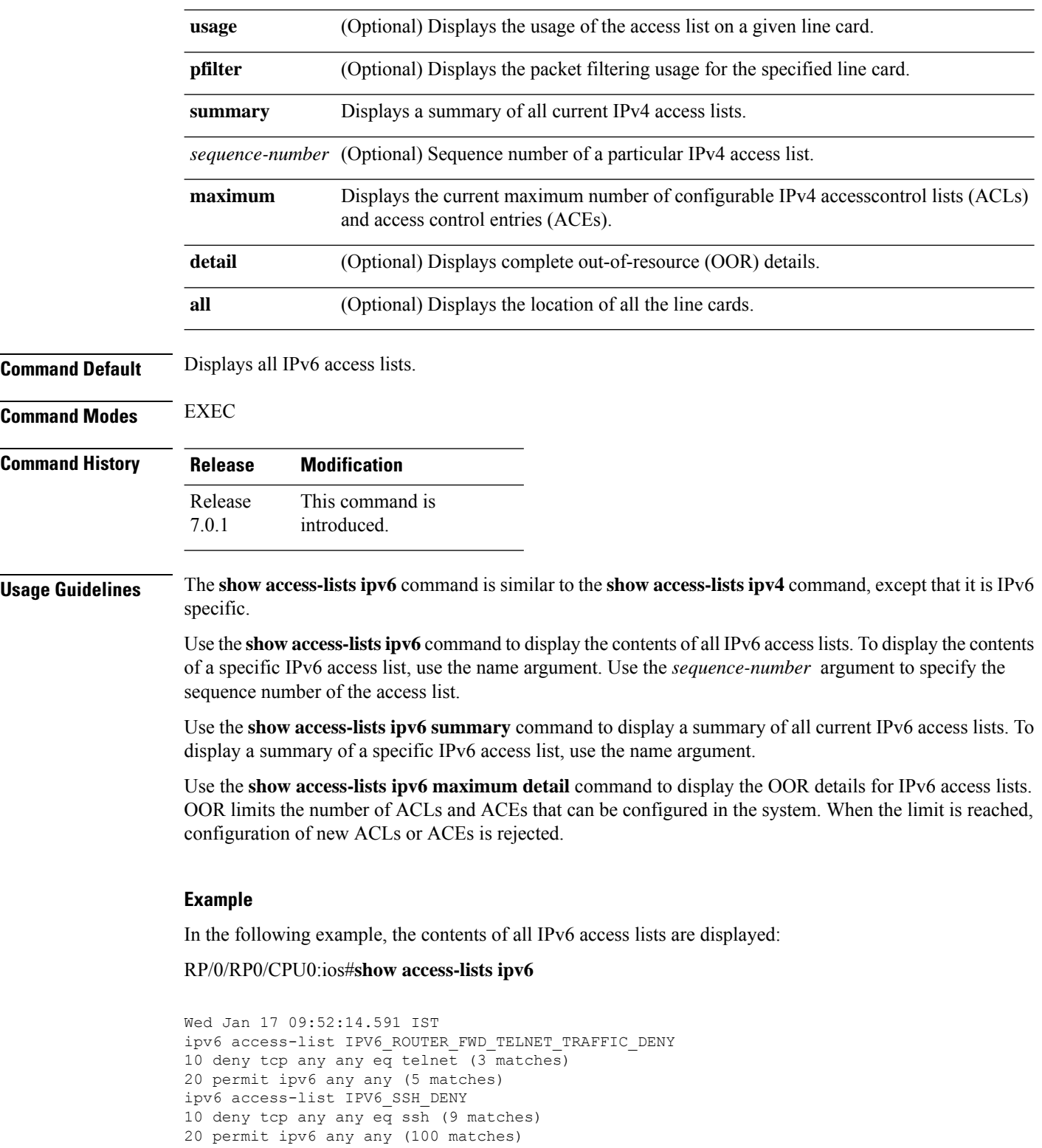

# **show environment**

To display environmental monitor parameters for the system, use the **show environment** command in administration EXEC mode.

**show environment** [ **all** | **fan** | **power** | **voltages** | **current** | **trace** | **temperatures** ] [ **location** | *location* ]

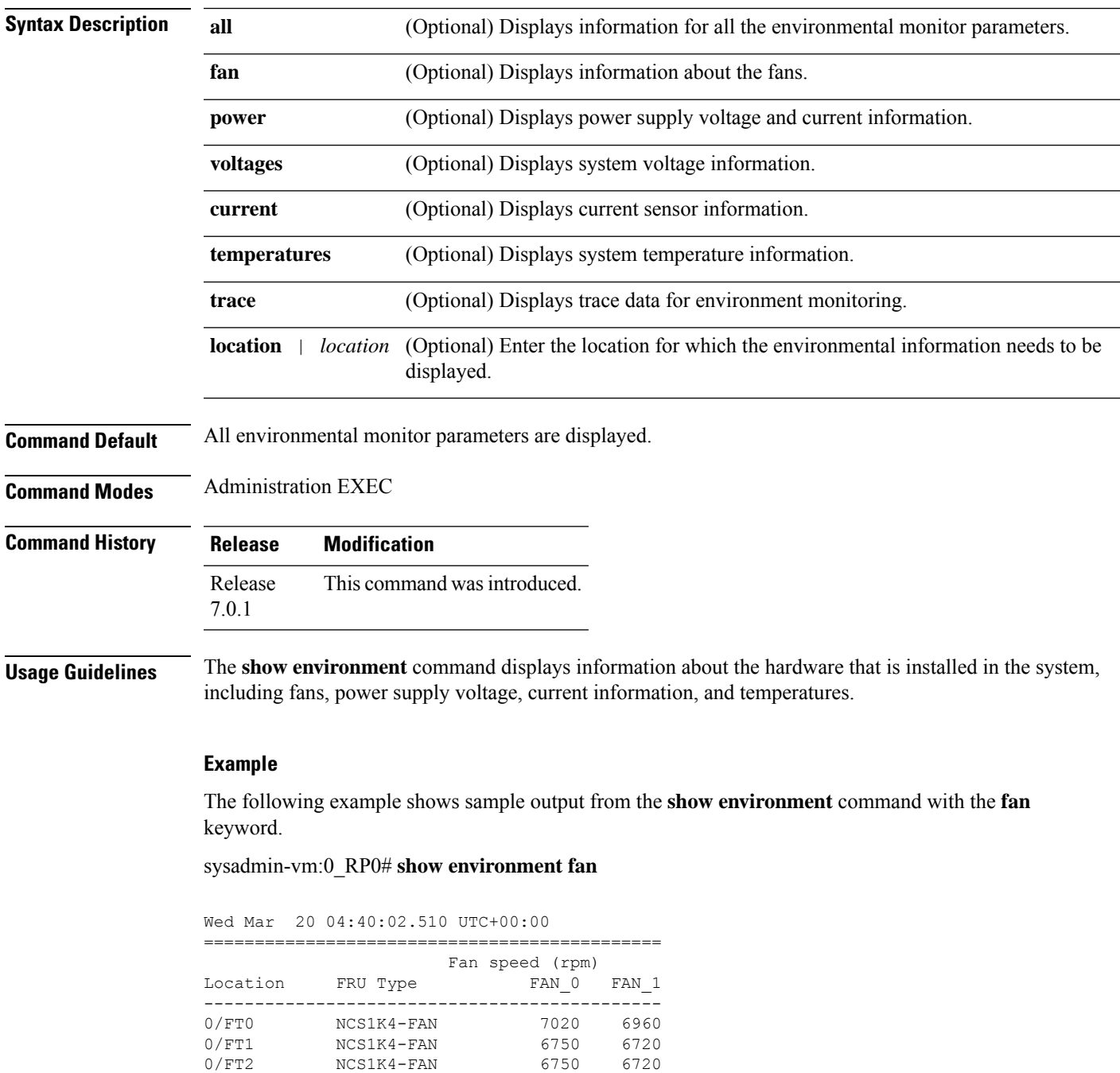

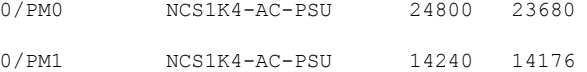

The following example shows sample output from the **show environment** command with the **temperatures** keyword.

#### sysadmin-vm:0\_RP0# **show environment temperatures location 0/RP0**

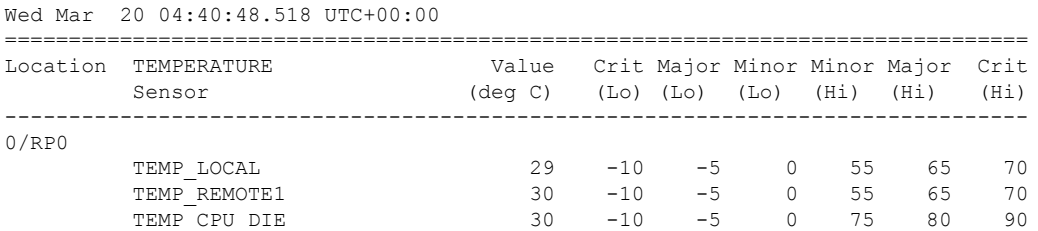

The following example shows sample output from the **show environment** command with the**power** keyword.

sysadmin-vm:0\_RP0# **show environment power**

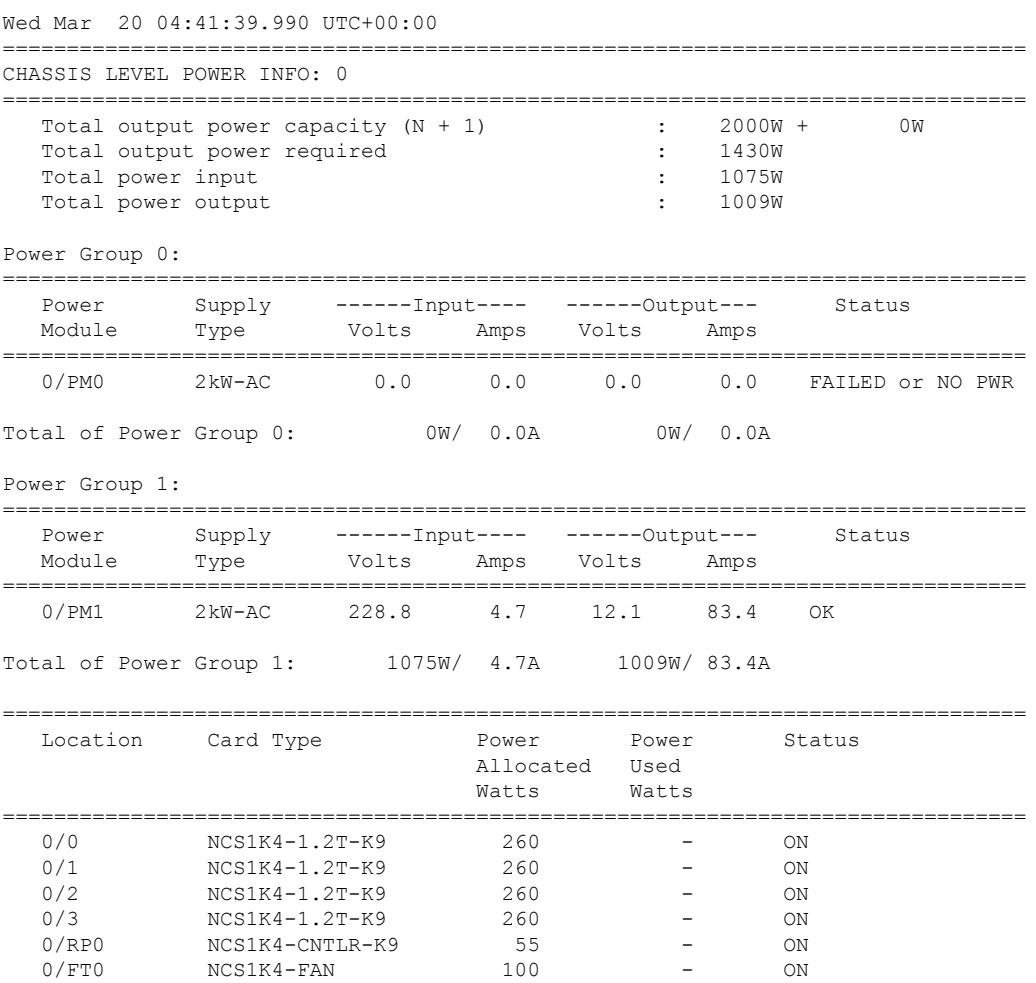

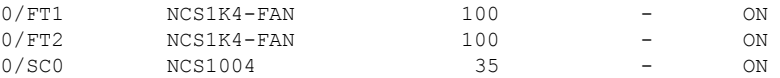

The following example showssample output from the **show environment** command with the **voltages** keyword.

#### sysadmin-vm:0\_RP0# **show environment voltages location 0/RP0**

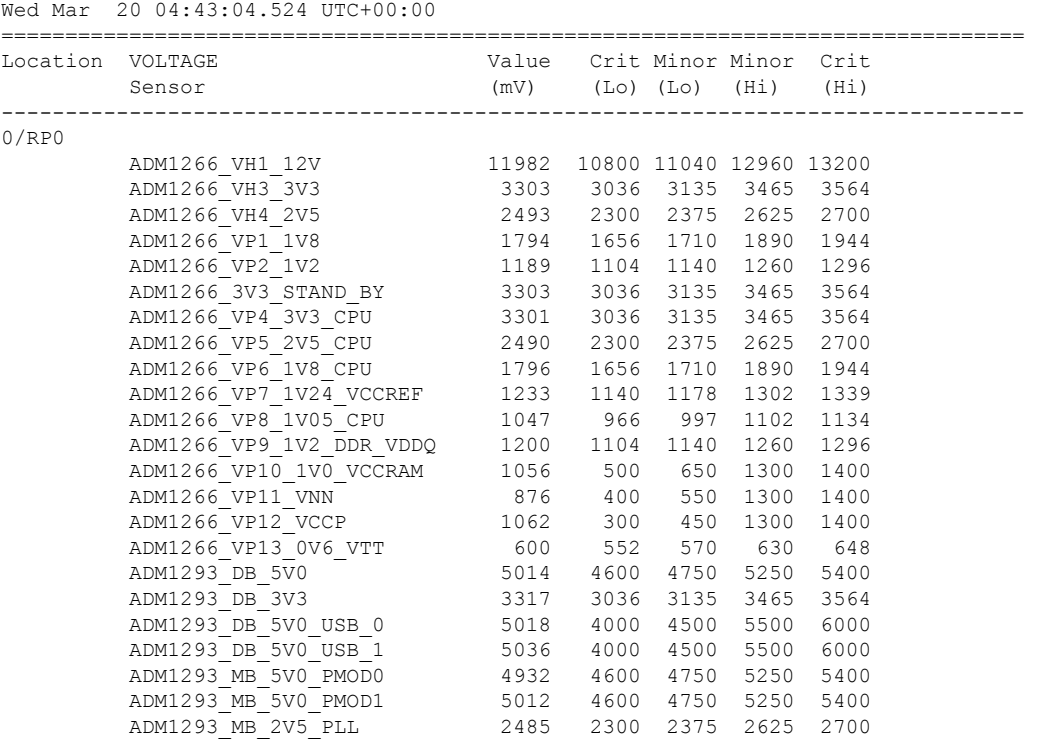

## **show hw-module**

To display the details of the muxponder slice, Field Programmable Devices (FPDs), and the card configuration in regen mode, use the **show hw-module** in XR EXEC or administration EXEC mode.

**show hw-module** { **fpd** | **location** *location* [ **mxponder** | **mxponder-slice** | **regen** | **xponder capabilities** ] } *slicenumber*

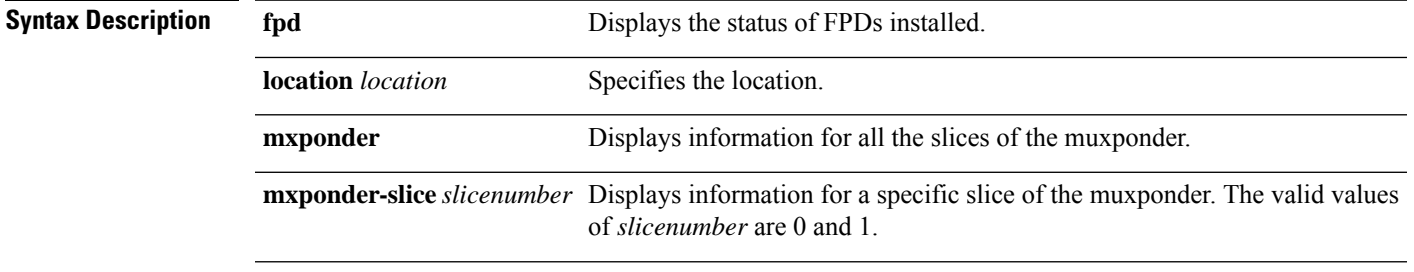

 $\mathbf{l}$ 

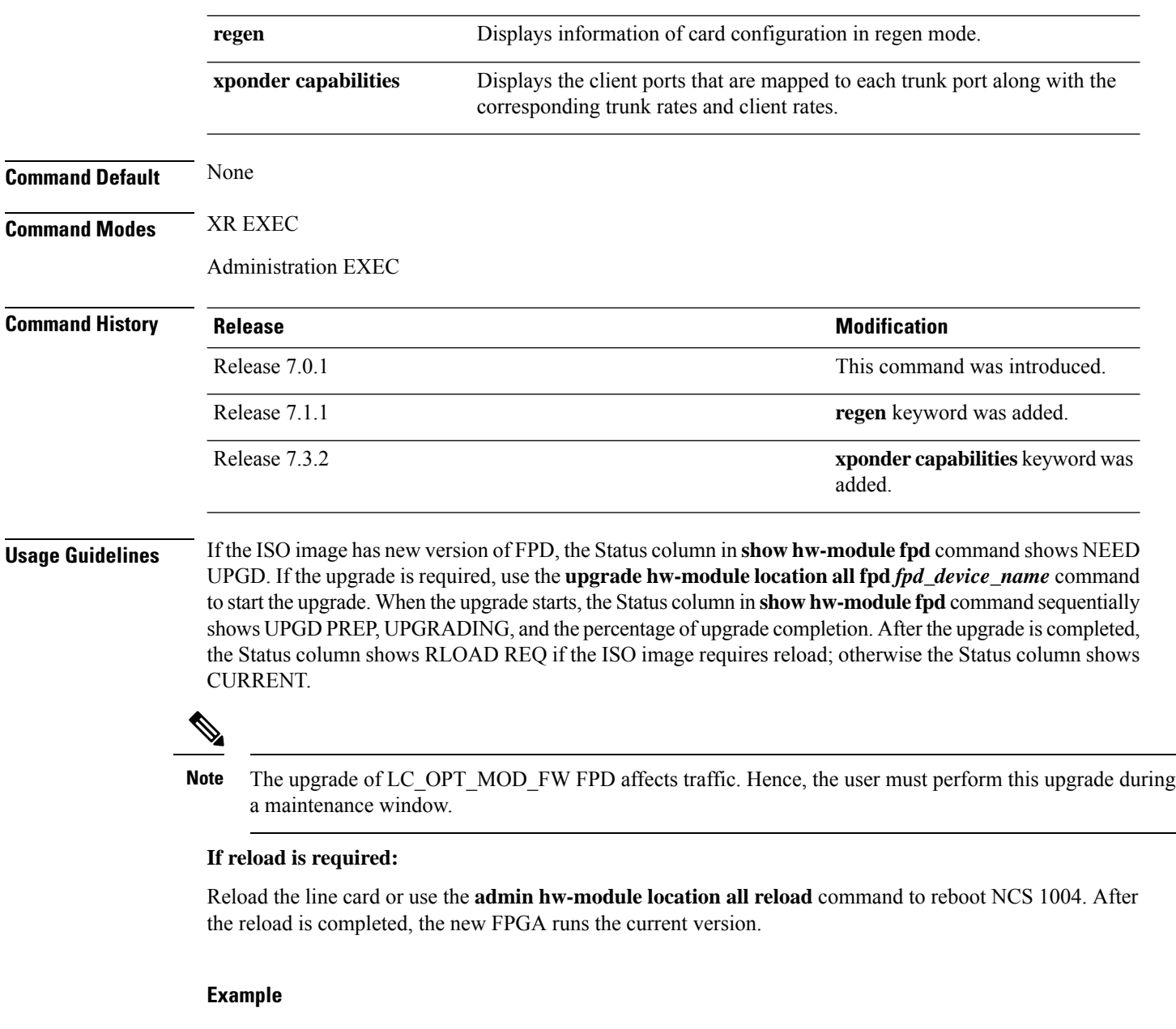

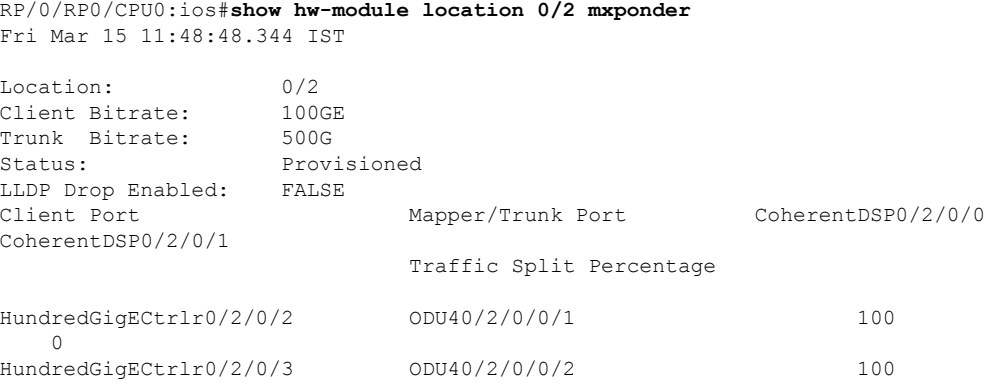

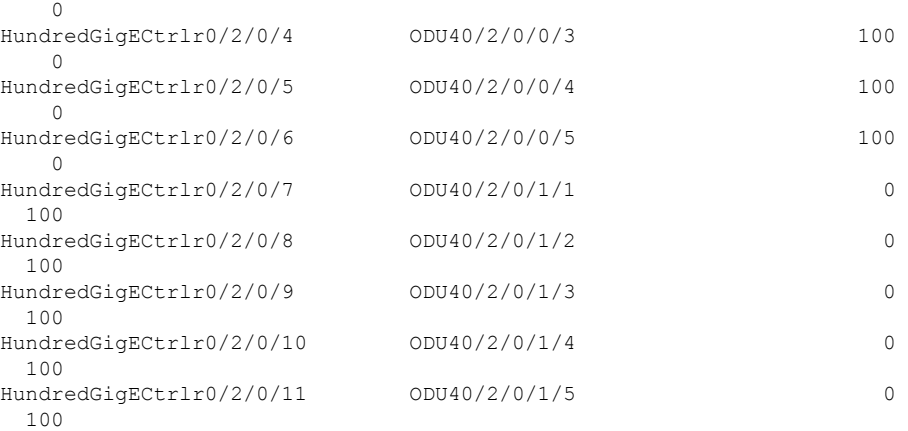

The following is a sample output of all the muxponder slice 0 configurations.

RP/0/RP0/CPU0:ios#**show hw-module location 0/1 mxponder-slice 0** Fri Mar 15 06:04:18.348 UTC

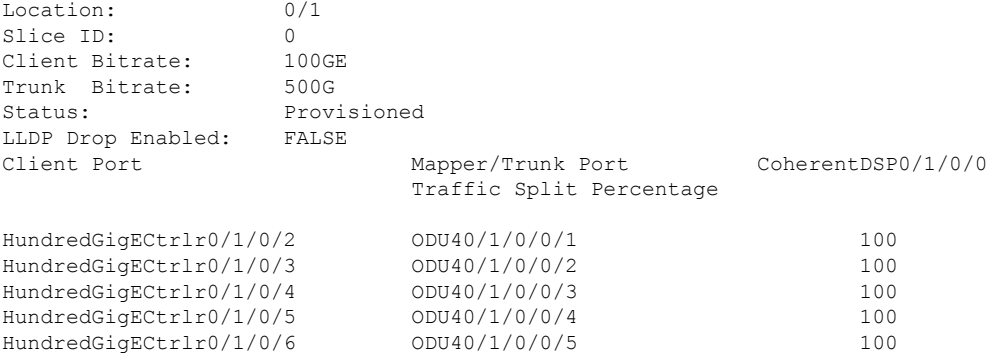

The following is a sample output of all the muxponder slice 1 configurations.

RP/0/RP0/CPU0:ios#**show hw-module location 0/1 mxponder-slice 1** Fri Mar 15 06:11:50.020 UTC

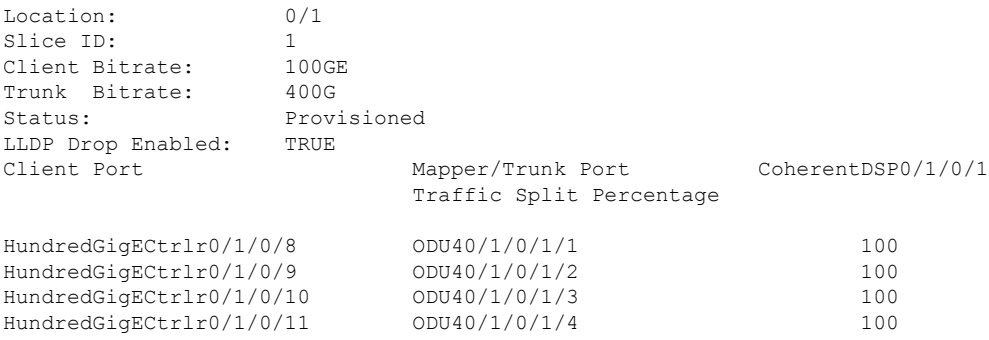

The following is a sample output of card configuration in regen mode.

RP/0/RP0/CPU0:ios#**show hw-module location 0/0 regen** Mon Mar 25 09:50:42.936 UTC

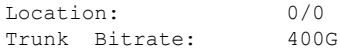

Status: Provisioned East Port West Port<br>CoherentDSP0/0/0/0 Coherent CoherentDSP0/0/0/1

The following shows the muxponder slice 0 configurations where the client ports that are mapped to each trunk port are displayed along with the corresponding trunk rates and client rates.

RP/0/RP0/CPU0:ios#show hw-module location 0/1 xponder-capabilities mxponder-slice 0 Fri Aug 13 18:21:43.931 UTC

Location: 0/1

Trunk-Port(s): 11

Port Group Restrictions: Shared-Client-Group-Bandwidth Shared-Group-Client-Ports 400G 1, 6, 7, 10

Trunk-bandwidth: 400G Client-port Supported client rates 1 100GE 6 100GE 7 100GE 10 100GE

```
Trunk-bandwidth: 300G
Client-port Supported client rates
1 100GE
7 100GE
10 100GE
Trunk-bandwidth: 200G
```

```
Client-port Supported client rates
7 100GE
10 100GE
```
### **show inventory**

To retrieve and display the physical inventory information, use the **show inventory** command in XR EXEC or administration EXEC mode.

XR EXEC Mode

**show inventory** [**all** | **oid** | **raw** | **location** *location* ]

Administration EXEC Mode

**show inventory** [**all** | **chassis** | **fan** | **power** | **raw** | **location** *location* ]

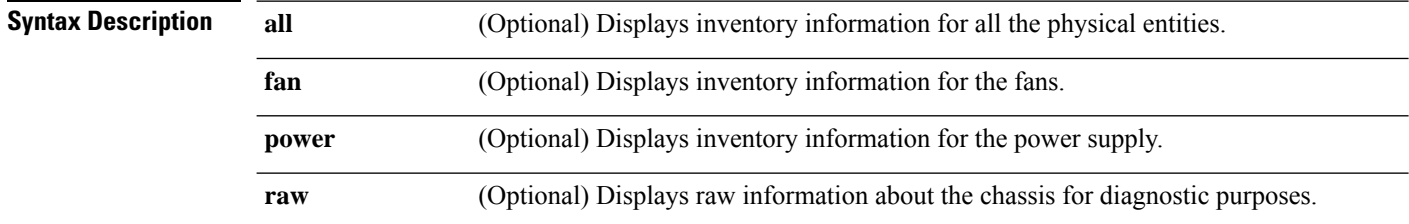

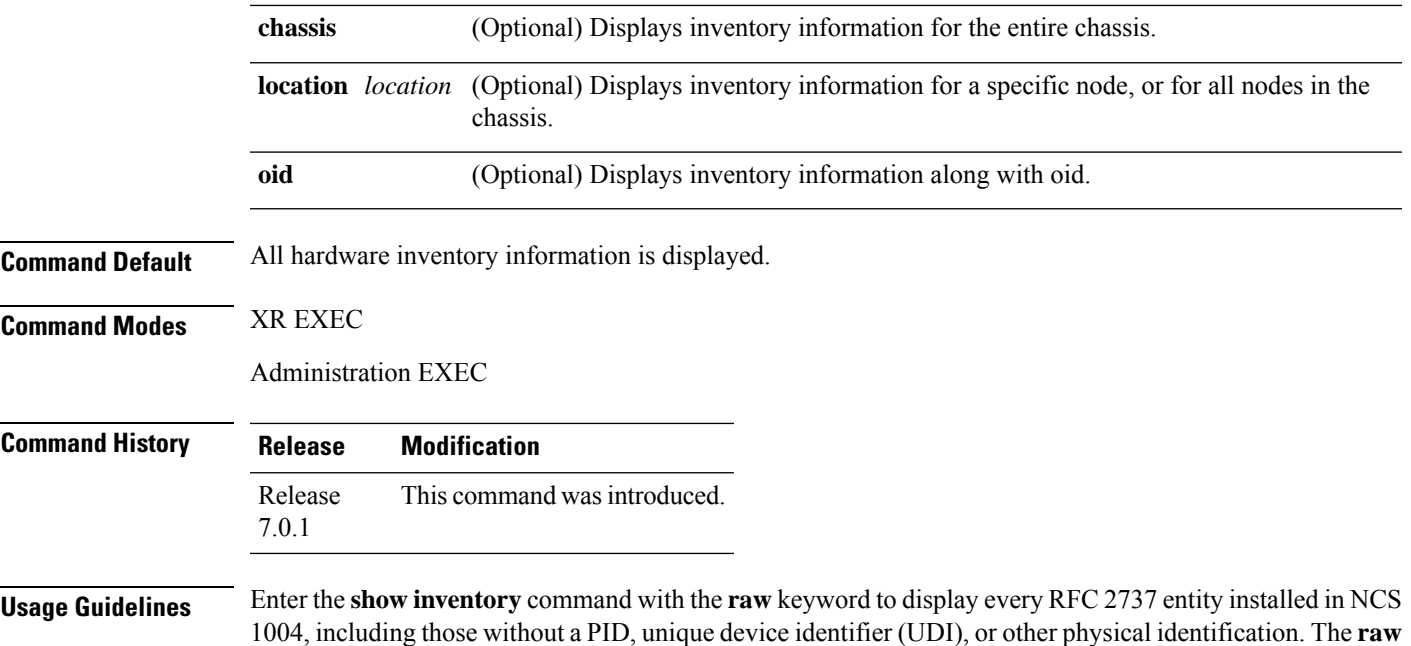

### **Example**

The following examples show sample output from the **show inventory** command in both EXEC and Administration EXEC modes.

keyword is primarily intended for troubleshooting problems with the **show inventory** command itself.

sysadmin-vm:0\_RP0# **show inventory**

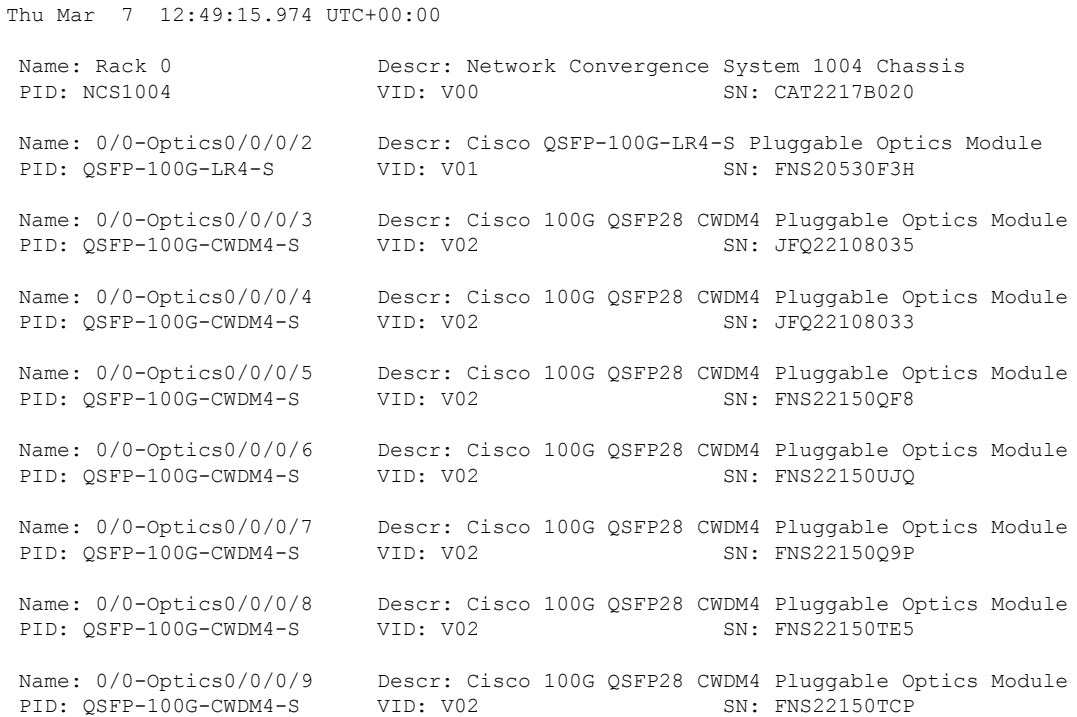

 $\mathbf{l}$ 

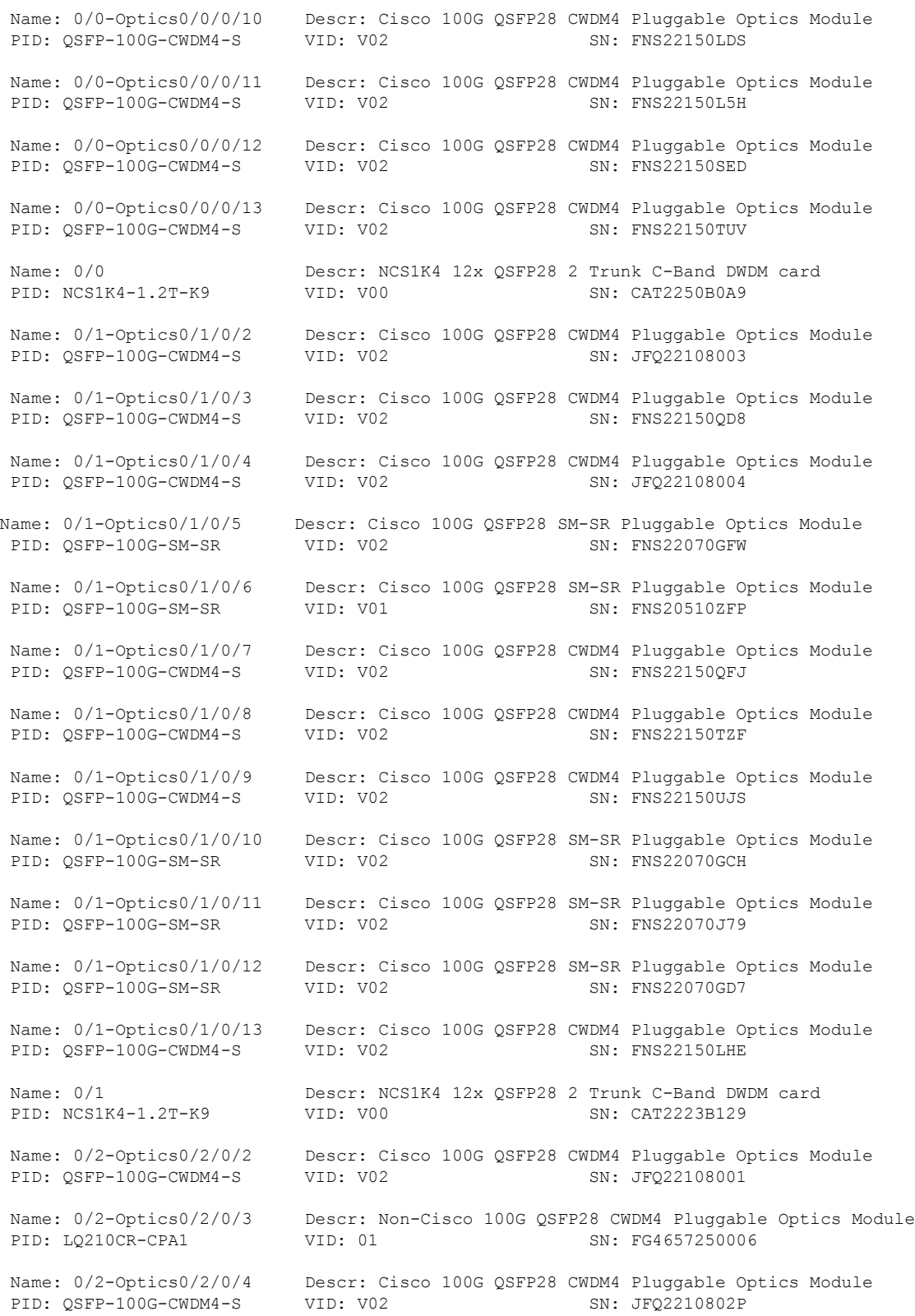

ı

Name: 0/2-Optics0/2/0/5 Descr: Cisco 100G QSFP28 CWDM4 Pluggable Optics Module PID: QSFP-100G-CWDM4-S VID: V02 SN: JFQ2210802Q Name: 0/2-Optics0/2/0/6 Descr: Cisco 100G QSFP28 CWDM4 Pluggable Optics Module PID: QSFP-100G-CWDM4-S VID: V02 SN: JFQ2210802R Name: 0/2-Optics0/2/0/7 Descr: Cisco 100G QSFP28 CWDM4 Pluggable Optics Module PID: QSFP-100G-CWDM4-S VID: V02 SN: JFQ2210802U Name: 0/2-Optics0/2/0/8 Descr: Cisco 100G QSFP28 CWDM4 Pluggable Optics Module PID: QSFP-100G-CWDM4-S VID: V02 SN: JFQ2146802T Name: 0/2-Optics0/2/0/9 Descr: Cisco 100G QSFP28 CWDM4 Pluggable Optics Module PID: QSFP-100G-CWDM4-S VID: V02 SN: JFQ2210800G Name: 0/2-Optics0/2/0/10 Descr: Cisco 100G QSFP28 CWDM4 Pluggable Optics Module PID: QSFP-100G-CWDM4-S VID: V02 SN: JFQ2210802M Name: 0/2-Optics0/2/0/11 Descr: Cisco 100G QSFP28 CWDM4 Pluggable Optics Module PID: QSFP-100G-CWDM4-S VID: V02 SN: JFQ2210800P Name: 0/2 Descr: NCS1K4 12x QSFP28 2 Trunk C-Band DWDM card - Licensed PID: NCS1K4-1.2T-L-K9 VID: V00 SN: CAT2250B09F Name: 0/3-Optics0/3/0/2 Descr: Non-Cisco 100G QSFP28 LR4 Pluggable Optics Module PID: ONS-QSFP28-LR4 VID: V01 SN: FNS20500RVT Name: 0/3-Optics0/3/0/3 Descr: Cisco 100GE QSFP28 SR4 Pluggable Optics Module PID: QSFP-100G-SR4-S VID: V03 SN: AVF2219S1D4 Name: 0/3-Optics0/3/0/4 Descr: Cisco 100GE QSFP28 SR4 Pluggable Optics Module PID: QSFP-100G-SR4-S VID: V03 SN: AVF2219S16R Name: 0/3-Optics0/3/0/5 Descr: Cisco 100GE QSFP28 SR4 Pluggable Optics Module PID: QSFP-100G-SR4-S VID: V03 SN: AVF2219S16W Name: 0/3-Optics0/3/0/6 Descr: Cisco 100GE QSFP28 SR4 Pluggable Optics Module<br>PID: OSFP-100G-SR4-S VID: V03 SN: AVF2219S17H PID:  $QSFP-100G-SR4-S$ Name: 0/3-Optics0/3/0/7 Descr: Cisco 100GE QSFP28 SR4 Pluggable Optics Module PID: QSFP-100G-SR4-S VID: V03 SN: AVF2219S1BA Name: 0/3-Optics0/3/0/8 Descr: Cisco 100GE QSFP28 SR4 Pluggable Optics Module PID: QSFP-100G-SR4-S VID: V03 SN: AVF2219S16G Name: 0/3-Optics0/3/0/9 Descr: Cisco 100GE QSFP28 SR4 Pluggable Optics Module PID: OSFP-100G-SR4-S VID: V03 SN: AVF2219S17N Name: 0/3-Optics0/3/0/10 Descr: Cisco 100GE QSFP28 SR4 Pluggable Optics Module PID: QSFP-100G-SR4-S VID: V03 SN: AVF2219S15W Name: 0/3-Optics0/3/0/11 Descr: Cisco 100G QSFP28 CWDM4 Pluggable Optics Module PID: QSFP-100G-CWDM4-S VID: V02 SN: FNS22150TES Name: 0/3-Optics0/3/0/12 Descr: Cisco 100GE QSFP28 SR4 Pluggable Optics Module PID: QSFP-100G-SR4-S VID: V03 SN: AVF2219S16S Name: 0/3-Optics0/3/0/13 Descr: Cisco 100GE QSFP28 SR4 Pluggable Optics Module PID: QSFP-100G-SR4-S VID: V03 SN: AVF2219S178 Name:  $0/3$  Descr: NCS1K4 12x QSFP28 2 Trunk C-Band DWDM card PID: NCS1K4-1.2T-K9 VID: V00 SN: CAT2236B01A Name:  $0$ /RP0 Descr: Network Convergence System 1004 Controller

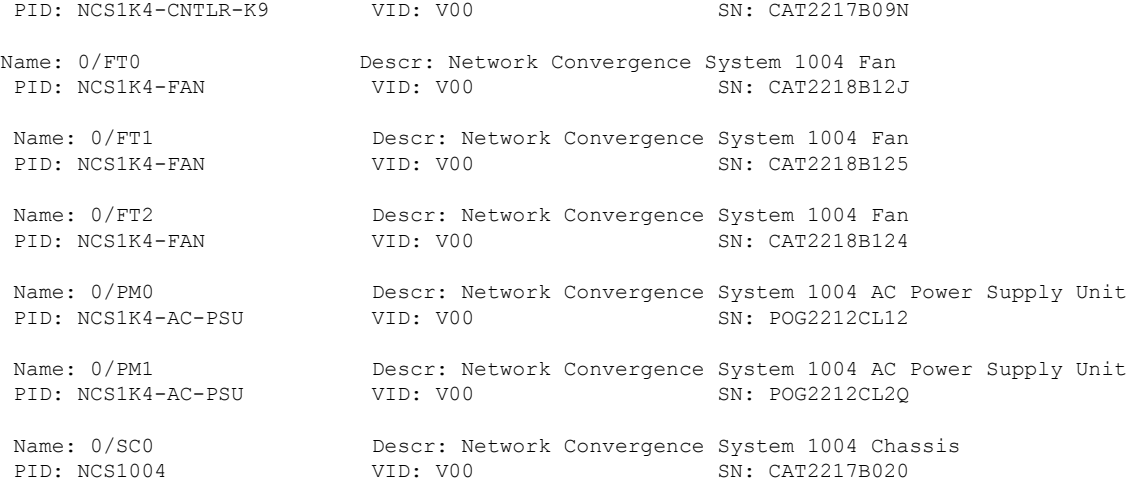

#### RP/0/RP0/CPU0:ios# **show inventory**

Thu Mar 7 10:39:50.321 UTC NAME: "0/0", DESCR: "NCS1K4 12x QSFP28 2 Trunk C-Band DWDM card" PID: NCS1K4-1.2T-K9 , VID: V00, SN: CAT2250B0A9 NAME: "0/0-Optics0/0/0/2", DESCR: "Cisco QSFP-100G-LR4-S Pluggable Optics Module" PID: QSFP-100G-LR4-S , VID: V01 , SN: FNS20530F3H NAME: "0/0-Optics0/0/0/3", DESCR: "Cisco 100G QSFP28 CWDM4 Pluggable Optics Module" PID: QSFP-100G-CWDM4-S , VID: V02 , SN: JFQ22108035 NAME: "0/0-Optics0/0/0/4", DESCR: "Cisco 100G QSFP28 CWDM4 Pluggable Optics Module" PID: QSFP-100G-CWDM4-S , VID: V02 , SN: JFQ22108033 NAME: "0/0-Optics0/0/0/5", DESCR: "Cisco 100G QSFP28 CWDM4 Pluggable Optics Module" PID: QSFP-100G-CWDM4-S , VID: V02 , SN: FNS22150QF8 NAME: "0/0-Optics0/0/0/6", DESCR: "Cisco 100G QSFP28 CWDM4 Pluggable Optics Module" PID: QSFP-100G-CWDM4-S , VID: V02 , SN: FNS22150UJQ NAME: "0/0-Optics0/0/0/7", DESCR: "Cisco 100G QSFP28 CWDM4 Pluggable Optics Module" PID: QSFP-100G-CWDM4-S , VID: V02 , SN: FNS22150Q9P NAME: "0/0-Optics0/0/0/8", DESCR: "Cisco 100G QSFP28 CWDM4 Pluggable Optics Module" PID: QSFP-100G-CWDM4-S , VID: V02 , SN: FNS22150TE5 NAME: "0/0-Optics0/0/0/9", DESCR: "Cisco 100G QSFP28 CWDM4 Pluggable Optics Module" PID: QSFP-100G-CWDM4-S , VID: V02 , SN: FNS22150TCP NAME: "0/0-Optics0/0/0/10", DESCR: "Cisco 100G QSFP28 CWDM4 Pluggable Optics Module" PID: QSFP-100G-CWDM4-S , VID: V02 , SN: FNS22150LDS NAME: "0/0-Optics0/0/0/11", DESCR: "Cisco 100G QSFP28 CWDM4 Pluggable Optics Module" PID: QSFP-100G-CWDM4-S , VID: V02 , SN: FNS22150L5H NAME: "0/0-Optics0/0/0/12", DESCR: "Cisco 100G QSFP28 CWDM4 Pluggable Optics Module" PID: QSFP-100G-CWDM4-S, VID: V02, SN: FNS22150SED NAME: "0/0-Optics0/0/0/13", DESCR: "Cisco 100G QSFP28 CWDM4 Pluggable Optics Module" PID: QSFP-100G-CWDM4-S , VID: V02 , SN: FNS22150TUV NAME: "0/1", DESCR: "NCS1K4 12x QSFP28 2 Trunk C-Band DWDM card"

PID: NCS1K4-1.2T-K9 , VID: V00, SN: CAT2223B129
NAME: "0/1-Optics0/1/0/2", DESCR: "Cisco 100G QSFP28 CWDM4 Pluggable Optics Module" PID: QSFP-100G-CWDM4-S , VID: V02 , SN: JFQ22108003

NAME: "0/1-Optics0/1/0/3", DESCR: "Cisco 100G QSFP28 CWDM4 Pluggable Optics Module" PID: QSFP-100G-CWDM4-S , VID: V02 , SN: FNS22150QD8

NAME: "0/1-Optics0/1/0/4", DESCR: "Cisco 100G QSFP28 CWDM4 Pluggable Optics Module" PID: QSFP-100G-CWDM4-S , VID: V02 , SN: JFQ22108004

NAME: "0/1-Optics0/1/0/5", DESCR: "Cisco 100G QSFP28 SM-SR Pluggable Optics Module" PID: QSFP-100G-SM-SR , VID: V02, SN: FNS22070GFW

NAME: "0/1-Optics0/1/0/6", DESCR: "Cisco 100G QSFP28 SM-SR Pluggable Optics Module" PID: QSFP-100G-SM-SR , VID: V01 , SN: FNS20510ZFP

NAME: "0/1-Optics0/1/0/7", DESCR: "Cisco 100G QSFP28 CWDM4 Pluggable Optics Module" PID: QSFP-100G-CWDM4-S , VID: V02 , SN: FNS22150QFJ

NAME: "0/1-Optics0/1/0/8", DESCR: "Cisco 100G QSFP28 CWDM4 Pluggable Optics Module" PID: QSFP-100G-CWDM4-S, VID: V02, SN: FNS22150TZF

NAME: "0/1-Optics0/1/0/9", DESCR: "Cisco 100G QSFP28 CWDM4 Pluggable Optics Module" PID: QSFP-100G-CWDM4-S, VID: V02, SN: FNS22150UJS

NAME: "0/1-Optics0/1/0/10", DESCR: "Cisco 100G QSFP28 SM-SR Pluggable Optics Module" PID: QSFP-100G-SM-SR , VID: V02 , SN: FNS22070GCH

NAME: "0/1-Optics0/1/0/11", DESCR: "Cisco 100G QSFP28 SM-SR Pluggable Optics Module" PID: QSFP-100G-SM-SR , VID: V02 , SN: FNS22070J79

NAME: "0/1-Optics0/1/0/12", DESCR: "Cisco 100G QSFP28 SM-SR Pluggable Optics Module" PID: QSFP-100G-SM-SR , VID: V02 , SN: FNS22070GD7

NAME: "0/1-Optics0/1/0/13", DESCR: "Cisco 100G QSFP28 CWDM4 Pluggable Optics Module" PID: QSFP-100G-CWDM4-S, VID: V02, SN: FNS22150LHE

NAME: "0/2", DESCR: "NCS1K4 12x QSFP28 2 Trunk C-Band DWDM card - Licensed" PID: NCS1K4-1.2T-L-K9 , VID: V00, SN: CAT2250B09F

NAME: "0/2-Optics0/2/0/2", DESCR: "Cisco 100G QSFP28 CWDM4 Pluggable Optics Module" PID: QSFP-100G-CWDM4-S , VID: V02 , SN: JFQ22108001

NAME: "0/2-Optics0/2/0/3", DESCR: "Non-Cisco 100G QSFP28 CWDM4 Pluggable Optics Module" PID: LQ210CR-CPA1 , VID: 01, SN: FG4657250006

NAME: "0/2-Optics0/2/0/4", DESCR: "Cisco 100G QSFP28 CWDM4 Pluggable Optics Module" PID: QSFP-100G-CWDM4-S , VID: V02 , SN: JFQ2210802P

NAME: "0/2-Optics0/2/0/5", DESCR: "Cisco 100G QSFP28 CWDM4 Pluggable Optics Module" PID: QSFP-100G-CWDM4-S , VID: V02 , SN: JFQ2210802Q

NAME: "0/2-Optics0/2/0/6", DESCR: "Cisco 100G QSFP28 CWDM4 Pluggable Optics Module" PID: QSFP-100G-CWDM4-S , VID: V02 , SN: JFQ2210802R

NAME: "0/2-Optics0/2/0/7", DESCR: "Cisco 100G QSFP28 CWDM4 Pluggable Optics Module" PID: QSFP-100G-CWDM4-S , VID: V02 , SN: JFQ2210802U

NAME: "0/2-Optics0/2/0/8", DESCR: "Cisco 100G QSFP28 CWDM4 Pluggable Optics Module" PID: QSFP-100G-CWDM4-S , VID: V02 , SN: JFQ2146802T

NAME: "0/2-Optics0/2/0/9", DESCR: "Cisco 100G QSFP28 CWDM4 Pluggable Optics Module" PID: QSFP-100G-CWDM4-S , VID: V02 , SN: JFQ2210800G

PID: QSFP-100G-CWDM4-S , VID: V02 , SN: JFQ2210802M NAME: "0/2-Optics0/2/0/11", DESCR: "Cisco 100G QSFP28 CWDM4 Pluggable Optics Module" PID: QSFP-100G-CWDM4-S , VID: V02 , SN: JFQ2210800P NAME: "0/3", DESCR: "NCS1K4 12x QSFP28 2 Trunk C-Band DWDM card"<br>PID: NCS1K4-1.2T-K9 , VID: V00, SN: CAT2236B01A , VID: V00, SN: CAT2236B01A NAME: "0/3-Optics0/3/0/2", DESCR: "Non-Cisco 100G QSFP28 LR4 Pluggable Optics Module" PID: ONS-QSFP28-LR4 , VID: V01, SN: FNS20500RVT NAME: "0/3-Optics0/3/0/3", DESCR: "Cisco 100GE QSFP28 SR4 Pluggable Optics Module" PID: QSFP-100G-SR4-S , VID: V03 , SN: AVF2219S1D4 NAME: "0/3-Optics0/3/0/4", DESCR: "Cisco 100GE QSFP28 SR4 Pluggable Optics Module" PID: QSFP-100G-SR4-S , VID: V03 , SN: AVF2219S16R NAME: "0/3-Optics0/3/0/5", DESCR: "Cisco 100GE QSFP28 SR4 Pluggable Optics Module" PID: QSFP-100G-SR4-S , VID: V03 , SN: AVF2219S16W NAME: "0/3-Optics0/3/0/6", DESCR: "Cisco 100GE QSFP28 SR4 Pluggable Optics Module" PID: QSFP-100G-SR4-S , VID: V03 , SN: AVF2219S17H NAME: "0/3-Optics0/3/0/7", DESCR: "Cisco 100GE QSFP28 SR4 Pluggable Optics Module" PID: QSFP-100G-SR4-S , VID: V03 , SN: AVF2219S1BA NAME: "0/3-Optics0/3/0/8", DESCR: "Cisco 100GE QSFP28 SR4 Pluggable Optics Module" PID: QSFP-100G-SR4-S , VID: V03 , SN: AVF2219S16G NAME: "0/3-Optics0/3/0/9", DESCR: "Cisco 100GE QSFP28 SR4 Pluggable Optics Module" PID: QSFP-100G-SR4-S , VID: V03 , SN: AVF2219S17N NAME: "0/3-Optics0/3/0/10", DESCR: "Cisco 100GE QSFP28 SR4 Pluggable Optics Module" PID: QSFP-100G-SR4-S , VID: V03 , SN: AVF2219S15W NAME: "0/3-Optics0/3/0/11", DESCR: "Cisco 100G QSFP28 CWDM4 Pluggable Optics Module" PID: QSFP-100G-CWDM4-S , VID: V02 , SN: FNS22150TES NAME: "0/3-Optics0/3/0/12", DESCR: "Cisco 100GE QSFP28 SR4 Pluggable Optics Module" PID: QSFP-100G-SR4-S , VID: V03 , SN: AVF2219S16S NAME: "0/3-Optics0/3/0/13", DESCR: "Cisco 100GE QSFP28 SR4 Pluggable Optics Module" PID: QSFP-100G-SR4-S , VID: V03 , SN: AVF2219S178 NAME: "0/RP0", DESCR: "Network Convergence System 1004 Controller" PID: NCS1K4-CNTLR-K9 , VID: V00, SN: CAT2217B09N NAME: "0/SC0", DESCR: "Network Convergence System 1004 Chassis" PID: NCS1004 , VID: V00, SN: CAT2217B020 NAME: "Rack 0", DESCR: "Network Convergence System 1004 Chassis" PID: NCS1004 , VID: V00, SN: CAT2217B020 NAME: "0/FT0", DESCR: "Network Convergence System 1004 Fan" PID: NCS1K4-FAN , VID: V00, SN: CAT2218B12J NAME: "0/FT1", DESCR: "Network Convergence System 1004 Fan" PID: NCS1K4-FAN , VID: V00, SN: CAT2218B125 NAME: "0/FT2", DESCR: "Network Convergence System 1004 Fan" PID: NCS1K4-FAN , VID: V00, SN: CAT2218B124 NAME: "0/PM0", DESCR: "Network Convergence System 1004 AC Power Supply Unit

NAME: "0/2-Optics0/2/0/10", DESCR: "Cisco 100G QSFP28 CWDM4 Pluggable Optics Module"

PID: NCS1K4-AC-PSU , VID: V00, SN: POG2212CL12 NAME: "0/PM1", DESCR: "Network Convergence System 1004 AC Power Supply Unit " PID: NCS1K4-AC-PSU , VID: V00, SN: POG2212CL2Q

### **show lc-module (OTN-XP Card)**

**show lc-module location** *location* **lcmode** [ **all** ]

To display the details of the LC mode configured on the OTN-XP card, use the **show lc-module** in XR EXEC or administration EXEC mode.

**Syntax Description location***location* Specifies the location. **lcmode** Displays the LC mode configured. **all** Displays all type of LC modes that are supported on the OTN-XP card. **Command Default** None **Command Modes** XR EXEC Administration EXEC **Command History Release Modification** Release 7.2.1 This command was introduced. The following sample displays the LC modes that are configured on the OTN-XP card.

```
RP/0/RP0/CPU0:ios#show lc-module location 0/3 lcmode all
Wed Aug 11 17:06:29.538 UTC
States: A-Available R-Running C-Configured
Node Lcmode Supported Owner Options(State) HW Ver
--------------------------------------------------------------------------------
0/3 Yes CLI 10G-GREY-MXP (A) 3.0
                                 4x100G-MXP-400G-TXP (A) 2.0
                                40x10G-4x100G-MXP (A) 3.0
```
The following sample displays the OTUCn-REGEN LC mode that is configured on the OTN-XP card.

RP/0/RP0/CPU0:ios#show lc-module location 0/2 lcmode Fri Feb 4 17:00:09.842 UTC Node Lcmode Supported Owner Running Configured ------------------------------------------------------------------------------------------------ 0/2 Yes CLI OTUCn-REGEN OTUCn-REGEN

4x100GE-MXP-DD (R/C) 7.0

The following sample displays the FC-MXP LC mode that is configured on the OTN-XP card.

RP/0/RP0/CPU0:ios#show lc-module location 0/2 lcmode Fri Feb 4 17:00:09.842 UTC

Node Lcmode\_Supported Owner Running Configured

------------------------------------------------------------------------------------------------ 0/2 Yes CLI OTUCn-REGEN FC-MXP

# **show led**

To display the status of various LEDs present in NCS 1004, use the **show led** command in administration EXEC mode.

**show led** [ **location** *location* ]

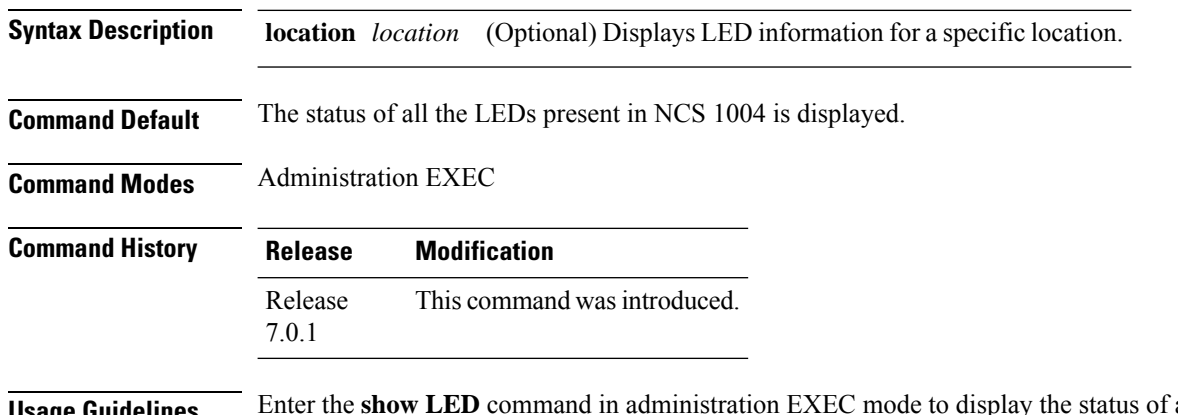

**Usage Guidelines** Enter the **show LED** command in administration EXEC mode to display the status of all the LEDs present in NCS 1004.

### **Example**

The following example shows sample output from the **show led** command.

sysadmin-vm:0\_RP0# **show led**

Wed Mar 20 04:45:25.457 UTC+00:00 ============================================================= Location LED Name **Mode** Mode Color ============================================================= 0/0 0/0-Status LED WORKING GREEN 0/1 0/1-Status LED WORKING GREEN 0/2 0/2-Status LED WORKING GREEN 0/3 0/3-Status LED WORKING GREEN 0/RP0 0/RP0-Attention LED WORKING OFF 0/RP0-SYS LED WORKING AMBER  $0/RP0-PSU$  LED 0/RP0-FAN LED WORKING GREEN 0/FT0 0/FT0-Status LED WORKING GREEN 0/FT1 0/FT1-Status LED WORKING GREEN 0/FT2

0/FT2-Status LED WORKING GREEN

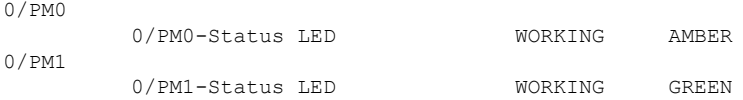

# **show platform**

To display information and status for each node in the system, use the **show platform** command in XR EXEC or administration EXEC mode.

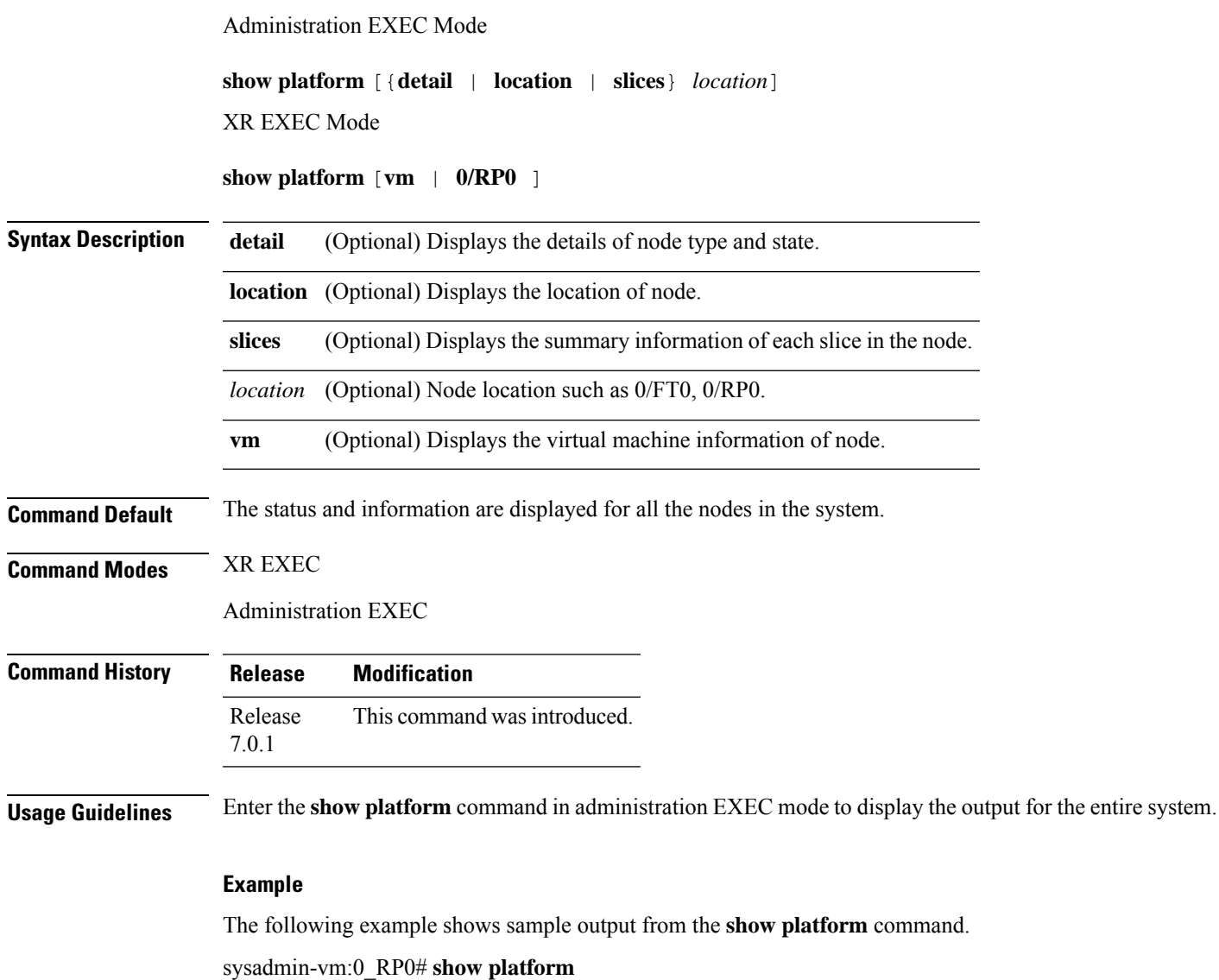

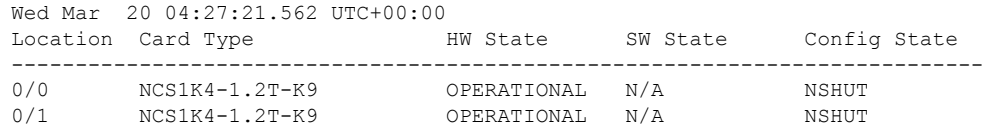

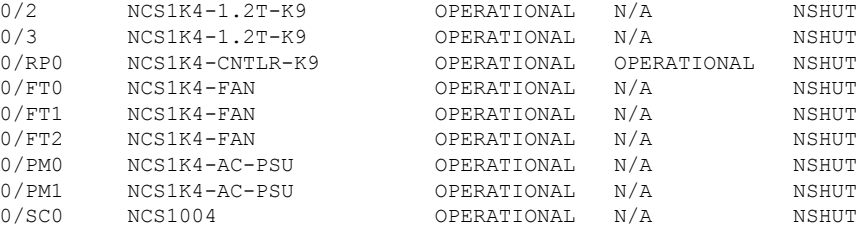

The following example shows sample output from the **show platform detail** command.

#### sysadmin-vm:0\_RP0# **show platform detail**

Wed Mar 20 04:31:02.480 UTC+00:00 MODULE HW OPER SW OPER LOCATION : PID : DESCRIPTION : VID/SN : STATE : STATE : CONFIGURATION : HW VERSION : LAST EVENT : LAST EVENT REASON : ---------------------------------------------------------------------------------------------------- 0/0 NCS1K4-1.2T-K9 NCS1K4 12x QSFP28 2 Trunk C-Band DWDM card V00 OPERATIONAL N/A NSHUT RST 0.1 HW\_EVENT\_OK HW READY 0/1  $NCS1K4-1.2T-K9$   $NCS1K4$   $12x$  QSFP28 2 Trunk C-Band DWDM card  $V00$  OPERATIONAL  $N/A$   $NSHUT$  RST 0.1 F V00 OPERATIONAL N/A NSHUT RST 0.1 HW\_EVENT\_OK HW READY 0/2 NCS1K4-1.2T-K9 NCS1K4 12x QSFP28 2 Trunk C-Band DWDM card<br>V00 OPERATIONAL N/A NSHUT RST 0.1 H OPERATIONAL N/A NSHUT RST 0.1 HW EVENT OK HW READY 0/3 NCS1K4-1.2T-K9 NCS1K4 12x QSFP28 2 Trunk C-Band DWDM card V00 OPERATIONAL N/A NSHUT RST 0.1 HW EVENT OK HW READY 0/RP0 NCS1K4-CNTLR-K9 Network Convergence System 1004 Controller V00 OPERATIONAL OPERATIONAL NSHUT RST 0.1 HW EVENT OK HW Event OK<br>0/FT0 NCS1K4-FAN<br>V00 OPERATION. Network Convergence System 1004 Fan OPERATIONAL N/A NSHUT RST 0.1 HW EVENT OK HW Operational 0/FT1 NCS1K4-FAN Network Convergence System 1004 Fan V00 OPERATIONAL N/A NSHUT RST 0.1 HW\_EVENT\_OK HW Operational 0/FT2 NCS1K4-FAN Network Convergence System 1004 Fan V00 OPERATIONAL N/A NSHUT RST 0.1 HW\_EVENT\_OK HW Operational 0/PM0 NCS1K4-AC-PSU Network Convergence System 1004 AC Power Supply Unit V00 OPERATIONAL N/A NSHUT RST 0.0 HW\_EVENT\_OK HW Operational 0/PM1 NCS1K4-AC-PSU Network Convergence System 1004 AC Power Supply Unit V00 OPERATIONAL N/A NSHUT RST 0.0 HW EVENT OK HW Operational 0/SC0 NCS1004 Network Convergence System 1004 Chassis V00 OPERATIONAL N/A NSHUT RST 0.1 HW\_EVENT\_OK HW Event OK

#### RP/0/RP0/CPU0:ios# **show platform**

Wed Mar 20 04:23:12.582 UTC Node Type Type State Config state -------------------------------------------------------------------------------- 0/0 NCS1K4-1.2T-K9 OPERATIONAL 0/1  $NCS1K4-1.2T-K9$  OPERATIONAL NSHUT 0/2 NCS1K4-1.2T-K9 OPERATIONAL NSHUT

Ш

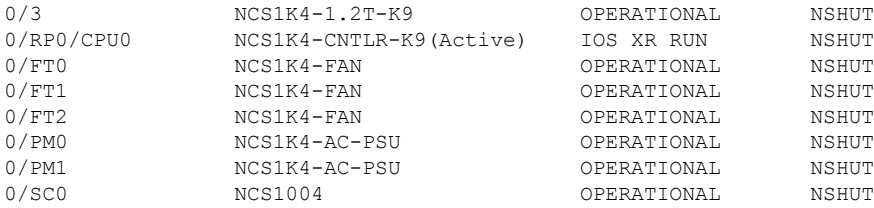

### **signalling refresh out-of-band interval**

To specify the out-of-band refresh interval for RSVP, use the **signalling refresh out-of-band interval** command in RSVP controller configuration mode.

**signalling refresh out-of-band interval** *interval*

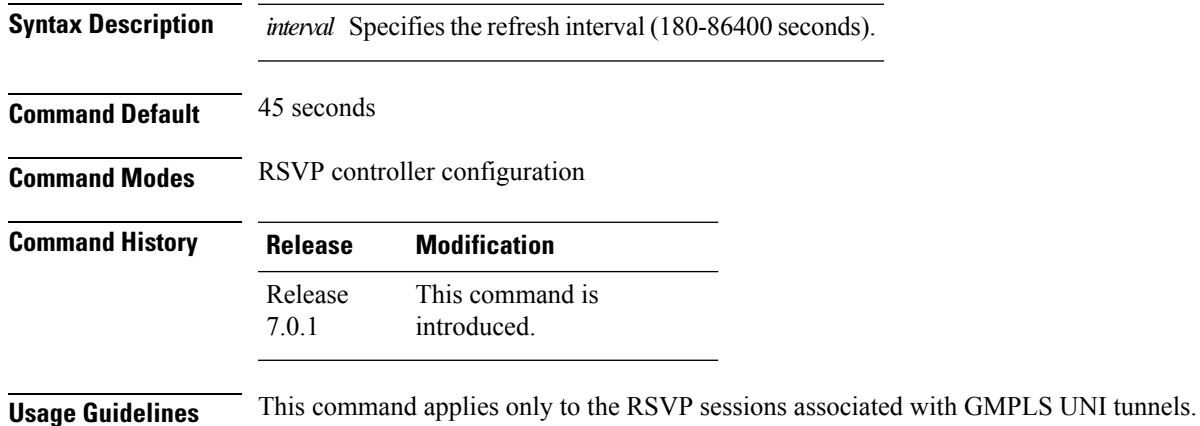

### **Example**

The following example shows how to specify 200 seconds for the out-of-band interface refresh interval.

```
RP/0/RP0/CPU0:ios(config)#rsvp
RP/0/RP0/CPU0:ios(config-rsvp)#controller Optics0/0/0/0
RP/0/RP0/CPU0:ios(config-rsvp-ctrl)#signalling refresh out-of-band interval 200
RP/0/RP0/CPU0:ios(config-rsvp-ctrl)#
```
### **signalling refresh out-of-band missed**

To specify the number of missed refresh messages allowed before states are deleted for optical tunnels, use the **signalling refresh out-of-band missed** command in RSVP controller configuration mode.

**signalling refresh out-of-band missed** *mis-count*

**Syntax Description** *mis-count* Number of missed refresh messages allowed before states are deleted for optical tunnels (1-48).

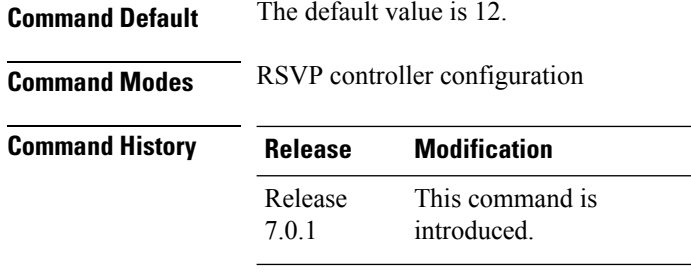

**Usage Guidelines** This command applies only to the RSVP sessions associated with GMPLS UNI tunnels.

### **Example**

The following example shows how to specify a maximum of 10 messages for the number of allowed missed refresh messages.

```
RP/0/RP0/CPU0:ios(config)#rsvp
RP/0/RP0/CPU0:ios(config-rsvp)#controller Optics0/0/0/0
RP/0/RP0/CPU0:ios(config-rsvp-ctrl)#signalling refresh out-of-band missed 10
RP/0/RP0/CPU0:ios(config-rsvp-ctrl)#
```
# **sks profile**

To configure the Session Key Service (SKS) profile with the IP address of the Key Management Entity (KME) server that manages cryptographic keys (dynamic Postquantum Preshared Keys (PPK), use the command **sks profile**.

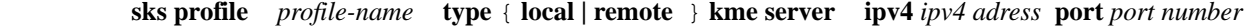

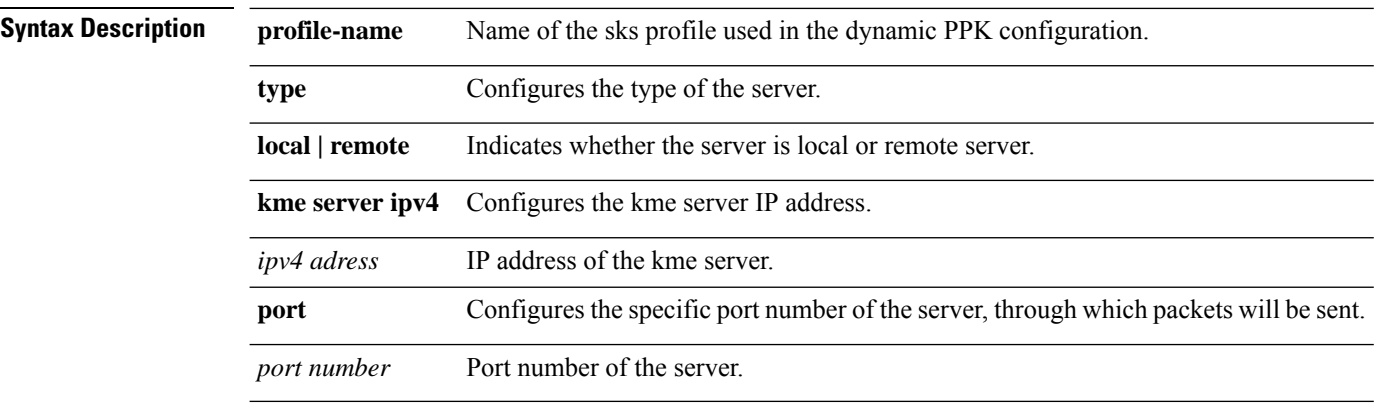

**Command Modes** Configuration

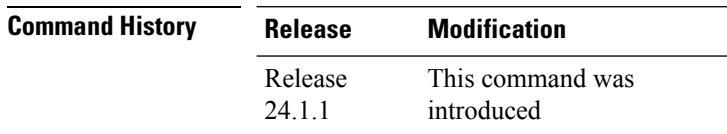

Ш

#### **Example**

The following example shows how to define a sks profile for dynamic ppk based IKEv2 encryption.

```
RP/0/RP0/CPU0:ios#configure terminal
RP/0/1/CPU0:ios(config)#sks profile qkd type remote
RP/0/1/CPU0:ios(config-sks-profile)#kme server ipv4 192.0.2.34 port 10001
RP/0/RP0/CPU0:ios(config-ikev2-keyring-peer)#exit
RP/0/RP0/CPU0:ios(config)#exit
```
# **split-client-port-mapping**

To configure the trunk port to client port mapping for sub 50G configuration in the split client port mapping mode, use the **split-client-port-mapping** command in muxponder hardware module configuration mode.

#### **split-client-port-mapping no split-client-port-mapping**

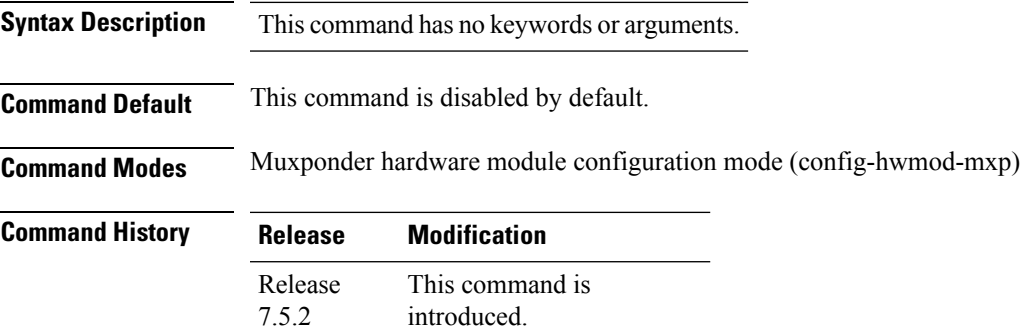

#### **Example**

The following is a sample in which split-client-port-mapping is configured with a 450G trunk payload.

```
RP/0/RP0/CPU0:ios#configure
RP/0/RP0/CPU0:ios(config)#hw-module location 0/1 mxponder
RP/0/RP0/CPU0:ios(config-hwmod-mxp)#trunk-rate 450G
RP/0/RP0/CPU0:ios(config-hwmod-mxp)#client-rate 100GE
RP/0/RP0/CPU0:ios(config-hwmod-mxp)#split-client-port-mapping
RP/0/RP0/CPU0:ios(config-hwmod-mxp)#commit
RP/0/RP0/CPU0:ios(config-hwmod-mxp)#end
```
The following is a sample in which split client port-mapping configuration is removed.

```
RP/0/RP0/CPU0:ios#configure
RP/0/RP0/CPU0:ios(config)#hw-module location 0/1 mxponder
RP/0/RP0/CPU0:ios(config-hwmod-mxp)#no split-client-port-mapping
RP/0/RP0/CPU0:ios(config-hwmod-mxp)#commit
RP/0/RP0/CPU0:ios(config-hwmod-mxp)#end
```
# **subject-name (trustpoint)**

To specify the subject name in the certificate request, use the **subject-name** command in trustpoint configuration mode. To clear any subject name from the configuration, use the **no** form of this command.

**subject-name** [**ca-certificate**] *subject-name*

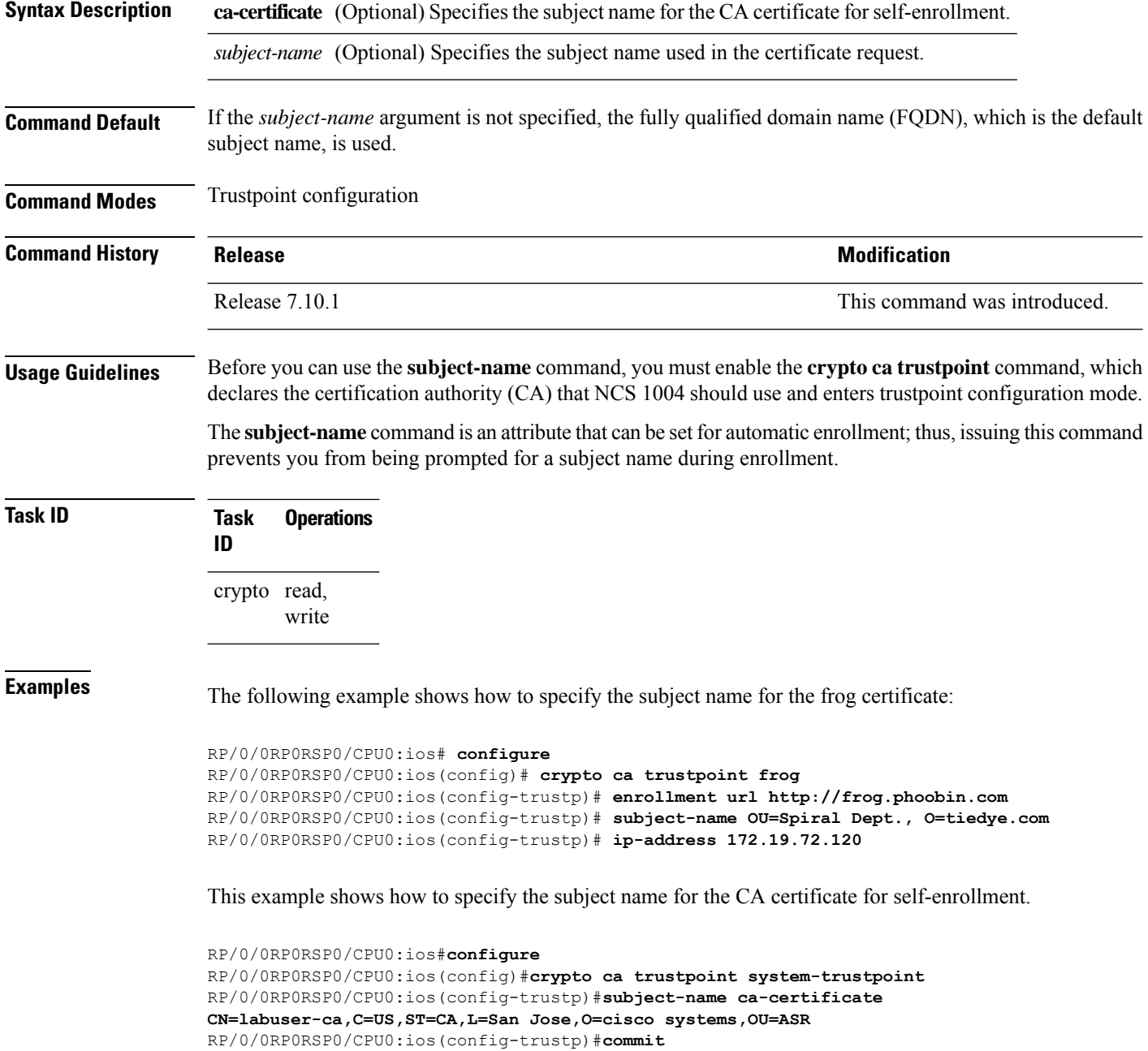

### **tunnel-id**

To specify the ID of the GMPLS UNI tunnel, use the **tunnel-id** command in GMPLS UNI controller tunnel-properties configuration sub-mode.

**tunnel-id** *number*

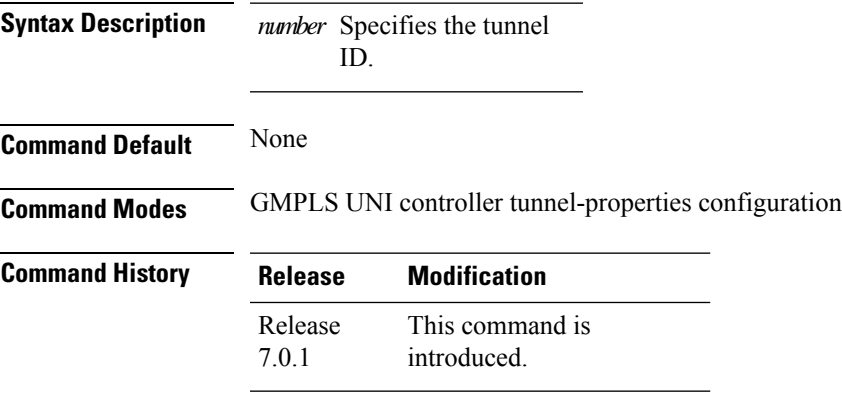

#### **Example**

The following example shows how to specify a tunnel ID.

```
RP/0/RP0/CPU0:ios(config)#mpls traffic-eng
RP/0/RP0/CPU0:ios(config-mpls-te)#gmpls optical-uni
RP/0/RP0/CPU0:ios(config-te-gmpls)#controller Optics0/0/0/0
RP/0/RP0/CPU0:ios(config-te-gmpls-cntl)#tunnel-properties
RP/0/RP0/CPU0:ios(config-te-gmpls-tun)#tunnel-id 5
RP/0/RP0/CPU0:ios(config-te-gmpls-tun)#
```
# **tunnel-properties**

To configure tunnel-specific information for a GMPLS UNI controller, use the **tunnel-properties** command in GMPLS-UNI configuration sub-mode.

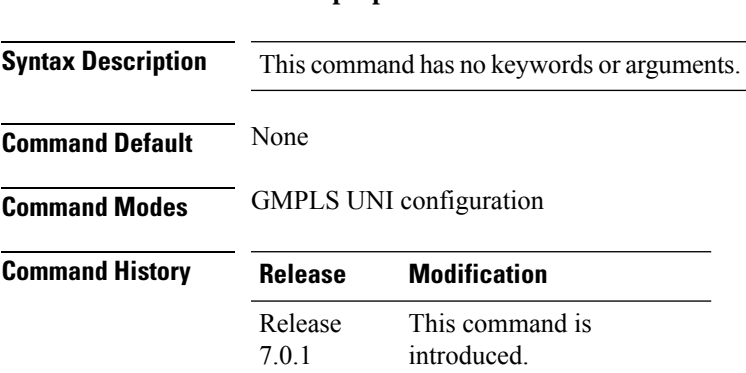

**tunnel-properties**

#### **Example**

The following example shows how to enter the sub-mode to configure tunnel-specific information for a GMPLS UNI controller.

```
RP/0/RP0/CPU0:ios(config)#mpls traffic-eng
RP/0/RP0/CPU0:ios(config-mpls-te)#gmpls optical-uni
RP/0/RP0/CPU0:ios(config-te-gmpls)#controller Optics0/0/0/0
RP/0/RP0/CPU0:ios(config-te-gmpls-cntl)#tunnel-properties
RP/0/RP0/CPU0:ios(config-te-gmpls-tun)#
```
### **working-controller**

To configure an ODUk controller as the working controller in the ODU group controller, use the **working-controller** command in the config mode. To delete an ODUk controller as the working controller in the ODU group controller, use the **no** form of this command.

**working-controller** [ *ODUk R/S/I/P* ] **no working-controller** [ *ODUk R/S/I/P* ]

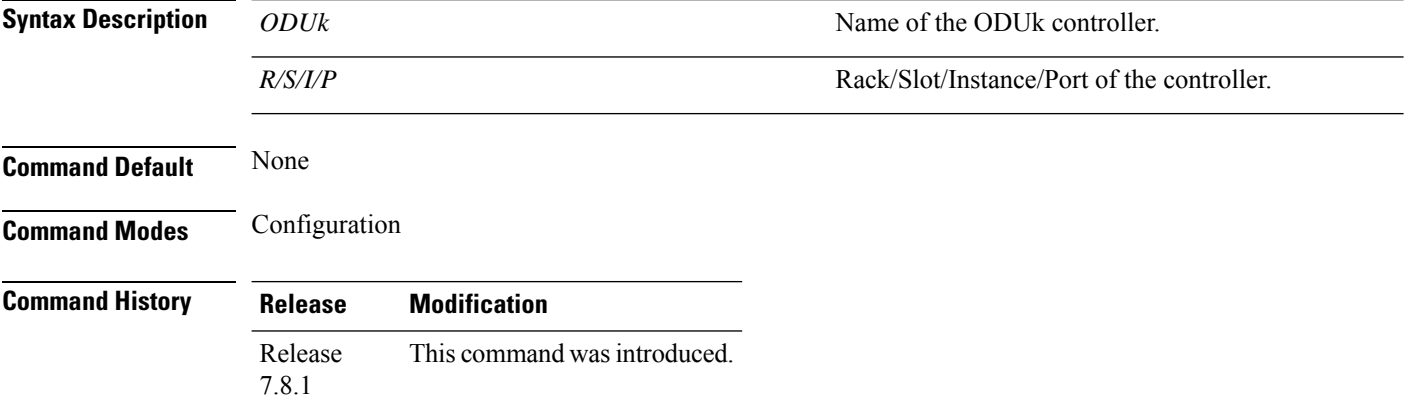

#### **Example**

This example shows how to configure an ODU4 controller as the working controller in the ODU group 2 controller:

RP/0/RP0:hostname(config)# controller Odu-Group-Mp 2 signal Otn odu-type ODUC4 RP/0/RP0:hostname(config-odu-group-mp 1)# working-controller ODUC4 0/0/0/12